# <span id="page-0-0"></span>**SONY**

# MULTI CHANNEL AV RECEIVER STR-DN1070

# **Pièces et commandes**

### **Ampli-tuner**

- [Panneau avant \(section supérieure\) \[1\]](#page-11-0)
- [Panneau avant \(section inférieure\) \[2\]](#page-11-1)
- [Témoin d'alimentation \[3\]](#page-12-0)
- [Témoins sur le panneau d'affichage \[4\]](#page-12-1)
- · [Panneau arrière \[5\]](#page-13-0)

# **Télécommande**

- [Télécommande \(section supérieure\) \[6\]](#page-14-0)
- [Télécommande \(section inférieure\) \[7\]](#page-15-0)

# **Préparation**

### **1. Installation des enceintes**

- [Noms et fonctions des enceintes \[8\]](#page-16-0)
- [Installation d'un système d'enceintes à 5.1 canaux \[9\]](#page-18-0)
- [Installation d'un système d'enceintes 7.1 canaux utilisant des enceintes arrière](#page-18-1) [surround \[10\]](#page-18-1)
- [Installation d'un système d'enceintes à 7.1 canaux utilisant des enceintes avant](#page-19-0) [hautes \[11\]](#page-19-0)
- · [Installation d'un système d'enceintes 5.1 canaux avec une connexion de Zone 2](#page-19-1) [\[12\]](#page-19-1)
- · [Installation d'un système d'enceintes 3.1 canaux avec des raccordements de Zone](#page-20-0) [2 et Zone 3 \[13\]](#page-20-0)
- $\bullet$  [Installation d'un système d'enceintes 5.1 canaux avec une connexion de bi](#page-20-1)[amplificateur \[14\]](#page-20-1)
- [Installation d'un système d'enceintes 5.1 canaux avec connexion d'enceinte avant](#page-21-0) [B \[15\]](#page-21-0)
- [Configuration des enceintes et réglages du modèle d'enceinte \[16\]](#page-21-1)

### **2. Raccordement des enceintes**

- [Raccordement d'un système d'enceintes à 5.1 canaux \[17\]](#page-22-0)
- [Raccordement d'un système d'enceintes 7.1 canaux utilisant des enceintes](#page-23-0) [surround arrière \[18\]](#page-23-0)
- [Raccordement d'un système d'enceintes 7.1 canaux utilisant des enceintes avant](#page-24-0) [hautes \[19\]](#page-24-0)
- [Raccordement d'un système d'enceintes 5.1 canaux avec une connexion de zone](#page-86-0) [2 \[20\]](#page-86-0)
- [Connexion d'un système d'enceintes 3.1 canaux avec des raccordements de Zone](#page-87-0) [2 et Zone 3 \[21\]](#page-87-0)
- [Raccordement d'un système d'enceintes 5.1 canaux avec une connexion de bi](#page-26-0)[amplificateur \[22\]](#page-26-0)
- [Raccordement d'un système d'enceintes 5.1 canaux avec connexion d'enceinte](#page-27-0) [avant B \[23\]](#page-27-0)
- **3. Raccordement d'un téléviseur**
- [Raccordement d'un téléviseur \[24\]](#page-27-1)
- [Raccordement d'un téléviseur 4K \[25\]](#page-30-0)
- [Remarques relatives au branchement des câbles \[26\]](#page-38-0)
- [À propos des connexions HDMI \[27\]](#page-38-1)

#### **4. Raccordement des appareils audiovisuels et des antennes**

- [Raccordement d'appareils dotés de prises HDMI \[28\]](#page-33-0)
- [Raccordement d'appareils à l'aide des prises différentes des prises HDMI \[29\]](#page-34-0)
- [Raccordement d'un périphérique USB \[30\]](#page-35-0)
- [Raccordement des antennes \[31\]](#page-36-0)
- [Raccordement d'un autre amplificateur dans la Zone 2 \[32\]](#page-90-0)
- [Raccordement d'un autre amplificateur ou téléviseur dans la zone HDMI \[33\]](#page-92-0)
- [Formats audio numériques pris en charge par l'ampli-tuner \[34\]](#page-37-0)
- [Remarques relatives au branchement des câbles \[35\]](#page-38-0)
- [À propos des connexions HDMI \[36\]](#page-38-1)

### **5. Connexion au réseau**

- [Connexion de l'ampli-tuner au réseau à l'aide d'un câble LAN \(uniquement pour](#page-65-0) [des connexions à un réseau local câblé\) \[37\]](#page-65-0)
- [Connexion de l'ampli-tuner au réseau à l'aide d'une antenne pour réseau local](#page-66-0) [sans fil \(uniquement pour les connexions au réseau local sans fil\) \[38\]](#page-66-0)

### **6. Mise sous tension du de l'ampli-tuner/préparation de la télécommande**

- [Insertion des piles dans la télécommande \[39\]](#page-41-0)
- [Mise sous tension de l'ampli-tuner \[40\]](#page-41-1)

# **7. Configuration de l'ampli-tuner à l'aide d'Easy Setup**

[Configuration de l'ampli-tuner à l'aide d'Easy Setup \[41\]](#page-104-0)

# **Exécution d'Auto Calibration**

- [1. À propos de Auto Calibration \[42\]](#page-104-1)
- [2. Avant de procéder à l'Auto Calibration \[43\]](#page-105-0)
- [3. Raccordement du microphone de calibrage \[44\]](#page-105-1)
- [4. Sélection des enceintes avant \[45\]](#page-105-2)
- [5. Exécution de l'Auto Calibration \[46\]](#page-106-0)
- [6. Vérification des résultats de l'Auto Calibration \[47\]](#page-107-0)

# **Profiter de la vidéo et du son**

#### **Lecture sur d'appareils AV**

- [Profiter de la vidéo et du son \[48\]](#page-46-0)
- [Utilisation du menu sur l'écran du téléviseur \[49\]](#page-47-0)
- [Profiter de vidéos/du son depuis l'appareil connecté \[50\]](#page-48-0)
- [Profiter du son d'un téléviseur compatible Audio Return Channel \(ARC\) \[51\]](#page-49-0)
- [Regarder du contenu dont les droits d'auteur sont protégés par HDCP 2.2 \[52\]](#page-49-1)

#### **Lecture de contenu depuis un iPhone/iPad/iPod**

[Écouter des contenus audio depuis iTunes ou un iPhone/iPad/iPod via le réseau](#page-70-0) [\(AirPlay\) \[53\]](#page-70-0)

- [Profiter du contenu audio à l'aide de la fonction BLUETOOTH \(pairage\) \[54\]](#page-50-0)
- [Modèles d'iPhone/iPad/iPod compatibles \[55\]](#page-69-0)

# **Lecture de contenu depuis un périphérique USB**

- [Profiter du contenu stocké sur un appareil USB \[56\]](#page-52-0)
- [Spécifications USB et périphériques USB compatibles \[57\]](#page-53-0)
- [Remarques relatives aux appareils USB \[58\]](#page-54-0)

# **Écoute de la radio**

- [Écoute de la radio FM \[59\]](#page-55-0)
- [Préréglage des stations de radio FM \(Mémoire\) \[60\]](#page-55-1)
- [Nommer les stations préréglées \(Entr. Nom Prérégl.\) \[61\]](#page-56-0)
- [Syntonisation directe d'une station \(Syntonis. directe\) \[62\]](#page-57-0)
- [Réception de programmes RDS \(modèles pour l'Europe et l'Océanie uniquement\)](#page-57-1) [\[63\]](#page-57-1)

# **Profiter des effets sonores**

- [Sélection d'un champ sonore \(Sound Field\) \[64\]](#page-117-0)
- [Relations entre les champs sonores et les sorties des enceintes \[65\]](#page-58-0)
- [Réinitialisation des champs sonores aux réglages par défaut \[66\]](#page-169-0)
- [Réglage de l'égaliseur \(Equalizer\) \[67\]](#page-114-0)
- [Profiter d'un son net et dynamique à faible volume \(Sound Optimizer\) \[68\]](#page-117-1)
- [Profiter d'un son plus naturel grâce à des enceintes installées au plafond \(In-](#page-119-0)[Ceiling Speaker Mode\) \[69\]](#page-119-0)
- [Profiter d'un son haute-fidélité \(Pure Direct\) \[70\]](#page-120-0)

# **Affichage de l'écran d'un périphérique mobile sur l'écran du téléviseur (Screen mirroring)**

[Affichage de l'écran d'un périphérique mobile sur l'écran du téléviseur \(Screen](#page-63-0) [mirroring\) \[71\]](#page-63-0)

# **Utilisation des fonctionnalités du réseau**

# **À propos des fonctionnalités du réseau**

[Ce que vous pouvez faire avec les fonctions réseau \[72\]](#page-64-0)

# **Configuration d'une connexion par réseau local câblé (uniquement pour les connexions par réseau local câblé)**

- [Connexion de l'ampli-tuner au réseau à l'aide d'un câble LAN \(uniquement pour](#page-65-0) [des connexions à un réseau local câblé\) \[73\]](#page-65-0)
- [Configuration d'une connexion par réseau local câblé \[74\]](#page-132-0)

# **Configuration d'une connexion par réseau local sans fil (uniquement pour les connexions par réseau local sans fil)**

- [Connexion de l'ampli-tuner au réseau à l'aide d'une antenne pour réseau local](#page-66-0) [sans fil \(uniquement pour les connexions au réseau local sans fil\) \[75\]](#page-66-0)
- [Configuration d'une connexion par réseau local sans fil \[76\]](#page-67-0)

**Lire des contenus sauvegardés sur un serveur sur le réseau domestique (DLNA)**

[Lire des contenus sauvegardés sur un serveur sur le réseau domestique \(DLNA\)](#page-67-1) [\[77\]](#page-67-1)

- [Suppression d'un serveur de la liste des serveurs \[78\]](#page-68-0)
- [Réglage de l'appareil de commande de cet ampli-tuner depuis un périphérique du](#page-135-0) [réseau domestique \(Home Network Access Control\) \[79\]](#page-135-0)

# **Écouter des contenus audio depuis iTunes ou un iPhone/iPad/iPod via le réseau (AirPlay)**

- [Modèles d'iPhone/iPad/iPod compatibles \[80\]](#page-69-0)
- [Écouter des contenus audio depuis iTunes ou un iPhone/iPad/iPod via le réseau](#page-70-0) [\(AirPlay\) \[81\]](#page-70-0)

#### **Profiter des services de musique sur Internet**

[Utiliser des services musicaux disponibles sur Internet \[82\]](#page-71-0)

# **Utilisation de SongPal pour commander l'ampli-tuner à partir d'un smartphone ou d'une tablette**

- [Commande de l'ampli-tuner à l'aide d'un smartphone ou d'une tablette \(SongPal\)](#page-82-0) [\[83\]](#page-82-0)
- [Écouter la même musique sur plusieurs appareils/Écouter une musique différente](#page-83-0) [dans un endroit différent \(SongPal Link\) \[84\]](#page-83-0)

# **Écouter de la musique par connexion du périphérique compatible SongPal Link**

- [Écouter la même musique dans différentes pièces \(Multi pièces sans fil\) \[85\]](#page-72-0)
- [Profiter du son surround à l'aide des enceintes sans fil \(Wireless Surround](#page-140-0) [Settings\) \[86\]](#page-140-0)

# **Utilisation de Video & TV SideView pour commander l'ampli-tuner à partir d'un smartphone ou d'une tablette**

- [Enregistrer un périphérique Video & TV SideView à l'ampli-tuner \[87\]](#page-74-0)
- [Vérification de l'appareil Video & TV SideView enregistré \(Registered Remote](#page-135-1) [Devices\) \[88\]](#page-135-1)
- [Suppression de l'appareil Video & TV SideView de la liste des appareils \[89\]](#page-75-0)

# **Utilisation de Google Cast™ pour profiter du contenu audio sur un smartphone ou une tablette**

[Utilisation de Google Cast™ pour profiter du contenu audio à partir d'un](#page-75-1) [smartphone ou d'une tablette \[90\]](#page-75-1)

# **Réglage de la commande de cet ampli-tuner depuis un périphérique du réseau domestique**

- [Réglage de l'appareil de commande de cet ampli-tuner depuis un périphérique du](#page-135-0) [réseau domestique \(Home Network Access Control\) \[91\]](#page-135-0)
- [Activation de l'accès automatique à partir d'une nouvelle télécommande détectée](#page-135-2) [\(Auto Home Network Access Permission\) \[92\]](#page-135-2)
- [Suppression d'appareils de la liste des appareils dans Home Network Access](#page-76-0) [Control \[93\]](#page-76-0)

# **Utilisation des fonctionnalités BLUETOOTH**

**À propos des fonctionnalités BLUETOOTH**

### **Profiter du contenu audio stocké sur un appareil BLUETOOTH**

- [Profiter du contenu audio stocké sur un appareil BLUETOOTH à l'aide d'une](#page-77-1) [connexion une touche \(NFC\) \[95\]](#page-77-1)
- [Profiter du contenu audio à l'aide de la fonction BLUETOOTH \(pairage\) \[96\]](#page-50-0)
- [Commande d'un appareil BLUETOOTH avec la télécommande \[97\]](#page-80-0)
- [Profils et version BLUETOOTH compatibles \[98\]](#page-81-0)

# **Écoute avec un casque BLUETOOTH**

- [Écoute à l'aide d'un casque BLUETOOTH \(pairage\) \[99\]](#page-80-1)
- [Profils et version BLUETOOTH compatibles \[100\]](#page-81-0)

# **Utilisation de SongPal pour commander l'ampli-tuner à partir d'un smartphone ou d'une tablette**

- [Commande de l'ampli-tuner à l'aide d'un smartphone ou d'une tablette \(SongPal\)](#page-82-0) [\[101\]](#page-82-0)
- [Écouter la même musique sur plusieurs appareils/Écouter une musique différente](#page-83-0) [dans un endroit différent \(SongPal Link\) \[102\]](#page-83-0)

# **Utilisation des fonctionnalités multi-zones**

### **Présentation des fonctionnalités multi-zones**

- [Ce que vous pouvez faire avec les fonctionnalités multi-zones \[103\]](#page-83-1)
- [Entrées disponibles pour chaque zone \[104\]](#page-84-0)

#### **Profiter du son d'enceintes situées dans d'autres pièces**

- [Raccordement d'un système d'enceintes 5.1 canaux avec une connexion de zone](#page-86-0) [2 \[105\]](#page-86-0)
- [Connexion d'un système d'enceintes 3.1 canaux avec des raccordements de Zone](#page-87-0) [2 et Zone 3 \[106\]](#page-87-0)
- [Réglage de la priorité sur les enceintes surround arrière ou les enceintes de la](#page-111-0) [Zone 2 \(SURROUND BACK/ZONE2 Priority\) \[107\]](#page-111-0)
- [Affectation des enceintes pour la zone 3 \[108\]](#page-88-0)
- [Profiter du son en Zone 2 et/ou Zone 3 \[109\]](#page-89-0)

# **Profiter du son d'enceintes situées dans d'autres pièces à l'aide d'un autre amplificateur**

- [Raccordement d'un autre amplificateur dans la Zone 2 \[110\]](#page-90-0)
- [Réglage de la commande du volume pour la zone 2 \(Zone2 Line Out\) \[111\]](#page-140-1)
- [Profiter du son à l'aide d'un autre amplificateur en Zone 2 \[112\]](#page-91-0)

# **Profiter de la vidéo et du son dans une autre pièce à l'aide d'un téléviseur ou d'un autre ampli-tuner**

- [Raccordement d'un autre amplificateur ou téléviseur dans la zone HDMI \[113\]](#page-92-0)
- [Sélection de la méthode pour utiliser la prise HDMI OUT B \(HDMI Out B Mode\)](#page-129-0) [\[114\]](#page-129-0)
- [Déterminer la priorité pour la zone principale \(Priority\) \[115\]](#page-129-1)
- [Profiter de vidéos et du son dans un autre lieu en raccordant un autre](#page-93-0) [amplificateur ou téléviseur à l'aide de connexions HDMI \(zone HDMI\) \[116\]](#page-93-0)

# **Utilisation des autres fonctionnalités**

# **Verrouillage avec un téléviseur BRAVIA TV et d'autres périphériques (« BRAVIA » Sync)**

- [Qu'est-ce que « BRAVIA](#page-94-0) » Sync ? [117]
- [Préparation à l'utilisation de la fonction «](#page-95-0) BRAVIA » Sync [118]
- [Mise hors tension de l'ampli-tuner et des appareils raccordés simultanément avec](#page-127-0) [le téléviseur \(fonction Mise en arrêt du système\) \(Standby Linked to TV\) \[119\]](#page-127-0)
- [Profiter du son d'un téléviseur sur les enceintes raccordées à l'ampli-tuner](#page-96-0) [\(fonction Contrôle audio du système\) \[120\]](#page-96-0)
- [Profiter immédiatement d'une source d'entrée à partir d'un appareil raccordé](#page-97-0) [\(fonction Lecture à l'aide d'une touche\) \[121\]](#page-97-0)
- [Sélection automatique d'une qualité d'image et d'un champ sonore optimaux](#page-97-1) [\(fonction Sélection de scène\) \[122\]](#page-97-1)
- [À propos de la fonction Contrôle de cinéma maison \[123\]](#page-97-2)
- [Utilisation du menu de l'ampli-tuner à l'aide de la télécommande du téléviseur](#page-98-0) [\(fonction Contrôle facile de la télécommande\) \[124\]](#page-98-0)
- [Fonction d'annulation de l'écho \[125\]](#page-98-1)
- [À propos de la fonction Correspondance de langue \[126\]](#page-98-2)

# **Profiter de vidéos et du son comme vous l'entendez**

- [Commutation des moniteurs qui reproduisent des signaux vidéo HDMI \[127\]](#page-99-0)
- [Commutation entre l'audio numérique et analogique \(Input Mode\) \[128\]](#page-99-1)
- [Utilisation d'autres prises d'entrée audio \(Input Assign\) \[129\]](#page-100-0)

# **Enregistrement et rappel de divers réglages pour l'ampli-tuner (Custom Preset)**

- [À propos de Custom Preset \[130\]](#page-100-1)
- [Enregistrement des réglages dans un préréglage \[131\]](#page-101-0)
- [Rappel des réglages enregistrés dans la scène \[132\]](#page-101-1)
- [Éléments pour lesquels vous pouvez enregistrer les réglages et les valeurs par](#page-101-2) [défaut pour chacun d'eux \[133\]](#page-101-2)

#### **Utilisation de la minuterie de mise en veille**

[Utilisation de la minuterie \(Sleep\) \[134\]](#page-143-0)

# **Vérification des informations sur l'ampli-tuner**

[Consultation des informations sur le panneau d'affichage \[135\]](#page-147-0)

# **Ajustement des réglages**

### **Easy Setup**

[Configuration de l'ampli-tuner à l'aide d'Easy Setup \[136\]](#page-104-0)

# **Exécution d'Auto Calibration**

- [1. À propos de Auto Calibration \[137\]](#page-104-1)
- [2. Avant de procéder à l'Auto Calibration \[138\]](#page-105-0)
- [3. Raccordement du microphone de calibrage \[139\]](#page-105-1)
- [4. Sélection des enceintes avant \[140\]](#page-105-2)
- [5. Exécution de l'Auto Calibration \[141\]](#page-106-0)
- [6. Vérification des résultats de l'Auto Calibration \[142\]](#page-107-0)
- [Calibrage des caractéristiques de phase des enceintes \(A.P.M. \(Automatic Phase](#page-108-0) [Matching\)\) \[143\]](#page-108-0)
- [Sélection du type de Auto Calibration \(Calibration Type\) \[144\]](#page-108-1)

# **Speaker Settings**

- [Sélection du modèle d'enceinte \(Speaker Pattern\) \[145\]](#page-109-0)
- [Vérification de la position des enceintes et des bornes d'enceinte correspondantes](#page-109-1) [\(Speaker Connection Guide\) \[146\]](#page-109-1)
- [Affectation des bornes de l'enceinte surround \(Surround Speaker Assign\) \[147\]](#page-110-0)
- [Affectation des bornes de l'enceinte surround arrière \(Surround Back Speaker](#page-110-1) [Assign\) \[148\]](#page-110-1)
- [Réglage de la priorité sur les enceintes surround arrière ou les enceintes de la](#page-111-0) [Zone 2 \(SURROUND BACK/ZONE2 Priority\) \[149\]](#page-111-0)
- [Réglage de la taille des enceintes \(Size\) \[150\]](#page-111-1)
- [Réglage de la distance des enceintes \(Distance\) \[151\]](#page-112-0)
- [Réglage du niveau des enceintes \(Level\) \[152\]](#page-112-1)
- [Sortie d'une tonalité test pour chacune des enceintes \(Test Tone\) \[153\]](#page-113-0)
- [Réglage de la fréquence de recouvrement des enceintes \(Crossover Frequency\)](#page-114-1) [\[154\]](#page-114-1)
- [Réglage de l'égaliseur \(Equalizer\) \[155\]](#page-114-0)
- [Élever le son de l'enceinte centrale \(Center Speaker Lift Up\) \[156\]](#page-115-0)
- [Réglage de la hauteur du sol aux enceintes de plafond \(Ceiling Speaker Height\)](#page-115-1) [\[157\]](#page-115-1)
- [Sélection de l'unité de mesure \(Distance Unit\) \[158\]](#page-116-0)

# **Audio Settings**

- [Lecture de signaux audio avec un son de haute qualité \(Digital Legato Linear](#page-116-1) [\(D.L.L.\)\) \[159\]](#page-116-1)
- [Profiter d'un son net et dynamique à faible volume \(Sound Optimizer\) \[160\]](#page-117-1)
- [Sélection d'un champ sonore \(Sound Field\) \[161\]](#page-117-0)
- [Sélection du type d'effet HD-D.C.S. \(HD-D.C.S. Type\) \[162\]](#page-118-0)
- [Profiter d'un son plus naturel grâce à des enceintes installées au plafond \(In-](#page-119-0)[Ceiling Speaker Mode\) \[163\]](#page-119-0)
- [Activation de la lecture directe des signaux DSD \(DSD Native\) \[164\]](#page-119-1)
- [Profiter d'un son haute-fidélité \(Pure Direct\) \[165\]](#page-120-0)
- [Réglage du filtre passe-bas pour la sortie du caisson de graves \(Subwoofer Low](#page-120-1) [Pass Filter\) \[166\]](#page-120-1)
- [Synchronisation de l'audio avec la sortie vidéo \(A/V Sync\) \[167\]](#page-121-0)
- [Réglage temporel du canal LFE \(effet basse fréquence\) \(LFE Time Alignment\)](#page-121-1) [\[168\]](#page-121-1)
- [Réglage automatique du volume \(Advanced Auto Volume\) \[169\]](#page-122-0)
- [Sélection de la langue des programmes numériques \(Dual Mono\) \[170\]](#page-122-1)
- [Compression de la plage dynamique \(Dynamic Range Compressor\) \[171\]](#page-123-0)

# **Screen Settings**

- [Réglage du format d'écran sur le téléviseur \(TV Type\) \[172\]](#page-123-1)
- [Reproduction de signaux vidéo 24p lorsque vous regardez du contenu provenant](#page-124-0) [d'autres réseaux \(Network content 24p Output\) \[173\]](#page-124-0)
- [Profiter d'un contenu 4K \(4K Output\) \[174\]](#page-124-1)
- [Réglage de la conversion de l'espace colorimétrique pour le signal vidéo des](#page-125-0) [prises HDMI \(YCbCr/RGB \(HDMI\)\) \[175\]](#page-125-0)

[Adoucissement de la gradation des signaux vidéo \(SBM \(Super Bit Mapping\)\)](#page-125-1) [\[176\]](#page-125-1)

# **HDMI Settings**

- [Amélioration des signaux vidéo en 4K \(HDMI In 4K Scaling\) \[177\]](#page-126-0)
- [Commande des appareils HDMI \(Control for HDMI\) \[178\]](#page-126-1)
- [Mise hors tension de l'ampli-tuner et des appareils raccordés simultanément avec](#page-127-0) [le téléviseur \(fonction Mise en arrêt du système\) \(Standby Linked to TV\) \[179\]](#page-127-0)
- [Profiter du contenu d'un périphérique connecté sans mettre sous tension l'ampli](#page-127-1)[tuner \(Standby Through\) \[180\]](#page-127-1)
- [Réglage de la sortie du signal audio HDMI des appareils raccordés \(Audio Out\)](#page-128-0) [\[181\]](#page-128-0)
- [Réglage du niveau du caisson de graves \(Subwoofer Level\) \[182\]](#page-128-1)
- [Sélection de la méthode pour utiliser la prise HDMI OUT B \(HDMI Out B Mode\)](#page-129-0) [\[183\]](#page-129-0)
- [Déterminer la priorité pour la zone principale \(Priority\) \[184\]](#page-129-1)
- [Réglage des formats de signaux HDMI \(HDMI Signal Format\) \[185\]](#page-130-0)

### **Input Settings**

- [Modification de l'affectation et de l'affichage des prises d'entrée \[186\]](#page-131-0)
- [Modification du nom de chacune des entrées \(Name\) \[187\]](#page-131-1)

### **Network Settings**

- [Configuration d'une connexion par réseau local câblé \[188\]](#page-132-0)
- [Configuration d'une connexion par réseau local sans fil \[189\]](#page-67-0)
- [Vérification de l'état de la connexion réseau \(Network Connection Status\) \[190\]](#page-133-0)
- [Vérification si la connexion réseau a été correctement établie \(Network Connection](#page-134-0) [Diagnostics\) \[191\]](#page-134-0)
- [Réglage du canal de fréquence radio prioritaire pour Miroir d'écran \(Screen](#page-134-1) [mirroring RF Setting\) \[192\]](#page-134-1)
- [Affichage du serveur du réseau domestique connecté \(Connection Server](#page-134-2) [Settings\) \[193\]](#page-134-2)
- [Activation de l'accès automatique à partir d'une nouvelle télécommande détectée](#page-135-2) [\(Auto Home Network Access Permission\) \[194\]](#page-135-2)
- [Réglage de l'appareil de commande de cet ampli-tuner depuis un périphérique du](#page-135-0) [réseau domestique \(Home Network Access Control\) \[195\]](#page-135-0)
- [Vérification de l'appareil Video & TV SideView enregistré \(Registered Remote](#page-135-1) [Devices\) \[196\]](#page-135-1)
- [Activation de la fonction réseau, même lorsque cet ampli-tuner est en mode veille](#page-136-0) [\(Remote Start\) \[197\]](#page-136-0)
- [Activation du mode de commande pour la maintenance \(External Control\) \[198\]](#page-136-1)

# **Bluetooth Settings**

- [Sélection du mode BLUETOOTH \(Bluetooth Mode\) \[199\]](#page-136-2)
- [Vérification de la liste des périphériques BLUETOOTH \(Device List\) \[200\]](#page-137-0)
- [Réglage du mode veille BLUETOOTH \(Bluetooth Standby\) \[201\]](#page-137-1)
- [Réglage des codecs audio BLUETOOTH \(Bluetooth Codec AAC/Bluetooth](#page-138-0) [Codec - LDAC\) \[202\]](#page-138-0)
- [Réglage de la qualité sonore BLUETOOTH \(Wireless Playback Quality\) \[203\]](#page-139-0)

# **Zone Settings**

[Activation ou désactivation de l'affichage de \[Zone Controls\] dans le menu](#page-139-1)

[principal \(Zone Controls\) \[204\]](#page-139-1)

[Réglage de la commande du volume pour la zone 2 \(Zone2 Line Out\) \[205\]](#page-140-1)

### **Wireless Surround Settings**

[Profiter du son surround à l'aide des enceintes sans fil \(Wireless Surround](#page-140-0) [Settings\) \[206\]](#page-140-0)

### **System Settings**

- [Sélection de la langue \(Language\) \[207\]](#page-141-0)
- [Activation/désactivation de l'affichage pour le niveau du volume ou le champ](#page-141-1) [sonore \(Auto Display\) \[208\]](#page-141-1)
- [Réduction du temps de démarrage \(Quick Start/Network Standby\) \(uniquement](#page-142-0) [pour les modèles destinés aux États-Unis, au Canada et à l'Océanie\) \[209\]](#page-142-0)
- [Réglage du mode veille \(Auto Standby\) \[210\]](#page-142-1)
- [Modification de la luminosité sur le panneau d'affichage \(Dimmer\) \[211\]](#page-143-1)
- [Utilisation de la minuterie \(Sleep\) \[212\]](#page-143-0)
- [Réception d'informations sur un logiciel plus récent \(Software Update Notification\)](#page-144-0) [\[213\]](#page-144-0)
- [Suppression des données personnelles \(Initialize Personal Information\) \[214\]](#page-144-1)
- [Affectation d'un nom à l'ampli-tuner \(Device Name\) \[215\]](#page-144-2)
- [Vérification de la version du logiciel et de l'adresse MAC sur l'ampli-tuner \(System](#page-145-0) [Information\) \[216\]](#page-145-0)
- [Vérification des informations de licence du logiciel \(Software License Information\)](#page-145-1) [\[217\]](#page-145-1)
- [Mise à jour automatique du logiciel \(Auto Update Settings\) \[218\]](#page-145-2)
- [Mise à jour du logiciel \(Software Update\) \[219\]](#page-146-0)

#### **Utilisation du menu sur le panneau d'affichage**

- [Utilisation de l'ampli-tuner à l'aide du menu du panneau d'affichage \[220\]](#page-147-1)
- [Consultation des informations sur le panneau d'affichage \[221\]](#page-147-0)

#### **Rétablissement des réglages d'usine par défaut**

[Rétablissement des réglages d'usine par défaut \[222\]](#page-168-0)

# **Dépannage**

#### **Messages d'erreur**

- [PROTECTOR \[223\]](#page-148-0)
- [\[Une surcharge s'est produite.\] s'affiche sur l'écran du téléviseur. \[224\]](#page-148-1)
- [Liste des messages après les mesures de l'Auto Calibration \[225\]](#page-149-0)

### **Généralités**

- [L'ampli-tuner s'éteint automatiquement. \[226\]](#page-149-1)
- [Impossible de trouver une entrée disponible lors de la connexion de plusieurs](#page-0-0) [périphériques numériques. \[227\]](#page-0-0)
- [L'ampli-tuner ne s'allume pas même lorsque le téléviseur est sous tension. \[228\]](#page-150-0)
- [L'ampli-tuner est mis hors tension lorsque le téléviseur est mis hors tension. \[229\]](#page-150-1)
- [L'ampli-tuner n'est pas mis hors tension même lorsque le téléviseur est mis hors](#page-150-2) [tension. \[230\]](#page-150-2)
- [Aucune image ne s'affiche sur l'écran du téléviseur. \[231\]](#page-150-3)
- [Aucun contenu 3D ne s'affiche sur l'écran du téléviseur. \[232\]](#page-151-0)
- [Aucun contenu 4K ne s'affiche sur l'écran du téléviseur. \[233\]](#page-151-1)
- [Aucune image n'est reproduite sur l'écran du téléviseur lorsque l'ampli-tuner est](#page-151-2) [en mode veille. \[234\]](#page-151-2)
- [Le menu principal ne s'affiche pas sur l'écran du téléviseur. \[235\]](#page-152-0)
- [Le panneau d'affichage est éteint. \[236\]](#page-152-1)
- [Les images ne s'affichent pas sur l'écran du téléviseur lorsque l'ampli-tuner n'est](#page-152-2) [pas mis sous tension. \[237\]](#page-152-2)
- [Lorsque la langue d'affichage à l'écran du téléviseur est changée, la langue](#page-152-3) [d'affichage à l'écran de l'ampli-tuner est simultanément changée. \[238\]](#page-152-3)

## **Son**

- [Vous n'entendez pas de son ou un son à très faible volume, quel que soit](#page-152-4) [l'appareil sélectionné. \[239\]](#page-152-4)
- [Présence de bourdonnements ou de parasites importants. \[240\]](#page-153-0)
- [Vous n'entendez pas de son ou seulement du son de volume très faible provenant](#page-153-1) [d'enceintes spécifiques. \[241\]](#page-153-1)
- [Il n'y a pas de son provenant d'un appareil spécifique. \[242\]](#page-154-0)
- [Lorsqu'un téléviseur est raccordé à l'ampli-tuner via une prise HDMI OUT A \(TV\)](#page-155-0) [qui prend en charge la fonction ARC \(Audio Return Channel\), le son du téléviseur](#page-155-0) [n'est pas reproduit par les enceintes raccordées à l'ampli-tuner. \[243\]](#page-155-0)
- [Le son de gauche et de droite est asymétrique ou inversé. \[244\]](#page-155-1)
- [Le son Dolby Digital ou DTS multicanal n'est pas reproduit. \[245\]](#page-156-0)
- · [Impossible d'obtenir l'effet surround. \[246\]](#page-156-1)
- [Aucune tonalité de tests n'est émise par les enceintes. \[247\]](#page-156-2)
- [Une tonalité de test est reproduite sur une enceinte différente de celle affichée sur](#page-156-3) [l'écran du téléviseur. \[248\]](#page-156-3)
- [Aucun son n'est reproduit depuis le téléviseur lorsque l'ampli-tuner est en mode](#page-156-4) [veille. \[249\]](#page-156-4)
- [Aucun son du téléviseur n'est reproduit par l'ampli-tuner. \[250\]](#page-157-0)
- [L'image et le son ne sont pas reproduits sur le téléviseur lorsque l'ampli-tuner n'est](#page-157-1) [pas allumé. \[251\]](#page-157-1)
- [Le son est reproduit à partir de l'ampli-tuner et du téléviseur. \[252\]](#page-157-2)

#### **Tuner**

- [La réception FM est de mauvaise qualité. \[253\]](#page-157-3)
- [La réception stéréo FM est de mauvaise qualité. \[254\]](#page-158-0)
- [Vous ne pouvez pas syntoniser de station de radio. \[255\]](#page-158-1)
- [RDS ne fonctionne pas \(modèles pour l'Europe et l'Océanie uniquement\). \[256\]](#page-158-2)
- [Les informations RDS que vous voulez n'apparaissent pas \(modèles pour l'Europe](#page-159-0) [et l'Océanie uniquement\). \[257\]](#page-159-0)

# **iPhone/iPad/iPod**

[Le son est déformé. \[258\]](#page-159-1)

### **Périphériques USB**

- [Utilisez-vous un appareil USB compatible ? \[259\]](#page-159-2)
- [Le son est parasité, déformé ou saute. \[260\]](#page-159-3)
- [Un appareil USB n'est pas reconnu. \[261\]](#page-159-4)
- [La lecture ne démarre pas. \[262\]](#page-159-5)
- [Il est impossible de connecter un appareil USB sur le port USB. \[263\]](#page-160-0)
- [Affichage erroné. \[264\]](#page-160-1)
- [Impossible de lire un fichier audio. \[265\]](#page-160-2)

### **Connexion réseau**

- [Impossible de se connecter au réseau à l'aide de WPS via une connexion de](#page-160-3) [réseau local sans fil. \[266\]](#page-160-3)
- · [Impossible de se connecter au réseau. \[267\]](#page-161-0)
- [Impossible de commander l'ampli-tuner à l'aide d'un appareil SongPal. \[268\]](#page-167-0)
- [Impossible de commander l'ampli-tuner à l'aide d'un appareil Video & TV](#page-161-1) [SideView. \[269\]](#page-161-1)
- [Impossible de sélectionner le menu \[Network Settings\]. \[270\]](#page-161-2)

### **Home Network**

- · [Impossible de se connecter au réseau. \[271\]](#page-162-0)
- [Un serveur n'apparaît pas dans la liste des serveurs. \(Un message indiquant que](#page-162-1) [l'ampli-tuner ne trouve pas le serveur s'affiche sur l'écran du téléviseur.\) \[272\]](#page-162-1)
- [La lecture ne démarre pas ou le lecteur ne passe pas automatiquement à la piste](#page-162-2) [ou fichier suivant. \[273\]](#page-162-2)
- [Le son saute pendant la lecture. \[274\]](#page-0-0)
- [\[Pas de fichier dont la lecture est possible.\] s'affiche. \[275\]](#page-163-0)
- [Impossible de lire des fichiers sous droits d'auteur. \[276\]](#page-163-1)
- [Impossible de sélectionner une piste précédemment sélectionnée. \[277\]](#page-163-2)
- [Les appareils ou les applications de commande sur le réseau domestique ne](#page-163-3) [parviennent pas à se connecter à l'ampli-tuner. \[278\]](#page-163-3)
- [Il est impossible de mettre l'ampli-tuner sous tension à l'aide des appareils d'un](#page-164-0) [réseau. \[279\]](#page-164-0)

# **AirPlay**

- [L'ampli-tuner est introuvable depuis un iPhone/iPad/iPod ou iTunes. \[280\]](#page-164-1)
- [Le son saute. \[281\]](#page-164-2)
- [Il est impossible de faire fonctionner l'ampli-tuner. \[282\]](#page-164-3)
- [Aucun son n'est reproduit sur les enceintes sans fil pendant la lecture AirPlay.](#page-165-0) [\[283\]](#page-165-0)

# **Music Services**

- [Impossible de connecter l'ampli-tuner à un service. \[284\]](#page-165-1)
- [Le son saute. \[285\]](#page-165-2)

# **Fonction Wireless Surround**

- [Aucun son ou seul un son très faible est reproduit par les enceintes sans fil. \[286\]](#page-165-3)
- [Le son est en retard par rapport à l'image. \[287\]](#page-165-4)
- [L'ampli-tuner n'arrive pas à se connecter au réseau. \[288\]](#page-166-0)
- [Impossible de raccorder les enceintes sans fil à l'ampli-tuner. \[289\]](#page-166-1)

# **Périphérique BLUETOOTH**

- [Impossible de procéder au pairage \[290\]](#page-166-2)
- [Impossible d'établir une connexion BLUETOOTH. \[291\]](#page-166-3)
- [Le son est victime de sautes ou de fluctuations, ou la connexion est perdue. \[292\]](#page-166-4)
- [Vous ne pouvez pas entendre le son de votre appareil BLUETOOTH sur l'ampli](#page-167-1)[tuner. \[293\]](#page-167-1)
- [Bourdonnements ou parasites importants \[294\]](#page-167-2)
- $\bullet$  [Impossible de commander l'ampli-tuner à l'aide d'un appareil SongPal. \[295\]](#page-167-0)

# **« BRAVIA » Sync (Control for HDMI)**

- [La fonction Control for HDMI fonctionne mal. \[296\]](#page-167-3)
- [Il est impossible d'entendre le son du téléviseur sur les enceintes raccordées à](#page-168-1) [l'ampli-tuner. \[297\]](#page-168-1)

#### **Télécommande**

[La télécommande ne fonctionne pas. \[298\]](#page-168-2)

#### **S'il est impossible de résoudre le problème**

- [Rétablissement des réglages d'usine par défaut \[299\]](#page-168-0)
- [Réinitialisation des champs sonores aux réglages par défaut \[300\]](#page-169-0)
- [Sites Web d'assistance à la clientèle \[301\]](#page-169-1)

# **Autres informations**

#### **Marques commerciales**

<span id="page-11-0"></span>[Marques commerciales \[302\]](#page-169-2)

# [1] Pièces et commandes | Ampli-tuner

# **Panneau avant (section supérieure)**

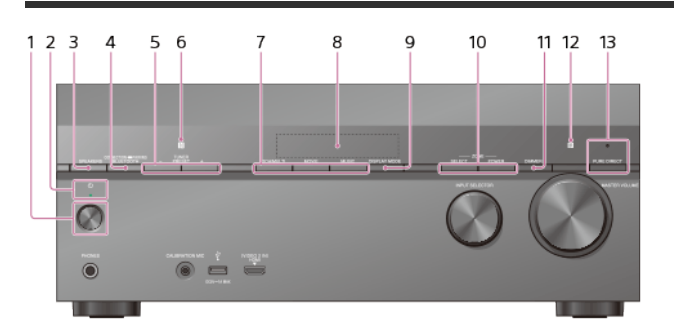

- **1. (alimentation)**
- **2. Témoin d'alimentation**
- **3. SPEAKERS**
- **CONNECTION PAIRING BLUETOOTH 4.**
- Active la fonction BLUETOOTH.
- **TUNER PRESET +/– 5.**
- Sélectionne des stations ou des canaux préréglés.
- **6. Capteur NFC**
- **7. 2CH/MULTI, MOVIE, MUSIC**
- **8. Panneau d'affichage**
- **DISPLAY MODE 9.**
- Commute les informations sur le panneau d'affichage.
- **10. ZONE SELECT, ZONE POWER**
- **DIMMER 11.**
- Règle la luminosité du panneau d'affichage.
- **Capteur de la télécommande 12.**
	- Reçoit les signaux de la télécommande.
- <span id="page-11-1"></span>**PURE DIRECT 13.**Le témoin situé au-dessus de la touche s'allume lorsque la fonction Pure Direct est activée.

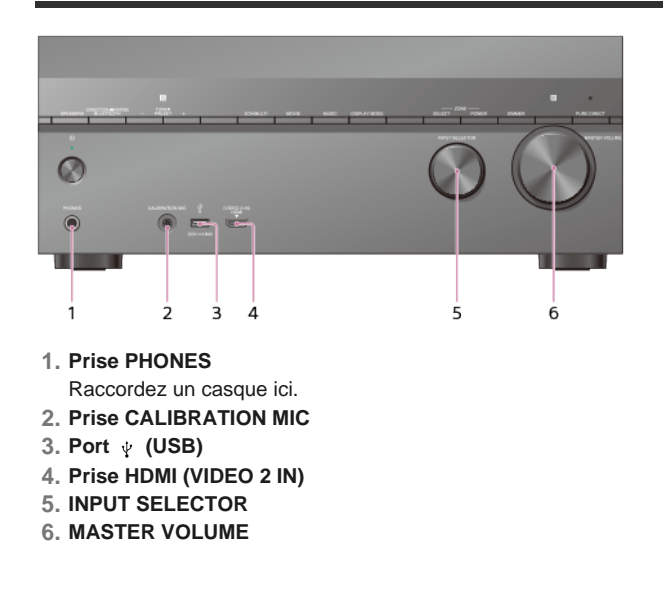

# <span id="page-12-0"></span>[3] Pièces et commandes | Ampli-tuner **Témoin d'alimentation**

- Vert : l'ampli-tuner est sous tension.
- Orange : L'ampli-tuner est en mode veille et vous avez effectué l'un des réglages suivants :
	- [Control for HDMI], [Remote Start], [Bluetooth Standby] (\*1) ou [Quick Start/Network Standby] (\*2) est réglé sur [On].
	- [Standby Through] est réglé sur [On] ou [Auto].
	- [Zone2 Power], [Zone3 Power] ou [HDMI Zone Power] est réglé sur [On].

Le témoin s'éteint si l'ampli-tuner est en mode veille et que les réglages suivants sont configurés sur [Off] :

- [Control for HDMI]
- $=$  [Standby Through]
- [Remote Start]
- [Bluetooth Standby]
- [Quick Start/Network Standby] (\*2)
- [Zone2 Power], [Zone3 Power] et [HDMI Zone Power]

\*1 Si [Bluetooth Standby] est activé, le témoin ne s'allume en orange que lorsqu'un appareil est apparié avec l'amplituner. Si aucun appareil n'est apparié avec l'ampli-tuner, le témoin s'éteint.

\*2 Pour les modèles destinés aux États-Unis, au Canada et à l'Océanie uniquement.

#### <span id="page-12-1"></span>[4] Pièces et commandes | Ampli-tuner

# **Témoins sur le panneau d'affichage**

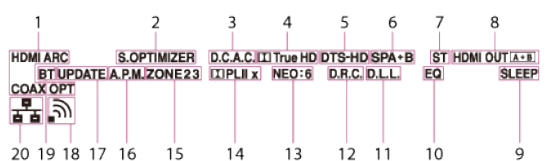

#### **Témoin d'entrée 1.**

S'allume pour indiquer l'entrée actuelle. **HDMI** Des signaux numériques sont entrés via la prise HDMI IN sélectionnée. **ARC**

L'entrée du téléviseur est sélectionnée et les signaux Audio Return Channel (ARC) sont détectés. **COAX** Les signaux numériques sont entrés via la prise COAXIAL. **OPT** Les signaux numériques sont entrés via la prise OPTICAL.

### **S.OPTIMIZER 2.**

S'allume lorsque la fonction Sound Optimizer est activée.

- **D.C.A.C. 3.**
- S'allume lorsque les résultats de la mesure de la fonction Auto Calibration sont appliqués. **Témoin Dolby Digital Surround** (\*1) **4.**

L'indicateur applicable s'allume lorsque l'ampli-tuner décode les signaux du format Dolby Digital correspondant. **n**: Dolby Digital **TrueHD** : Dolby TrueHD

#### **Témoin DTS(-HD)** (\*1) **5.**

Le témoin applicable s'allume lorsque l'ampli-tuner décode les signaux du format DTS correspondant. **DTS** : DTS

**DTS-HD** : DTS-HD

#### **6. Témoin du système d'enceintes**

**Témoin de syntonisation 7.**

#### **ST**

S'allume lorsque l'ampli-tuner syntonise un programme stéréo FM.

#### **8. HDMI OUT A + B**

- **SLEEP 9.**
	- S'allume lorsque la minuterie de veille est activée.
- **EQ 10.**
	- S'allume lorsque l'égaliseur est activé.
- **D.L.L. 11.**

S'allume lorsque la fonction Digital Legato Linear (D.L.L.) est activée.

**D.R.C. 12.**

S'allume lorsque la compression de la plage dynamique est activée.

**NEO:6 13.**

S'allume lorsque le décodage DTS Neo:6 Cinema/Music est activé.

**Témoin Dolby Pro Logic** (\*2) **14.**

L'ampli-tuner traite les signaux au format Dolby Pro Logic. Cette technologie de décodage surround matriciel permet d'améliorer les signaux d'entrée.

**PL** : Dolby Pro Logic **PLII** : Dolby Pro Logic II

**PLIIx** : Dolby Pro Logic IIx

#### **ZONE**, **ZONE2**, **ZONE3 15.**

[ZONE2], [ZONE3] ou les deux s'allument lorsque la zone correspondante est activée. [ZONE] et [HDMI OUT] s'allument lorsque l'alimentation de la zone HDMI est activée.

**A.P.M. 16.**

S'allume lorsque la fonction A.P.M. (Automatic Phase Matching) est activée. Vous pouvez uniquement régler la fonction A.P.M. dans la fonction D.C.A.C. (Digital Cinema Auto Calibration).

#### **UPDATE 17.**

S'allume lorsqu'un nouveau logiciel est disponible.

**Témoin de l'intensité du signal du réseau local sans fil 18.**

- S'allume pour indiquer l'intensité du signal du réseau local sans fil.
	- pas de signal
	- signal faible
	- signal modéré
	- signal fort

#### **BT 19.**

S'allume lorsqu'un appareil BLUETOOTH est raccordé. Clignote lors de la connexion. **Témoin de réseau local câblé 20.**

# S'allume lorsqu'un câble LAN est raccordé.

- Lors de la lecture d'un disque au format Dolby Digital ou DTS, vérifiez que les connexions numériques sont
- \*1 Lors de la lecture d'un disque au format Dolby Digital ou DTS, vérifiez que les connexi<br>établies et que [Input Mode] n'est pas réglé sur [Analog] dans le menu [Input Settings].
- <span id="page-13-0"></span>\*2 Ces témoins risquent de ne pas s'allumer en fonction du réglage du modèle d'enceinte.

# [5] Pièces et commandes | Ampli-tuner

# **Panneau arrière**

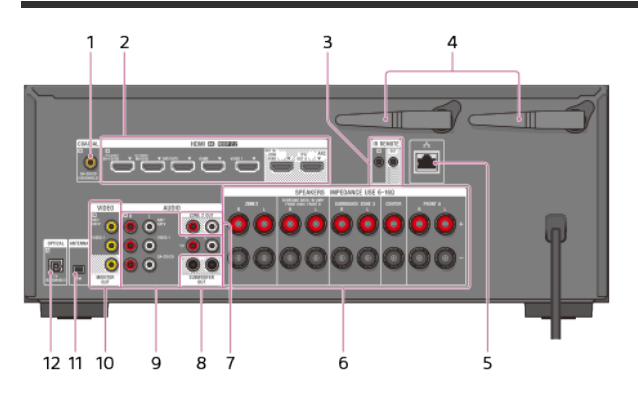

- **1. Prise COAXIAL IN**
- **2. Prises HDMI IN/OUT** (\*1)(\*2)
- **Prises IR REMOTE IN/OUT 3.**
	- Vous pouvez commander l'ampli-tuner à distance en raccordant un répéteur IR (non fourni) sur la prise IR REMOTE IN.
	- Vous pouvez démarrer ou arrêter la lecture d'appareils tels qu'un lecteur CD raccordé sur l'ampli-tuner en raccordant un émulateur de télécommande IR (non fourni) sur la prise IR REMOTE OUT.
- **4. Antenne de réseau local sans fil**
- **5. Port LAN**
- **6. Bornes SPEAKERS**
- **7. Prises ZONE 2 OUT**
- **8. Prises SUBWOOFER OUT**
- **9. Prises AUDIO IN**
- **10. Prises VIDEO IN/MONITOR OUT** (\*2)
- **11. Borne FM ANTENNA**

#### **12. Prises OPTICAL IN**

- \*1 HDCP 2.2 est une technologie de protection de copyright améliorée utilisée pour protéger du contenu tel que des vidéos 4K.
- \*2 Raccordez un téléviseur aux prises de sortie correspondantes pour regarder l'entrée vidéo à partir de ces prises. Pour des informations détaillées, reportez-vous à « [Raccordement d'un téléviseur](#page-27-1) ».

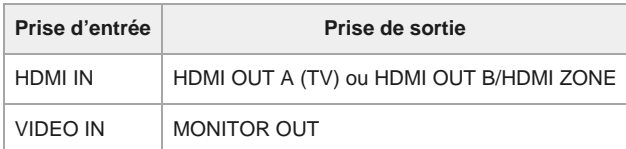

# <span id="page-14-0"></span>[6] Pièces et commandes | Télécommande **Télécommande (section supérieure)**

Utilisez la télécommande fournie pour commander l'ampli-tuner.

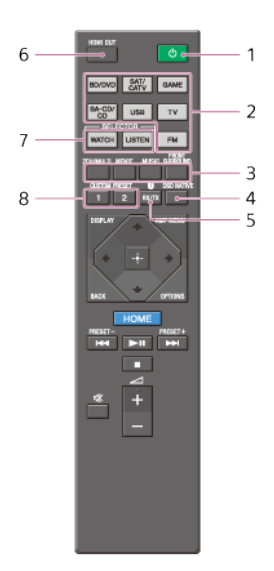

### **(alimentation) 1.**

Met sous tension l'ampli-tuner ou le fait passer en mode veille.

### **Économie d'énergie en mode veille**

Économisez de l'énergie en réglant l'ampli-tuner comme suit :

- Réglez [Control for HDMI] sur [Off] dans le menu [HDMI Settings].
- Réglez [Remote Start] sur [Off] dans le menu [Network Settings].
- Réglez [Bluetooth Standby] sur [Off] dans le menu [Bluetooth Settings].
- Réglez [Quick Start/Network Standby] (\*) sur [Off] dans le menu [System Settings].
- Réglez [Zone2 Power], [Zone3 Power] ou [HDMI Zone Power] sur [Off] dans le menu [Zone Controls].

#### **Touches d'entrée 2.**

Sélectionnez le canal d'entrée raccordé à l'appareil que vous souhaitez utiliser. Si vous appuyez sur l'une des touches d'entrée, l'ampli-tuner s'allume.

#### **2CH/MULTI, MOVIE, MUSIC, FRONT SURROUND 3.**

- Sélectionnez un champ sonore.
- **DSD NATIVE 4.** Active la fonction DSD Native.

Vous pouvez activer ou désactiver cette fonction uniquement lorsque la lecture est arrêtée sur l'appareil source.

## **RX/TX 5.**

Commute le mode BLUETOOTH de l'ampli-tuner. (Désactivé lorsque la fonction BLUETOOTH ou la fonction Miroir d'écran est activée.)

En mode BLUETOOTH RX, l'ampli-tuner reçoit et reproduit l'audio à partir de l'appareil distant.

En mode BLUETOOTH TX, l'ampli-tuner envoie l'audio sur l'appareil distant.

**HDMI OUT 6.**

Commute la sortie pour deux moniteurs raccordés aux prises HDMI OUT A (TV) et HDMI OUT B/HDMI ZONE. La sortie commute entre [HDMI A], [HDMI B], [HDMI A+B] et [HDMI OFF] chaque fois que vous appuyez sur la touche. Sélectionnez [HDMI OFF] pour désactiver la sortie des prises HDMI OUT A (TV) et HDMI OUT B/HDMI ZONE.

**WATCH, LISTEN 7.**

Sélectionne [Watch] ou [Listen] directement dans le menu principal. Lorsque vous appuyez sur ces touches sur l'écran Watch ou Listen, vous pouvez déplacer la sélection sur l'entrée souhaitée.

**CUSTOM PRESET (1, 2) 8.**

Enregistre et rappelle divers réglages de l'ampli-tuner. Appuyez pour sélectionner un ou des réglages personnalisés prédéfinis. Appuyez de manière prolongée pour enregistrer les réglages actuels dans un préréglage.

Modèles pour les États-Unis, le Canada et l'Océanie uniquement.

#### **Note**

- Les explications ci-dessus sont fournies à titre d'exemple.
- <span id="page-15-0"></span>Selon le modèle d'appareil raccordé, il est possible que certaines des fonctions expliquées dans cette section ne soient pas opérationnelles avec la télécommande fournie.

# **Télécommande (section inférieure)**

Utilisez la télécommande fournie pour commander l'ampli-tuner.

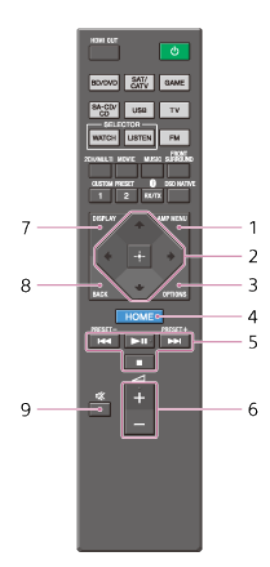

#### **AMP MENU 1.**

Affiche sur le panneau d'affichage le menu permettant de commander l'ampli-tuner.

#### 2. <u>⊞,</u> ♠/♦/♦/

Appuyez sur  $\bigtriangleup$  /  $\bigtriangleup$  /  $\bigtriangledown$  pour sélectionner les options du menu. Puis appuyez sur  $\bigoplus$  pour saisir la sélection.

#### **OPTIONS 3.**

Affichez et sélectionnez les éléments des menus d'options.

#### **HOME 4.**

Affiche le menu principal sur l'écran du téléviseur.

#### $5.$   $\blacktriangleleft\blacktriangleleft\blacktriangleright\blacktriangleright\blacktriangleright\blacktriangleright\blacksquare$   $(^{*})$ ,

Ignorer, lire, mettre en pause, arrêter l'opération. **PRESET+/–**

Permet de sélectionner des stations ou des canaux préréglés. Appuyez de manière prolongée pour balayer automatiquement les stations.

#### **+**(\*)/**– 6.**

Permet de régler le niveau de volume de toutes les enceintes en même temps.

#### **DISPLAY 7.**

Appuyez sur cette touche pour afficher les informations sur l'écran du téléviseur.

#### **BACK 8.**

Permet de revenir au menu précédent, ou de quitter un menu ou le guide à l'écran affiché sur l'écran du téléviseur.

**9.**

\*

Permet de couper temporairement le son. Appuyez à nouveau sur la touche pour rétablir le son.

Les touches  $\blacktriangleright$   $\blacksquare$  et  $\blacktriangle$  + possèdent des points tactiles. Utilisez les points tactiles comme référence lors de l'utilisation de l'ampli-tuner.

#### **Note**

- Les explications ci-dessus sont fournies à titre d'exemple.
- Selon le modèle d'appareil raccordé, il est possible que certaines des fonctions expliquées dans cette section ne soient pas opérationnelles avec la télécommande fournie.

#### <span id="page-16-0"></span>[8] Préparation | 1. Installation des enceintes

# **Noms et fonctions des enceintes**

**Emplacement de chaque enceinte**

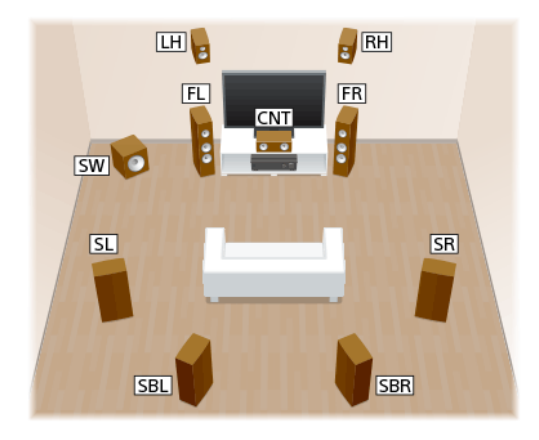

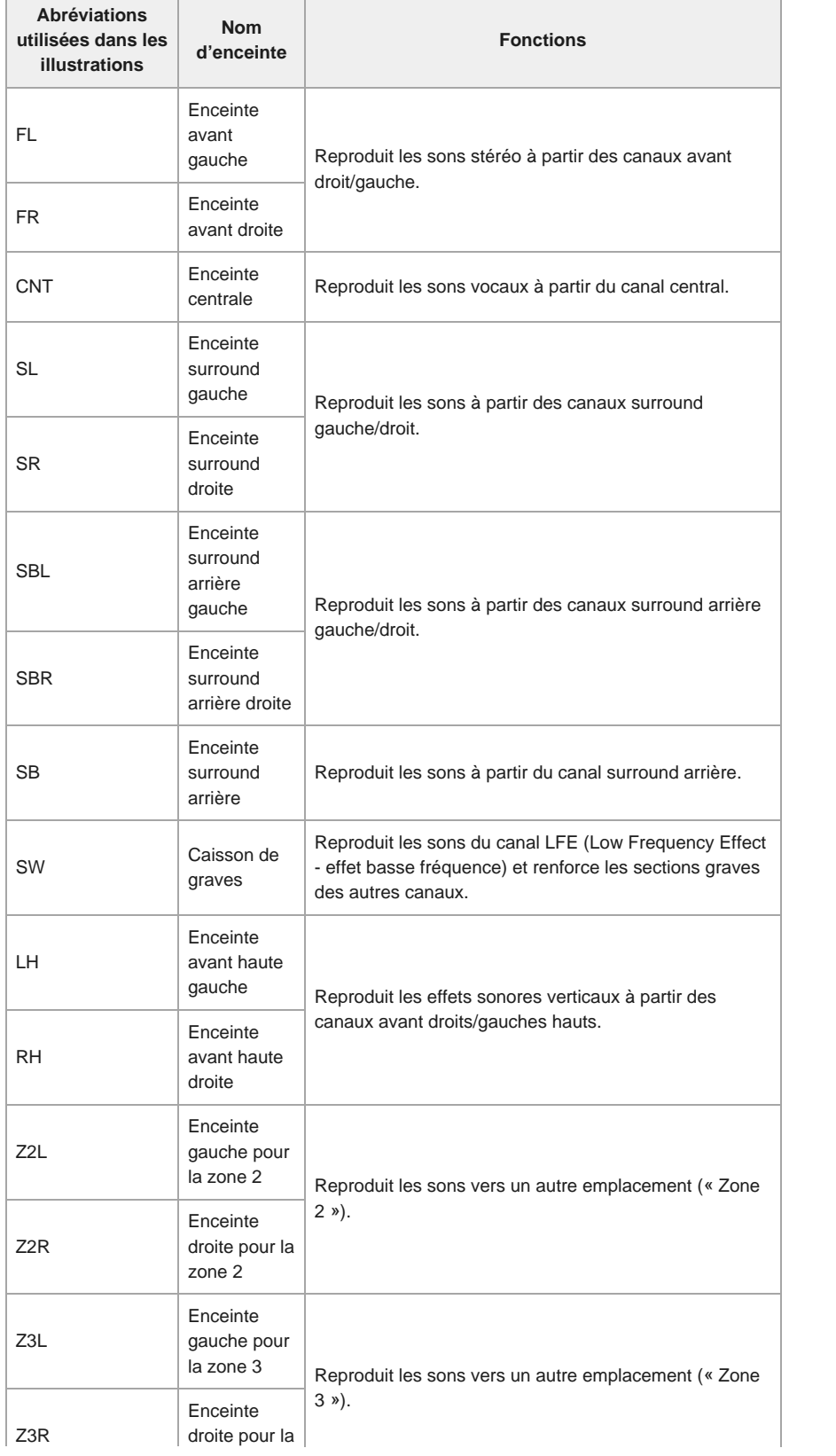

# <span id="page-18-0"></span>[9] Préparation | 1. Installation des enceintes **Installation d'un système d'enceintes à 5.1 canaux**

Pour pleinement profiter d'un son surround multicanal cinéma, vous avez besoin de cinq enceintes (deux enceintes avant, une enceinte centrale et deux enceintes surround) et d'un caisson de graves.

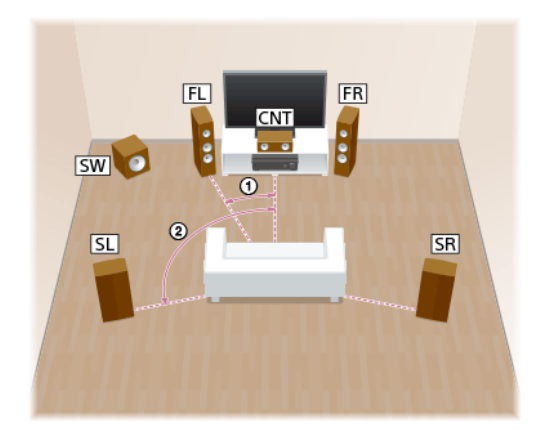

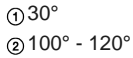

#### **Astuce**

Comme le caisson de graves n'émet pas de signaux fortement directionnels, vous pouvez le placer où vous le souhaitez.

# <span id="page-18-1"></span>[10] Préparation | 1. Installation des enceintes

# **Installation d'un système d'enceintes 7.1 canaux utilisant des enceintes arrière surround**

Vous pouvez profiter d'une reproduction haute-fidélité du son enregistré à partir d'un logiciel DVD ou Blu-ray Disc au format 6.1 canaux ou 7.1 canaux.

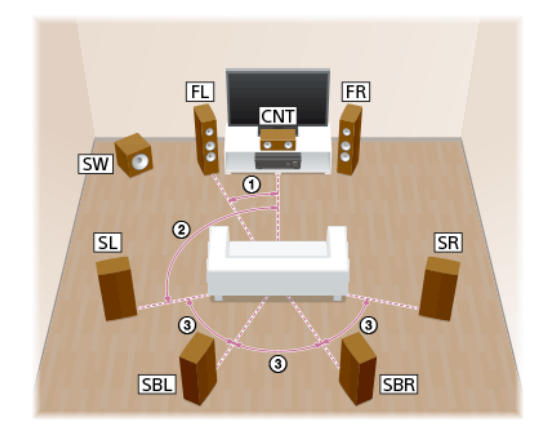

```
\Omega<sup>o</sup>
@100° - 120°Même angle
```
**Note**

**Lorsque vous utilisez une connexion à 6.1 canaux, placez une enceinte surround arrière directement** derrière l'emplacement d'écoute.

#### **Astuce**

Comme le caisson de graves n'émet pas de signaux fortement directionnels, vous pouvez le placer où vous le souhaitez.

# <span id="page-19-0"></span>[11] Préparation | 1. Installation des enceintes **Installation d'un système d'enceintes à 7.1 canaux utilisant des enceintes avant hautes**

Vous pouvez profiter d'effets sonores verticaux en raccordant deux enceintes avant hautes supplémentaires.

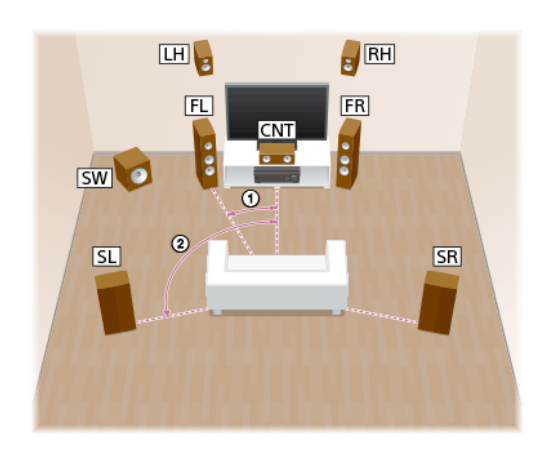

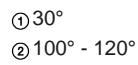

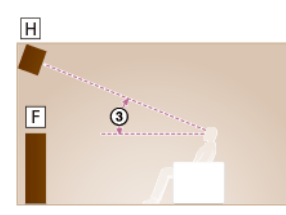

#### $(3)30^{\circ} - 45^{\circ}$

H : enceinte avant haute gauche ou enceinte avant haute droite

F : enceinte avant gauche ou enceinte avant droite

#### **Astuce**

Comme le caisson de graves n'émet pas de signaux fortement directionnels, vous pouvez le placer où vous le souhaitez.

#### <span id="page-19-1"></span>[12] Préparation | 1. Installation des enceintes

# **Installation d'un système d'enceintes 5.1 canaux avec une connexion de Zone 2**

Pour pleinement profiter d'un son surround multicanal cinéma, vous avez besoin de cinq enceintes (deux enceintes avant, une enceinte centrale et deux enceintes surround) et d'un caisson de graves. Vous pouvez également profiter de l'audio dans un autre emplacement (« Zone 2 ») en raccordant les enceintes Zone 2 supplémentaires. Par exemple, il est possible d'écouter un CD dans la Zone 2 tout en profitant d'un DVD dans la zone principale.

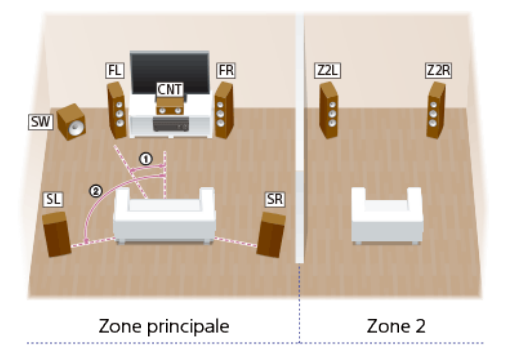

 $\bigcirc$  30°  $(2)$  100-120 $^{\circ}$ 

#### **Astuce**

Comme le caisson de graves n'émet pas de signaux fortement directionnels, vous pouvez le placer où vous le souhaitez.

#### <span id="page-20-0"></span>[13] Préparation | 1. Installation des enceintes

# **Installation d'un système d'enceintes 3.1 canaux avec des raccordements de Zone 2 et Zone 3**

Si les enceintes de la zone principale sont raccordées à l'aide d'une connexion 3.1 canaux (deux enceintes avant, une enceinte centrale et un caisson de graves), vous pouvez également profiter de l'audio dans deux autres lieux ou plus (« Zone 2 » et « Zone 3 ») en raccordant des enceintes Zone 2 et Zone 3 supplémentaires. Par exemple, il est possible d'écouter un CD dans la Zone 2 et la radio FM dans la Zone 3 tout en profitant d'un DVD dans la zone principale.

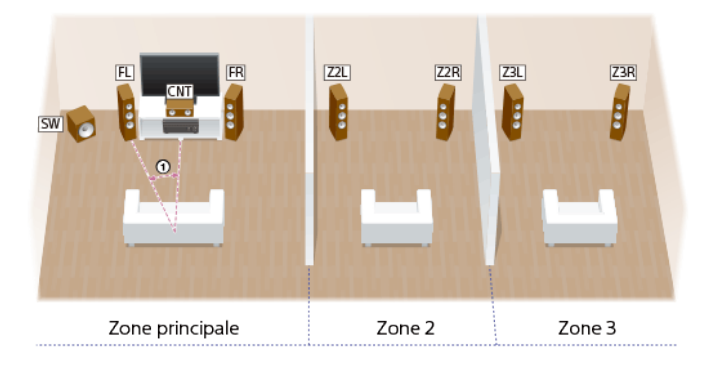

## $\odot$ 30°

#### **Astuce**

Comme le caisson de graves n'émet pas de signaux fortement directionnels, vous pouvez le placer où vous le souhaitez.

#### <span id="page-20-1"></span>[14] Préparation | 1. Installation des enceintes

# **Installation d'un système d'enceintes 5.1 canaux avec une connexion de bi-amplificateur**

Vous pouvez améliorer la qualité sonore des enceintes avant en raccordant un amplificateur différent sur une enceinte d'aigus et une enceinte de graves à l'aide d'une connexion de biamplificateur.

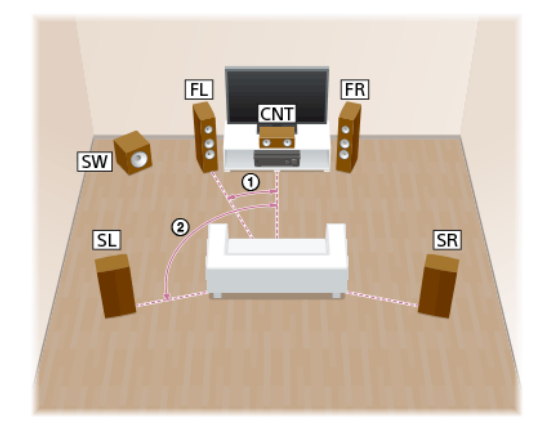

#### $\bigcirc$  30 $^{\circ}$  $(2) 100^\circ - 120^\circ$

#### **Astuce**

Comme le caisson de graves n'émet pas de signaux fortement directionnels, vous pouvez le placer où vous le souhaitez.

# <span id="page-21-0"></span>[15] Préparation | 1. Installation des enceintes

# **Installation d'un système d'enceintes 5.1 canaux avec connexion d'enceinte avant B**

Si vous disposez d'un système d'enceintes avant supplémentaires, raccordez-le sur les bornes SPEAKERS SURROUND BACK/BI-AMP/FRONT HIGH/FRONT B.

Vous pouvez reproduire le son à partir des enceintes avant A ou des enceintes avant B, ou à la fois des enceintes avant A et avant B.

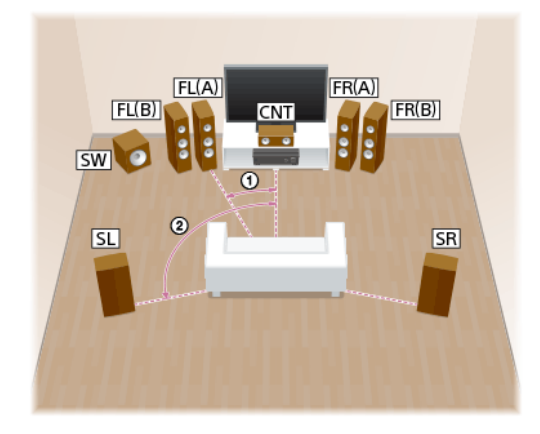

#### $\bigcirc$  30 $^{\circ}$  $(2) 100^\circ - 120^\circ$

#### **Astuce**

Comme le caisson de graves n'émet pas de signaux fortement directionnels, vous pouvez le placer où vous le souhaitez.

# <span id="page-21-1"></span>[16] Préparation | 1. Installation des enceintes **Configuration des enceintes et réglages du modèle d'enceinte**

Sélectionnez le modèle d'enceinte à l'aide de [Speaker Pattern] dans le menu [Speaker Settings] selon la configuration des enceintes que vous utilisez.

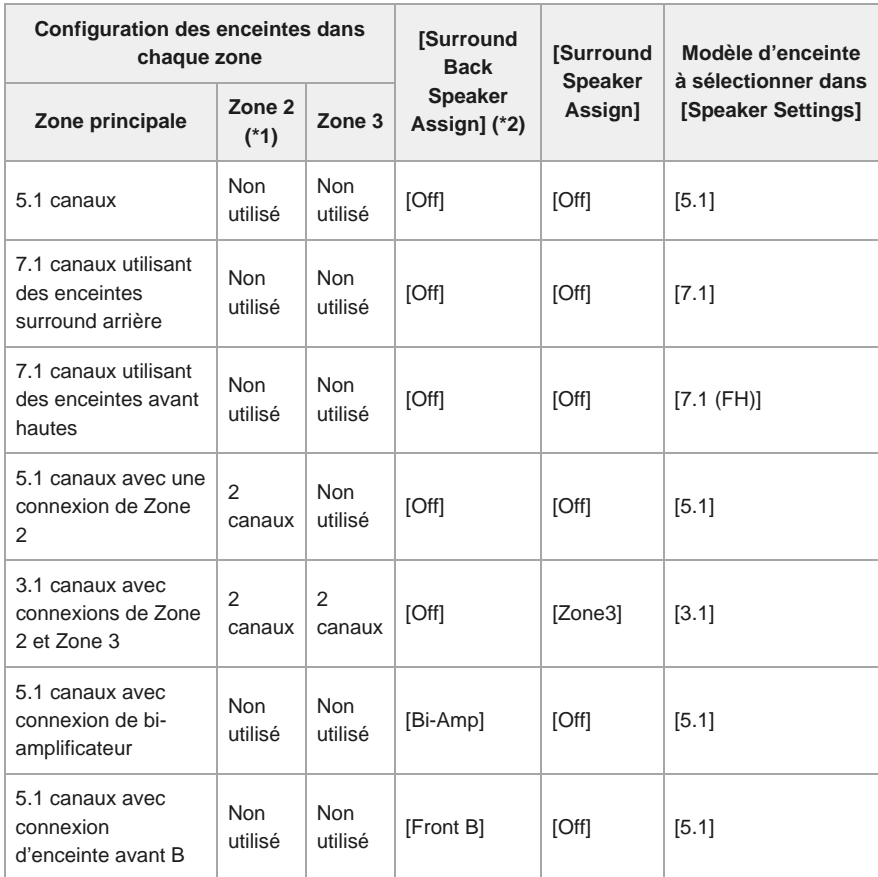

\*1 Vous pouvez activer les bornes SPEAKERS ZONE 2 seulement si vous réglez [SURROUND BACK/ZONE2 Priority] sur [ZONE2 Terminals] dans le menu [Speaker Settings], et réglez [Zone2 Power] sur [On] dans le menu [Zone Controls].

Vous pouvez régler [Surround Back Speaker Assign] seulement si le modèle des enceintes est configuré sur un réglage sans enceintes surround arrière et avant hautes. \*2

#### **Note**

Lorsque vous utilisez des enceintes surround sans fil, la configuration des enceintes est réglée sur 5.1 canaux. Pour profiter de 5.1 canaux avec des enceintes surround sans fil, raccordez les enceintes avant, l'enceinte centrale et le caisson de graves. Pour le raccordement de ces enceintes, reportez-vous à « [Raccordement d'un système d'enceintes à 5.1 canaux](#page-22-0) ». Pour configurer la fonction Wireless Surround, reportez-vous à « [Profiter du son surround à l'aide](#page-140-0) [des enceintes sans fil \(Wireless Surround Settings\)](#page-140-0) ».

#### <span id="page-22-0"></span>[17] Préparation | 2. Raccordement des enceintes

# **Raccordement d'un système d'enceintes à 5.1 canaux**

Raccordez chaque enceinte comme illustré ci-dessous.

Avant de raccorder les câbles, veillez à débrancher le cordon d'alimentation secteur. Pour en savoir plus sur la méthode de raccordement des câbles d'enceinte à l'ampli-tuner, reportez-vous à « [Méthode de connexion des câbles des enceintes](#page-170-0) ».

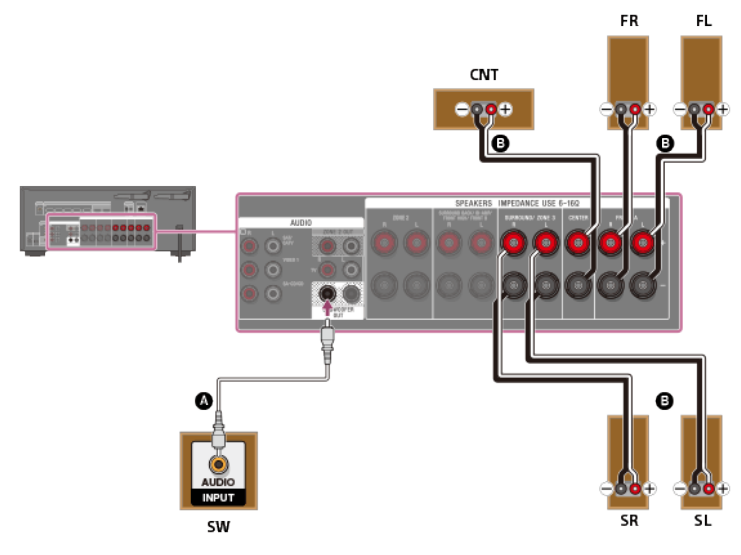

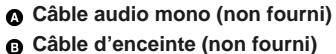

Après avoir effectué les connexions, réglez [Surround Speaker Assign] sur [Off] dans le menu [Speaker Settings].

#### **Note**

Après avoir installé et raccordé vos enceintes, assurez-vous de sélectionner le modèle d'enceintes souhaité à l'aide de [Speaker Pattern] dans le menu [Speaker Settings].

<span id="page-23-0"></span>[18] Préparation | 2. Raccordement des enceintes

# **Raccordement d'un système d'enceintes 7.1 canaux utilisant des enceintes surround arrière**

#### Raccordez chaque enceinte comme illustré ci-dessous.

Avant de raccorder les câbles, veillez à débrancher le cordon d'alimentation secteur. Pour en savoir plus sur la méthode de raccordement des câbles d'enceinte à l'ampli-tuner, reportez-vous à « [Méthode de connexion des câbles des enceintes](#page-170-0) ».

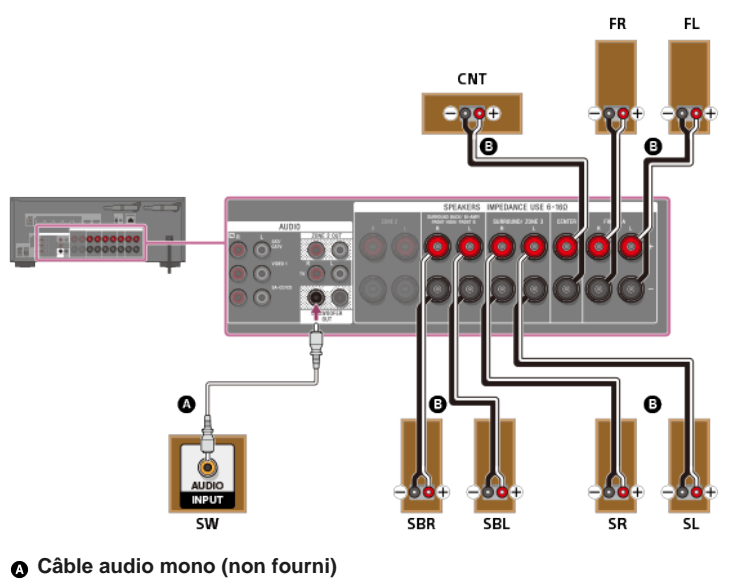

**Câble d'enceinte (non fourni)**

Après avoir raccordé les enceintes surround arrière, réglez [Surround Back Speaker Assign] sur [Off] dans le menu [Speaker Settings].

#### **Note**

Après avoir installé et raccordé vos enceintes, assurez-vous de sélectionner le modèle d'enceintes souhaité à l'aide de [Speaker Pattern] dans le menu [Speaker Settings].

<span id="page-24-0"></span>[19] Préparation | 2. Raccordement des enceintes

# **Raccordement d'un système d'enceintes 7.1 canaux utilisant des enceintes avant hautes**

Raccordez chaque enceinte comme illustré ci-dessous.

Avant de raccorder les câbles, veillez à débrancher le cordon d'alimentation secteur. Pour en savoir plus sur la méthode de raccordement des câbles d'enceinte à l'ampli-tuner, reportez-vous à « [Méthode de connexion des câbles des enceintes](#page-170-0) ».

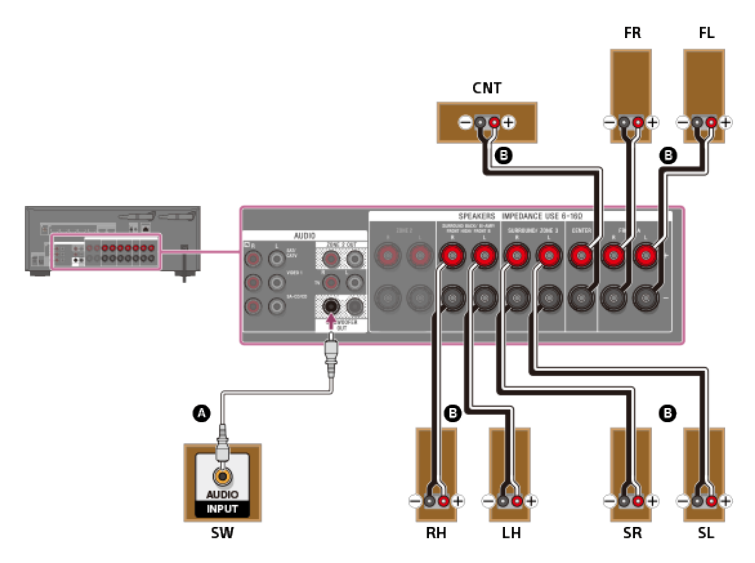

**Câble audio mono (non fourni) Câble d'enceinte (non fourni)**

Après avoir raccordé les enceintes avant hautes, réglez [Surround Back Speaker Assign] sur [Off] dans le menu [Speaker Settings].

#### **Note**

Après avoir installé et raccordé vos enceintes, assurez-vous de sélectionner le modèle d'enceintes souhaité à l'aide de [Speaker Pattern] dans le menu [Speaker Settings].

[20] Préparation | 2. Raccordement des enceintes

# **Raccordement d'un système d'enceintes 5.1 canaux avec une connexion de zone 2**

Raccordez chaque enceinte comme illustré ci-dessous.

Avant de raccorder les câbles, veillez à débrancher le cordon d'alimentation secteur. Pour en savoir plus sur la méthode de raccordement des câbles d'enceinte à l'ampli-tuner, reportez-vous à « [Méthode de connexion des câbles des enceintes](#page-170-0) ».

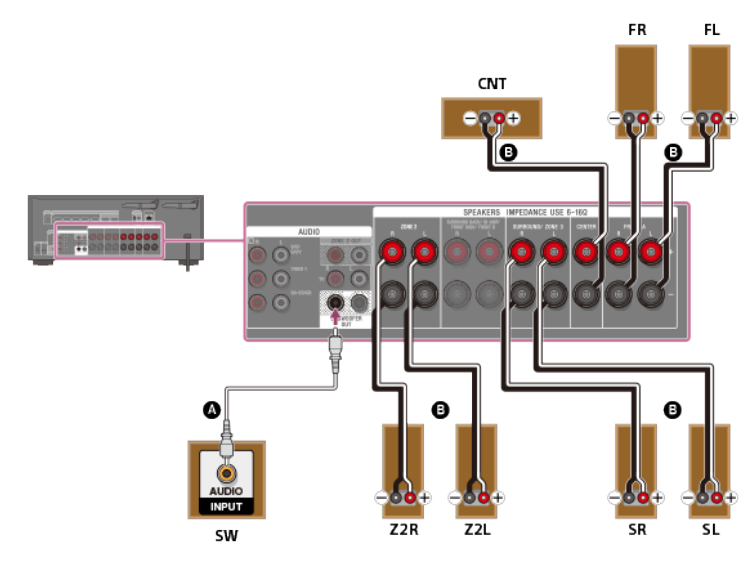

**Câble audio mono (non fourni)**

### **Câble d'enceinte (non fourni)**

### **Note**

- Vous pouvez seulement activer les bornes SPEAKERS ZONE 2 si vous réglez [SURROUND BACK/ZONE2 Priority] sur [ZONE2 Terminals] dans le menu [Speaker Settings], et réglez [Zone2 Power] sur [On] dans le menu [Zone Controls].
- Seul les signaux audio provenant de [USB], [Bluetooth] (uniquement en mode BLUETOOTH RX), [Home Network], [Music Services], [FM TUNER] et les signaux audio entrés depuis les prises AUDIO IN sont reproduits sur les enceintes de la Zone 2.
- Il est impossible de reproduire une entrée numérique externe depuis les prises OPTICAL IN, COAXIAL IN, HDMI IN et Miroir d'écran dans la Zone 2.

#### [21] Préparation | 2. Raccordement des enceintes

# **Connexion d'un système d'enceintes 3.1 canaux avec des raccordements de Zone 2 et Zone 3**

Raccordez chaque enceinte comme illustré ci-dessous.

Avant de raccorder les câbles, veillez à débrancher le cordon d'alimentation secteur. Pour en savoir plus sur la méthode de raccordement des câbles d'enceinte à l'ampli-tuner, reportez-vous à « [Méthode de connexion des câbles des enceintes](#page-170-0) ».

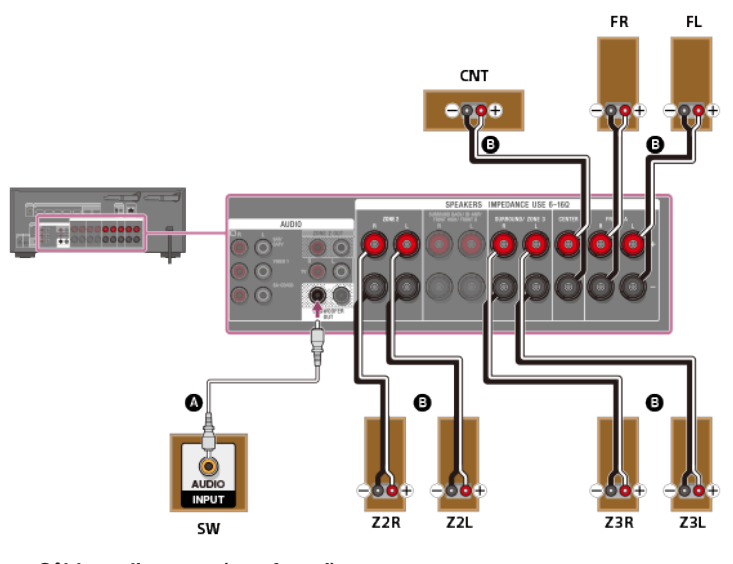

- **Câble audio mono (non fourni)**
- **Câble d'enceinte (non fourni)**

Après avoir raccordé les enceintes de la Zone 3, réglez [Surround Speaker Assign] sur [Zone3] dans le menu [Speaker Settings].

#### **Note**

- Vous ne pouvez activer les bornes SPEAKERS ZONE 2 que si vous réglez [SURROUND BACK/ZONE2 Priority] sur [ZONE2 Terminals] dans le menu [Speaker Settings], et réglez [Zone2 Power] sur [On] dans le menu [Zone Controls].
- Vous pouvez seulement régler [Surround Speaker Assign] si le modèle d'enceinte est réglé sur un paramètre qui ne possède pas d'enceinte surround.
- Seul les signaux audio provenant de [USB], [Bluetooth] (uniquement en mode BLUETOOTH RX), [Home Network], [Music Services], [FM TUNER] et les signaux audio entrés depuis les prises AUDIO IN sont reproduits sur les enceintes de la Zone 2 et de la Zone 3.
- Il est impossible de reproduire une entrée numérique externe depuis les prises OPTICAL IN, COAXIAL IN, HDMI IN et Miroir d'écran dans la Zone 2 et dans la Zone 3.

<span id="page-26-0"></span>[22] Préparation | 2. Raccordement des enceintes

# **Raccordement d'un système d'enceintes 5.1 canaux avec une connexion de bi-amplificateur**

Vous pouvez améliorer la qualité sonore des enceintes avant en raccordant différents amplificateurs à une enceinte d'aigus et une enceinte de graves à l'aide d'une connexion de biamplificateur.

Si vous n'utilisez pas d'enceintes arrière surround ni d'enceintes avant hautes, vous pouvez raccorder les enceintes avant aux bornes SPEAKERS SURROUND BACK/BI-AMP/FRONT HIGH/FRONT B à l'aide d'une connexion de bi-amplificateur. Raccordez chaque enceinte comme illustré ci-dessous.

Avant de raccorder les câbles, veillez à débrancher le cordon d'alimentation secteur. Pour en savoir plus sur la méthode de raccordement des câbles d'enceinte à l'ampli-tuner, reportez-vous à « [Méthode de connexion des câbles des enceintes](#page-170-0) ».

#### **Connexion des enceintes avant avec une connexion de bi-amplificateur**

Raccordez les prises du côté Lo (ou Hi) des enceintes avant sur les bornes SPEAKERS FRONT A, et raccordez les prises du côté Hi (ou Lo) des enceintes avant sur les bornes SPEAKERS SURROUND BACK/BI-AMP/FRONT HIGH/FRONT B.

Assurez-vous que les raccords métalliques Hi/Lo fixés sur les enceintes ont été retirés de celles-ci pour éviter tout dysfonctionnement de l'ampli-tuner.

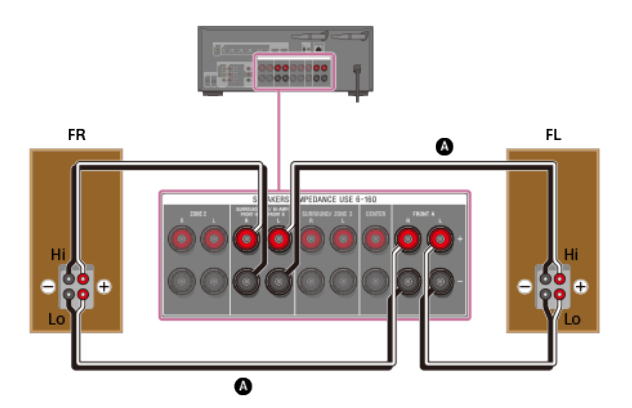

**Câble d'enceinte (non fourni)**

**Connexion d'autres enceintes que les enceintes avant**

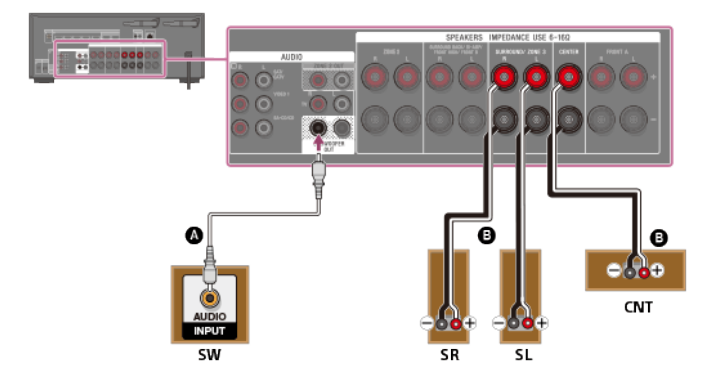

### **Câble audio mono (non fourni)**

#### **Câble d'enceinte (non fourni)**

Après avoir effectué la connexion de bi-amplificateur, réglez [Surround Back Speaker Assign] sur [Bi-Amp] dans le menu [Speaker Settings].

#### **Note**

- Après avoir installé et raccordé vos enceintes, assurez-vous de sélectionner le modèle d'enceintes souhaité à l'aide de [Speaker Pattern] dans le menu [Speaker Settings].
- Vous pouvez régler seulement [Surround Back Speaker Assign] si le modèle d'enceinte est réglé sur un paramètre qui ne possède pas d'enceinte surround arrière et avant haute.

<span id="page-27-0"></span>[23] Préparation | 2. Raccordement des enceintes

# **Raccordement d'un système d'enceintes 5.1 canaux avec connexion d'enceinte avant B**

Si vous n'utilisez pas d'enceintes arrière surround ni d'enceintes avant hautes, vous pouvez raccorder des enceintes avant B supplémentaires aux bornes SPEAKERS SURROUND BACK/BI-AMP/FRONT HIGH/FRONT B.

Raccordez chaque enceinte comme illustré ci-dessous.

Avant de raccorder les câbles, veillez à débrancher le cordon d'alimentation secteur. Pour en savoir plus sur la méthode de raccordement des câbles d'enceinte à l'ampli-tuner, reportez-vous à « [Méthode de connexion des câbles des enceintes](#page-170-0) ».

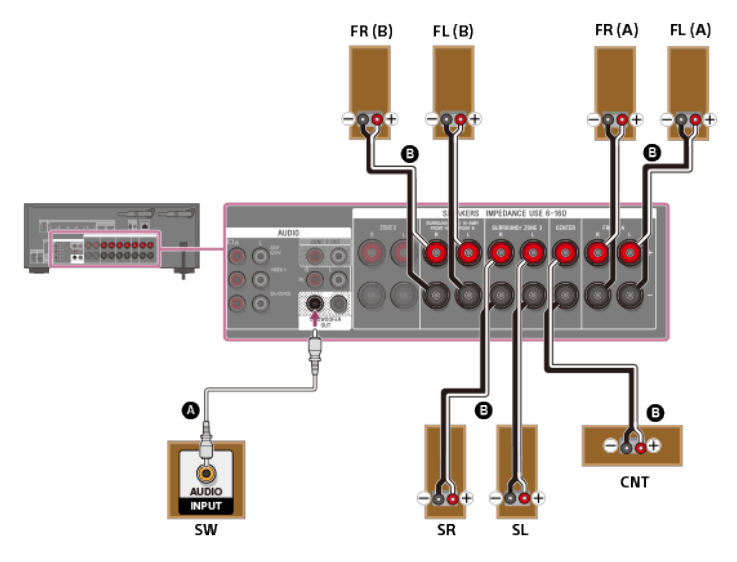

**Câble audio mono (non fourni)**

**Câble d'enceinte (non fourni)**

Après avoir effectué la connexion d'enceinte avant B, réglez [Surround Back Speaker Assign] sur [Front B] dans le menu [Speaker Settings].

Vous pouvez sélectionner le système d'enceintes avant de votre choix en appuyant sur SPEAKERS sur l'ampli-tuner.

#### **Note**

- Après avoir installé et raccordé vos enceintes, assurez-vous de sélectionner le modèle d'enceintes souhaité à l'aide de [Speaker Pattern] dans le menu [Speaker Settings].
- <span id="page-27-1"></span>Vous pouvez régler seulement [Surround Back Speaker Assign] si le modèle d'enceinte est réglé sur un paramètre qui ne possède pas d'enceinte surround arrière et avant haute.

Raccordez un téléviseur à la prise HDMI OUT ou MONITOR OUT. Vous pouvez utiliser cet ampli-tuner à l'aide du menu affiché sur l'écran du téléviseur lorsque vous raccordez le téléviseur à la prise HDMI OUT.

Veillez à débrancher le cordon d'alimentation secteur avant de brancher les câbles.

### **Raccordement d'un téléviseur incompatible avec la fonction Audio Return Channel (ARC) via une connexion HDMI**

Les lignes continues représentent les connexions recommandées et les lignes en pointillés représentent les connexions alternatives des signaux audio. Il n'est pas nécessaire de brancher tous les câbles. Une connexion HDMI est requise pour les signaux audio/vidéo.

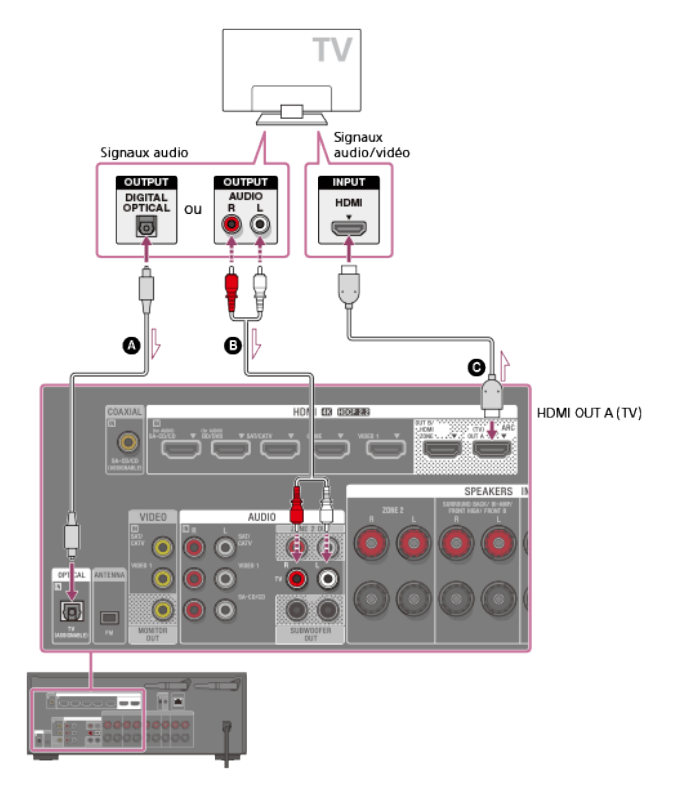

- **Câble optique numérique (non fourni)**
- **Câble audio (non fourni)**
- **Câble HDMI (non fourni)**

#### **Note**

Sony vous recommande d'utiliser un câble homologué HDMI ou un câble HDMI fabriqué par Sony. Veillez à utiliser un câble HDMI haute vitesse avec Ethernet. Un câble HDMI haute vitesse avec Ethernet prenant en charge 18 Gbits/s est requis pour 4K/60p 4:4:4, 4:2:2, et 4K/60p 4:2:0 10 bits, etc.

#### **Raccordement d'un téléviseur compatible avec la fonction Audio Return Channel (ARC) via une connexion HDMI**

Avec un seul câble de connexion HDMI, vous pouvez écouter le son du téléviseur des enceintes raccordées à l'ampli-tuner bien que ce dernier envoie le son et la vidéo vers le téléviseur.

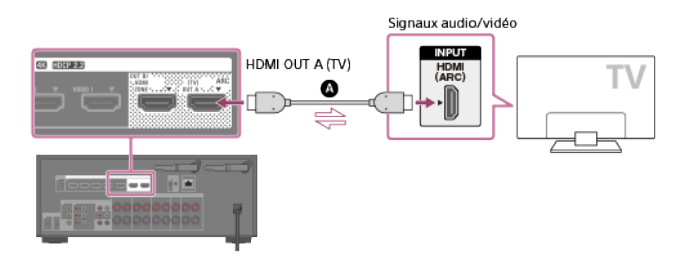

**Câble HDMI (non fourni)**

#### **Note**

Sony vous recommande d'utiliser un câble homologué HDMI ou un câble HDMI fabriqué par Sony. Veillez à utiliser un câble HDMI haute vitesse avec Ethernet. Un câble HDMI haute vitesse avec Ethernet prenant en charge 18 Gbits/s est requis pour 4K/60p 4:4:4, 4:2:2, et 4K/60p 4:2:0 10 bits, etc.

Pour cette connexion, vous devez activer la fonction Control for HDMI. Appuyez sur HOME pour afficher le menu principal, sélectionnez [Setup] - [HDMI Settings], et réglez [Control for HDMI] sur [On].

#### **Astuce**

Si la prise HDMI du téléviseur (étiquetée « ARC ») est déjà raccordée à un autre appareil, débranchez l'appareil et raccordez l'ampli-tuner.

#### **Raccordement d'un téléviseur et d'un projecteur**

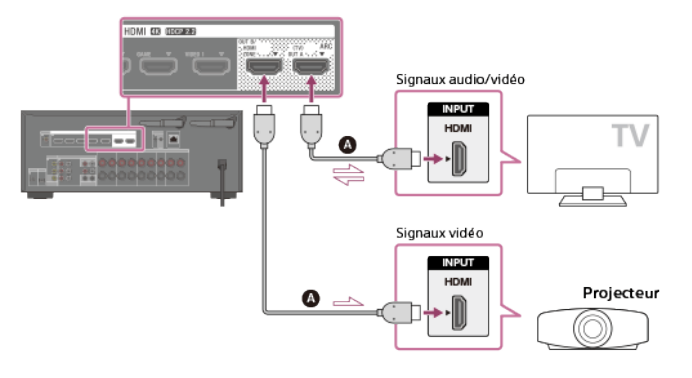

#### **Câble HDMI (non fourni)**

#### **Note**

- Sony vous recommande d'utiliser un câble homologué HDMI ou un câble HDMI fabriqué par Sony. Veillez à utiliser un câble HDMI haute vitesse avec Ethernet. Un câble HDMI haute vitesse avec Ethernet prenant en charge 18 Gbits/s est requis pour 4K/60p 4:4:4, 4:2:2, et 4K/60p 4:2:0 10 bits, etc.
- Pour utiliser cette connexion, sélectionnez [Setup] [HDMI Settings], et réglez [HDMI Out B Mode] sur [Main].

#### **Raccordement d'un téléviseur sans prises HDMI**

Les lignes continues représentent les connexions recommandées et les lignes en pointillés représentent les connexions alternatives des signaux audio. Il n'est pas nécessaire de brancher tous les câbles.

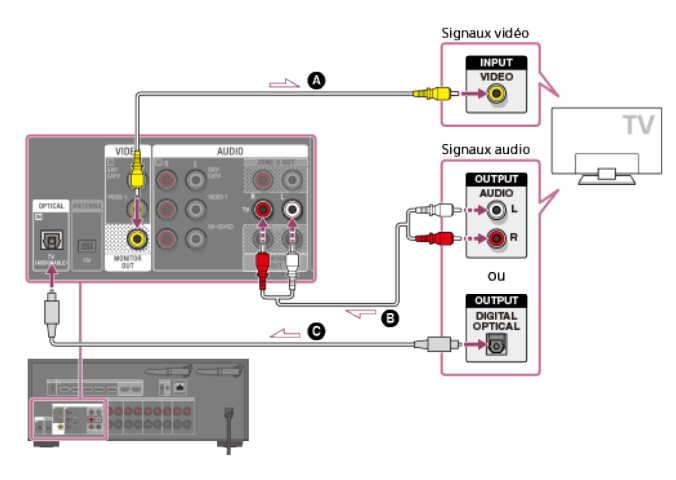

- **Câble vidéo (non fourni)**
- **Câble audio (non fourni)**
- **Câble optique numérique (non fourni)**

#### **Note**

- Raccordez un téléviseur ou un projecteur à la prise HDMI OUT A (TV), HDMI OUT B/HDMI ZONE ou MONITOR OUT de l'ampli-tuner.
- Selon l'état de la connexion entre le téléviseur et l'antenne, il est possible que l'image du téléviseur soit déformée. Le cas échéant, éloignez l'antenne de l'ampli-tuner.

#### **Astuce**

Lors du raccordement d'un téléviseur à l'ampli-tuner via les prises TV IN de l'ampli-tuner, réglez la sortie du son du téléviseur sur « Fixed » si vous pouvez commuter entre « Fixed » et « Variable ».

# <span id="page-30-0"></span>[25] Préparation | 3. Raccordement d'un téléviseur **Raccordement d'un téléviseur 4K**

Toutes les prises HDMI de l'ampli-tuner prennent en charge la résolution 4K et HDCP 2.2 (High-bandwidth Digital Content Protection System Revision 2.2).

HDCP 2.2 est une nouvelle technologie améliorée de protection des droits d'auteur utilisée pour protéger du contenu tel que des films 4K.

Pour regarder du contenu protégé HDCP 2.2 tel que du contenu 4K, raccordez ces prises HDMI à des prises qui prennent en charge HDCP 2.2 sur le téléviseur et le périphérique AV. Pour obtenir des informations détaillées permettant de savoir si le téléviseur et le périphérique AV sont dotés d'une prise HDMI compatible HDCP 2.2, reportez-vous au mode d'emploi de l'appareil raccordé.

Lorsque vous utilisez des formats vidéo à haute bande passante comme 4K/60p 4:4:4, 4:2:2 et 4K/60p 4:2:0 10 bits, etc., veillez à configurer le format de signal HDMI. Pour des informations détaillées, reportez-vous à « [Réglage des formats de signaux HDMI \(HDMI Signal Format\)](#page-130-0) ».

#### **Lorsqu'une prise HDMI compatible HDCP 2.2 du téléviseur est étiquetée « ARC » (\*)**

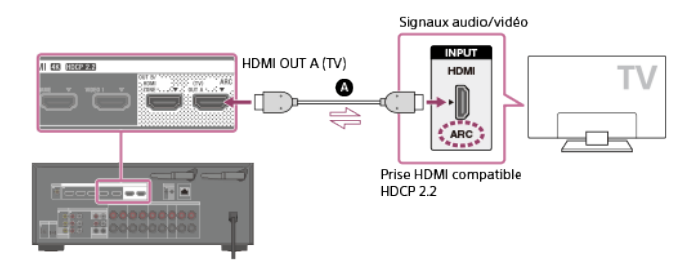

#### **Câble HDMI (non fourni)**

La fonction ARC (Audio Return Channel) envoie un son numérique du téléviseur à l'ampli-tuner en utilisant uniquement un câble HDMI.

#### **Note**

\*

Sony vous recommande d'utiliser un câble homologué HDMI ou un câble HDMI fabriqué par Sony. Veillez à utiliser un câble HDMI haute vitesse avec Ethernet. Un câble HDMI haute vitesse avec Ethernet prenant en charge 18 Gbits/s est requis pour 4K/60p 4:4:4, 4:2:2, et 4K/60p 4:2:0 10 bits, etc.

#### **Si vous souhaitez regarder du contenu protégé HDCP 2.2 et que la prise HDMI non compatible HDCP 2.2 du téléviseur est étiquetée « ARC »**

Si la prise HDMI du téléviseur est étiquetée ARC et qu'elle n'est pas compatible HDCP 2.2, raccordez l'ampli-tuner à la prise HDMI compatible HDCP 2.2 du téléviseur à l'aide d'un câble HDMI haute vitesse avec Ethernet. Puis, raccordez un câble numérique optique sur la prise de sortie optique du téléviseur pour écouter le son numérique.

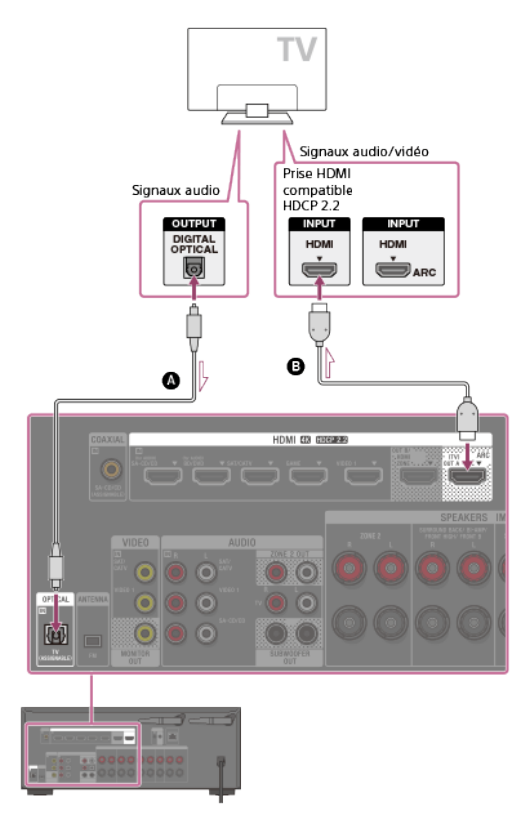

**Câble optique numérique (non fourni) Câble HDMI (non fourni)**

#### **Note**

Sony vous recommande d'utiliser un câble homologué HDMI ou un câble HDMI fabriqué par Sony. Veillez à utiliser un câble HDMI haute vitesse avec Ethernet. Un câble HDMI haute vitesse avec Ethernet prenant en charge 18 Gbits/s est requis pour 4K/60p 4:4:4, 4:2:2, et 4K/60p 4:2:0 10 bits, etc.

# [26] Préparation | 3. Raccordement d'un téléviseur **Remarques relatives au branchement des câbles**

- Avant de raccorder les câbles, veillez à débrancher le cordon d'alimentation secteur.
- Il n'est pas nécessaire de brancher tous les câbles. Raccordez les câbles en fonction de la disponibilité des prises de l'appareil raccordé.
- Sony vous recommande d'utiliser un câble homologué HDMI ou un câble HDMI fabriqué par Sony. Veillez à utiliser un câble HDMI haute vitesse avec Ethernet. Un câble HDMI haute vitesse avec Ethernet prenant en charge 18 Gbits/s est requis pour 4K/60p 4:4:4, 4:2:2, et 4K/60p 4:2:0 10 bits, etc. Pour des informations détaillées sur le format vidéo à haute bande passante, reportez-vous à « Formats vidéo pris en charge » dans « [À propos des](#page-38-1) [connexions HDMI](#page-38-1) ».
- Nous déconseillons d'utiliser un câble de conversion HDMI-DVI. Si vous raccordez un câble de conversion HDMI-DVI à un appareil DVI-D, il est possible que le son et/ou l'image soit perdu. Raccordez des câbles audio distincts ou des câbles de connexion numériques, puis réaffectez les prises d'entrée si le son n'est pas correctement reproduit.
- Lors du raccordement de câbles numériques optiques, insérez les fiches tout droit jusqu'à ce qu'elles se mettent en place avec un déclic.
- Ne courbez et n'attachez pas les câbles numériques optiques.

#### **Astuce**

Toutes les prises audio numériques sont compatibles avec les fréquences d'échantillonnage 32 kHz, 44,1 kHz, 48 kHz et 96 kHz.

## **Si vous souhaitez raccorder plusieurs appareils numériques, mais que vous ne pouvez pas trouver d'entrée inutilisée**

Dans ce cas, réaffectez les prises d'entrée.

# **À propos des connexions HDMI**

High-Definition Multimedia Interface (HDMI) est une interface qui transmet des signaux vidéo et audio au format numérique. Le raccordement d'appareils compatibles Sony « BRAVIA » Sync à l'aide de câbles HDMI simplifie les opérations.

#### **Fonctionnalités HDMI**

- Les signaux audio numériques transmis par HDMI peuvent être reproduits à partir des enceintes raccordées à l'ampli-tuner. Ce signal prend en charge Dolby Digital, DTS, DSD et PCM linéaire.
- L'ampli-tuner peut recevoir Multi Channel Linear PCM (jusqu'à 8 canaux) avec une fréquence d'échantillonnage maximale de 192 kHz via une connexion HDMI.
- Cet ampli-tuner prend en charge la transmission High Bitrate Audio (DTS-HD Master Audio, Dolby TrueHD), Deep Color (Deep Colour) et 4K ou 3D.
- Pour profiter de contenu 3D, raccordez un téléviseur et un appareil vidéo compatibles 3D (lecteur Blu-ray Disc, graveur Blu-ray Disc, PlayStation 4, etc.) à l'ampli-tuner à l'aide de câbles HDMI haute vitesse avec Ethernet, mettez des lunettes 3D et lisez le contenu compatible 3D.
- Pour profiter de contenu 4K, raccordez un téléviseur ou un appareil vidéo compatible 4K (lecteur Blu-ray Disc, etc.) à l'ampli-tuner à l'aide de câbles HDMI haute vitesse avec Ethernet, puis lisez le contenu compatible 4K.
- Un câble HDMI haute vitesse avec Ethernet prenant en charge 18 Gbits/s est requis pour 4K/60p 4:4:4, 4:2:2, et 4K/60p 4:2:0 10 bits, etc.
- Toutes les prises HDMI de l'ampli-tuner prennent en charge High-bandwidth Digital Content Protection System Revision 2.2 (HDCP 2.2). Raccordez ces prises HDMI aux prises qui prennent en charge HDCP 2.2 sur le téléviseur et le périphérique AV. Reportez-vous au mode d'emploi de l'appareil raccordé pour en savoir plus.
- Les prises HDMI OUT et HDMI IN (sauf la prise HDMI IN VIDEO 1) prennent en charge une bande passante jusqu'à 18 Gbits/s. La prise HDMI IN VIDEO 1 prend en charge une bande passante jusqu'à 9 Gbits/s.
- Toutes les prises HDMI de l'ampli-tuner prennent en charge 4K, HDCP 2.2, les espaces de couleurs étendus ITU-R BT.2020, 3D, Deep Color (Deep Colour) et pass-through du contenu HDR (High Dynamic Range).
- La prise HDMI OUT A (TV) prend en charge Audio Return Channel (ARC).
- HDCP 2.2 est une nouvelle technologie améliorée de protection des droits d'auteur utilisée pour protéger du contenu tel que des films 4K.
- L'espace couleur BT.2020 est une nouvelle norme de couleur plus étendue définie pour les systèmes de télévision à ultra haute définition.
- HDR est un nouveau format vidéo qui peut afficher une vaste gamme de niveaux de luminosité.

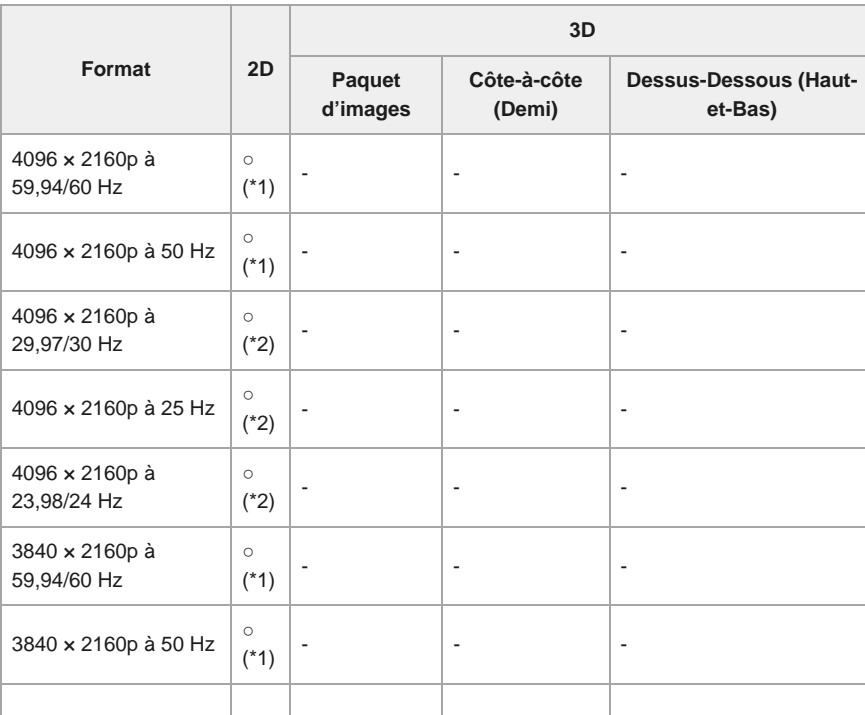

#### **Formats vidéo pris en charge**

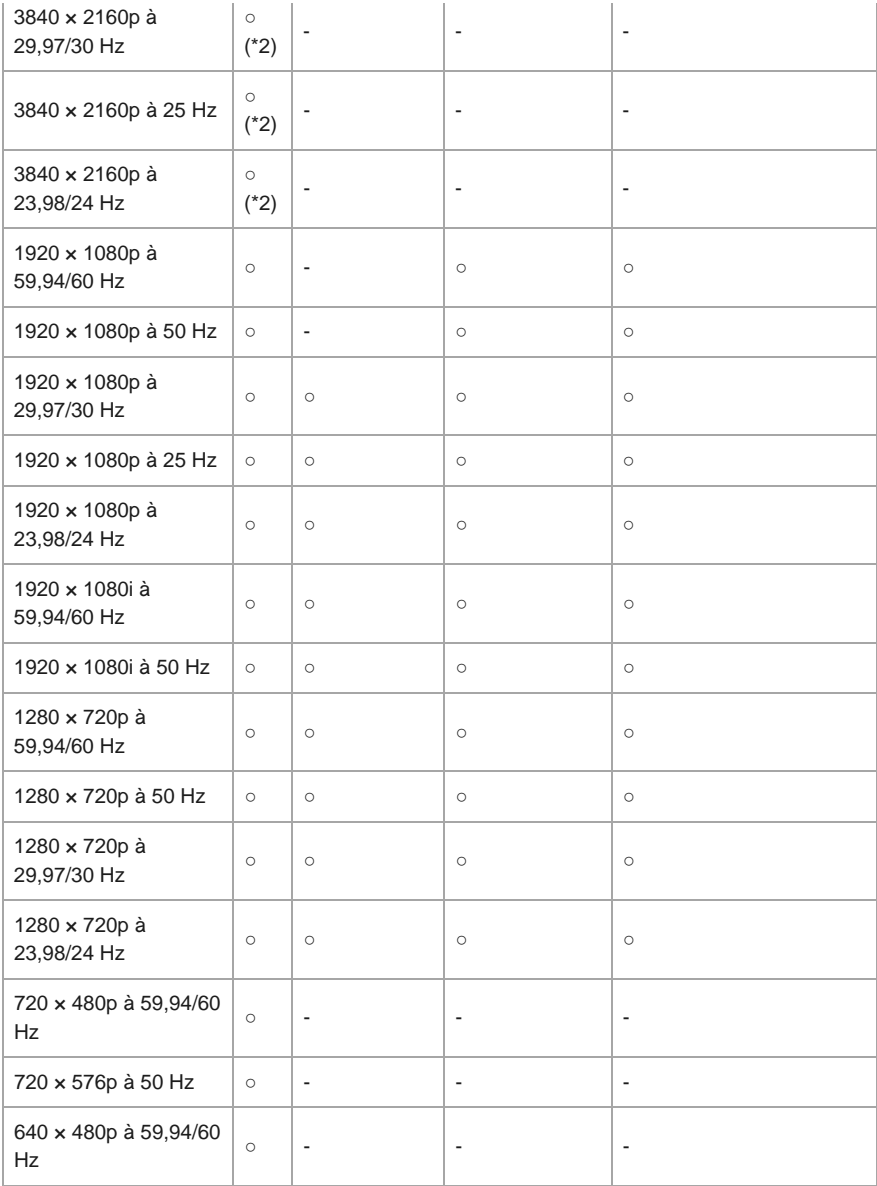

- \*1 Si vous utilisez YCbCr 4:4:4/YCbCr 4:2:2/RGB 4:4:4 ou YCbCr 4:2:0 Deep Color (Deep Colour) (10 ou 12 bits) de ces formats vidéo, nous vous conseillons d'employer des câbles HDMI haute vitesse avec Ethernet, qui prennent en charge jusqu'à 18 Gbits/s, et de veiller à régler le format de signal HDMI sur [Enhanced format] dans le menu [HDMI Settings]. Pour des informations détaillées, reportez-vous à « [Réglage des formats de signaux HDMI](#page-130-0) [\(HDMI Signal Format\)](#page-130-0) ».
- \*2 Si vous utilisez Deep Color (Deep Colour) (10 ou 12 bits) de ces formats vidéo, nous vous conseillons d'utiliser des câbles HDMI haute vitesse avec Ethernet, qui prennent en charge jusqu'à 18 Gbits/s, et de veiller à régler le format de signal HDMI sur [Enhanced format] dans le menu [HDMI Settings]. Pour des informations détaillées, reportez-vous à « [Réglage des formats de signaux HDMI \(HDMI Signal Format\)](#page-130-0) ».

#### **Note**

- Lorsque vous utilisez des formats vidéo à haute bande passante comme 4K/60p 4:4:4, 4:2:2 et 4K/60p 4:2:0 10 bits, veillez à configurer le format de signal HDMI. Pour des informations détaillées, reportez-vous à « [Réglage des formats de signaux HDMI \(HDMI Signal Format\)](#page-130-0) ».
- Selon le téléviseur ou l'appareil vidéo, il est possible que le contenu 4K ou 3D ne s'affiche pas. Vérifiez les formats vidéo HDMI pris en charge par l'ampli-tuner.
- Reportez-vous au mode d'emploi de chacun des appareils raccordés pour en savoir plus.

<span id="page-33-0"></span>[28] Préparation | 4. Raccordement des appareils audiovisuels et des antennes

# **Raccordement d'appareils dotés de prises HDMI**

Raccordez les appareils à l'ampli-tuner, comme illustré ci-dessous. Avant de raccorder les câbles, veillez à débrancher le cordon d'alimentation secteur.

Toutes les prises HDMI de l'ampli-tuner prennent en charge High-bandwidth Digital Content Protection System Revision 2.2 (HDCP 2.2). Pour regarder du contenu protégé HDCP 2.2,

notamment du contenu 4K, raccordez ces prises HDMI à des prises qui prennent en charge HDCP 2.2 sur le téléviseur et le périphérique AV. Reportez-vous au mode d'emploi de l'appareil raccordé pour en savoir plus.

#### **Arrière**

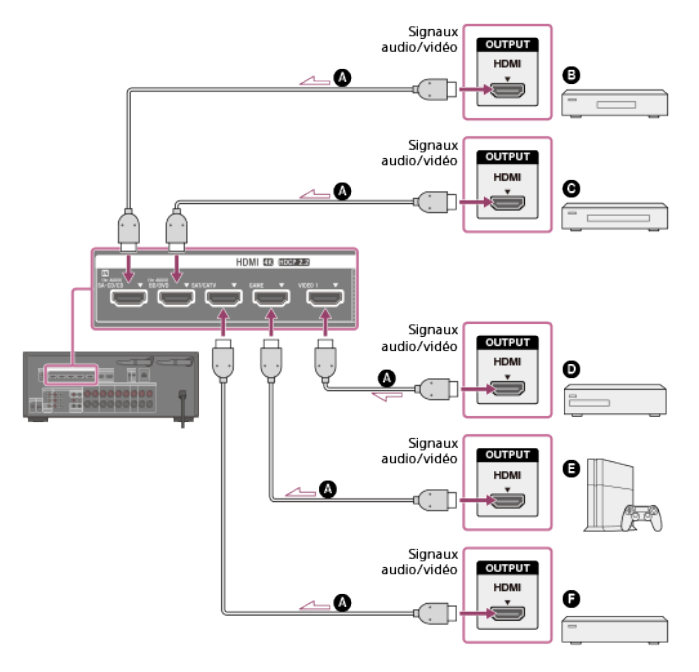

**Avant**

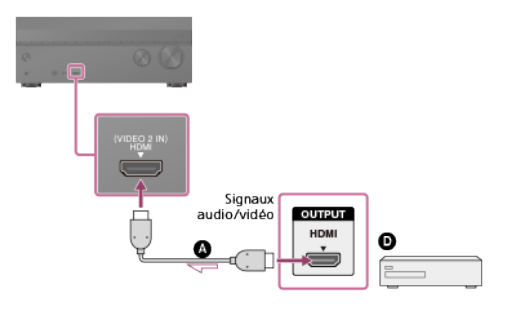

- **Câble HDMI (non fourni)**
- **Lecteur CD super audio, lecteur CD**
- **Lecteur Blu-ray Disc™, lecteur DVD**
- **D** Enregistreur DVD
- **Console de jeux telle qu'une PlayStation 4**
- **Décodeur câble ou décodeur satellite**

#### **Note**

Sony vous recommande d'utiliser un câble homologué HDMI ou un câble HDMI fabriqué par Sony. Veillez à utiliser un câble HDMI haute vitesse avec Ethernet. Un câble HDMI haute vitesse avec Ethernet prenant en charge 18 Gbits/s est requis pour 4K/60p 4:4:4, 4:2:2, et 4K/60p 4:2:0 10 bits, etc.

#### **Astuce**

- Cette connexion HDMI est un exemple. Vous pouvez raccorder chaque appareil HDMI à l'une des entrées HDMI, y compris l'entrée HDMI du panneau avant.
- Les entrées BD/DVD et SA-CD/CD ont une meilleure qualité sonore. Si vous avez besoin d'une qualité sonore supérieure, raccordez votre appareil à ces prises et sélectionnez-les comme entrée.
- La qualité de l'image dépend de la prise de connexion. Nous vous recommandons de raccorder vos appareils via une connexion HDMI s'ils disposent de prises HDMI.

<span id="page-34-0"></span>[29] Préparation | 4. Raccordement des appareils audiovisuels et des antennes **Raccordement d'appareils à l'aide des prises différentes des prises HDMI**

Raccordez les appareils à l'ampli-tuner, comme illustré ci-dessous.

Les lignes continues représentent les connexions recommandées et les lignes en pointillés représentent les connexions alternatives. Il n'est pas nécessaire de brancher tous les câbles. Avant de raccorder les câbles, veillez à débrancher le cordon d'alimentation secteur.

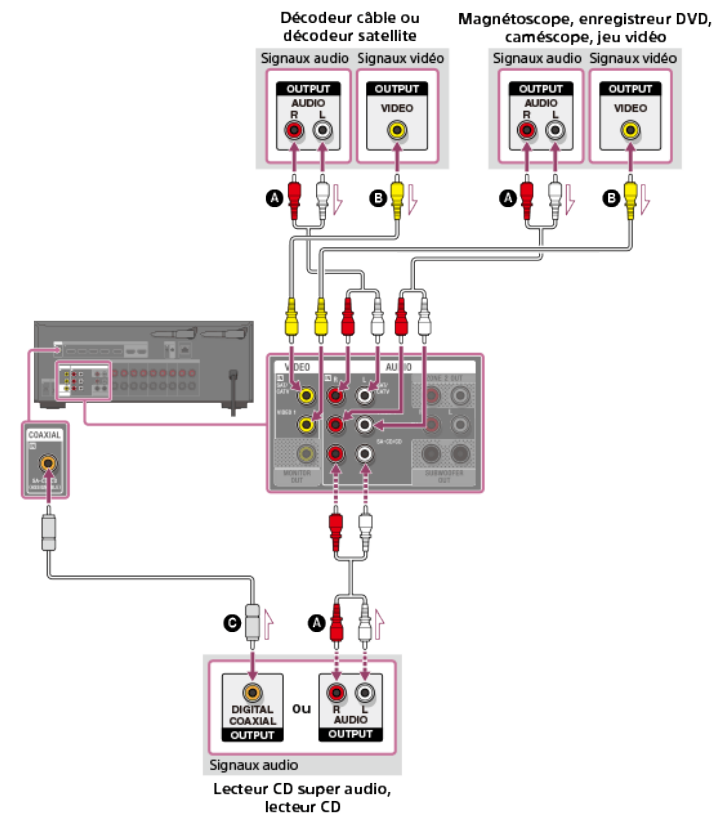

#### **Câble audio (non fourni) Câble vidéo (non fourni) Câble numérique coaxial (non fourni)**

#### **Astuce**

- Vous pouvez renommer chaque entrée de telle manière que le nom puisse apparaître sur le panneau d'affichage de l'ampli-tuner. Pour des informations détaillées, reportez-vous à « [Modification du nom de chacune des entrées \(Name\)](#page-131-1) ».
- La qualité de l'image dépend de la prise de connexion. Nous vous recommandons de raccorder vos appareils via une connexion HDMI s'ils disposent de prises HDMI.

<span id="page-35-0"></span>[30] Préparation | 4. Raccordement des appareils audiovisuels et des antennes **Raccordement d'un périphérique USB**

Raccordez un périphérique USB comme illustré ci-dessous.

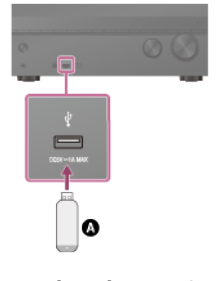

**Périphérique USB**

#### **Note**

La lecture d'un iPhone/iPad/iPod via le port  $\psi$  (USB) est impossible.
[31] Préparation | 4. Raccordement des appareils audiovisuels et des antennes

## **Raccordement des antennes**

Raccordez l'antenne fil FM fournie à l'ampli-tuner, comme illustré ci-dessous. Avant de raccorder l'antenne fil, veillez à débrancher le cordon d'alimentation secteur.

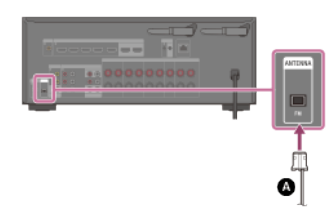

**Antenne fil FM (fournie)**

### **Note**

- Veillez à déployer complètement l'antenne fil FM.
- Après avoir raccordé l'antenne fil FM, tenez-la aussi horizontalement que possible.

## [32] Préparation | 4. Raccordement des appareils audiovisuels et des antennes **Raccordement d'un autre amplificateur dans la Zone 2**

Vous pouvez profiter du son d'un appareil raccordé à l'ampli-tuner dans une zone différente de la zone principale. Par exemple, vous pouvez regarder un DVD dans la zone principale et écouter un CD dans la Zone 2.

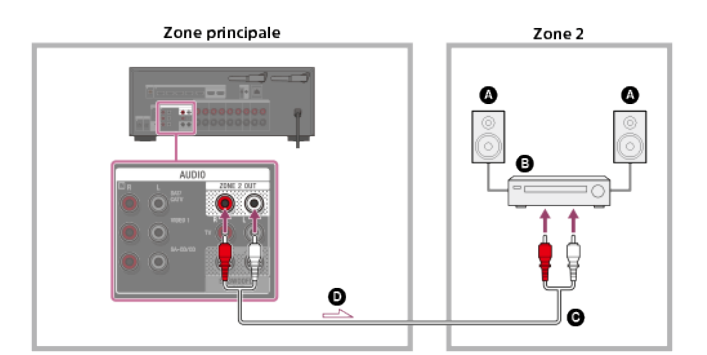

**B** Enceintes

- **Amplificateur/ampli-tuner**
- **Câble audio (non fourni)**
- **Signaux audio**

#### **Note**

- Seuls des signaux audio provenant de [USB], [Bluetooth] (uniquement en mode BLUETOOTH RX), [Home Network], [Music Services], [FM TUNER] et des signaux audio entrés depuis des prises AUDIO IN sont reproduits sur les enceintes de la Zone 2.
- Il est impossible de reproduire une entrée numérique externe depuis les prises OPTICAL IN, COAXIAL IN, HDMI IN et Miroir d'écran dans la Zone 2.

[33] Préparation | 4. Raccordement des appareils audiovisuels et des antennes

**Raccordement d'un autre amplificateur ou téléviseur dans la zone HDMI**

Les signaux vidéo/audio de l'entrée HDMI sont reproduits en zone HDMI via la prise HDMI OUT B/HDMI ZONE de l'ampli-tuner.

Les lignes continues représentent les connexions recommandées et les lignes en pointillés la connexion alternative.

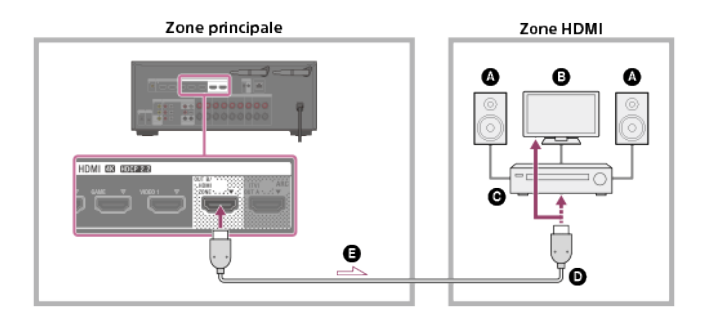

- **Enceintes**
- **B** Téléviseur
- **Amplificateur/ampli-tuner**
- **Câble HDMI (non fourni)**
- **Signaux audio/vidéo**

### **Note**

Pour utiliser cette connexion, sélectionnez [Setup] - [HDMI Settings], et réglez [HDMI Out B Mode] sur [Zone].

## [34] Préparation | 4. Raccordement des appareils audiovisuels et des antennes

## **Formats audio numériques pris en charge par l'amplituner**

Les formats audio numériques que cet ampli-tuner est en mesure de décoder dépendent des prises de sortie audio numérique de l'appareil raccordé. Cet ampli-tuner prend en charge les formats audio suivants. Les mots entre crochets sont ceux indiqués sur le panneau d'affichage.

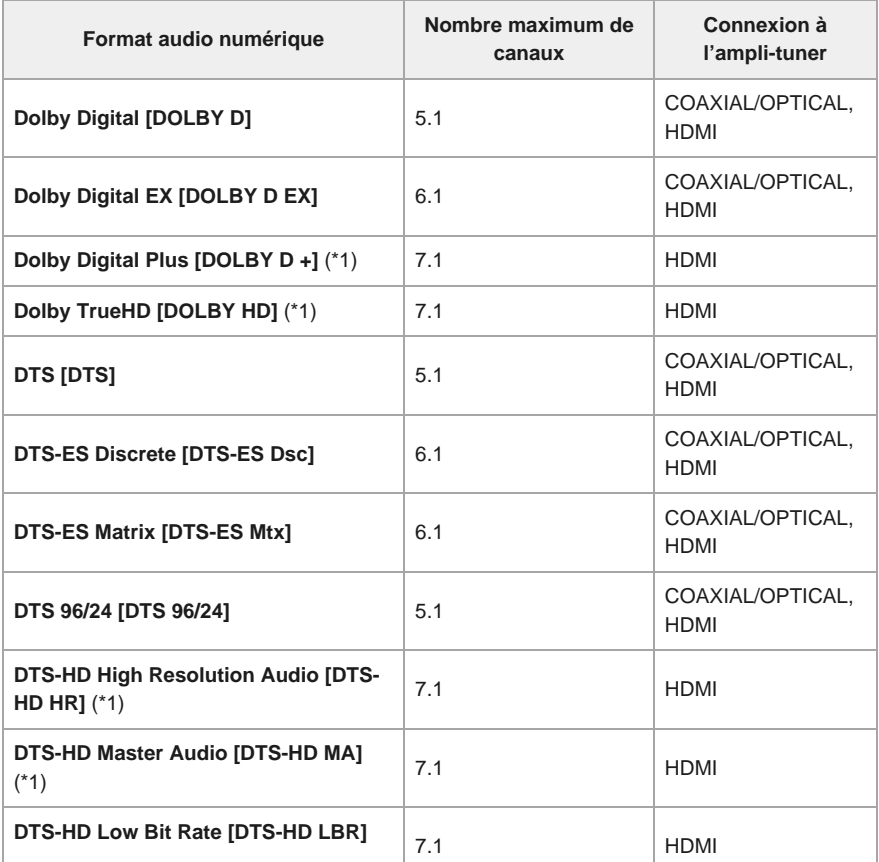

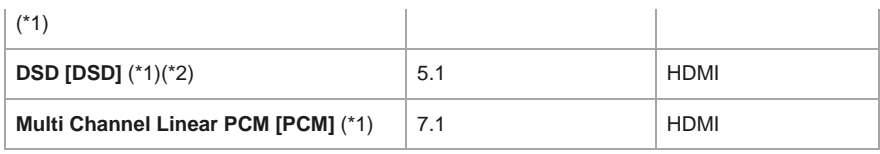

\*1 Les signaux audio sont reproduits dans un autre format si l'appareil de lecture ne correspond pas au format actuel. Pour en savoir plus, reportez-vous aux instructions d'utilisation de l'appareil de lecture.

\*2 Ce format n'est pas reproduit sur un casque sans fil.

## [35] Préparation | 4. Raccordement des appareils audiovisuels et des antennes **Remarques relatives au branchement des câbles**

- Avant de raccorder les câbles, veillez à débrancher le cordon d'alimentation secteur.
- Il n'est pas nécessaire de brancher tous les câbles. Raccordez les câbles en fonction de la disponibilité des prises de l'appareil raccordé.
- Sony vous recommande d'utiliser un câble homologué HDMI ou un câble HDMI fabriqué par Sony. Veillez à utiliser un câble HDMI haute vitesse avec Ethernet. Un câble HDMI haute vitesse avec Ethernet prenant en charge 18 Gbits/s est requis pour 4K/60p 4:4:4, 4:2:2, et 4K/60p 4:2:0 10 bits, etc. Pour des informations détaillées sur le format vidéo à haute bande passante, reportez-vous à « Formats vidéo pris en charge » dans « [À propos des](#page-0-0) [connexions HDMI](#page-0-0) ».
- Nous déconseillons d'utiliser un câble de conversion HDMI-DVI. Si vous raccordez un câble de conversion HDMI-DVI à un appareil DVI-D, il est possible que le son et/ou l'image soit perdu. Raccordez des câbles audio distincts ou des câbles de connexion numériques, puis réaffectez les prises d'entrée si le son n'est pas correctement reproduit.
- Lors du raccordement de câbles numériques optiques, insérez les fiches tout droit jusqu'à ce qu'elles se mettent en place avec un déclic.
- Ne courbez et n'attachez pas les câbles numériques optiques.

#### **Astuce**

Toutes les prises audio numériques sont compatibles avec les fréquences d'échantillonnage 32 kHz, 44,1 kHz, 48 kHz et 96 kHz.

## **Si vous souhaitez raccorder plusieurs appareils numériques, mais que vous ne pouvez pas trouver d'entrée inutilisée**

Dans ce cas, réaffectez les prises d'entrée.

[36] Préparation | 4. Raccordement des appareils audiovisuels et des antennes

## **À propos des connexions HDMI**

High-Definition Multimedia Interface (HDMI) est une interface qui transmet des signaux vidéo et audio au format numérique. Le raccordement d'appareils compatibles Sony « BRAVIA » Sync à l'aide de câbles HDMI simplifie les opérations.

### **Fonctionnalités HDMI**

- Les signaux audio numériques transmis par HDMI peuvent être reproduits à partir des enceintes raccordées à l'ampli-tuner. Ce signal prend en charge Dolby Digital, DTS, DSD et PCM linéaire.
- L'ampli-tuner peut recevoir Multi Channel Linear PCM (jusqu'à 8 canaux) avec une fréquence d'échantillonnage maximale de 192 kHz via une connexion HDMI.
- Cet ampli-tuner prend en charge la transmission High Bitrate Audio (DTS-HD Master Audio, Dolby TrueHD), Deep Color (Deep Colour) et 4K ou 3D.
- Pour profiter de contenu 3D, raccordez un téléviseur et un appareil vidéo compatibles 3D (lecteur Blu-ray Disc, graveur Blu-ray Disc, PlayStation 4, etc.) à l'ampli-tuner à l'aide de câbles HDMI haute vitesse avec Ethernet, mettez des lunettes 3D et lisez le contenu compatible 3D.
- Pour profiter de contenu 4K, raccordez un téléviseur ou un appareil vidéo compatible 4K (lecteur Blu-ray Disc, etc.) à l'ampli-tuner à l'aide de câbles HDMI haute vitesse avec Ethernet, puis lisez le contenu compatible 4K.
- Un câble HDMI haute vitesse avec Ethernet prenant en charge 18 Gbits/s est requis pour

4K/60p 4:4:4, 4:2:2, et 4K/60p 4:2:0 10 bits, etc.

- Toutes les prises HDMI de l'ampli-tuner prennent en charge High-bandwidth Digital Content Protection System Revision 2.2 (HDCP 2.2). Raccordez ces prises HDMI aux prises qui prennent en charge HDCP 2.2 sur le téléviseur et le périphérique AV. Reportez-vous au mode d'emploi de l'appareil raccordé pour en savoir plus.
- Les prises HDMI OUT et HDMI IN (sauf la prise HDMI IN VIDEO 1) prennent en charge une bande passante jusqu'à 18 Gbits/s. La prise HDMI IN VIDEO 1 prend en charge une bande passante jusqu'à 9 Gbits/s.
- Toutes les prises HDMI de l'ampli-tuner prennent en charge 4K, HDCP 2.2, les espaces de couleurs étendus ITU-R BT.2020, 3D, Deep Color (Deep Colour) et pass-through du contenu HDR (High Dynamic Range).
- La prise HDMI OUT A (TV) prend en charge Audio Return Channel (ARC).
- HDCP 2.2 est une nouvelle technologie améliorée de protection des droits d'auteur utilisée pour protéger du contenu tel que des films 4K.
- L'espace couleur BT.2020 est une nouvelle norme de couleur plus étendue définie pour les systèmes de télévision à ultra haute définition.
- HDR est un nouveau format vidéo qui peut afficher une vaste gamme de niveaux de luminosité.

## **Formats vidéo pris en charge**

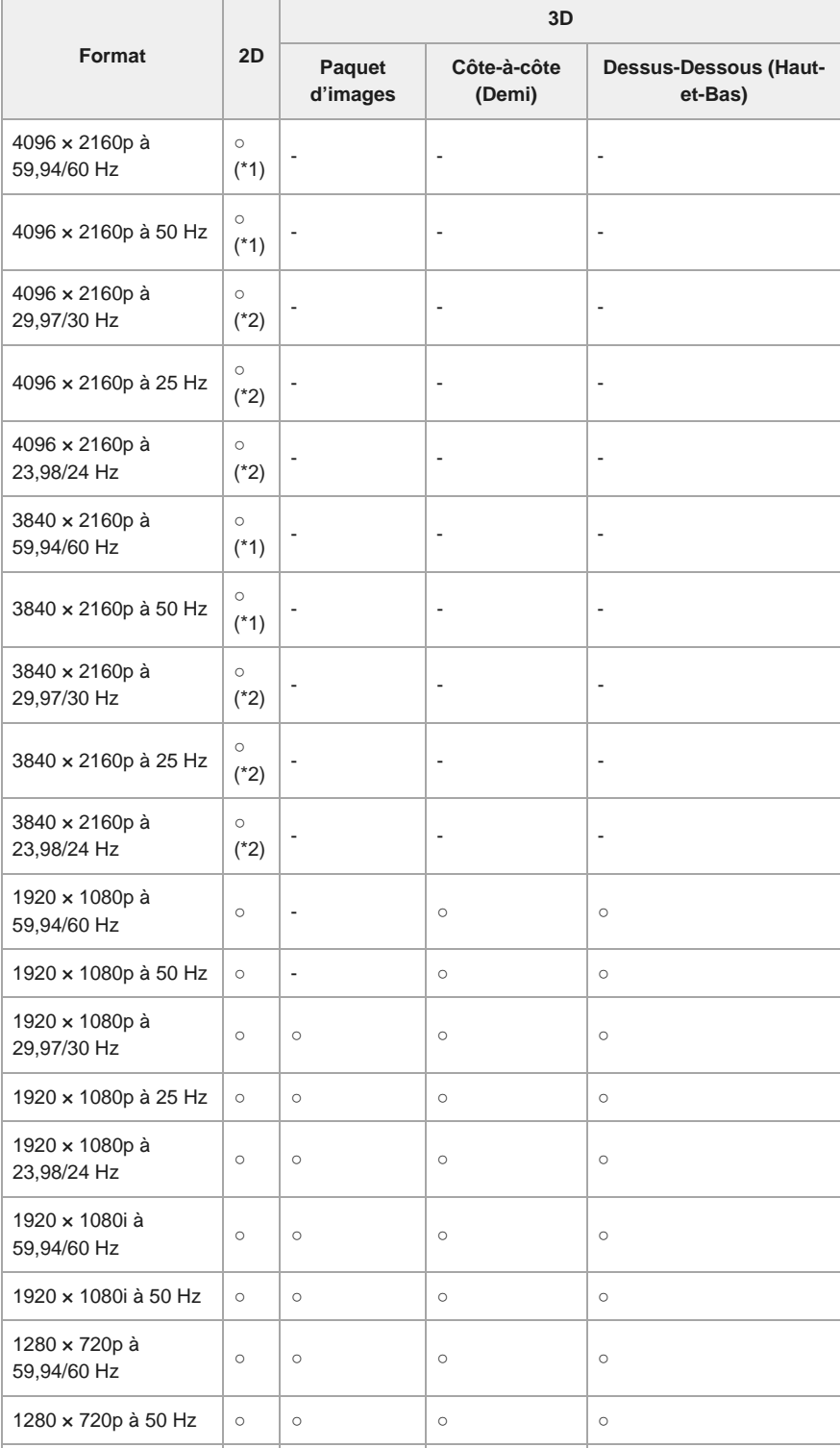

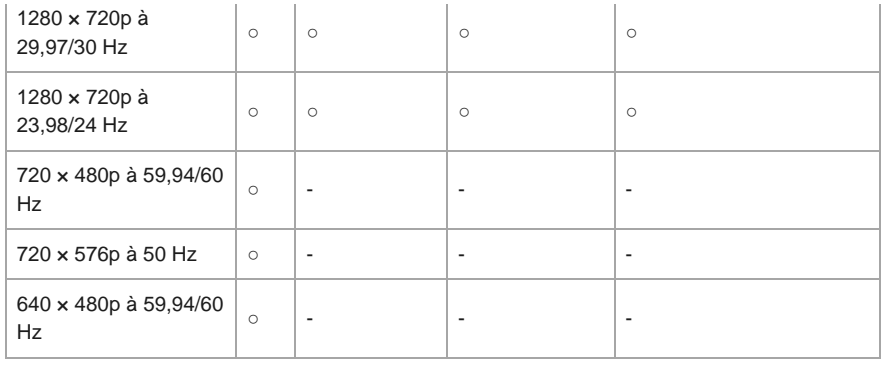

- \*1 Si vous utilisez YCbCr 4:4:4/YCbCr 4:2:2/RGB 4:4:4 ou YCbCr 4:2:0 Deep Color (Deep Colour) (10 ou 12 bits) de ces formats vidéo, nous vous conseillons d'employer des câbles HDMI haute vitesse avec Ethernet, qui prennent en charge jusqu'à 18 Gbits/s, et de veiller à régler le format de signal HDMI sur [Enhanced format] dans le menu [HDMI Settings]. Pour des informations détaillées, reportez-vous à « [Réglage des formats de signaux HDMI](#page-0-0) [\(HDMI Signal Format\)](#page-0-0) ».
- \*2 Si vous utilisez Deep Color (Deep Colour) (10 ou 12 bits) de ces formats vidéo, nous vous conseillons d'utiliser des câbles HDMI haute vitesse avec Ethernet, qui prennent en charge jusqu'à 18 Gbits/s, et de veiller à régler le format de signal HDMI sur [Enhanced format] dans le menu [HDMI Settings]. Pour des informations détaillées, reportez-vous à « [Réglage des formats de signaux HDMI \(HDMI Signal Format\)](#page-0-0) ».

#### **Note**

- Lorsque vous utilisez des formats vidéo à haute bande passante comme 4K/60p 4:4:4, 4:2:2 et 4K/60p 4:2:0 10 bits, veillez à configurer le format de signal HDMI. Pour des informations détaillées, reportez-vous à « [Réglage des formats de signaux HDMI \(HDMI Signal Format\)](#page-0-0) ».
- Selon le téléviseur ou l'appareil vidéo, il est possible que le contenu 4K ou 3D ne s'affiche pas. Vérifiez les formats vidéo HDMI pris en charge par l'ampli-tuner.
- Reportez-vous au mode d'emploi de chacun des appareils raccordés pour en savoir plus.

## [37] Préparation | 5. Connexion au réseau

# **Connexion de l'ampli-tuner au réseau à l'aide d'un câble LAN (uniquement pour des connexions à un réseau local câblé)**

L'illustration suivante est un exemple de configuration de réseau domestique avec l'ampli-tuner et un serveur.

Nous vous recommandons de raccorder le serveur au routeur à l'aide d'une connexion câblée.

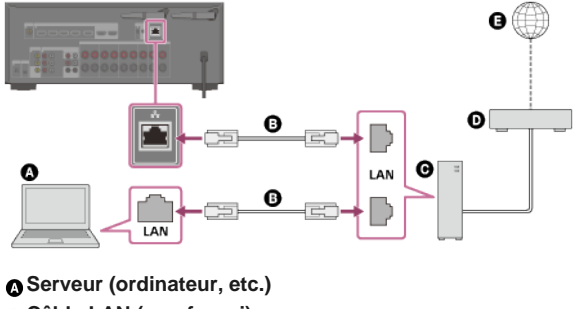

**Câble LAN (non fourni) Routeur Modem a**Internet

[38] Préparation | 5. Connexion au réseau

**Connexion de l'ampli-tuner au réseau à l'aide d'une antenne pour réseau local sans fil (uniquement pour les connexions au réseau local sans fil)**

L'illustration suivante est un exemple de configuration de réseau domestique avec l'ampli-tuner et un serveur.

Nous vous recommandons de raccorder le serveur au routeur à l'aide d'une connexion câblée.

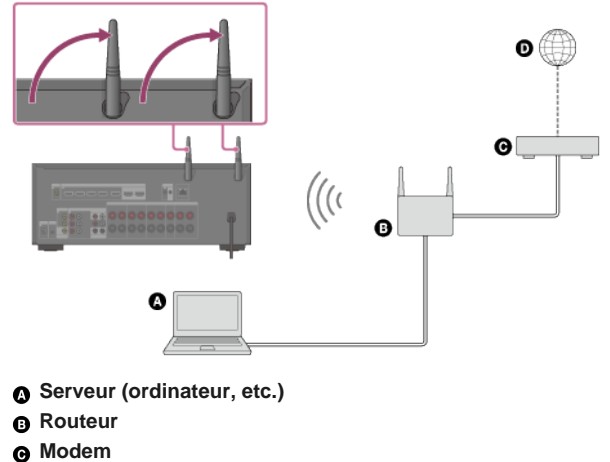

**O** Internet

#### **Note**

- Il est possible que la lecture audio sur un serveur soit occasionnellement interrompue si vous utilisez une connexion sans fil.
- **Lorsque vous utilisez la fonction Miroir d'écran, la fonction BLUETOOTH TX ou BLUETOOTH RX,** déployez les deux antennes de réseau local sans fil pour obtenir de meilleures performances.

## [39] Préparation | 6. Mise sous tension du de l'ampli-tuner/préparation de la télécommande **Insertion des piles dans la télécommande**

Insérez deux piles R03 (taille AAA) (fournies) dans la télécommande. Assurez-vous que les pôles + et - sont correctement positionnés lors de la mise en place des piles.

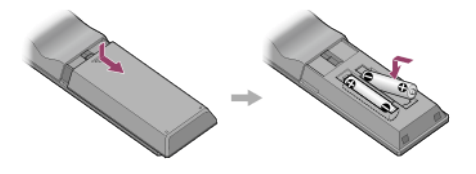

**Note**

- Ne laissez pas la télécommande dans un endroit extrêmement chaude et humide.
- N'utilisez pas une nouvelle pile avec une pile usagée.
- Ne mélangez pas des piles au manganèse avec d'autres types de piles.
- N'exposez pas le capteur de la télécommande à la lumière directe du soleil ou à des éclairages. Cela pourrait provoquer un dysfonctionnement.
- Si vous n'avez pas l'intention d'utiliser la télécommande pendant une période prolongée, retirez les piles pour éviter tout dommage possible provenant d'une fuite ou d'une corrosion des piles.
- Si l'ampli-tuner ne répond plus à la télécommande, remplacez les deux piles par des neuves.

[40] Préparation | 6. Mise sous tension du de l'ampli-tuner/préparation de la télécommande **Mise sous tension de l'ampli-tuner**

Avant de connecter le cordon d'alimentation secteur, veillez à établir les connexions avec les enceintes et les autres appareils.

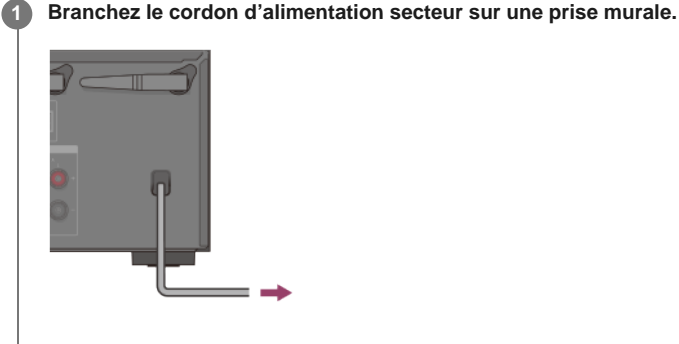

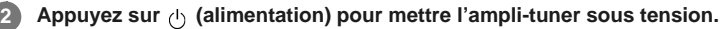

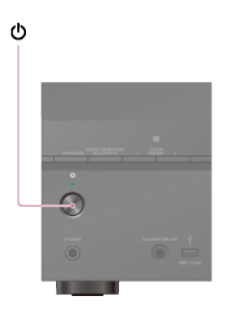

Vous pouvez également mettre l'ampli-tuner sous tension à l'aide de (1) (alimentation) sur la télécommande. Pour mettre l'ampli-tuner hors tension, appuyez à nouveau sur (1) (alimentation).

### **Note**

Après avoir éteint l'ampli-tuner, [STANDBY] clignote sur le panneau d'affichage. Ne débranchez pas le cordon d'alimentation secteur lorsque [STANDBY] clignote. Cela pourrait provoquer un dysfonctionnement.

## [41] Préparation | 7. Configuration de l'ampli-tuner à l'aide d'Easy Setup **Configuration de l'ampli-tuner à l'aide d'Easy Setup**

Lorsque vous mettez l'ampli-tuner sous tension pour la première fois ou après l'initialisation de l'ampli-tuner, l'écran Easy Setup s'affiche sur l'écran du téléviseur. Vous pouvez configurer les réglages suivants pour l'ampli-tuner en suivant les instructions sur l'écran Easy Setup.

#### **Select your language**

Sélectionnez la langue des messages affichés à l'écran.

**Speaker Settings**

Vérifiez votre système d'enceintes et procédez au calibrage automatique conformément à la configuration et à la disposition de votre système d'enceintes.

**Internet Settings**

Sélectionnez la méthode de connexion de réseau et configurez les réglages pour raccorder l'ampli-tuner au réseau.

### **Note**

- Commutez l'entrée du téléviseur sur l'entrée sur laquelle l'ampli-tuner est raccordé pour utiliser cette fonction.
- Le calibrage automatique n'est pas disponible lorsque [Bluetooth Mode] est réglé sur [Transmitter].

Si l'écran Easy Setup ne s'affiche pas ou si vous souhaitez afficher manuellement l'écran Easy Setup, vous pouvez l'afficher en sélectionnant [Setup] - [Easy Setup] dans le menu principal.

## **1. À propos de Auto Calibration**

Auto Calibration vous permet de procéder à un calibrage automatique de la manière suivante.

- Vérifiez la connexion entre chacune des enceintes et l'ampli-tuner.
- Réglez le niveau de l'enceinte.
- Mesurez la distance de chacune des enceintes à la position à laquelle vous est assis. (\*1)
- Mesurez la taille des enceintes. (\*1)
- Mesures les caractéristiques de fréquence (EQ). (\*1)
- Mesure les caractéristiques de fréquence (Phase). (\*1)(\*2)
- \*1 Le résultat des mesures n'est pas utilisé lorsque [Direct] est utilisé et qu'une entrée analogique est sélectionnée.
- \*2 Il est possible que le résultat des mesures ne soit pas utilisé en fonction des formats audio.

#### **Note**

Le D.C.A.C. est conçu pour obtenir une balance des sons adaptée à votre pièce. Toutefois, vous pouvez régler manuellement le niveau des enceintes selon votre préférence à l'aide de [Test Tone] dans le menu [Speaker Settings].

[43] Préparation | Exécution d'Auto Calibration

## **2. Avant de procéder à l'Auto Calibration**

Avant de procéder à l'Auto Calibration, vérifiez les points suivants :

- Réglez et raccordez les enceintes.
- Ne raccordez aucun microphone autre que le microphone de calibrage fourni sur la prise CALIBRATION MIC.
- Si vous utilisez une connexion de bi-amplificateur ou une connexion d'enceinte avant B, réglez correctement l'affectation des bornes SPEAKERS SURROUND BACK/BI-AMP/FRONT HIGH/FRONT B.
- Réglez la sortie des enceintes sur un paramètre différent de [SPK OFF].
- Débranchez le casque.
- Retirez tous les obstacles situés entre le microphone de calibrage et les enceintes.
- Pour une mesure précise, assurez-vous que l'environnement est calme et silencieux.

## **Note**

- Le calibrage automatique n'est pas disponible lorsque [Bluetooth Mode] est réglé sur [Transmitter].
- Les enceintes émettent un son très fort pendant le calibrage et il est impossible de régler le volume. Veillez à respecter vos voisins et les enfants présents.
- Si la fonction sourdine a été activée avant que vous n'ayez procédé à l'Auto Calibration, elle est automatiquement désactivée.
- Il peut s'avérer impossible d'obtenir des mesures correctes ou de procéder à Auto Calibration si vous utilisez des enceintes spéciales telles que des enceintes bipolaires.

[44] Préparation | Exécution d'Auto Calibration

## **3. Raccordement du microphone de calibrage**

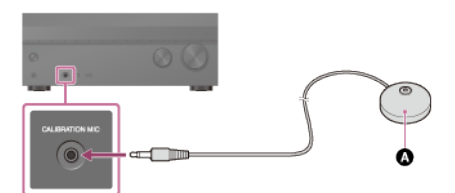

**Microphone de calibrage (fourni)**

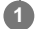

**1 Raccordez le microphone de calibrage fourni à la prise CALIBRATION MIC.**

**Réglez le microphone de calibrage. 2**

Placez le microphone de calibrage à votre emplacement d'écoute et réglez-le à la hauteur de vos oreilles.

[45] Préparation | Exécution d'Auto Calibration

## **4. Sélection des enceintes avant**

Vous pouvez sélectionner les enceintes avant que vous souhaitez utiliser. Veillez à utiliser les touches de l'ampli-tuner pour procéder à cette opération.

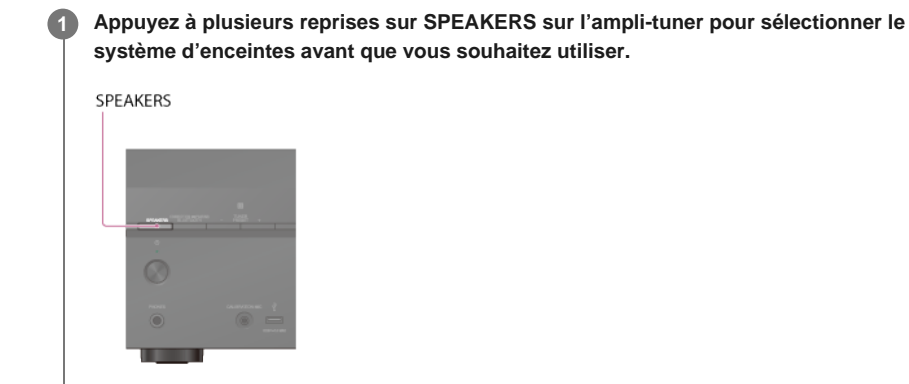

Les témoins du panneau d'affichage indiquent le groupe des bornes sélectionnées.

- **SPA :**
	- enceintes raccordées aux bornes SPEAKERS FRONT A.
- **SPB** (\*) **:**

enceintes raccordées aux bornes SPEAKERS SURROUND BACK/BI-AMP/FRONT HIGH/FRONT B.

**SPA+B** (\*) **:**

Enceintes raccordées aux bornes SPEAKERS FRONT A et SPEAKERS SURROUND BACK/BI-AMP/FRONT HIGH/FRONT B (connexion parallèle).

**(Aucune) :**

[SPK OFF] est affiché sur le panneau d'affichage. Aucun signal audio n'est reproduit sur les bornes des enceintes.

Pour sélectionner [SPB] ou [SPA+B], réglez l'affectation des bornes SPEAKERS SURROUND BACK/BI-AMP/FRONT HIGH/FRONT B sur [Front B] en utilisant [Surround Back Speaker Assign] dans le menu [Speaker Settings]. \*

### **Note**

- Ce réglage n'est pas disponible lorsqu'un casque est raccordé.
- Lorsque vous appuyez sur SPEAKERS sur l'ampli-tuner, [Bluetooth Mode] passe automatique sur [Receiver].

## [46] Préparation | Exécution d'Auto Calibration **5. Exécution de l'Auto Calibration**

Vous pouvez procéder au calibrage automatique depuis votre emplacement d'écoute.

**1 Sélectionnez [Setup] - [Speaker Settings] dans le menu principal.**

## Suivez les instructions affichées sur l'écran du téléviseur, puis appuyez sur **Figure sélectionner [Démarrer].**

La mesure démarre 5 secondes plus tard.

Le processus de mesure dure environ 30 secondes avec une tonalité de test. Une fois la mesure terminée, un bip se fait entendre et l'écran commute.

### **Sélectionnez l'élément souhaité. 4**

- **Enregistrer :** enregistre les résultats de la mesure et quitte le processus de réglage.
- **Réessayer :** réexécute l'Auto Calibration.
- **Ignorer :** quitte le processus de réglage sans enregistrer les résultats de la mesure.

Pour en savoir plus sur les résultats de la mesure, reportez-vous à « [6. Vérification des](#page-107-0) [résultats de l'Auto Calibration](#page-107-0) ».

#### **Enregistrez les résultats de la mesure. 5**

Sélectionnez [Enregistrer] à l'étape 4.

#### **Note**

**3**

- Si la mesure échoue, suivez le message, puis sélectionnez [Réessayer]. Pour en savoir plus sur le code d'erreur et le message d'avertissement, reportez-vous à « [Liste des messages après les](#page-149-0) [mesures de l'Auto Calibration](#page-149-0) ».
- Ce réglage n'est pas disponible lorsqu'un casque est raccordé.

## **Astuce**

- La fonction Auto Calibration est annulée si vous effectuez les procédures suivantes pendant le processus de mesure :
	- Appuyez sur  $\cup$ .
	- Appuyez sur les touches d'entrée de la télécommande ou tournez INPUT SELECTOR sur l'amplituner.
	- Appuyez sur HOME, AMP MENU ou sur « sur la télécommande.
	- Appuyer sur SPEAKERS sur l'ampli-tuner.
	- Modifier le niveau du volume.
	- Raccordez un casque.

[47] Préparation | Exécution d'Auto Calibration

# **6. Vérification des résultats de l'Auto Calibration**

Pour vérifier les codes d'erreurs et les messages d'avertissements reçus dans [Auto Calibration], procédez selon les étapes suivantes :

## **Si un code d'erreur s'affiche**

Vérifiez le code d'erreur et effectuez à nouveau l'Auto Calibration.

**1 Sélectionnez [Réessayer].**

## 2) Suivez les instructions affichées sur l'écran du téléviseur, puis appuyez sur <mark>—</mark> pour **sélectionner [Démarrer].**

La mesure démarre après quelques secondes. Le processus de mesure dure environ 30 secondes avec une tonalité de test. Une fois la mesure terminée, un bip se fait entendre et l'écran commute.

### **Sélectionnez l'élément souhaité.**

- **Enregistrer :** enregistre les résultats de la mesure et quitte le processus de réglage.
- **Réessayer :** procédez de nouveau à l'Auto Calibration.
- **Ignorer :** quitte le processus de réglage sans enregistrer les résultats de la mesure.

#### **Enregistrez les résultats de la mesure. 4**

Sélectionnez [Enregistrer] à l'étape 3.

### **Si un message d'avertissement s'affiche**

Consultez le message d'avertissement et sélectionnez [OK]. Pour en savoir plus sur les messages d'avertissement, reportez-vous à « [Liste des messages après les mesures de l'Auto](#page-149-0) [Calibration](#page-149-0) ».

#### **Astuce**

**3**

Il est possible que le résultat des mesures varie en fonction de la position du caisson de graves. Toutefois, le fait de continuer à utiliser l'ampli-tuner avec cette valeur ne pose pas de problème.

[48] Profiter de la vidéo et du son | Lecture sur d'appareils AV

## **Profiter de la vidéo et du son**

Cette rubrique explique les opérations possibles pour profiter de films et de la musique grâce à cet ampli-tuner.

Par exemple, vous pouvez utiliser plusieurs appareils avec cet ampli-tuner, comme illustré cidessous.

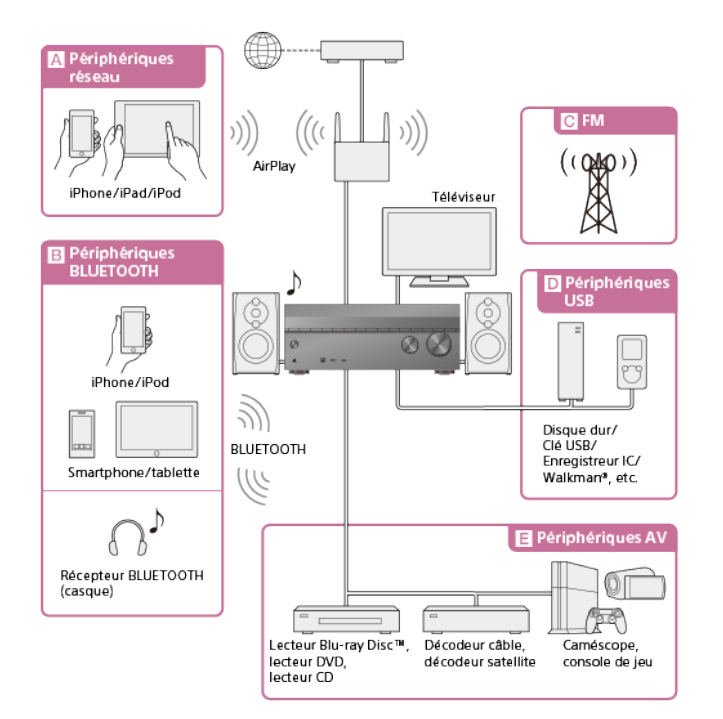

### **Périphériques réseau**

**Profiter du contenu audio depuis un iPhone/iPad/iPod ou un autre smartphone**

Vous pouvez envoyer du contenu tel que de l'audio depuis un iPhone/iPad/iPod ou un autre smartphone à l'ampli-tuner via le réseau.

[Écouter des contenus audio depuis iTunes ou un iPhone/iPad/iPod via le réseau \(AirPlay\)](#page-70-0)

### **Périphériques BLUETOOTH**

### **Profiter du contenu audio depuis iPhone/iPod ou un autre smartphone**

Vous pouvez transmettre de l'audio depuis un iPhone/iPod ou un autre smartphone à l'amplituner via BLUETOOTH.

[Profiter du contenu audio à l'aide de la fonction BLUETOOTH \(pairage\)](#page-50-0)

### **Écoute à l'aide d'un casque BLUETOOTH**

La fonction BLUETOOTH TX vous permet d'écouter de l'audio à l'aide d'un casque BLUETOOTH. Cette fonction ne nécessite aucun câble, de sorte que vous pouvez choisir l'endroit où vous souhaitez écouter de la musique sans vous soucier des câbles. [Écoute à l'aide d'un casque BLUETOOTH \(pairage\)](#page-80-0)

## **FM**

## **Écoute de la radio FM**

Vous pouvez écouter des programmes FM avec un son de haute qualité via le tuner intégré. La fonction de préréglage vous permet de mémoriser jusqu'à 30 de vos stations FM favorite sous forme de préréglages.

[Écoute de la radio FM](#page-55-0)

## **Périphériques USB**

### **Profiter du contenu depuis un périphérique USB**

Vous pouvez profiter de la musique depuis un périphérique USB tel qu'un disque dur externe, une clé USB ou un Walkman® en le raccordant au port  $\psi$  (USB) situé à l'avant de l'ampli-tuner et en écoutant via les enceintes ou le casque qui y sont raccordés.

L'ampli-tuner est compatible Audio haute résolution, ce qui signifie que vous pouvez profiter d'une audio haute résolution à partir de périphériques compatibles, sans perte de qualité sonore.

[Profiter du contenu stocké sur un appareil USB](#page-52-0)

#### **Périphériques AV**

### **Profiter de films ou de l'audio depuis un périphérique AV tel qu'un lecteur Blu-ray Disc, un lecteur CD, un décodeur satellite ou une console de jeu**

Vous pouvez raccorder des périphériques AV à l'ampli-tuner pour profiter de toute une gamme de contenus, notamment des films et de l'audio.

Parce que l'ampli-tuner est équipé d'une prise HDMI compatible HDCP 2.2, vous pouvez également profiter de contenu 4K via des services de diffusion en continu, des programmes satellite, etc.

[Profiter de vidéos/du son depuis l'appareil connecté](#page-48-0)

## [49] Profiter de la vidéo et du son | Lecture sur d'appareils AV **Utilisation du menu sur l'écran du téléviseur**

#### Vous pouvez afficher le menu de l'ampli-tuner sur l'écran du téléviseur (\*).

Lorsque vous voulez afficher le menu sur l'écran du téléviseur raccordé à la prise HDMI OUT B/HDMI ZONE, réglez [HDMI Out B Mode] sur [Main]. \*

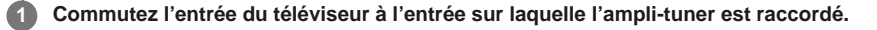

**2 Appuyez sur HOME pour afficher le menu principal sur l'écran du téléviseur.**

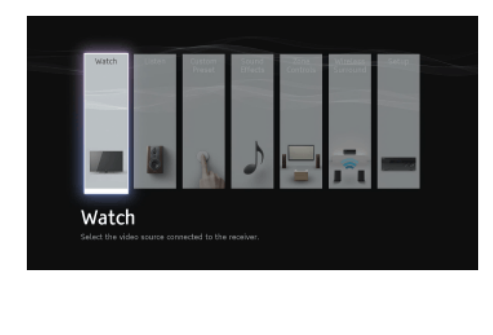

Appuyez à plusieurs reprises sur  $\bigtriangleup$   $\bigtriangleup$  pour sélectionner le menu souhaité, puis appuyez sur **pour accéder au menu. 3**

#### **Options du menu principal**

**Watch :** sélectionnez cette option pour afficher la vidéo depuis l'appareil raccordé. **Listen :** sélectionnez cette option pour écouter le son reproduit par le tuner FM intégré ou l'appareil raccordé.

**Custom Preset :** sélectionnez cette option pour enregistrer différents réglages pour l'ampli-

tuner et les rappeler.

**Sound Effects :** sélectionnez cette option pour profiter d'effets sonores.

**Zone Controls (\*1)(\*2) :** sélectionnez cette option pour utiliser les fonctionnalités multi-zone. **Wireless Surround :** sélectionnez cette option pour configurer la fonction Wireless Surround à l'aide d'enceintes compatibles fabriquées par Sony.

**Setup :** sélectionnez cette option pour ajuster les différents réglages de l'ampli-tuner.

\*1 Cette option ne s'affiche pas si [Zone Controls] est réglé sur [Hide] dans [Zone Settings]. \*2 Il est impossible de sélectionner cette option lorsque la fonction Wireless Surround est activée.

## **Astuce**

- Si [OPTIONS] s'affiche dans la partie inférieure gauche de l'écran du téléviseur, vous pouvez afficher la liste des fonctions en appuyant sur OPTIONS et en sélectionnant une fonction connexe.
- **Pour revenir à l'écran précédent, appuyez sur BACK.**
- Pour quitter le menu, appuyez sur HOME pour afficher le menu principal, puis appuyez à nouveau sur HOME.

[50] Profiter de la vidéo et du son | Lecture sur d'appareils AV

# **Profiter de vidéos/du son depuis l'appareil connecté**

<span id="page-48-0"></span>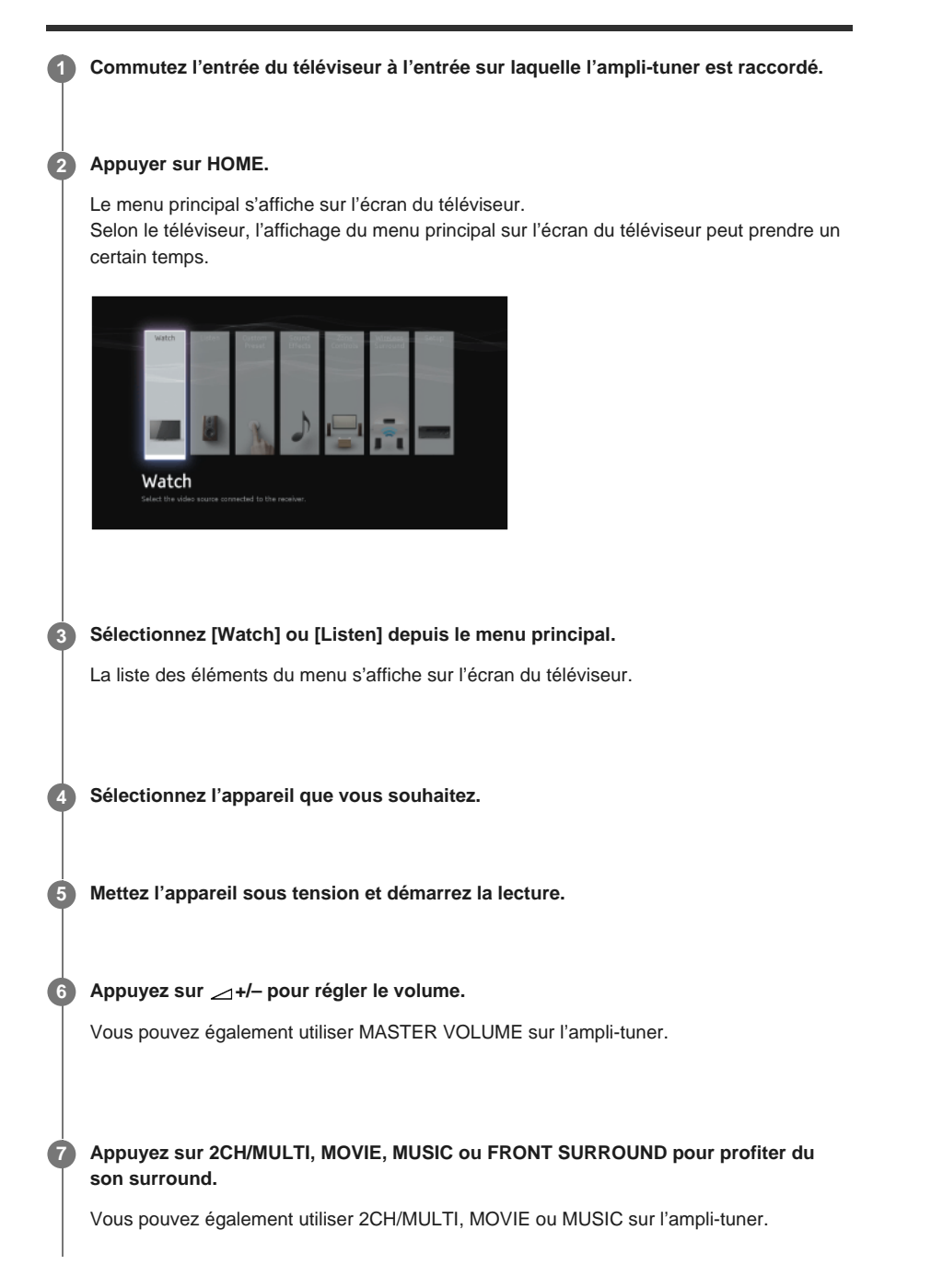

### **Note**

Avant de mettre l'ampli-tuner hors tension, veillez à baisser le volume pour éviter d'endommager vos enceintes à la prochaine mise sous tension de l'ampli-tuner.

#### **Astuce**

- Vous pouvez tourner INPUT SELECTOR sur l'ampli-tuner ou appuyer sur les touches d'entrée de la télécommande pour sélectionner l'appareil souhaité.
- Vous pouvez régler le volume différemment à l'aide du bouton MASTER VOLUME sur l'ampli-tuner ou des boutons ∠+/- sur la télécommande. Pour augmenter ou baisser rapidement le volume
	- Tournez rapidement le bouton.
	- Appuyez de manière prolongée l'une des touches.

Pour procéder à des ajustements précis

- Tournez lentement le bouton.
- Appuyez sur les touches et relâchez-les.

### [51] Profiter de la vidéo et du son | Lecture sur d'appareils AV

# **Profiter du son d'un téléviseur compatible Audio Return Channel (ARC)**

Si l'ampli-tuner est raccordé à la prise d'entrée HDMI d'un téléviseur compatible avec Audio Return Channel (ARC), vous pouvez reproduire le son d'un téléviseur à partir des enceintes raccordées à l'ampli-tuner sans raccorder de câble numérique optique ou de câble audio. Réglez l'ampli-tuner selon la procédure suivante pour reproduire le son du téléviseur à partir des enceintes raccordées à l'ampli-tuner.

**1 Sélectionnez [Setup] - [HDMI Settings] dans le menu principal.**

**2 Sélectionnez [Control for HDMI].**

**3 Sélectionnez [On].**

**Si vous procédez au raccordement sur un téléviseur qui n'est pas compatible avec la fonction Audio Return Channel (ARC) ou que vous souhaitez sélectionner un signal audio à l'aide d'un câble non HDMI (Par exemple, via un câble numérique optique ou un câble audio)**

Commutez le mode d'entrée audio.

#### **Note**

- Veillez à couper le volume du téléviseur ou à en activer la fonction sourdine.
- Si votre téléviseur ne prend pas en charge la fonction de contrôle audio du système, réglez [Audio Out] sur [TV + AMP] dans le menu [HDMI Settings] pour reproduire le son du téléviseur à partir de l'enceinte du téléviseur et des enceintes raccordées à l'ampli-tuner.
- La fonction ARC peut être opérationnelle sur d'autres périphériques que ceux fabriqués par Sony. Toutefois, le fonctionnement n'est pas garanti.

[52] Profiter de la vidéo et du son | Lecture sur d'appareils AV

**Regarder du contenu dont les droits d'auteur sont protégés par HDCP 2.2**

Pour regarder du contenu dont les droits d'auteur sont protégés par HDCP 2.2, notamment du contenu 4K, raccordez l'ampli-tuner et le téléviseur via une prise HDMI compatible HDCP 2.2.

Vous ne pouvez regarder du contenu 4K dont les droits d'auteur sont protégés que via une connexion à une prise HDMI compatible HDCP 2.2. Pour plus de détails permettant de savoir si le téléviseur les périphériques 4K sont dotés d'une prise HDMI compatible HDCP 2.2, reportezvous au mode d'emploi du téléviseur et des périphériques 4K.

[53] Profiter de la vidéo et du son | Lecture de contenu depuis un iPhone/iPad/iPod **Écouter des contenus audio depuis iTunes ou un iPhone/iPad/iPod via le réseau (AirPlay)**

Vous pouvez lire le contenu audio sur un iPhone, un iPad, un iPod ou dans une bibliothèque iTunes de votre ordinateur via un réseau sans fil grâce à cet ampli-tuner.

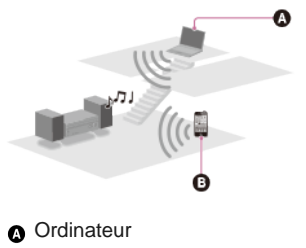

**a** iPhone/iPad/iPod

**1**

**Tapez/cliquez sur l'icône AirPlay ( , etc.) de l'écran de l'iPhone/iPad/iPod ou dans la fenêtre iTunes.**

**Sélectionnez [STR-DN1070 XXXXXX] (\*) dans le menu AirPlay d'iTunes ou de votre 2 iPhone/iPad/iPod.**

**3 Démarrez la lecture du contenu audio d'un iPhone/iPad/iPod ou dans iTunes.**

XXXXXX correspond au numéro d'identification de chaque unité.

### **Commande de la lecture AirPlay**

Vous pouvez utiliser les touches  $\angle$  +/-,  $\blacktriangleright$  ||,  $\blacktriangleright$  ||,  $\blacktriangleright$  de la télécommande lorsque l'ampli-tuner est sélectionné comme périphérique de sortie.

#### **Note**

- Mettez à jour l'iPhone/iPad/iPod ou iTunes avec la dernière version avant d'utiliser l'ampli-tuner.
- Il est impossible d'utiliser simultanément les fonctions Airplay et Wireless Surround. Si vous activez la fonction Wireless Surround pendant la lecture AirPlay, celle-ci s'arrête automatiquement, et si vous redémarrez la lecture AirPlay, la fonction Wireless Surround est automatiquement désactivée.
- Reportez-vous au mode d'emploi de votre appareil pour en savoir plus sur l'utilisation de l'iPhone/iPad/iPod, d'iTunes ou d'AirPlay.

### **Astuce**

- Si la lecture ne démarre pas, répétez la procédure depuis l'étape 1.
- Il est possible qu'un son très fort soit reproduit sur l'ampli-tuner si vous réglez un volume fort sur l'iPhone/iPad/iPod ou iTunes.
- Il peut s'avérer impossible de lier le niveau du volume d'un iPhone/iPad/iPod ou d'iTunes au niveau du volume de cet ampli-tuner.

<span id="page-50-0"></span>[54] Profiter de la vidéo et du son | Lecture de contenu depuis un iPhone/iPad/iPod **Profiter du contenu audio à l'aide de la fonction**

## **BLUETOOTH (pairage)**

Le pairage est une opération grâce à laquelle des périphériques BLUETOOTH s'enregistrent mutuellement avant la connexion. Une fois l'opération de pairage réalisée, il n'est plus nécessaire de l'effectuer. Veillez à configurer [Bluetooth Mode] sur [Receiver] avant de procéder au pairage d'un périphérique à l'aide de cet ampli-tuner.

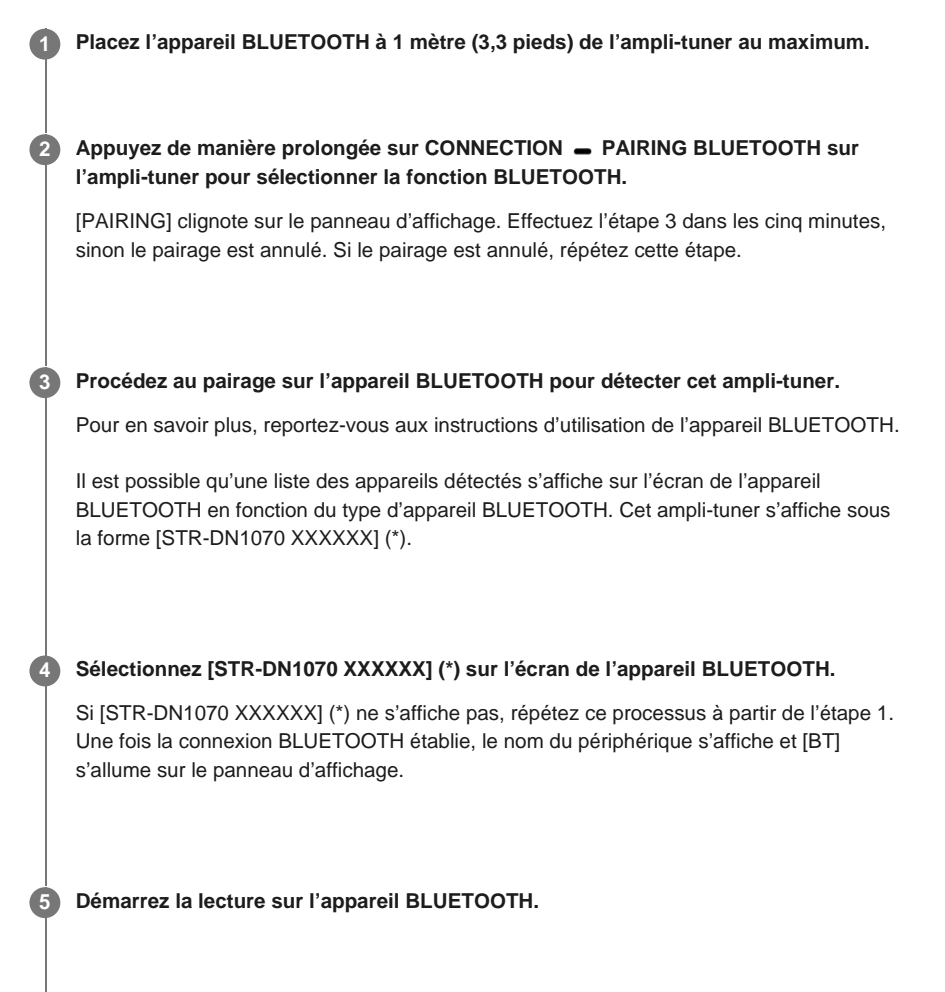

#### **Réglez le volume. 6**

Réglez d'abord le volume sur l'appareil BLUETOOTH. Si le niveau du volume est encore trop faible, réglez le niveau du volume sur l'ampli-tuner.

XXXXX correspond au numéro d'identification de chaque unité.

## **Annulation du pairage**

L'opération de pairage est annulée lorsque vous commutez l'entrée.

#### **Note**

- Certaines applications d'appareil BLUETOOTH ne peuvent pas être commandées à partir de l'amplituner.
- Si une clé de passe est requise sur l'écran de l'appareil BLUETOOTH à l'étape 4, saisissez [0000]. La clé de passe peut être appelée « code de passe », « code PIN », « numéro PIN » ou « mot de passe ».
- Vous pouvez apparier jusqu'à 9 appareils BLUETOOTH. Si vous appariez un 10e appareil BLUETOOTH, l'appareil connecté le moins récemment est remplacé par le nouveau.
- CONNECTION PAIRING BLUETOOTH sur l'ampli-tuner ne fonctionne pas lorsque le [Bluetooth] Mode] est réglé sur [Off].

#### **Astuce**

Vous pouvez modifier le nom de l'ampli-tuner qui s'affiche sur votre périphérique dans [Device Name] dans le menu [System Settings].

## [55] Profiter de la vidéo et du son | Lecture de contenu depuis un iPhone/iPad/iPod **Modèles d'iPhone/iPad/iPod compatibles**

Vous pouvez utiliser les modèles d'iPhone/iPad/iPod sur cet ampli-tuner. Mettez à jour votre iPhone/iPad/iPod avec les derniers logiciels avant de l'utiliser.

### **La technologie BLUETOOTH fonctionne avec**

**iPhone :**

iPhone 6s Plus/iPhone 6s/iPhone 6 Plus/iPhone 6/iPhone 5s/iPhone 5c/iPhone 5/iPhone 4s/iPhone 4

**iPod touch :**

iPod touch (5e à 6e génération)

## **AirPlay fonctionne avec**

**iPhone :**

iPhone 6s Plus/iPhone 6s/iPhone 6 Plus/iPhone 6/iPhone 5s/iPhone 5c/iPhone 5/iPhone 4s/iPhone 4

**iPad :**

iPad Air 2/iPad Air/iPad mini 4/iPad mini 3/iPad mini 2/iPad mini/iPad (4e et 3e générations)/iPad 2

**iPod touch :** iPod touch (5e à 6e génération)

AirPlay est compatible avec l'iPhone, l'iPad et l'iPod touch avec iOS 4.3.3 ou version ultérieure, les Mac avec OS X Mountain Lion ou version ultérieure et les PC avec iTunes 10.2.2 ou version ultérieure.

## <span id="page-52-0"></span>[56] Profiter de la vidéo et du son | Lecture de contenu depuis un périphérique USB **Profiter du contenu stocké sur un appareil USB**

Vous pouvez profiter de musique depuis un périphérique USB en le raccordant sur le port  $\psi$ (USB) de l'ampli-tuner.

#### **Sélectionnez [Listen] - [USB] dans le menu principal. 1**

Lorsqu'un appareil USB est raccordé, [USB Connected] s'affiche dans le menu Watch/Listen. Vous pouvez utiliser l'appareil USB à l'aide de la télécommande de l'amplituner.

#### **Sélectionnez le contenu souhaité dans la liste de contenu. 2**

La lecture du contenu sélectionné démarre et les informations du contenu musical s'affichent à l'écran du téléviseur.

### **Utilisation du périphérique USB avec la télécommande**

Appuyez sur USB avant d'utiliser les touches suivantes :

- $\bullet$  $\bullet$  $\bullet$  **:** démarre la lecture ou la met en pause.
- $\blacksquare$  : arrête la lecture.
- **·**  $\leftrightarrow$   $\leftrightarrow$  : accède au début de la piste précédente/actuelle ou suivante. Appuyer de manière prolongée pour avancer ou reculer rapidement sur la piste actuelle.

#### **Note**

Pour écouter des fichiers musicaux stockés sur votre Walkman, vous devez les glisser-déposer dans des formats pris en charge par l'ampli-tuner (tels que MP3) depuis votre ordinateur vers le Walkman. Toutefois, il est possible de lire les fichiers musicaux transférés sur le Walkman à l'aide de Media Go sur l'ampli-tuner car les fichiers sont stockés dans le dossier [Music].

Il est impossible de lire du contenu audio avec une protection des droits d'auteur par DRM (Digital Rights Management) sur cet ampli-tuner.

[57] Profiter de la vidéo et du son | Lecture de contenu depuis un périphérique USB **Spécifications USB et périphériques USB compatibles**

## **Formats de fichier lisibles via une connexion USB**

**Formats musicaux pris en charge (\*1) MP3 (MPEG 1 Audio Layer-3) (\*2) :** .mp3 **AAC/HE-AAC (\*2) :** .m4a, .aac, .mp4 (\*3), .3gp (\*3) **WMA9 Standard :** .wma **WMA 10 Pro (\*4) :** .wma **LPCM (\*2) :** .wav **FLAC :** .flac, .fla **Dolby Digital (\*2) :** .ac3 **DSF :** .dsf **DSDIFF (\*5) :** .dff **AIFF :** .aiff, .aif **ALAC :** .m4a **Vorbis :** .ogg **Monkey's Audio :** .ape \*1 La compatibilité avec tous les logiciels d'encodage/écriture, les appareils d'enregistrement et les supports

- d'enregistrement n'est pas garantie.
- \*2 L'ampli-tuner peut lire les fichiers « .mka ».
- \*3 L'ampli-tuner ne peut lire que les formats de fichiers audio « .mp4 » et « .3gp ».
- \*4 L'ampli-tuner n'est pas en mesure de lire les fichiers codés, par exemple en Lossless.
- \*5 L'ampli-tuner n'est pas en mesure de lire les fichiers encodés en DST.

#### **Note**

- Il est possible que certains fichiers ne soient pas lisibles en fonction du format de fichier, de l'encodage du fichier ou de l'état de l'enregistrement.
- Il est possible que des fichiers ayant été modifiés sur un PC ne soient pas lisibles.
- Il est possible que les fonctions d'avance rapide et de retour rapide ne soient pas disponibles pour certains fichiers.
- L'ampli-tuner n'est pas en mesure de lire des fichiers encodés avec un DRM.
- L'ampli-tuner peut reconnaître les fichiers ou dossiers suivants sur des périphériques USB : des dossiers jusqu'à une profondeur de 9 couches (y compris le dossier racine)
	- $=$  jusqu'à 500 fichiers/dossiers dans une seule couche
- Il est possible que certain périphérique USB ne fonctionnent pas avec cet ampli-tuner.
- L'ampli-tuner peut reconnaître les périphériques de classe de stockage de masse (MSC) (par exemple une mémoire flash ou un disque dur) et les claviers à 101 touches.

## **Appareil USB compatible**

Classe de stockage de masse, type haute vitesse

## **Intensité maximale**

## **Périphériques USB Sony vérifiés**

Vous pouvez utiliser les périphériques USB Sony suivants sur cet ampli-tuner :

**Walkman :** NW-E083 NW-S14/S15 NW-S784/S785/S786 NW-WH505 NWZ-B163F/B172/B172F/B173/B173F NWZ-E373/E374/E375/E463/E464/E465 NWZ-S774BT NWZ-WH505 **MICROVAULT :** USM32GP USM16GQX USM64GU **Enregistreur vocal numérique :** ICD-BX332 ICD-PX240/PX333D/PX333F/PX333M ICD-SX734/SX1000 ICD-TX650 ICD-UX543/UX543F/UX544F ICZ-R100 PCM-D100

### **Note**

- L'ampli-tuner n'est pas en mesure de lire des données sur une partition autre que la première d'un disque dur.
- Le fonctionnement de modèles non répertoriés ici n'est pas garanti.
- Le fonctionnement n'est pas toujours garanti, même lorsque vous utilisez ces appareils USB.
- Certains de ces appareils USB peuvent ne pas être disponibles à l'achat dans certaines régions.
- Lors du formatage des modèles ci-dessus, veillez à procéder au formatage à l'aide du modèle même ou d'un logiciel de formatage dédié à ce modèle.
- Lors du raccordement d'un périphérique USB à l'ampli-tuner, assurez-vous de le raccorder après que l'affichage de « Création d'une bibliothèque » ou « Création d'une base de données » a disparu sur le périphérique USB.

[58] Profiter de la vidéo et du son | Lecture de contenu depuis un périphérique USB

## **Remarques relatives aux appareils USB**

- Ne retirez pas un appareil USB en cours de fonctionnement. Pour éviter d'altérer les données et d'endommager l'appareil USB, éteignez l'ampli-tuner lors du retrait de l'appareil USB.
- Ne raccordez pas l'appareil USB à l'ampli-tuner via à un concentrateur USB.
- L'ampli-tuner peut reconnaître les fichiers ou dossiers suivants sur des périphériques USB :
	- des dossiers jusqu'à une profondeur de 9 couches (y compris le dossier racine)
	- jusqu'à 500 fichiers/dossiers dans une seule couche

Le nombre maximum de fichiers et de dossiers peut varier en fonction de la structure des fichiers et des dossiers. N'enregistrez pas d'autres types de fichiers ou des dossiers inutiles sur un appareil USB.

- La compatibilité avec tous les logiciels d'encodage/écriture, les appareils d'enregistrement et les supports d'enregistrement n'est pas garantie. Les appareils USB non compatibles peuvent générer du bruit, un son interrompu ou être incapables de procéder à la lecture. Un certain temps peut être nécessaire pour démarrer la lecture si :
- - la structure du dossier est complexe.
	- la capacité mémoire est excessive.
- Cet ampli-tuner ne prend pas nécessairement en charge toutes les fonctions dont l'appareil USB raccordé est doté.
- L'ordre de lecture pour l'ampli-tuner peut être différent de celui de l'appareil USB raccordé.
- Si vous sélectionnez un dossier ne comportant pas de fichiers, [Pas de fichier dont la lecture est possible.] s'affiche.
- Lors de la lecture d'une piste très longue, il est possible que certaines opérations engendrent un retard de la lecture.

<span id="page-55-0"></span>[59] Profiter de la vidéo et du son | Écoute de la radio **Écoute de la radio FM**

Vous pouvez écouter des programmes FM via le tuner intégré. Veillez à ce que l'antenne FM soit raccordée à l'ampli-tuner avant d'effectuer cette opération.

**Sélectionnez [Listen] - [FM TUNER] dans le menu principal. 1**

L'écran FM s'affiche.

## **Écran FM**

Vous pouvez sélectionner et utiliser chacun des éléments de l'écran en appuyant sur  $\leftrightarrow$   $\leftrightarrow$  /  $\leftrightarrow$  /  $\bullet$  et  $\overline{...}$ .

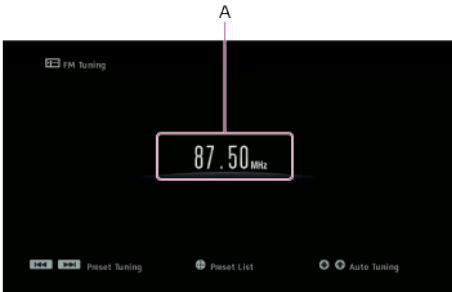

## **A : Indication de la fréquence**

Affiche la fréquence de la station que le tuner reçoit.

### **Astuce**

- Vous pouvez également utiliser FM sur la télécommande pour écouter la radio FM.
- Vous pouvez également exécuter une syntonisation automatique en appuyant de manière prolongée sur PRESET +/–.

[60] Profiter de la vidéo et du son | Écoute de la radio **Préréglage des stations de radio FM (Mémoire)**

Vous pouvez stocker jusqu'à 30 stations FM comme stations favorites.

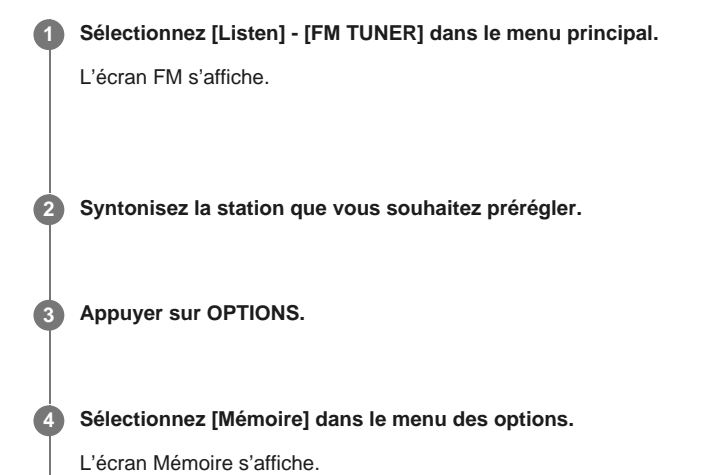

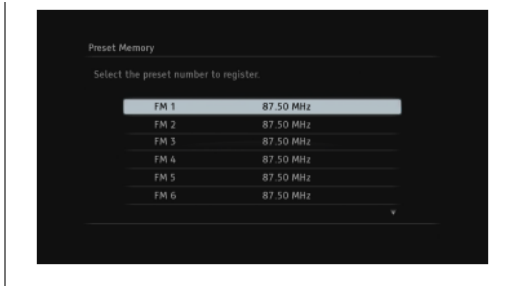

### **Sélectionnez un numéro préréglé. 5**

La station est stockée sous le numéro préréglé sélectionné.

**Répétez les étapes 1 à 5 pour stocker une autre station. 6**

Vous pouvez stocker des stations de la manière suivante :

Bande FM : FM 1 à FM 30

## [61] Profiter de la vidéo et du son Écoute de la radio **Nommer les stations préréglées (Entr. Nom Prérégl.)**

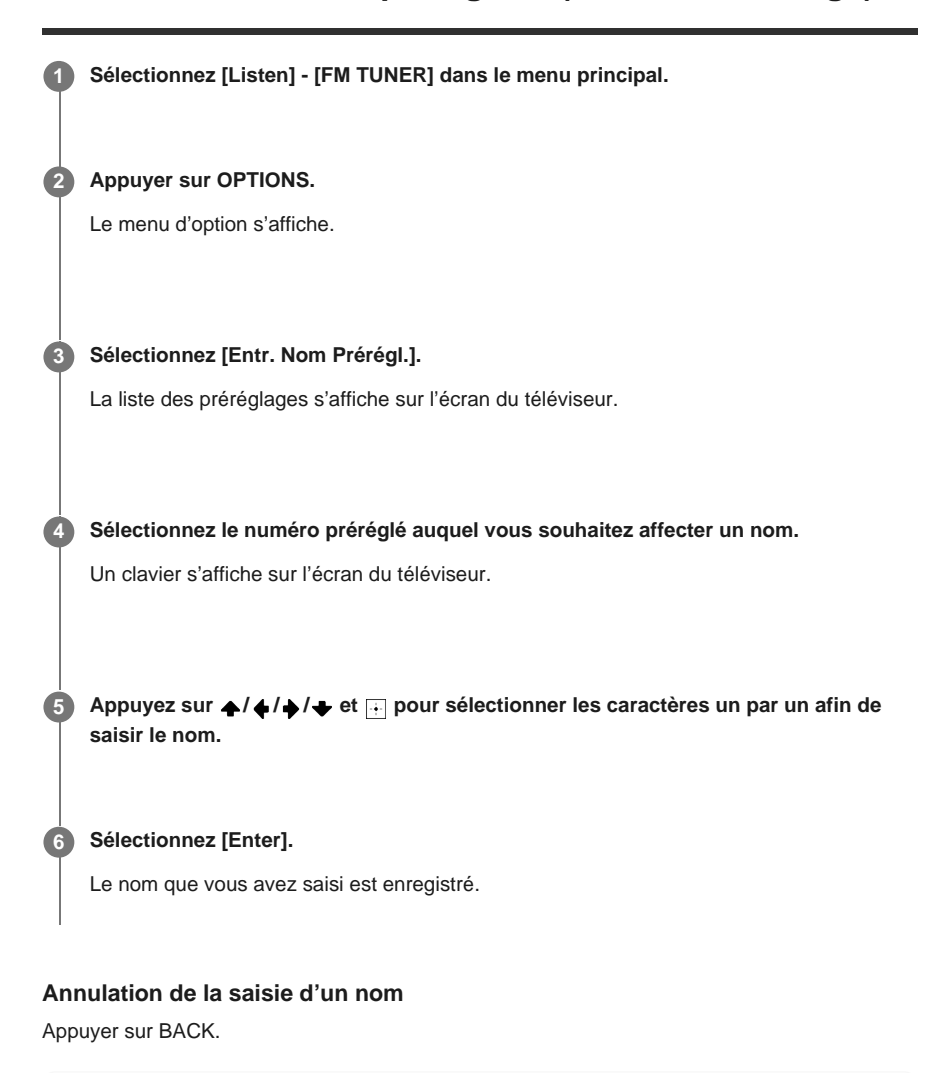

#### **Note**

Il est possible que certaines lettres qui s'affichent sur l'écran du téléviseur ne puissent pas être affichées sur le panneau d'affichage.

[62] Profiter de la vidéo et du son | Écoute de la radio **Syntonisation directe d'une station (Syntonis. directe)**

Vous pouvez saisir directement la fréquence d'une station.

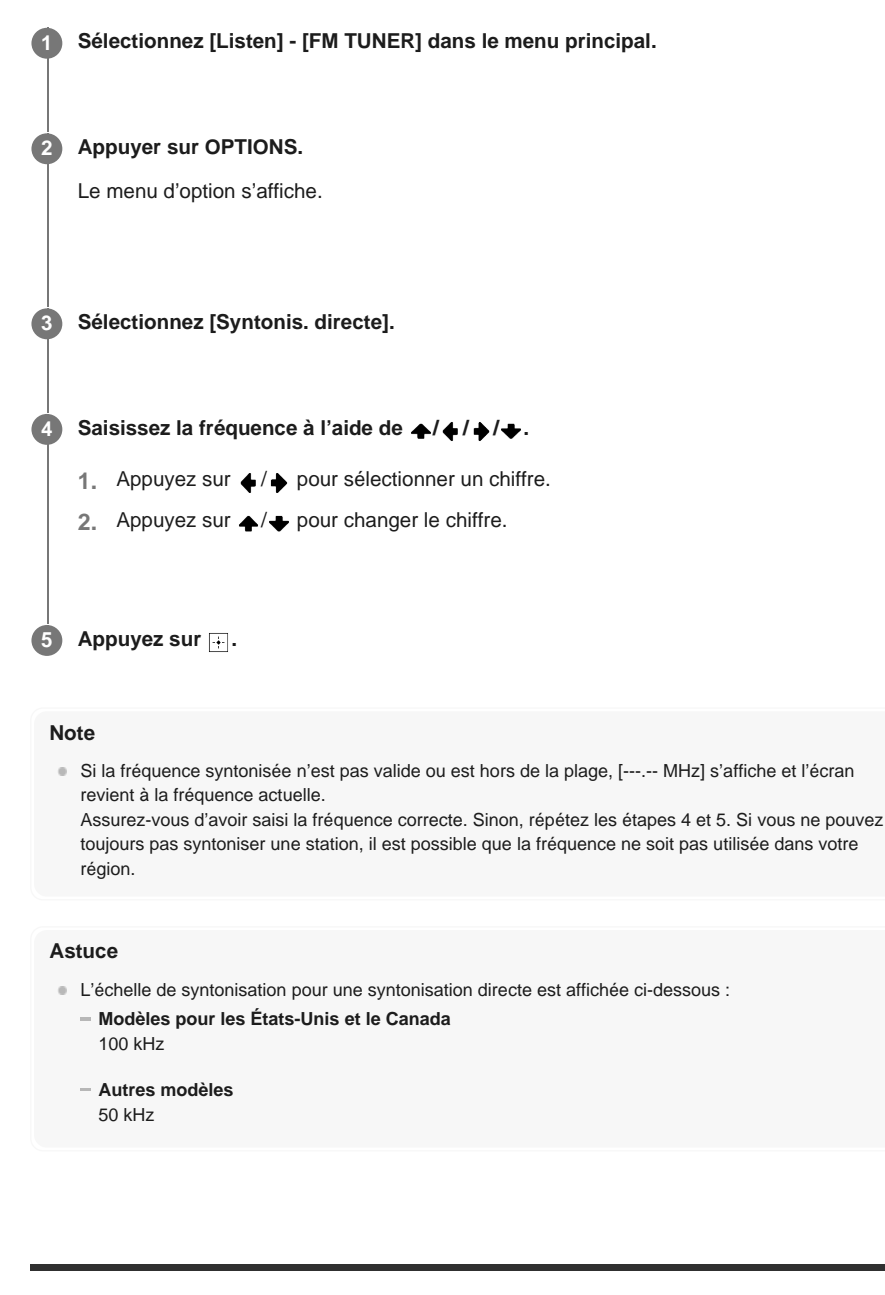

## [63] Profiter de la vidéo et du son | Écoute de la radio **Réception de programmes RDS (modèles pour l'Europe et l'Océanie uniquement)**

Cet ampli-tuner vous permet d'utiliser Radio Data System (RDS), qui permet à des stations de radio FM (\*) d'envoyer des informations supplémentaires avec le signal de programmation ordinaire. Cet ampli-tuner offre des fonctionnalités RDS pratiques, telles que l'affichage du nom du service du programme.

Toutes les stations FM ne proposent pas de service RDS, ni les mêmes types de services. Si vous n'êtes pas familiarisé avec les services RDS de votre région, renseignez-vous auprès de vos stations de radio locale pour en savoir plus. \*

**1 Sélectionnez [Listen] - [FM TUNER] dans le menu principal.**

#### **Sélectionnez une station de radio. 2**

Lorsque vous syntonisez une station qui offre des services RDS, le nom de service du programme s'affiche sur le panneau d'affichage.

#### **Note**

- Il est possible que RDS ne fonctionne pas correctement si la station que vous avez syntonisée n'émet pas de signal RDS ou si l'intensité du signal est faible.
- Il est possible que certaines lettres qui s'affichent sur l'écran du téléviseur ne puissent pas être affichées sur le panneau d'affichage.

#### **Astuce**

Vous pouvez vérifier la fréquence alors que le nom de service du programme s'affiche en appuyant à plusieurs reprises sur DISPLAY MODE sur l'ampli-tuner.

## [64] Profiter de la vidéo et du son | Profiter des effets sonores **Sélection d'un champ sonore (Sound Field)**

Vous pouvez sélectionner parmi toute une gamme de modes de champs sonores en fonction des connexions des enceintes et des sources d'entrée.

**1 Sélectionnez [Sound Effects] - [Sound Field] dans le menu principal.**

#### **Sélectionnez le champ sonore que vous souhaitez. 2**

Pour les films, sélectionnez un champ sonore portant la mention [Movie]. Pour la musique, sélectionnez un champ sonore portant la mention [Music].

#### **Note**

- Vous ne pouvez pas sélectionner de champs sonores si [Bluetooth Mode] est réglé sur [Transmitter].
- Lorsque vous raccordez un casque à l'ampli-tuner, vous pouvez sélectionner seulement [Headphone(2ch)] comme champ sonore.
- Il est possible que les champs sonores pour les films et la musique ne fonctionnent pas selon l'entrée ou le modèle d'enceinte que vous avez sélectionnée ou selon les formats audio.
- **Les champs sonores disponibles sont limités lorsque la fonction Wireless Surround est activée.**
- Selon le format audio, il est possible que l'ampli-tuner lise des signaux à une fréquence d'échantillonnage inférieure à la fréquence d'échantillonnage réelle des signaux d'entrée.
- Selon le modèle d'enceinte sélectionné [Pro Logic llx Movie] ou [Pro Logic llx Music] peut ne pas apparaître.
- Il est possible que certaines enceintes ou que le caisson de graves ne reproduisent pas de son selon le réglage du champ sonore.

#### **Astuce**

- Vous pouvez également utiliser 2CH/MULTI, MOVIE, MUSIC ou FRONT SURROUND sur la télécommande pour sélectionner un champ sonore.
- Vous pouvez également sélectionner [Sound Field] dans le menu [Audio Settings].

[65] Profiter de la vidéo et du son | Profiter des effets sonores

## **Relations entre les champs sonores et les sorties des enceintes**

La liste ci-dessous présente quelle enceinte reproduit le son lorsqu'un certain champ sonore est sélectionné.

### **Note**

- Lorsqu'aucun son n'est émis, vérifiez que toutes les enceintes sont bien raccordées aux bornes d'enceintes adaptées, et que le modèle d'enceinte correct est sélectionné.
- Vous ne pouvez sélectionner les champs sonores suivants que lorsque la fonction Wireless Surround est activée.
	- = Surround (\*)
	- Direct
	- Neo:6 Cinema
	- Neo:6 Music
	- Il n'est possible de sélectionner [Surround] que lorsque la fonction Wireless Surround est activée. \*

## **Contenu 2 canaux**

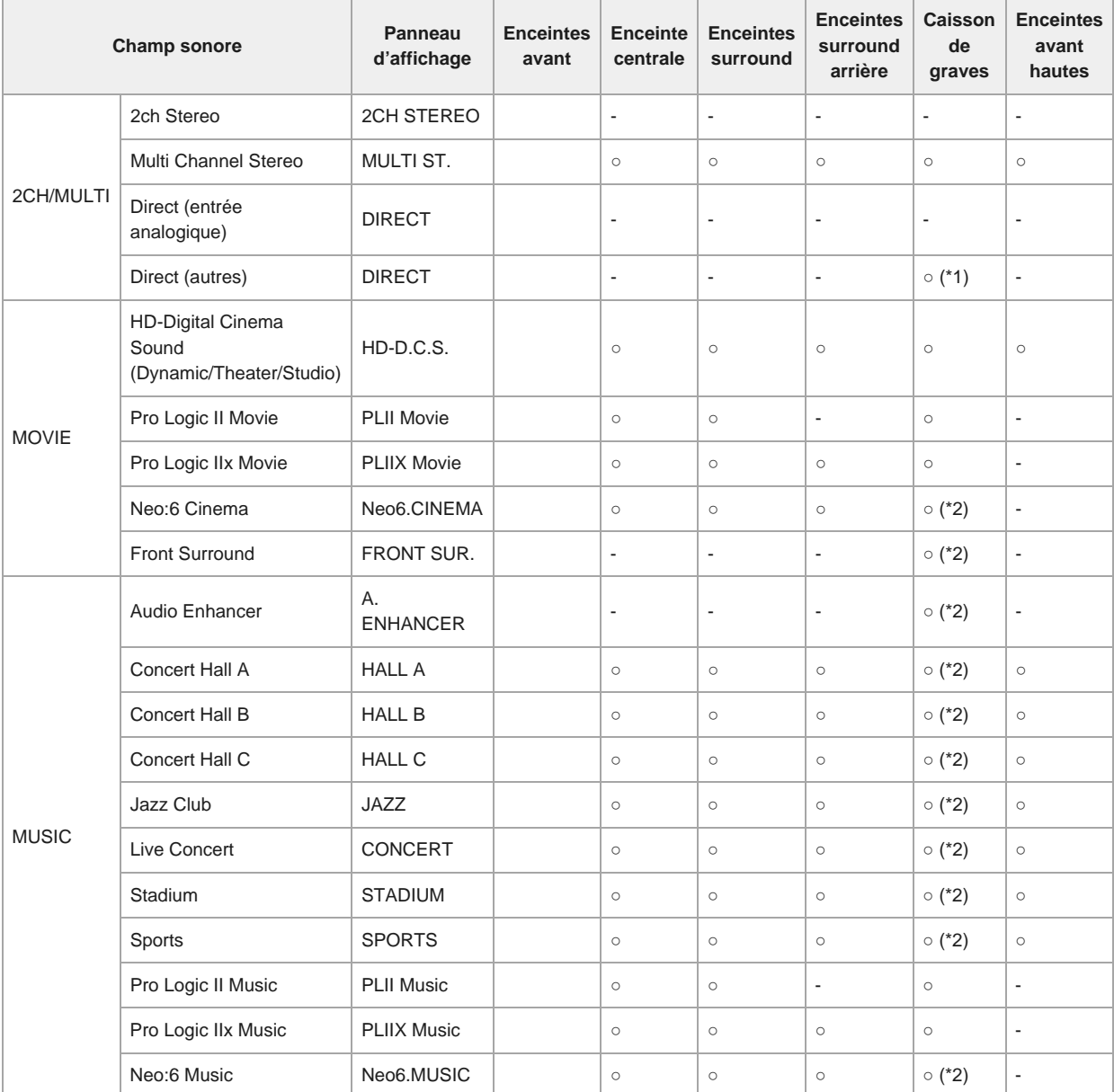

- : Aucun son n'est reproduit.

: Reproduit le son.

○ : Reproduit le son selon le réglage du modèle d'enceinte.

Modèles pour les États-Unis et le Canada : reproduit le son. \*1

Autres modèles : reproduit le son selon le réglage de modèle d'enceinte seulement lorsque [Size] est réglé sur [Small] dans le menu [Speaker Settings].

\*2 Reproduit le son selon le réglage de modèle d'enceinte seulement lorsque [Small] est sélectionné pour [Size] dans le menu [Speaker Settings].

## **Contenu multicanal**

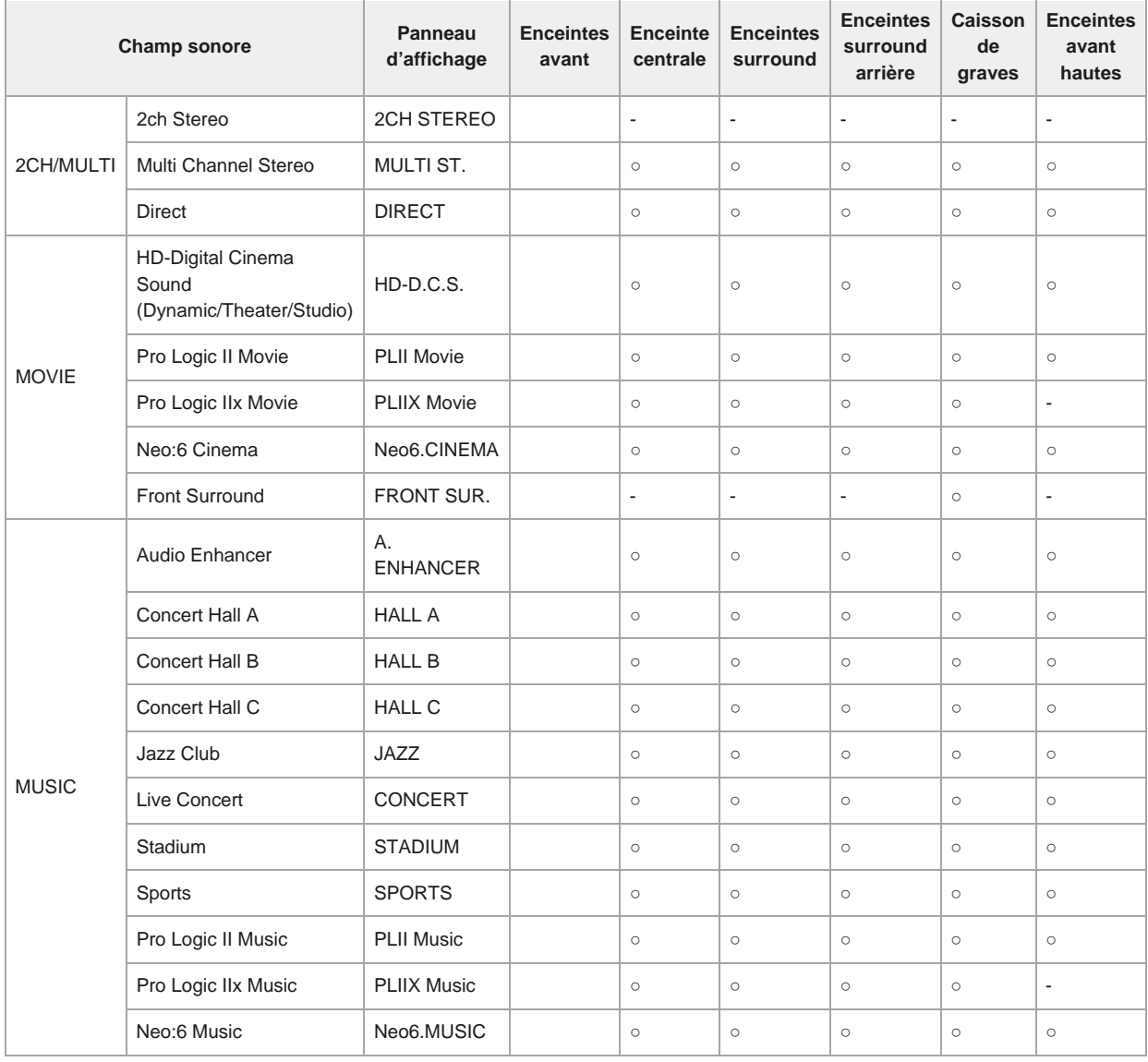

- : Aucun son n'est reproduit.

: Reproduit le son.

○ : Reproduit le son selon le réglage de modèle d'enceinte et des canaux inclus dans la source d'entrée.

[66] Profiter de la vidéo et du son | Profiter des effets sonores

# **Réinitialisation des champs sonores aux réglages par défaut**

Veillez à utiliser les touches de l'ampli-tuner pour procéder à cette opération.

**1 Éteignez l'ampli-tuner.**

**Maintenez MUSIC enfoncé et appuyez sur (alimentation) sur l'ampli-tuner. 2**

[S.F. CLEAR] apparaît sur le panneau d'affichage et tous les champs sonores sont réinitialisés à leur valeur par défaut.

## **Réglage de l'égaliseur (Equalizer)**

Vous pouvez utiliser les paramètres suivants pour régler la qualité tonale (niveau des graves/aigus) des enceintes avant, centrale, surround/surround arrière et avant hautes.

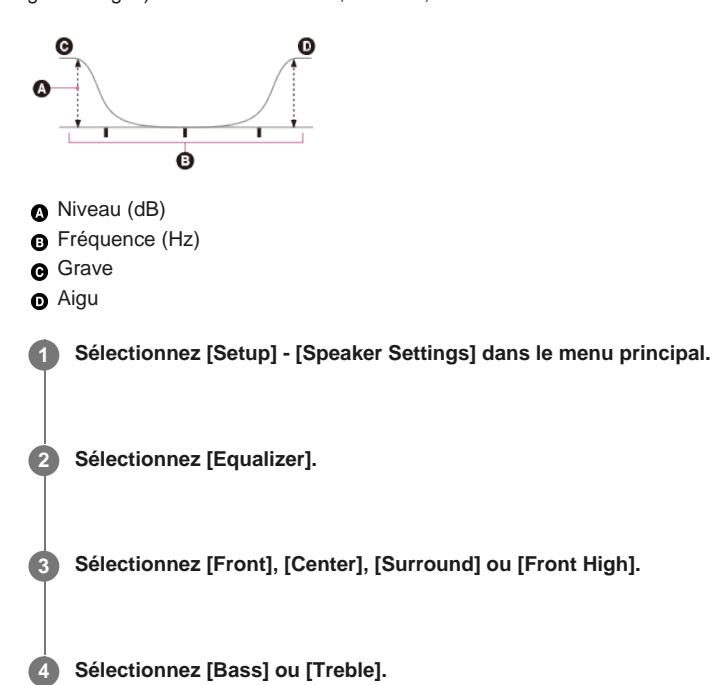

**5 Réglez le gain.**

## **Note**

- Cette fonction n'est pas opérationnelle dans les cas suivants :
	- [Pure Direct] est réglé sur [On].
	- [Bluetooth Mode] est réglé sur [Transmitter].
	- $-$  La fonction Wireless Surround est activée
	- [DSD Native] est réglé sur [On] et un fichier DSD est lu.
- Les fréquences pour [Bass] et [Treble] sont fixes.
- Selon le format audio, il est possible que l'ampli-tuner réalise des signaux à une fréquence d'échantillonnage inférieur à la fréquence d'échantillonnage originale des signaux d'entrée.
- Seuls le gain [Bass] et le gain [Treble] sont disponibles pour [Front] lorsque le casque est raccordé.

### **Astuce**

Vous pouvez également sélectionner [Equalizer] dans [Sound Effects] à partir du menu principal.

[68] Profiter de la vidéo et du son | Profiter des effets sonores

# **Profiter d'un son net et dynamique à faible volume (Sound Optimizer)**

Vous pouvez profiter d'un son net et dynamique à faible volume à l'aide de Sound Optimizer. Une fois l'Auto Calibration effectuée, le niveau sonore est optimisé de manière adaptée à votre environnement.

**1 Sélectionnez [Setup] - [Audio Settings] dans le menu principal.**

**2 Sélectionnez [Sound Optimizer].**

## **Sélectionnez le réglage que vous souhaitez.**

- **Normal :** procède au réglage pour le niveau de référence d'un film.
- **Low :** procède au réglage pour un CD ou un autre logiciel dont le niveau de pression acoustique moyenne est traité de manière élevée.

**Off**

## **Note**

**3**

- Cette fonction n'est pas opérationnelle dans les cas suivants :
	- [Pure Direct] est réglé sur [On].
	- Un casque est raccordé.
	- [Bluetooth Mode] est réglé sur [Transmitter].
	- La fonction Wireless Surround est activée.
	- [DSD Native] est réglé sur [On] et un fichier DSD est lu.
	- [Direct] est utilisé lorsque [BD/DVD], [GAME], [VIDEO 2], [Bluetooth], [USB], [Home Network], [Music Services] ou [Screen mirroring] est sélectionné, ou pendant la lecture AirPlay.
- Selon le format audio, il est possible que l'ampli-tuner lise des signaux à une fréquence d'échantillonnage inférieure à la fréquence d'échantillonnage réelle des signaux d'entrée.

## **Astuce**

Vous pouvez également sélectionner [Sound Optimizer] dans [Sound Effects] à partir du menu principal.

[69] Profiter de la vidéo et du son | Profiter des effets sonores

# **Profiter d'un son plus naturel grâce à des enceintes installées au plafond (In-Ceiling Speaker Mode)**

Réglez si vous souhaitez utiliser ou non le mode d'enceintes au plafond avec l'entrée actuelle. Dans un réglage où les enceintes avant et centrale sont installées au plafond, le fait d'abaisser la position de sortie du son jusqu'à l'écran vous permet de profiter d'une expérience plus naturelle.

**1 Sélectionnez [Setup] - [Audio Settings] dans le menu principal.**

**2 Sélectionnez [In-Ceiling Speaker Mode].**

**3 Sélectionnez [On].**

#### **Note**

- Cette fonction n'est pas opérationnelle dans les cas suivants :
	- Un modèle d'enceinte avec des enceintes avant hautes est sélectionné.
	- Un casque est raccordé.
	- [Bluetooth Mode] est réglé sur [Transmitter].
	- La fonction Wireless Surround est activée.
	- [Pure Direct] est réglé sur [On].
	- La fonction Wireless Multi Room est activée.
	- [DSD Native] est réglé sur [On] et un fichier DSD est lu.
- Cette fonction n'est pas opérationnelle si vous sélectionnez un champ sonore différent des champs suivants :

 $= 2$ ch Stereo

- Multi Ch Stereo
- Cette fonction n'est pas opérationnelle lorsque [Direct] est en cours d'utilisation et qu'une entrée analogique est choisie.
- Il est possible que cette fonction ne soit pas opérationnelle selon le format audio.
- Selon le format audio, il est possible que l'ampli-tuner lise des signaux à une fréquence d'échantillonnage inférieure à la fréquence d'échantillonnage réelle des signaux d'entrée.

### **Astuce**

- Vous pouvez également sélectionner [In-Ceiling Speaker Mode] dans [Sound Effects] à partir du menu principal.
- Pour obtenir un son optimal pour l'environnement d'écoute, configurez le réglage [Ceiling Speaker Height] du menu [Speaker Settings], puis effectuez l'Auto Calibration.

## [70] Profiter de la vidéo et du son | Profiter des effets sonores **Profiter d'un son haute-fidélité (Pure Direct)**

Vous pouvez profiter d'un son d'une meilleure fidélité sur toutes les entrées utilisant la fonction Pure Direct. Lorsque la fonction Pure Direct est activée, le panneau d'affichage s'éteint afin de supprimer les parasites qui altèrent la qualité sonore.

### **1 Sélectionnez [Sound Effects] - [Pure Direct] dans le menu principal.**

**2 Sélectionnez [On].**

### **Annulation de Pure Direct**

La fonction Pure Direct est annulée lorsque vous procédez comme suit :

- Sélectionnez [Off] à l'étape 2.
- Appuyer sur PURE DIRECT sur l'ampli-tuner.
- Modifiez le champ sonore.
- Modifiez le réglage de la scène sur le téléviseur (Sélection de scène).
- Changez le réglage de [Equalizer], [Sound Optimizer], [Advanced Auto Volume], [Dynamic Range Compressor], [In-Ceiling Speaker Mode], [Automatic Phase Matching], [Calibration Type] ou [LFE Time Alignment].

#### **Note**

[Equalizer], [Sound Optimizer], [Advanced Auto Volume], [Dynamic Range Compressor], [In-Ceiling Speaker Mode], [Automatic Phase Matching], [Calibration Type] et [LFE Time Alignment] sont inopérants lorsque la fonction Pure Direct est sélectionnée.

#### **Astuce**

- Vous pouvez également utiliser la touche PURE DIRECT de l'ampli-tuner pour activer ou désactiver la fonction Pure Direct.
- Vous pouvez également sélectionner [Pure Direct] dans [Setup] [Audio Settings] dans le menu principal.

[71] Profiter de la vidéo et du son | Affichage de l'écran d'un périphérique mobile sur l'écran du téléviseur (Screen mirroring)

# **Affichage de l'écran d'un périphérique mobile sur l'écran du téléviseur (Screen mirroring)**

Miroir d'écran est une fonction qui permet d'afficher l'écran d'un périphérique mobile sur le téléviseur à l'aide de la technologie Miracast.

Vous pouvez raccorder l'ampli-tuner directement sur un périphérique qui prend en charge Miroir d'écran (par ex., un smartphone ou une tablette) qui affiche l'écran du périphérique sur le grand écran de votre téléviseur. Aucun routeur sans fil (ni point d'accès) n'est nécessaire pour utiliser cette fonction.

**1 Sélectionnez [Watch] - [Screen mirroring] dans le menu principal.**

Activez la fonction Miroir d'écran depuis votre périphérique mobile. Pour plus de détails sur la manière d'activer cette fonction, reportez-vous au mode d'emploi fourni avec votre périphérique mobile.

### **Pour annuler la mise en miroir**

Appuyez sur BACK, HOME ou commutez l'entrée.

#### **Note**

- Si vous utilisez Miroir d'écran, la qualité de l'image et du son peut se détériorer à cause des interférences avec d'autres réseaux.
- La qualité de l'image et du son peut également se détériorer à cause de l'environnement d'utilisation.
- Il est possible que certaines fonctions réseau ne soient pas disponibles pendant Miroir d'écran.
- Assurez-vous que votre périphérique est compatible Miracast. La connectivité avec tous les périphériques compatibles Miracast n'est pas garantie.
- Lorsque vous êtes en mode BLUETOOTH RX, la connexion BLUETOOTH est annulée lorsque vous démarrez la fonction Miroir d'écran.

## **Astuce**

Si la qualité de l'image et du son est souvent mauvaise, il est possible de l'améliorer en configurant [Screen mirroring RF Setting] dans le menu [Network Settings].

[72] Utilisation des fonctionnalités du réseau | À propos des fonctionnalités du réseau **Ce que vous pouvez faire avec les fonctions réseau**

Vous pouvez profiter de la lecture d'un contenu audio en haute qualité à partir d'un ordinateur ou d'un disque dur réseau, d'un iPhone/iPad/iPod ou d'un autre smartphone ou d'une tablette connecté à votre réseau domestique, avec ou sans fil.

Vous pouvez également utiliser deux enceintes sans fil Sony raccordées à l'ampli-tuner en tant qu'enceintes surround.

Vous pouvez également profiter de services audio tels que la radio par Internet en vous connectant à Internet.

Vous pouvez également commander cet ampli-tuner à partir d'un smartphone grâce aux applications compatibles.

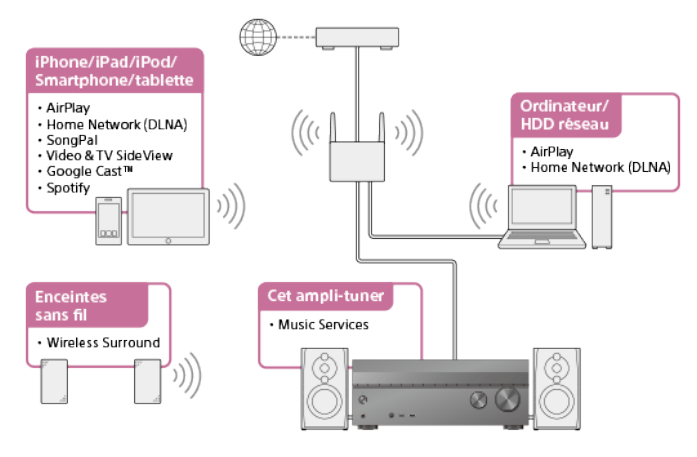

### **AirPlay**

Cet ampli-tuner prend en charge AirPlay. Vous pouvez profiter du contenu audio d'un iPhone/iPad/iPod ou de votre bibliothèque iTunes. [Écouter des contenus audio depuis iTunes ou un iPhone/iPad/iPod via le réseau \(AirPlay\)](#page-70-0)

### **Réseau domestique (DLNA)**

Vous pouvez lire le contenu audio dans divers formats sur un emplacement réseau (ordinateur, disque dur réseau, etc.) via votre réseau domestique. [Lire des contenus sauvegardés sur un serveur sur le réseau domestique \(DLNA\)](#page-67-0)

Vous pouvez commander l'ampli-tuner sans fil en installant l'app SongPal sur votre smartphone ou votre tablette.

Cette app est recommandée lors de l'utilisation de la fonction de lecture de contenu, des fonctions multi-zone ou de la fonction SongPal Link de l'ampli-tuner. [Commande de l'ampli-tuner à l'aide d'un smartphone ou d'une tablette \(SongPal\)](#page-82-0) [Écouter la même musique sur plusieurs appareils/Écouter une musique différente dans un](#page-83-0) [endroit différent \(SongPal Link\)](#page-83-0) [Écouter la même musique dans différentes pièces \(Multi pièces sans fil\)](#page-72-0) [Profiter du son surround à l'aide des enceintes sans fil \(Wireless Surround Settings\)](#page-140-0)

### **Video & TV SideView**

Vous pouvez commander l'ampli-tuner sans fil en installant l'app Video & TV SideView sur votre smartphone ou votre tablette. Cette app est conseillée pour les clients qui utilisent un téléviseur fabriqué par Sony avec l'ampli-tuner.

[Enregistrer un périphérique Video & TV SideView à l'ampli-tuner](#page-74-0)

#### **Services musicaux Internet**

Lorsque l'ampli-tuner est connecté à Internet, vous pouvez écouter la musique à partir de toute une gamme de services musicaux. [Utiliser des services musicaux disponibles sur Internet](#page-71-0)

[73] Utilisation des fonctionnalités du réseau | Configuration d'une connexion par réseau local câblé (uniquement pour les connexions par réseau local câblé)

# **Connexion de l'ampli-tuner au réseau à l'aide d'un câble LAN (uniquement pour des connexions à un réseau local câblé)**

L'illustration suivante est un exemple de configuration de réseau domestique avec l'ampli-tuner et un serveur.

Nous vous recommandons de raccorder le serveur au routeur à l'aide d'une connexion câblée.

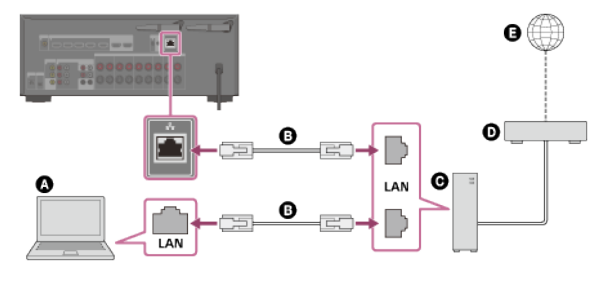

**Serveur (ordinateur, etc.) Câble LAN (non fourni) Routeur Modem a**Internet

[74] Utilisation des fonctionnalités du réseau | Configuration d'une connexion par réseau local câblé (uniquement pour les connexions par réseau local câblé)

## **Configuration d'une connexion par réseau local câblé**

Vous pouvez configurer une connexion par réseau local câblé grâce à la procédure suivante.

**1 Sélectionnez [Setup] - [Network Settings] dans le menu principal.**

#### **Sélectionnez [Configuration câblée]. 3**

L'écran permettant de sélectionner la méthode d'acquisition de l'adresse IP et s'affiche sur l'écran du téléviseur.

#### **Sélectionnez [Autom.]. 4**

L'écran de confirmation s'affiche.

**5 Appuyez sur**  $\rightarrow$  **/**  $\rightarrow$  **pour parcourir les informations, puis sur**  $\rightarrow$ **.** 

#### **Sélectionnez [Sauvegarder et connecter]. 6**

L'ampli-tuner commence à se connecter au réseau. Pour en savoir plus, reportez-vous aux messages qui s'affichent sur l'écran du téléviseur.

## **Si vous utilisez une adresse IP fixe**

Sélectionnez [Manual] à l'étape 4 et suivez les instructions à l'écran.

### **Astuce**

Reportez-vous à [Network Connection Status] lorsque vous vérifiez les paramètres réseau.

[75] Utilisation des fonctionnalités du réseau | Configuration d'une connexion par réseau local sans fil (uniquement pour les connexions par réseau local sans fil)

# **Connexion de l'ampli-tuner au réseau à l'aide d'une antenne pour réseau local sans fil (uniquement pour les connexions au réseau local sans fil)**

L'illustration suivante est un exemple de configuration de réseau domestique avec l'ampli-tuner et un serveur.

Nous vous recommandons de raccorder le serveur au routeur à l'aide d'une connexion câblée.

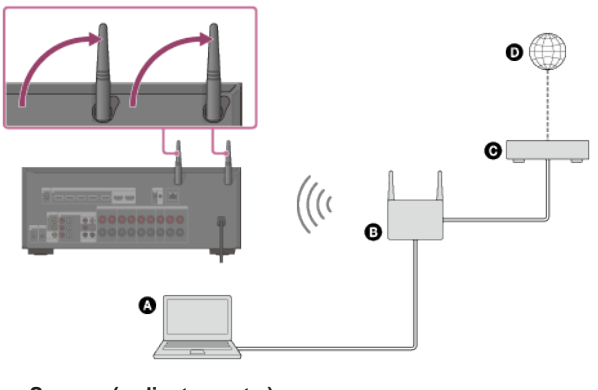

- **Serveur (ordinateur, etc.)**
- **B** Routeur
- **Modem**
- **D** Internet

#### **Note**

- Il est possible que la lecture audio sur un serveur soit occasionnellement interrompue si vous utilisez une connexion sans fil.
- **Lorsque vous utilisez la fonction Miroir d'écran, la fonction BLUETOOTH TX ou BLUETOOTH RX,** déployez les deux antennes de réseau local sans fil pour obtenir de meilleures performances.

[76] Utilisation des fonctionnalités du réseau | Configuration d'une connexion par réseau local sans fil (uniquement pour les connexions par réseau local sans fil)

## **Configuration d'une connexion par réseau local sans fil**

## **Avant de procéder à la configuration du réseau**

Si votre routeur (point d'accès) LAN sans fil est compatible Wi-Fi Protected Setup (WPS), vous pouvez facilement configurer les paramètres réseau à l'aide de la touche WPS. Sinon, vous devez sélectionner ou saisir les informations suivantes. Vérifiez préalablement les informations suivantes.

- Le nom du réseau (SSID) (\*1) du routeur du réseau local sans fil/point d'accès.
- La clé de sécurité (mot de passe) (\*2) pour le réseau
- \*1 SSID (Service Set Identifier) est un nom qui identifie un point d'accès particulier.
- Ces informations doivent être disponibles sur une étiquette apposée sur votre routeur de réseau local sans \*2 fil/point d'accès, dans le mode d'emploi, auprès de la personne qui a configuré votre réseau sans fil ou dans les informations fournies par votre prestataire de services Internet.

**1 Sélectionnez [Setup] - [Network Settings] dans le menu principal.**

- **2 Sélectionnez [Internet Settings].**
- **3 Sélectionnez [Configuration sans fil].**

**4 Sélectionnez [Configuration Wi-Fi sécurisée™(WPS)].**

**5 Sélectionnez [Commencer].**

#### **Appuyez sur la touche WPS du point d'accès.**

L'ampli-tuner commence à se connecter au réseau. Une fois la configuration du réseau terminée, [ $\sqrt{2}$ ] s'allume sur le panneau d'affichage.

### **Si vous sélectionnez le nom du réseau (SSID) de votre choix**

Sélectionnez le nom du réseau (SSID) de votre choix à l'étape 4, saisissez la clé de sécurité (ou la phrase de passe) à l'aide du clavier affiché à l'écran, puis sélectionnez [Entrer] pour confirmer la clé de sécurité. L'ampli-tuner commence à se connecter au réseau. Pour en savoir plus, reportez-vous aux messages qui s'affichent sur l'écran du téléviseur.

### **Si vous entrez manuellement une adresse IP fixe**

Sélectionnez [Nouvelle inscription de connexion] - [Enregist. manuel] à l'étape 4 et suivez les instructions à l'écran.

### **Si vous utilisez un code (WPS) PIN**

Sélectionnez [Nouvelle inscription de connexion] - [Méthode NIP (WPS)] à l'étape 4 et suivez les instructions à l'écran.

#### **Astuce**

**6**

<span id="page-67-0"></span>Reportez-vous à [Network Connection Status] lorsque vous vérifiez l'état de la connexion réseau.

## **Lire des contenus sauvegardés sur un serveur sur le réseau domestique (DLNA)**

Vous pouvez profiter de fichiers musicaux stockés sur un serveur du réseau domestique à l'aide de l'ampli-tuner.

Il est possible que le serveur nécessite la configuration de certains réglages pour que l'amplituner puisse lire les fichiers musicaux à partir du serveur. Pour en savoir plus, reportez-vous aux modes d'emploi ou à l'aide des appareils ou des applications correspondantes.

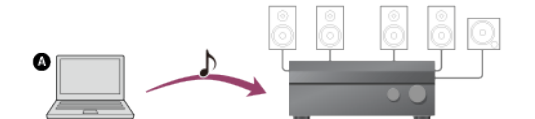

#### **Serveur (ordinateur, etc.)**

#### **Sélectionnez [Listen] - [Home Network] dans le menu principal. 1**

La liste des serveurs disponibles s'affiche sur l'écran du téléviseur. Si le dernier élément sélectionné (liste de lecture, album, dossier, etc.) s'affiche sur l'écran du téléviseur, appuyez sur BACK pour revenir à la liste des serveurs. S'il n'y a pas de serveur disponible, appuyez sur OPTIONS sur l'écran [Connection Server Settings] dans le menu [Network Settings], puis sélectionnez [Actualiser serveurs].

#### **Sélectionnez le serveur.**

La liste du contenu s'affiche sur l'écran du téléviseur.

#### **Sélectionnez l'élément souhaité. 3**

Répétez cette étape afin d'affiner les choix jusqu'à ce que l'élément souhaité s'affiche. Les éléments affichés dépendent du serveur auquel vous êtes connecté.

### **Sélectionnez le fichier que vous souhaitez lire.**

La lecture démarre.

#### **Note**

**4**

**2**

- Il est impossible de lire du contenu audio avec une protection de droits d'auteur DRM (Digital Rights Management) sur cet ampli-tuner.
- Il est possible que certaines pistes ne soient pas lisibles sur cet ampli-tuner.

## **Astuce**

Si le serveur prend en charge Wake-on-LAN, l'ampli-tuner active automatiquement le serveur à l'étape 2. Si le serveur ne prend pas en charge Wake-on-LAN, activez le serveur à l'avance. Pour en savoir plus sur les paramètres de Wake-on-LAN ou les opérations de votre serveur, reportez-vous au mode d'emploi ou à l'aide de votre serveur.

[78] Utilisation des fonctionnalités du réseau | Lire des contenus sauvegardés sur un serveur sur le réseau domestique (DLNA)

## **Suppression d'un serveur de la liste des serveurs**

Si un serveur que vous n'utilisez généralement pas s'affiche dans la liste des serveurs, vous pouvez le supprimer à l'aide de cette fonction.

**1 Sélectionnez [Setup] - [Network Settings] à partir du menu principal.**

**2 Sélectionnez [Connection Server Settings].**

**3 Sélectionnez le serveur que vous souhaitez supprimer et appuyez sur OPTIONS.**

**4 Sélectionnez [Retirer] dans le menu des options.**

**Sélectionnez [OK] sur l'écran de confirmation.**

[L'appareil a été retiré de la liste.] apparaît sur l'écran du téléviseur, et le serveur sélectionné est supprimé.

#### **Note**

**5**

Un serveur apparaît dans la liste des serveurs, même après avoir été supprimé de la liste si l'amplituner le trouve sur le réseau (par exemple lorsque vous actualisez la liste des serveurs).

[79] Utilisation des fonctionnalités du réseau | Lire des contenus sauvegardés sur un serveur sur le réseau domestique (DLNA)

# **Réglage de l'appareil de commande de cet ampli-tuner depuis un périphérique du réseau domestique (Home Network Access Control)**

Vous pouvez vérifier la liste des produits compatibles avec une télécommande sur le réseau domestique et configurer si chaque produit est accessible ou non via cet ampli-tuner.

**1 Sélectionnez [Setup] - [Network Settings] dans le menu principal.**

**Sélectionnez [Home Network Access Control]. 2**

La liste des télécommandes enregistrées s'affiche (jusqu'à 40 périphériques).

**3** Sélectionnez la télécommande que vous souhaitez configurer, puis appuyez sur  $\boxed{+}.$ 

**Sélectionnez le réglage que vous souhaitez. 4**

- **Permettre :** Autorise l'accès depuis la télécommande.
- **Bloquer :** Bloque l'accès depuis la télécommande.

[80] Utilisation des fonctionnalités du réseau | Écouter des contenus audio depuis iTunes ou un iPhone/iPad/iPod via le réseau (AirPlay)

## **Modèles d'iPhone/iPad/iPod compatibles**

Vous pouvez utiliser les modèles d'iPhone/iPad/iPod sur cet ampli-tuner. Mettez à jour votre iPhone/iPad/iPod avec les derniers logiciels avant de l'utiliser.

## **La technologie BLUETOOTH fonctionne avec**

**iPhone :**

iPhone 6s Plus/iPhone 6s/iPhone 6 Plus/iPhone 6/iPhone 5s/iPhone 5c/iPhone 5/iPhone 4s/iPhone 4

**iPod touch :** iPod touch (5e à 6e génération)

#### **AirPlay fonctionne avec**

**iPhone :**

iPhone 6s Plus/iPhone 6s/iPhone 6 Plus/iPhone 6/iPhone 5s/iPhone 5c/iPhone 5/iPhone 4s/iPhone 4

**iPad :**

iPad Air 2/iPad Air/iPad mini 4/iPad mini 3/iPad mini 2/iPad mini/iPad (4e et 3e générations)/iPad 2

**iPod touch :** iPod touch (5e à 6e génération)

AirPlay est compatible avec l'iPhone, l'iPad et l'iPod touch avec iOS 4.3.3 ou version ultérieure, les Mac avec OS X Mountain Lion ou version ultérieure et les PC avec iTunes 10.2.2 ou version ultérieure.

<span id="page-70-0"></span>[81] Utilisation des fonctionnalités du réseau | Écouter des contenus audio depuis iTunes ou un iPhone/iPad/iPod via le réseau (AirPlay)

## **Écouter des contenus audio depuis iTunes ou un iPhone/iPad/iPod via le réseau (AirPlay)**

Vous pouvez lire le contenu audio sur un iPhone, un iPad, un iPod ou dans une bibliothèque iTunes de votre ordinateur via un réseau sans fil grâce à cet ampli-tuner.

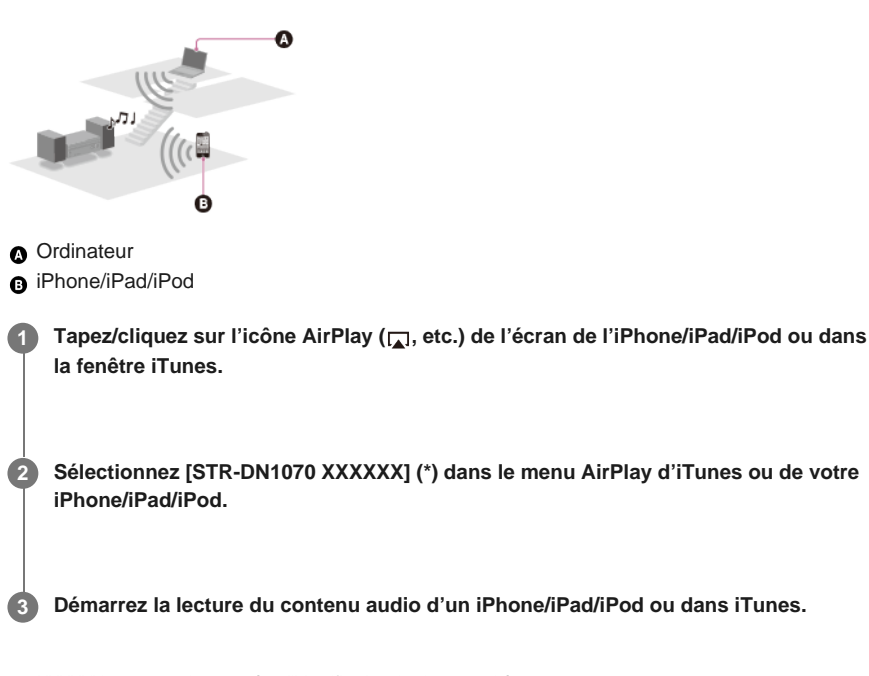

XXXXXX correspond au numéro d'identification de chaque unité.

## **Commande de la lecture AirPlay**

Vous pouvez utiliser les touches  $\angle$  +/-,  $\blacktriangleright$  ||,  $\blacksquare$ ,  $\blacktriangleright$  ,  $\blacktriangleright$  de la télécommande lorsque l'ampli-tuner est sélectionné comme périphérique de sortie.

#### **Note**

- Mettez à jour l'iPhone/iPad/iPod ou iTunes avec la dernière version avant d'utiliser l'ampli-tuner.
- Il est impossible d'utiliser simultanément les fonctions Airplay et Wireless Surround. Si vous activez la fonction Wireless Surround pendant la lecture AirPlay, celle-ci s'arrête automatiquement, et si vous redémarrez la lecture AirPlay, la fonction Wireless Surround est automatiquement désactivée.

Reportez-vous au mode d'emploi de votre appareil pour en savoir plus sur l'utilisation de l'iPhone/iPad/iPod, d'iTunes ou d'AirPlay.

### **Astuce**

- Si la lecture ne démarre pas, répétez la procédure depuis l'étape 1.
- Il est possible qu'un son très fort soit reproduit sur l'ampli-tuner si vous réglez un volume fort sur l'iPhone/iPad/iPod ou iTunes.
- Il peut s'avérer impossible de lier le niveau du volume d'un iPhone/iPad/iPod ou d'iTunes au niveau du volume de cet ampli-tuner.

<span id="page-71-0"></span>[82] Utilisation des fonctionnalités du réseau | Profiter des services de musique sur Internet **Utiliser des services musicaux disponibles sur Internet**

Grâce à cet ampli-tuner, vous pouvez écouter des services de musique proposée sur Internet. Pour utiliser cette fonction, vous devez connecter l'ampli-tuner à Internet, puis suivre le guide qui s'affiche après les étapes suivantes.

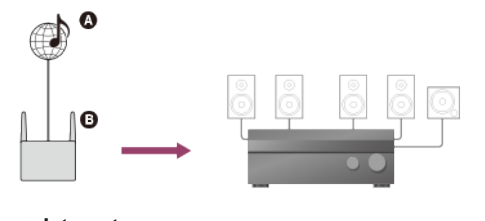

## **Q** Internet **B** Routeur

**1**

### **Sélectionnez [Listen] - [Music Services] dans le menu principal.**

La liste des fournisseurs de services s'affiche sur l'écran du téléviseur. Vous pouvez mettre à jour la liste des fournisseurs de services en appuyant sur OPTIONS, puis en sélectionnant [Mise à jour services].

**2 Sélectionnez le service de musique souhaité.**

#### **Note**

Les services disponibles peuvent varier selon votre emplacement géographique.

[83] Utilisation des fonctionnalités du réseau | Utilisation de SongPal pour commander l'amplituner à partir d'un smartphone ou d'une tablette

## **Commande de l'ampli-tuner à l'aide d'un smartphone ou d'une tablette (SongPal)**

SongPal est une app dédiée permettant de commander des périphériques audio compatibles SongPal fabriqués par Sony à l'aide d'un smartphone ou d'une tablette.

Recherchez SongPal dans Google Play ou dans l'App Store et téléchargez l'application dans votre smartphone ou votre tablette.

SongPal vous permet de :

- changer les paramètres souvent utilisés, en sélectionnant l'entrée de l'ampli-tuner et en réglant le volume.
- profiter de contenu musical stocké sur un serveur de réseau domestique ou un smartphone sur l'ampli-tuner.
- profiter visuellement de la musique grâce à l'écran de votre smartphone.
- facilement configurer des paramètres de connexion Wi-Fi à l'aide de SongPal si votre routeur Wi-Fi n'a pas de fonction WPS.
- utiliser la fonction SongPal Link.
- utiliser la fonction Wireless Surround.

#### **1 Téléchargez l'application SongPal sur votre appareil mobile.**

**Raccordez l'ampli-tuner et l'appareil mobile par connexion BLUETOOTH ou par connexion réseau. 2**

**Lancez SongPal et suivez les instructions à l'écran. 3**

Une fois la connexion établie, vous pouvez commander l'ampli-tuner à l'aide de SongPal.

#### **Note**

- SongPal utilise le réseau et les fonctions BLUETOOTH de l'ampli-tuner. Réglez le [Bluetooth Mode] sur [Receiver].
- Il est conseillé d'utiliser la dernière version de SongPal.
- SongPal ne prend pas en charge iPad.
- Les spécifications et la conception de SongPal peuvent changer sans préavis.

#### **Astuce**

Si vous raccordez l'ampli-tuner et l'appareil distant par connexion réseau, raccordez le périphérique par Wi-Fi au même réseau que celui de l'ampli-tuner.

[84] Utilisation des fonctionnalités du réseau | Utilisation de SongPal pour commander l'amplituner à partir d'un smartphone ou d'une tablette

# **Écouter la même musique sur plusieurs appareils/ Écouter une musique différente dans un endroit différent (SongPal Link)**

Vous pouvez profiter de la musique stockée sur votre ordinateur, votre smartphone ou depuis des services de musique dans plusieurs pièces en même temps. Reportez-vous aux détails suivants de SongPal Link : <http://www.sony.net/nasite>

[85] Utilisation des fonctionnalités du réseau | Écouter de la musique par connexion du périphérique compatible SongPal Link

## **Écouter la même musique dans différentes pièces (Multi pièces sans fil)**

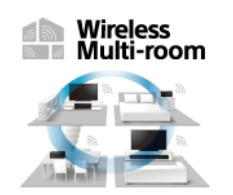

Vous pouvez écouter de la musique stockée dans vos clés USB, ordinateurs, smartphones, etc., ainsi que de la musique de services de réseau, dans différentes pièces avec une qualité sonore de pointe.

Vous pouvez opérer avec l'app SongPal qui est installée sur un smartphone/iPhone.

[86] Utilisation des fonctionnalités du réseau | Écouter de la musique par connexion du périphérique compatible SongPal Link

## **Profiter du son surround à l'aide des enceintes sans fil (Wireless Surround Settings)**

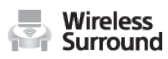

Vous pouvez utiliser deux enceintes sans fil (non fournies) raccordées à l'ampli-tuner en tant qu'enceintes surround. Dans ce cas, l'ampli-tuner doit être préalablement réglé. Vous devrez également utiliser deux enceintes sans fil Sony du même modèle.

Pour en savoir plus sur les enceintes applicables, rendez-vous sur le site Web suivant : <http://www.sony.net/nasite>

Mettez à jour l'ampli-tuner et les enceintes sans fil à la dernière version de logiciel.

**1 Installez les enceintes applicables, et allumez-les.**

**2 Sélectionnez [Setup] - [Wireless Surround Settings] dans le menu principal.**

**3 Suivez les instructions à l'écran.**

#### **Note**

La fonction Wireless Surround sera disponible avec la version système de l'ampli-tuner M35.R.2000 ou une version supérieure et l'enceinte sans fil version 2.00 ou une version supérieure. Si vous n'arrivez pas à régler la fonction Wireless Surround, vérifiez que le système de l'ampli-tuner ou des enceintes sans fil est à la dernière version. Vous pouvez vérifier la version système de l'ampli-tuner dans [System Information] du menu [System Settings].

Pour en savoir plus sur la mise à jour du système, reportez-vous à « [Mise à jour du logiciel \(Software](#page-146-0) [Update\)](#page-146-0) ».

Pour en savoir plus sur la méthode de mise à jour des enceintes sans fil, reportez-vous aux instructions qui leur sont jointes.

- Le logiciel des enceintes sans fil ne se met pas automatiquement à jour si la fonction Wireless Surround est activée. Pour mettre à jour le logiciel, désactivez la fonction Wireless Surround, puis connectez les enceintes sans fil à Internet.
- Lorsque la fonction Wireless Surround est activée, il est impossible de connecter l'ampli-tuner au réseau via une connexion par réseau local sans fil. Utilisez une connexion par réseau local câblé pour raccorder l'ampli-tuner au réseau.
- **Lorsque la fonction Wireless Surround est activée, vous ne pouvez pas utiliser les fonctionnalités** multi-zone.
- Les champs sonores disponibles sont limités lorsque la fonction Wireless Surround est activée. Vous ne pouvez sélectionner que les champs sonores suivants.
	- $=$  Surround
	- Direct
	- Neo:6 Cinema
	- Neo:6 Music
- Selon le signal d'entrée, il est possible que vous ne puissiez pas obtenir un effet sonore surround immersif.
- Selon le programme ou le disque, les signaux audio des canaux surround peuvent être reproduits à un niveau très faible.
- Lorsque vous lisez du contenu qui prend en charge la technologie de protection de droits d'auteur (HDCP, etc.), il est possible que ce contenu ne soit pas reproduit par l'ampli-tuner.
- Lorsque la fonction Wireless Surround est activée, le son peut être retardé par rapport à l'image.
- Il est impossible d'utiliser simultanément les fonctions Wireless Surround et AirPlay. Si vous démarrez la lecture AirPlay en utilisant la fonction Wireless Surround, la fonction Wireless Surround est automatiquement désactivée, et si vous activez à nouveau la fonction Wireless Surround, la lecture AirPlay s'arrête automatiquement.

Vous pouvez également régler la fonction Wireless Surround sur l'app SongPal. Dans ce cas, sélectionnez l'ampli-tuner dans l'app SongPal à l'étape 2, puis suivez les instructions qui s'affichent à l'écran.

[87] Utilisation des fonctionnalités du réseau | Utilisation de Video & TV SideView pour commander l'ampli-tuner à partir d'un smartphone ou d'une tablette

# **Enregistrer un périphérique Video & amp; TV SideView à l'ampli-tuner**

Vous pouvez commander l'ampli-tuner à l'aide de Video & TV SideView à partir d'un appareil mobile ou d'une tablette.

Vous devez enregistrer dans l'ampli-tuner vos appareils mobiles dans lesquels Video & TV SideView est installé avant votre première utilisation de Video & TV SideView. Recherchez Video & TV SideView dans Google Play ou dans l'App Store, et téléchargez-le sur votre appareil mobile.

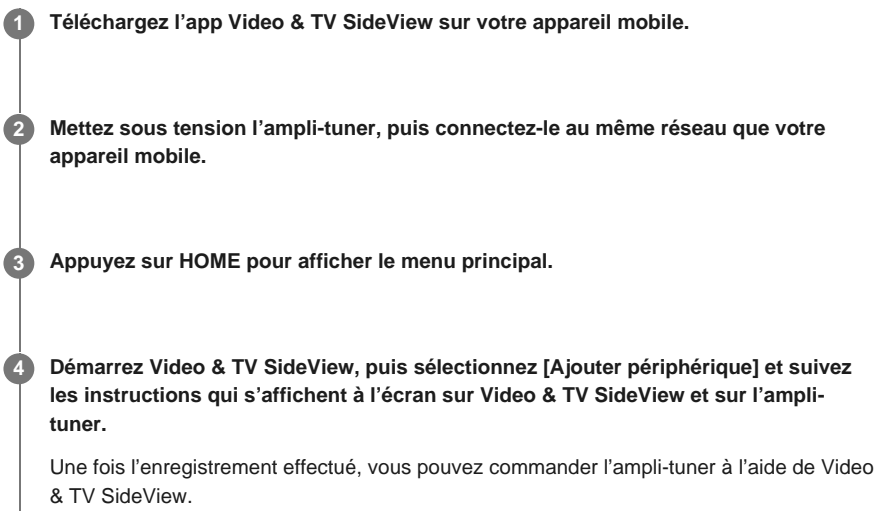

#### **Note**

L'enregistrement ne peut être effectué que dans le menu principal.

[88] Utilisation des fonctionnalités du réseau | Utilisation de Video & TV SideView pour commander l'ampli-tuner à partir d'un smartphone ou d'une tablette

# **Vérification de l'appareil Video & amp; TV SideView enregistré (Registered Remote Devices)**

Vous pouvez vérifier les appareils Video & TV SideView qui sont capables de commander l'ampli-tuner.

**1 Sélectionnez [Setup] - [Network Settings] dans le menu principal.**

**2 Sélectionnez [Registered Remote Devices].**

#### **Note**

Vous pouvez enregistrer jusqu'à 5 appareils Video & TV SideView. Si vous voulez ajouter un nouvel appareil lorsque le nombre maximum de 5 appareils est atteint, retirez les appareils superflus avant d'en ajouter un nouveau.

[89] Utilisation des fonctionnalités du réseau | Utilisation de Video & TV SideView pour commander l'ampli-tuner à partir d'un smartphone ou d'une tablette

# **Suppression de l'appareil Video & amp; TV SideView de la liste des appareils**

Vous pouvez vérifier et supprimer les appareils Video & TV SideView qui sont capables de commander l'ampli-tuner.

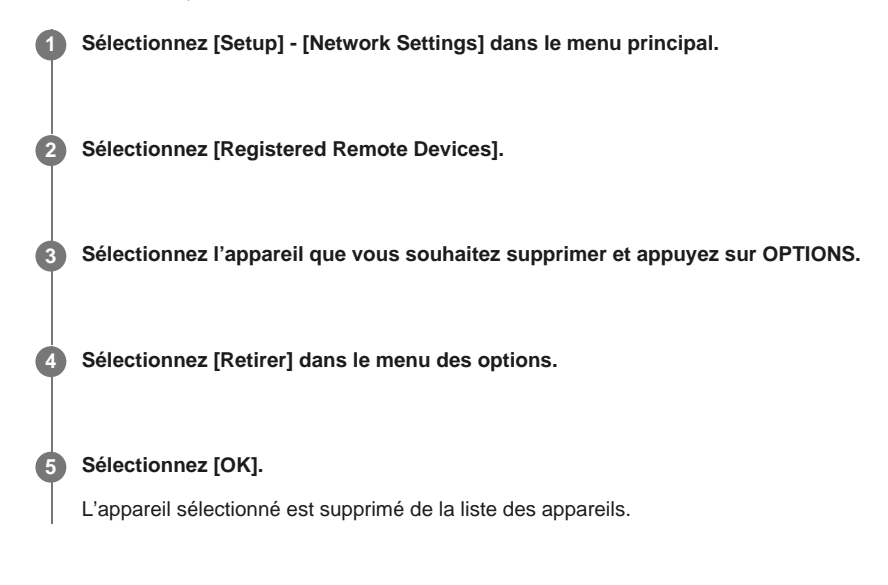

[90] Utilisation des fonctionnalités du réseau Utilisation de Google Cast™ pour profiter du contenu audio sur un smartphone ou une tablette

# **Utilisation de Google Cast™ pour profiter du contenu audio à partir d'un smartphone ou d'une tablette**

Google Cast vous permet de sélectionner du contenu musical d'une app dotée de la capacité Google Cast et de le lire via cet ampli-tuner.

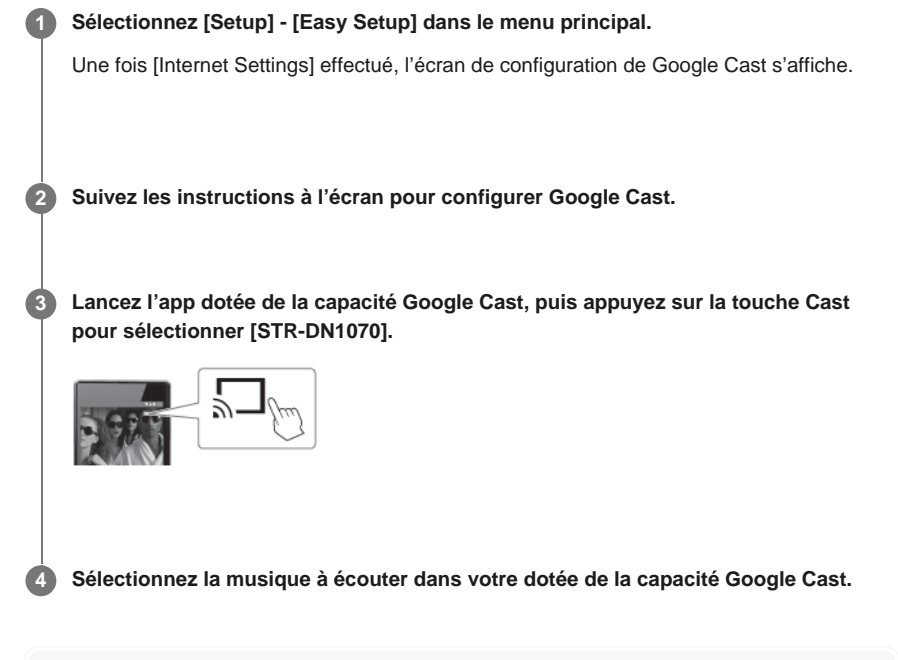

#### **Astuce**

Vous devez exécuter les étapes 1 et 2 seulement la première fois. Les fois suivantes, exécutez la procédure à partir de l'étape 3.

■ Pour des informations détaillées sur SongPal, reportez-vous à :

[91] Utilisation des fonctionnalités du réseau | Réglage de la commande de cet ampli-tuner depuis un périphérique du réseau domestique

# **Réglage de l'appareil de commande de cet ampli-tuner depuis un périphérique du réseau domestique (Home Network Access Control)**

Vous pouvez vérifier la liste des produits compatibles avec une télécommande sur le réseau domestique et configurer si chaque produit est accessible ou non via cet ampli-tuner.

**1 Sélectionnez [Setup] - [Network Settings] dans le menu principal.**

**Sélectionnez [Home Network Access Control]. 2**

La liste des télécommandes enregistrées s'affiche (jusqu'à 40 périphériques).

**3** Sélectionnez la télécommande que vous souhaitez configurer, puis appuyez sur  $\vdots$ .

**Sélectionnez le réglage que vous souhaitez. 4**

- **Permettre :** Autorise l'accès depuis la télécommande.
- **Bloquer :** Bloque l'accès depuis la télécommande.

[92] Utilisation des fonctionnalités du réseau | Réglage de la commande de cet ampli-tuner depuis un périphérique du réseau domestique

# **Activation de l'accès automatique à partir d'une nouvelle télécommande détectée (Auto Home Network Access Permission)**

Vous pouvez configurer si l'ampli-tuner autorise ou non l'accès automatique à partir d'une nouvelle télécommande détectée sur le réseau domestique.

**1 Sélectionnez [Setup] - [Network Settings] dans le menu principal.**

**2 Sélectionnez [Auto Home Network Access Permission].**

**3 Sélectionnez [On] ou [Off].**

[93] Utilisation des fonctionnalités du réseau | Réglage de la commande de cet ampli-tuner depuis un périphérique du réseau domestique

**Suppression d'appareils de la liste des appareils dans Home Network Access Control**

**Sélectionnez [Setup] - [Network Settings] dans le menu principal.**

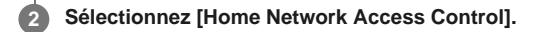

- **3 Sélectionnez l'appareil que vous souhaitez supprimer et appuyez sur OPTIONS.**
	- **4 Sélectionnez [Retirer] dans le menu des options.**

**Sélectionnez [OK]. 5**

**1**

L'appareil sélectionné est supprimé de la liste des appareils.

### [94] Utilisation des fonctionnalités BLUETOOTH À propos des fonctionnalités BLUETOOTH

### **Ce que vous pouvez faire avec les fonctions BLUETOOTH**

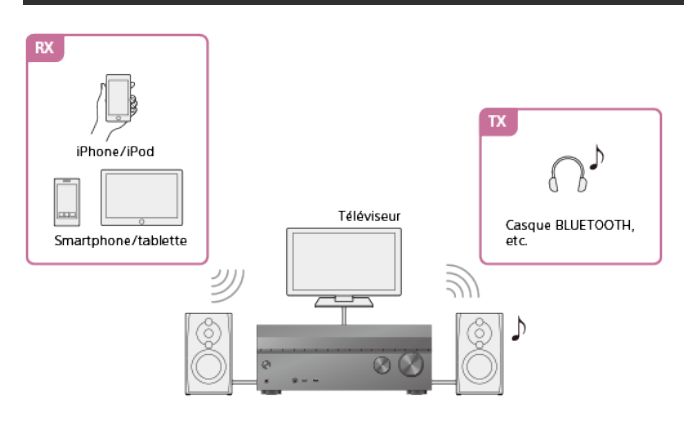

**RX (mode récepteur)**

#### **Écouter du contenu audio depuis un appareil BLUETOOTH via l'ampli-tuner**

Vous pouvez recevoir l'audio d'un iPhone/iPod, d'un smartphone ou d'une tablette possédant une fonction BLUETOOTH et l'écouter via cet ampli-tuner.

Il est possible de connecter les périphériques dotés d'une fonction NFC via une connexion en une touche en approchant le périphérique de l'ampli-tuner.

[Profiter du contenu audio stocké sur un appareil BLUETOOTH à l'aide d'une connexion une](#page-77-0) [touche \(NFC\)](#page-77-0)

[Profiter du contenu audio à l'aide de la fonction BLUETOOTH \(pairage\)](#page-50-0)

**TX (mode émetteur)**

#### **Transmission de son vers un ampli-tuner BLUETOOTH et écoute via l'ampli-tuner BLUETOOTH**

Vous pouvez profiter de l'audio depuis des périphériques AV raccordés à l'ampli-tuner via un casque BLUETOOTH. (Il est impossible d'utiliser la fonction NFC.) Approchez le casque BLUETOOTH de l'ampli-tuner si le son est intermittent. [Écoute à l'aide d'un casque BLUETOOTH \(pairage\)](#page-80-0)

Reportez-vous à « [Profils et version BLUETOOTH compatibles](#page-81-0) » pour plus de détails sur les versions et les profils du périphérique BLUETOOTH que vous pouvez apparier.

<span id="page-77-0"></span>[95] Utilisation des fonctionnalités BLUETOOTH | Profiter du contenu audio stocké sur un appareil BLUETOOTH

### **Profiter du contenu audio stocké sur un appareil**

## **BLUETOOTH à l'aide d'une connexion une touche (NFC)**

Vous pouvez profiter du contenu audio sur un appareil BLUETOOTH à l'aide d'une connexion une touche grâce à la fonction NFC.

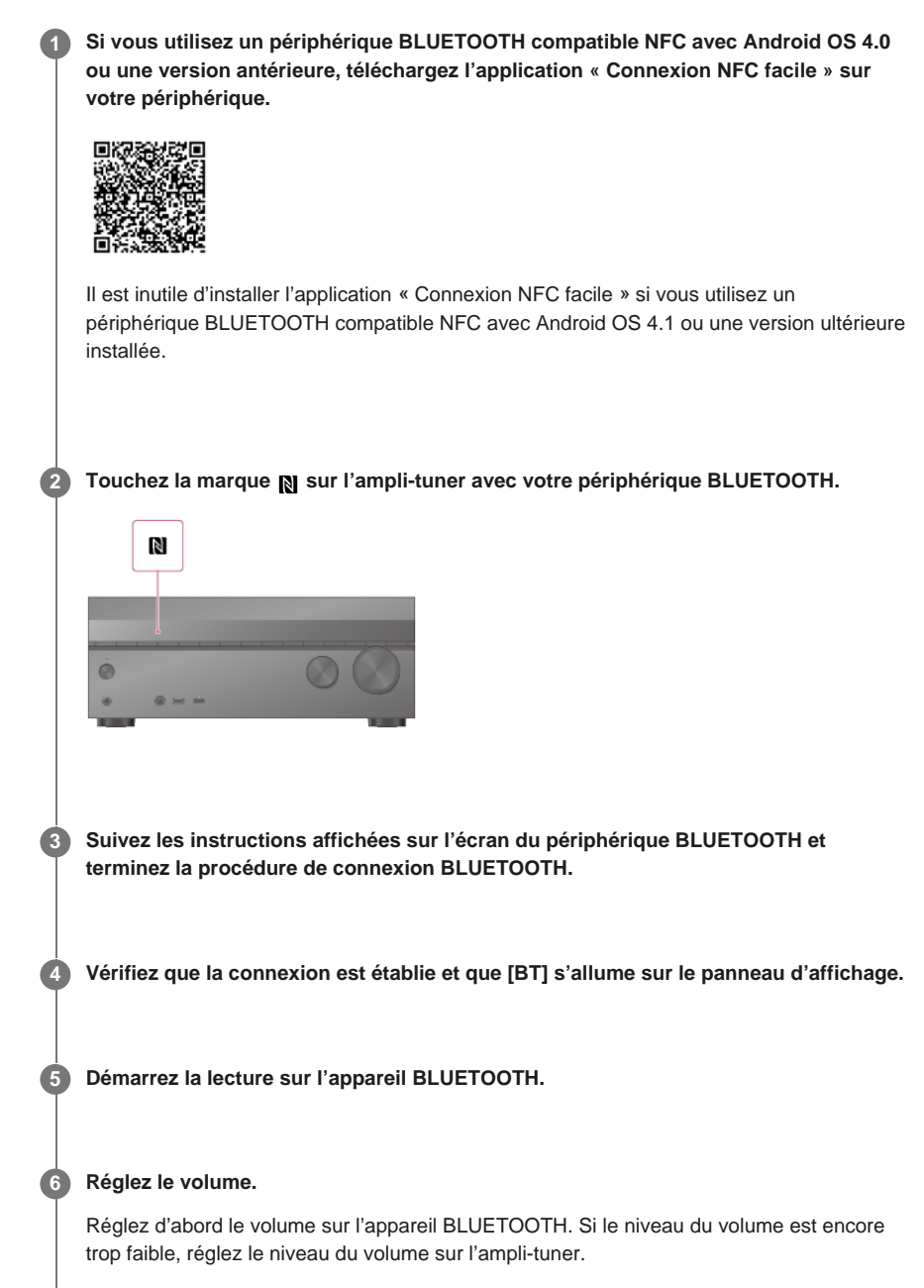

#### **Smartphones compatibles**

Smartphones dotés de la fonction NFC (système d'exploitation compatible : Android 2.3.3 ou une version ultérieure, sauf Android 3.x)

#### **Note**

- [Bluetooth Mode] sera automatiquement réglé sur [Receiver] après l'étape 2.
- Cette fonction n'est pas opérationnelle lorsque l'écran Software Update est affiché.
- L'ampli-tuner ne prend pas en charge les casques BLUETOOTH dotés de la fonction NFC.

#### **Astuce**

Si vous souhaitez connecter un périphérique BLUETOOTH lorsque l'ampli-tuner est en mode veille, réglez [Quick Start/Network Standby] sur [On] dans le menu [System Settings]. (Modèles pour les États-Unis, le Canada et l'Océanie uniquement)

[96] Utilisation des fonctionnalités BLUETOOTH | Profiter du contenu audio stocké sur un appareil BLUETOOTH

## **Profiter du contenu audio à l'aide de la fonction BLUETOOTH (pairage)**

Le pairage est une opération grâce à laquelle des périphériques BLUETOOTH s'enregistrent mutuellement avant la connexion. Une fois l'opération de pairage réalisée, il n'est plus nécessaire de l'effectuer. Veillez à configurer [Bluetooth Mode] sur [Receiver] avant de procéder au pairage d'un périphérique à l'aide de cet ampli-tuner.

**1 Placez l'appareil BLUETOOTH à 1 mètre (3,3 pieds) de l'ampli-tuner au maximum.**

#### Appuyez de manière prolongée sur CONNECTION - PAIRING BLUETOOTH sur **l'ampli-tuner pour sélectionner la fonction BLUETOOTH.**

[PAIRING] clignote sur le panneau d'affichage. Effectuez l'étape 3 dans les cinq minutes, sinon le pairage est annulé. Si le pairage est annulé, répétez cette étape.

#### **Procédez au pairage sur l'appareil BLUETOOTH pour détecter cet ampli-tuner. 3**

Pour en savoir plus, reportez-vous aux instructions d'utilisation de l'appareil BLUETOOTH.

Il est possible qu'une liste des appareils détectés s'affiche sur l'écran de l'appareil BLUETOOTH en fonction du type d'appareil BLUETOOTH. Cet ampli-tuner s'affiche sous la forme [STR-DN1070 XXXXXX] (\*).

#### **Sélectionnez [STR-DN1070 XXXXXX] (\*) sur l'écran de l'appareil BLUETOOTH.**

Si [STR-DN1070 XXXXXX] (\*) ne s'affiche pas, répétez ce processus à partir de l'étape 1. Une fois la connexion BLUETOOTH établie, le nom du périphérique s'affiche et [BT] s'allume sur le panneau d'affichage.

**5 Démarrez la lecture sur l'appareil BLUETOOTH.**

#### **Réglez le volume. 6**

Réglez d'abord le volume sur l'appareil BLUETOOTH. Si le niveau du volume est encore trop faible, réglez le niveau du volume sur l'ampli-tuner.

XXXXXX correspond au numéro d'identification de chaque unité.

### **Annulation du pairage**

L'opération de pairage est annulée lorsque vous commutez l'entrée.

#### **Note**

**2**

**4**

- Certaines applications d'appareil BLUETOOTH ne peuvent pas être commandées à partir de l'amplituner.
- Si une clé de passe est requise sur l'écran de l'appareil BLUETOOTH à l'étape 4, saisissez [0000]. La clé de passe peut être appelée « code de passe », « code PIN », « numéro PIN » ou « mot de passe ».
- Vous pouvez apparier jusqu'à 9 appareils BLUETOOTH. Si vous appariez un 10e appareil BLUETOOTH, l'appareil connecté le moins récemment est remplacé par le nouveau.
- CONNECTION PAIRING BLUETOOTH sur l'ampli-tuner ne fonctionne pas lorsque le [Bluetooth Mode] est réglé sur [Off].

Vous pouvez modifier le nom de l'ampli-tuner qui s'affiche sur votre périphérique dans [Device Name] dans le menu [System Settings].

[97] Utilisation des fonctionnalités BLUETOOTH | Profiter du contenu audio stocké sur un appareil BLUETOOTH

## **Commande d'un appareil BLUETOOTH avec la télécommande**

Vous pouvez utiliser l'appareil BLUETOOTH à l'aide des touches suivantes de la télécommande :

- (\*) **:** démarre la lecture ou la met en pause.
- $\bullet$   $\bullet$  : arrête la lecture.
- / **:** accède au début de la piste précédente/actuelle ou suivante.
- Si vous appuyez sur  $\blacktriangleright$  I alors qu'aucun périphérique BLUETOOTH n'est connecté, l'ampli-tuner se connecte automatiquement au dernier périphérique BLUETOOTH connecté. \*

#### **Note**

- Il est possible que ces opérations ne soient pas disponibles pour certains appareils BLUETOOTH. Les opérations réelles peuvent également différer en fonction de l'appareil BLUETOOTH raccordé.
- Le bouton **8** RX/TX n'est pas opérationnel lorsque la fonction BLUETOOTH ou Miroir d'écran est utilisée ou lorsque [Bluetooth Mode] est réglé sur [Off].

[98] Utilisation des fonctionnalités BLUETOOTH | Profiter du contenu audio stocké sur un appareil BLUETOOTH

### **Profils et version BLUETOOTH compatibles**

« Profil » se rapporte à un jeu de normes de capacités pour diverses capacités des produits BLUETOOTH. Cet ampli-tuner prend en charge la version BLUETOOTH et les profils suivants :

**Version BLUETOOTH compatible :** Spécification BLUETOOTH version 4.1 **Profils BLUETOOTH compatibles :**

- A2DP 1.2 (Advanced Audio Distribution Profile) : reçoit du contenu audio de haute qualité.
- AVRCP 1.5 (Audio Video Remote Control Profile) : Contrôle les périphériques audio/vidéo (pause, arrêt, début lecture, contrôle du volume, etc.)

Pour les informations les plus récentes sur les périphériques BLUETOOTH compatibles, consultez les sites Web répertoriés dans « [Sites Web d'assistance à la clientèle](#page-169-0) ».

#### **Note**

- Les fonctions peuvent être différentes selon les spécifications du périphérique BLUETOOTH.
- Et la lecture audio sur cet ampli-tuner peut être retardée par rapport à celle de l'appareil BLUETOOTH à cause des caractéristiques de la technologie sans fil BLUETOOTH.

<span id="page-80-0"></span>[99] Utilisation des fonctionnalités BLUETOOTH Écoute avec un casque BLUETOOTH **Écoute à l'aide d'un casque BLUETOOTH (pairage)**

Vous pouvez écouter des sources audio lues via cet ampli-tuner avec un casque BLUETOOTH.

#### **Réglez [Bluetooth Mode] sur [Transmitter]. 2**

[BT TX] s'affiche sur le panneau d'affichage.

### **3 Activez la fonction BLUETOOTH sur le casque BLUETOOTH.**

#### **Sélectionnez le nom du casque BLUETOOTH dans [Device List] du menu [Bluetooth Settings].**

Si vous ne trouvez pas le nom de votre casque BLUETOOTH dans la liste, sélectionnez [Scan].

#### **Revenez dans le menu principal et sélectionnez l'entrée souhaitée. 5**

Le son est reproduit depuis le casque BLUETOOTH.

#### **Réglez le volume. 6**

Réglez d'abord le niveau du volume du casque BLUETOOTH. Si le niveau du volume est encore trop faible, réglez le niveau du volume sur l'ampli-tuner. Il est impossible de commander le niveau du volume de l'ampli-tuner lorsqu'un casque BLUETOOTH est raccordé. +/– sur la télécommande et MASTER VOLUME sur l'ampli-tuner ne fonctionnent que pour le casque BLUETOOTH.

#### **Note**

**1**

**4**

- Selon le casque BLUETOOTH utilisé, vous risquez de ne pas pouvoir régler le niveau du volume.
- **Lorsque [Screen mirroring] ou [Bluetooth] est sélectionné comme entrée, vous ne pouvez pas régler** [Bluetooth Mode] sur [Transmitter].
- Vous pouvez enregistrer jusqu'à 9 jeux de casques BLUETOOTH. Si un 10e jeu de casque est enregistré BLUETOOTH, le casque BLUETOOTH le moins récemment connecté est remplacé par le nouveau.
- L'ampli-tuner peut afficher jusqu'à 15 casques BLUETOOTH détectés dans [Device List].
- Vous ne pouvez pas modifier les effets sonores ni les réglages dans le menu des options lors de la transmission du son.
- Certains contenus ne peuvent pas être reproduits pour des raisons de droits d'auteur.
- Il est possible que la sortie audio depuis le casque BLUETOOTH subisse un retard par rapport à celle de l'ampli-tuner à cause des caractéristiques de la technologie sans fil BLUETOOTH.
- Aucun son n'est reproduit depuis les enceintes ou les prises HDMI OUT lorsqu'un casque BLUETOOTH est correctement raccordé à l'ampli-tuner.
- Les fonctions [Miroir d'écran], [Bluetooth] et Contrôle de cinéma maison sont désactivées lorsque [Bluetooth Mode] est réglé sur [Transmitter].
- L'ampli-tuner ne prend pas en charge les casques BLUETOOTH dotés de la fonction NFC.

#### **Astuce**

- Vous pouvez activer ou désactivé la réception de l'audio AAC ou LDAC à partir du périphérique BLUETOOTH
- Vous pouvez également commuter le [Bluetooth Mode] à l'aide de 8 RX/TX sur la télécommande.
- Si le périphérique BLUETOOTH à l'étape 3 est le périphérique le plus récemment raccordé, vous pouvez le raccorder automatiquement à l'ampli-tuner en appuyant simplement sur 8 RX/TX sur la télécommande. Dans ce cas, il n'est pas nécessaire d'effectuer l'étape 4.

<span id="page-81-0"></span>[100] Utilisation des fonctionnalités BLUETOOTH Écoute avec un casque BLUETOOTH

### **Profils et version BLUETOOTH compatibles**

« Profil » se rapporte à un jeu de normes de capacités pour diverses capacités des produits BLUETOOTH. Cet ampli-tuner prend en charge la version BLUETOOTH et les profils suivants :

- **Version BLUETOOTH compatible :** Spécification BLUETOOTH version 4.1
- **Profils BLUETOOTH compatibles :**
	- A2DP 1.2 (Advanced Audio Distribution Profile) : reçoit du contenu audio de haute qualité.
	- AVRCP 1.5 (Audio Video Remote Control Profile) : Contrôle les périphériques audio/vidéo (pause, arrêt, début lecture, contrôle du volume, etc.)

Pour les informations les plus récentes sur les périphériques BLUETOOTH compatibles, consultez les sites Web répertoriés dans « [Sites Web d'assistance à la clientèle](#page-0-0) ».

#### **Note**

- Les fonctions peuvent être différentes selon les spécifications du périphérique BLUETOOTH.
- Et la lecture audio sur cet ampli-tuner peut être retardée par rapport à celle de l'appareil BLUETOOTH à cause des caractéristiques de la technologie sans fil BLUETOOTH.

[101] Utilisation des fonctionnalités BLUETOOTH Utilisation de SongPal pour commander l'ampli-tuner à partir d'un smartphone ou d'une tablette

### **Commande de l'ampli-tuner à l'aide d'un smartphone ou d'une tablette (SongPal)**

SongPal est une app dédiée permettant de commander des périphériques audio compatibles SongPal fabriqués par Sony à l'aide d'un smartphone ou d'une tablette.

Recherchez SongPal dans Google Play ou dans l'App Store et téléchargez l'application dans votre smartphone ou votre tablette.

SongPal vous permet de :

- changer les paramètres souvent utilisés, en sélectionnant l'entrée de l'ampli-tuner et en réglant le volume.
- profiter de contenu musical stocké sur un serveur de réseau domestique ou un smartphone sur l'ampli-tuner.
- profiter visuellement de la musique grâce à l'écran de votre smartphone.
- facilement configurer des paramètres de connexion Wi-Fi à l'aide de SongPal si votre routeur Wi-Fi n'a pas de fonction WPS.
- utiliser la fonction SongPal Link.
- utiliser la fonction Wireless Surround.

**1 Téléchargez l'application SongPal sur votre appareil mobile.**

**Raccordez l'ampli-tuner et l'appareil mobile par connexion BLUETOOTH ou par connexion réseau.**

**Lancez SongPal et suivez les instructions à l'écran.**

Une fois la connexion établie, vous pouvez commander l'ampli-tuner à l'aide de SongPal.

#### **Note**

**2**

**3**

- SongPal utilise le réseau et les fonctions BLUETOOTH de l'ampli-tuner. Réglez le [Bluetooth Mode] sur [Receiver].
- Il est conseillé d'utiliser la dernière version de SongPal.
- SongPal ne prend pas en charge iPad.
- Les spécifications et la conception de SongPal peuvent changer sans préavis.

[102] Utilisation des fonctionnalités BLUETOOTH | Utilisation de SongPal pour commander l'ampli-tuner à partir d'un smartphone ou d'une tablette

# **Écouter la même musique sur plusieurs appareils/ Écouter une musique différente dans un endroit différent (SongPal Link)**

Vous pouvez profiter de la musique stockée sur votre ordinateur, votre smartphone ou depuis des services de musique dans plusieurs pièces en même temps. Reportez-vous aux détails suivants de SongPal Link : <http://www.sony.net/nasite>

[103] Utilisation des fonctionnalités multi-zones | Présentation des fonctionnalités multi-zones **Ce que vous pouvez faire avec les fonctionnalités multi-zones**

#### **Écoute en deux endroits ― Zone 2**

Vous pouvez profiter simultanément de l'audio dans une autre pièce en raccordant les enceintes situées dans l'autre pièce aux bornes SPEAKERS ZONE 2. Par exemple, vous pouvez écouter la même musique provenant d'un périphérique AV situé dans le salon à la fois dans le salon et la cuisine, ou regarder un film dans le salon alors que de la musique provenant d'un périphérique différent est lue dans la cuisine.

Vous pouvez régler séparément le volume pour chaque pièce.

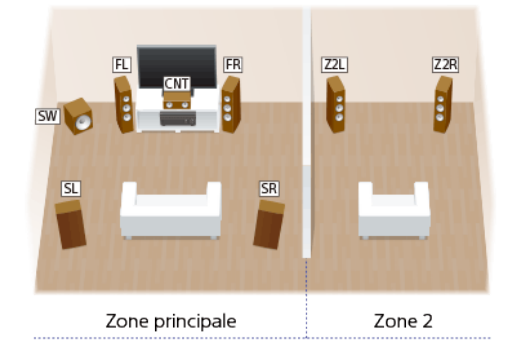

#### **Astuce**

Raccordez un autre ampli-tuner ou amplificateur dans la Zone 2 aux prises ZONE 2 OUT pour profiter d'un son plus puissant dans la Zone 2.

### **Écoute en trois lieux ― Zone 2 + Zone 3**

En plus de la Zone 2, vous pouvez profiter simultanément de la musique dans une troisième pièce en raccordant les enceintes situées dans la troisième pièce aux bornes SPEAKERS SURROUND/ZONE 3. Par exemple, l'audio provenant d'un périphérique AV situé dans le salon peut être lu simultanément dans la cuisine et sur la terrasse, ou un contenu différent peut être lu dans chacune des trois pièces.

Vous pouvez régler séparément le volume pour chaque pièce.

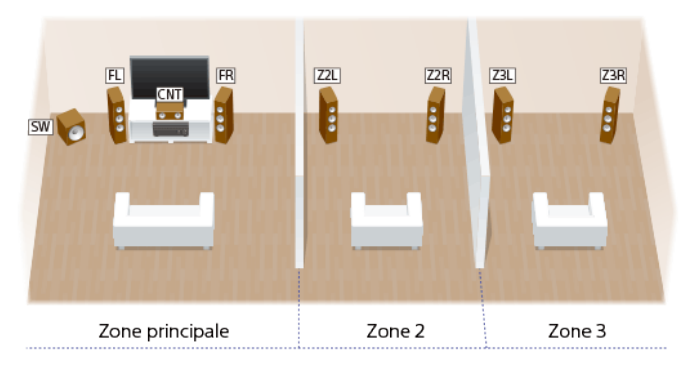

### **Zone HDMI**

Vous pouvez profiter de films et de musique dans une autre pièce en raccordant un téléviseur ou un ampli-tuner AV différent situé dans une autre pièce à la prise HDMI OUT B/HDMI ZONE. Par exemple, il est possible de lire des films ou de la musique provenant d'un périphérique AV dans le salon en haute qualité dans une chambre.

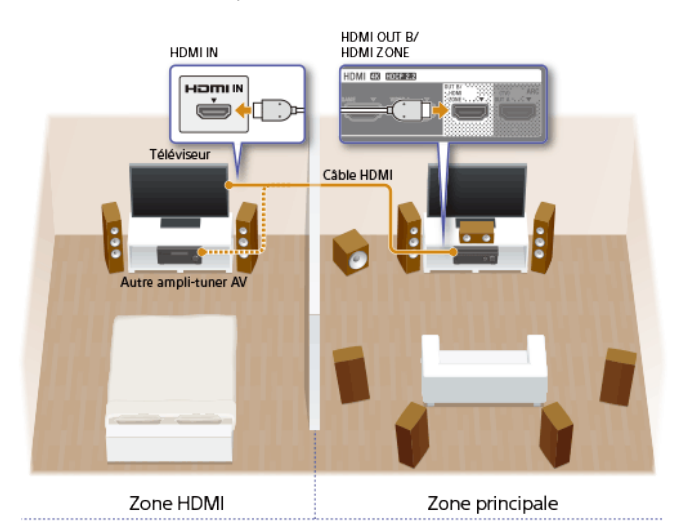

#### **Note**

Il existe des restrictions relatives aux sources audio que vous pouvez utiliser dans les Zones 2/3 ou dans la zone HDMI. Pour en savoir plus, voir « [Entrées disponibles pour chaque zone](#page-84-0) ».

<span id="page-84-0"></span>[104] Utilisation des fonctionnalités multi-zones | Présentation des fonctionnalités multi-zones

### **Entrées disponibles pour chaque zone**

Les entrées disponibles varient en fonction de la zone que vous avez sélectionnée.

### **Entrées disponibles pour la zone principale**

Vous pouvez sélectionner toutes les sources d'entrée de chaque périphérique connecté à l'ampli-tuner dans la zone principale.

En outre, vous pouvez sélectionner une source sonore reçue via une connexion BLUETOOTH.

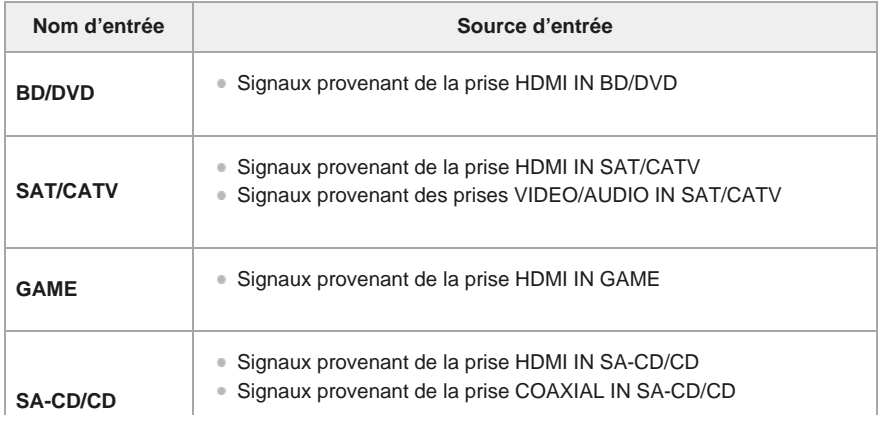

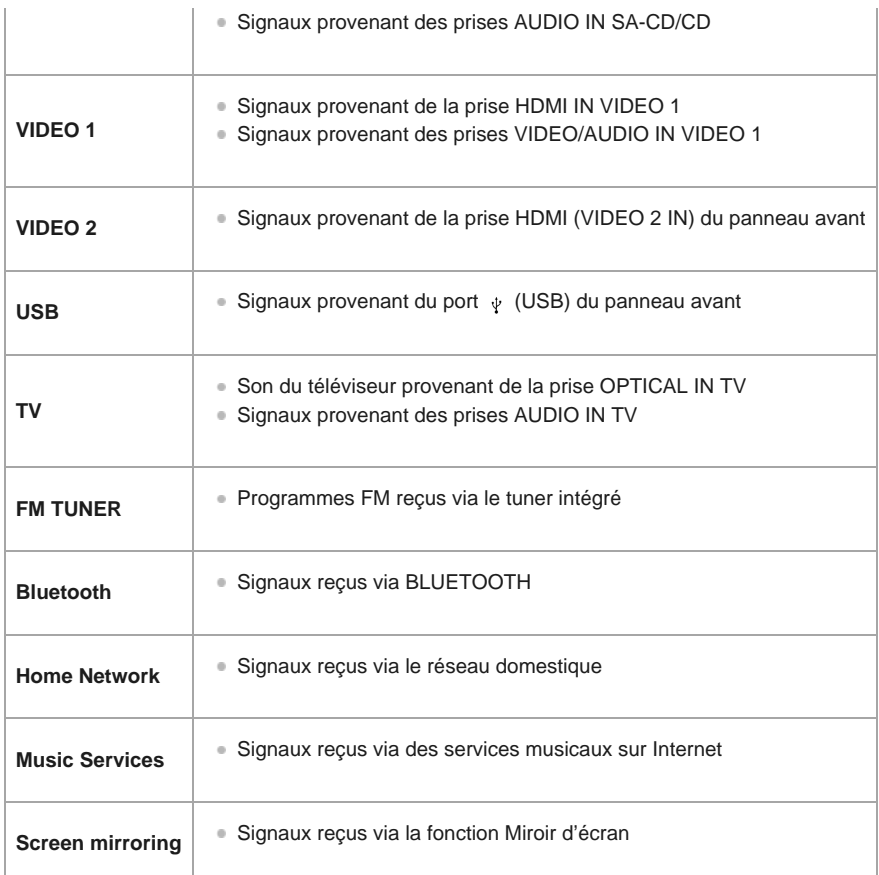

### **Sources disponibles pour la Zone 2 et/ou Zone 3**

Les entrées suivantes sont disponibles pour la Zone 2 et/ou Zone 3. Vous ne pouvez pas regarder de vidéo dans la Zone 2 et/ou Zone 3. Le son n'est pas disponible à partir de périphériques raccordés aux prises HDMI IN.

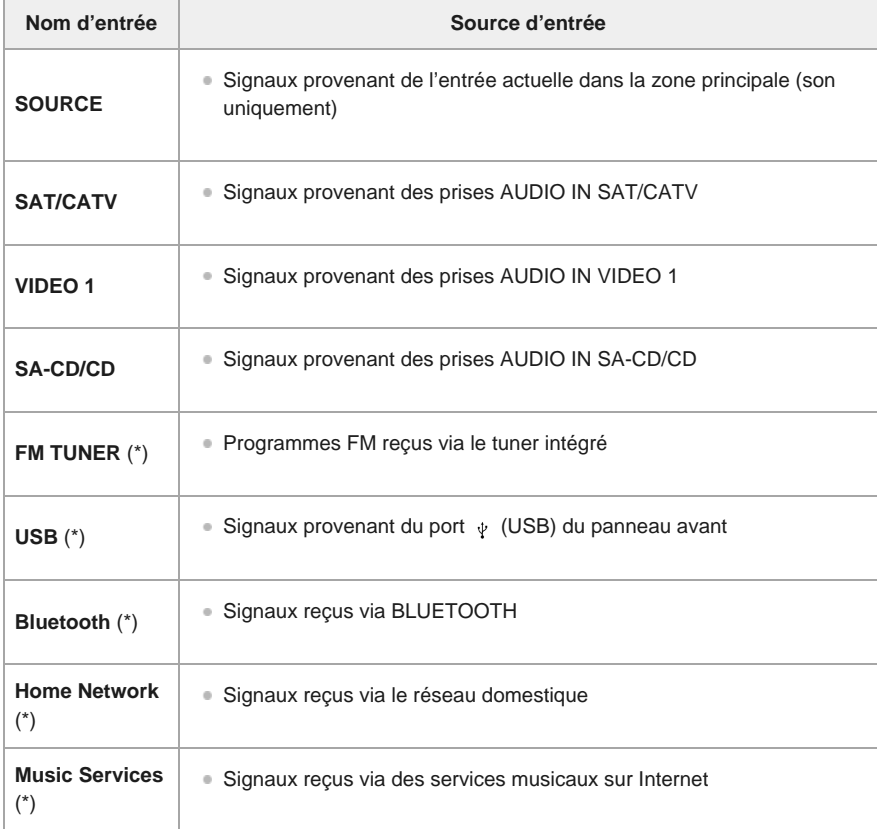

Vous pouvez sélectionner [FM TUNER], [USB], [Home Network], [Music Services] ou [Bluetooth] depuis la zone principale, la Zone 2 et la Zone 3. La priorité est accordée au choix le plus récent, même si un choix différent a déjà été effectué dans l'une des zones. \*

- **Les signaux provenant des prises HDMI IN, OPTICAL IN et COAXIAL IN ne peuvent pas être** reproduits sur les enceintes de la Zone 2 ou de la Zone 3.
- Si vous sélectionnez [Screen mirroring] dans la zone principale lorsque l'entrée actuelle dans la Zone 2 ou la Zone 3 est réglée sur [USB], [Home Network], [Music Services] ou [Bluetooth], l'entrée de la Zone 2 et de la Zone 3 change pour [SOURCE]. Dans ce cas, aucun son n'est reproduit dans la Zone 2 ou la Zone 3.
- Si vous raccordez un casque BLUETOOTH dans la zone principale alors qu'un périphérique AV est en train de procéder à la lecture et que l'entrée actuelle dans la Zone 2 ou la Zone 3 est réglée sur [USB], [Home Network] ou [Music Services], l'entrée de la Zone 2 et de la Zone 3 change pour [SOURCE]. Dans ce cas, seul le tuner FM et les signaux audio analogiques sont reproduits dans la Zone 2 ou la Zone 3.
- Si vous raccordez un casque BLUETOOTH dans la zone principale alors qu'un périphérique AV est en train de procéder à la lecture, le casque BLUETOOTH est déconnecté si vous sélectionnez [USB], [Home Network] ou [Music Services] dans la Zone 2 ou la Zone 3.

### **Entrées disponibles pour la zone HDMI**

Les entrées suivantes sont disponibles pour la zone HDMI. Vous pouvez seulement regarder des vidéos ou écouter l'entrée audio des prises HDMI IN (sauf la prise HDMI IN VIDEO 1).

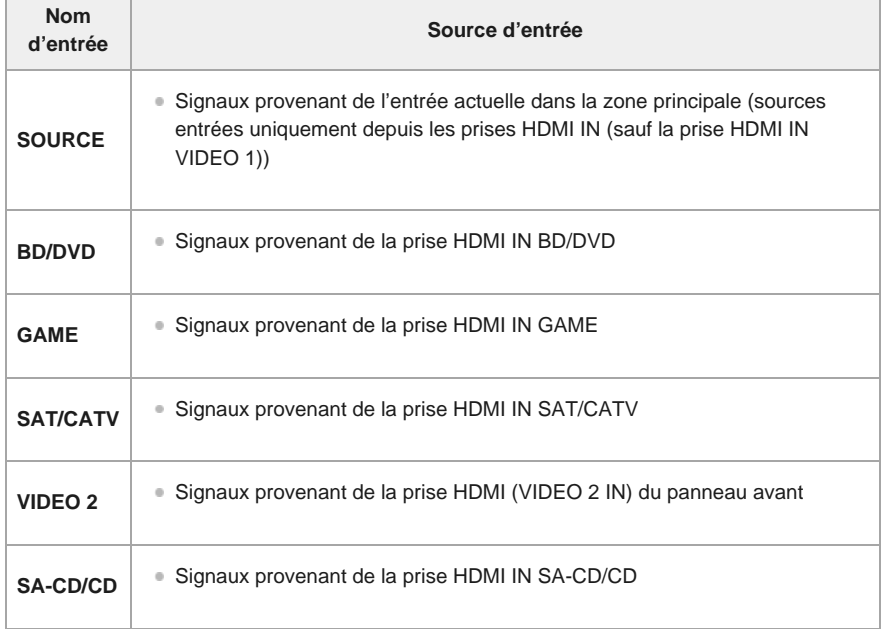

[105] Utilisation des fonctionnalités multi-zones | Profiter du son d'enceintes situées dans d'autres pièces

# **Raccordement d'un système d'enceintes 5.1 canaux avec une connexion de zone 2**

Raccordez chaque enceinte comme illustré ci-dessous. Avant de raccorder les câbles, veillez à débrancher le cordon d'alimentation secteur. Pour en savoir plus sur la méthode de raccordement des câbles d'enceinte à l'ampli-tuner, reportez-vous à « [Méthode de connexion des câbles des enceintes](#page-0-0) ».

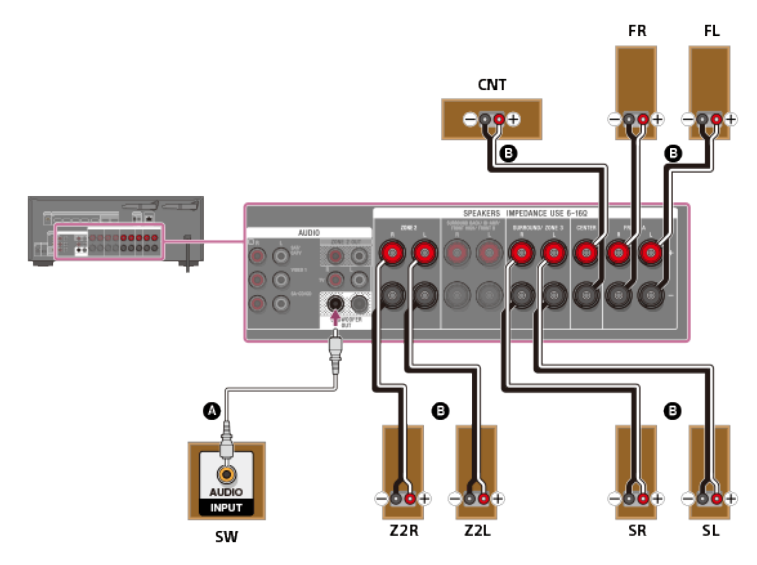

**Câble audio mono (non fourni) Câble d'enceinte (non fourni)**

#### **Note**

- Vous pouvez seulement activer les bornes SPEAKERS ZONE 2 si vous réglez [SURROUND BACK/ZONE2 Priority] sur [ZONE2 Terminals] dans le menu [Speaker Settings], et réglez [Zone2 Power] sur [On] dans le menu [Zone Controls].
- Seul les signaux audio provenant de [USB], [Bluetooth] (uniquement en mode BLUETOOTH RX), [Home Network], [Music Services], [FM TUNER] et les signaux audio entrés depuis les prises AUDIO IN sont reproduits sur les enceintes de la Zone 2.
- Il est impossible de reproduire une entrée numérique externe depuis les prises OPTICAL IN, COAXIAL IN, HDMI IN et Miroir d'écran dans la Zone 2.

[106] Utilisation des fonctionnalités multi-zones | Profiter du son d'enceintes situées dans d'autres pièces

## **Connexion d'un système d'enceintes 3.1 canaux avec des raccordements de Zone 2 et Zone 3**

Raccordez chaque enceinte comme illustré ci-dessous.

Avant de raccorder les câbles, veillez à débrancher le cordon d'alimentation secteur. Pour en savoir plus sur la méthode de raccordement des câbles d'enceinte à l'ampli-tuner, reportez-vous à « [Méthode de connexion des câbles des enceintes](#page-0-0) ».

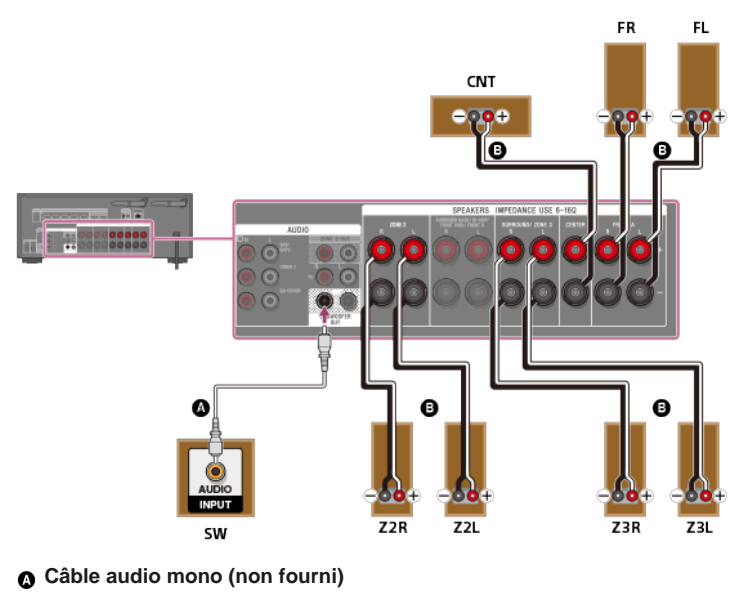

**Câble d'enceinte (non fourni)**

Après avoir raccordé les enceintes de la Zone 3, réglez [Surround Speaker Assign] sur [Zone3]

#### **Note**

- Vous ne pouvez activer les bornes SPEAKERS ZONE 2 que si vous réglez [SURROUND BACK/ZONE2 Priority] sur [ZONE2 Terminals] dans le menu [Speaker Settings], et réglez [Zone2 Power] sur [On] dans le menu [Zone Controls].
- Vous pouvez seulement régler [Surround Speaker Assign] si le modèle d'enceinte est réglé sur un paramètre qui ne possède pas d'enceinte surround.
- Seul les signaux audio provenant de [USB], [Bluetooth] (uniquement en mode BLUETOOTH RX), [Home Network], [Music Services], [FM TUNER] et les signaux audio entrés depuis les prises AUDIO IN sont reproduits sur les enceintes de la Zone 2 et de la Zone 3.
- Il est impossible de reproduire une entrée numérique externe depuis les prises OPTICAL IN, COAXIAL IN, HDMI IN et Miroir d'écran dans la Zone 2 et dans la Zone 3.

[107] Utilisation des fonctionnalités multi-zones | Profiter du son d'enceintes situées dans d'autres pièces

# **Réglage de la priorité sur les enceintes surround arrière ou les enceintes de la Zone 2 (SURROUND BACK/ZONE2 Priority)**

Lorsque des enceintes sont raccordées aux bornes SPEAKERS SURROUND BACK/BI-AMP/FRONT HIGH/FRONT B et aux bornes SPEAKERS ZONE 2, vous pouvez décider des enceintes qui seront prioritaires.

**1 Sélectionnez [Setup] - [Speaker Settings] dans le menu principal.**

**2 Sélectionnez [SURROUND BACK/ZONE2 Priority].**

#### **Sélectionnez le réglage que vous souhaitez. 3**

- **ZONE2 Terminals :** La priorité est donnée aux bornes SPEAKERS ZONE 2.
- **SURROUND BACK Terminals :** La priorité est donnée aux bornes SURROUND BACK/BI-AMP/FRONT HIGH/FRONT B et les bornes SPEAKERS ZONE 2 sont désactivées.

#### **Note**

- Lorsque [Zone2 Power] est réglé sur [Off], les bornes SPEAKERS SURROUND BACK/BI-AMP/FRONT HIGH/FRONT B sont activées même si [ZONE2 Terminals] est sélectionné.
- Lorsque [ZONE2 Terminals] est sélectionné et que [Zone2 Power] est réglé sur [On], [Zone2 Power] est automatiquement réglé sur [Off] si [Speaker Pattern] est réglé sur [5.0] ou plus.

[108] Utilisation des fonctionnalités multi-zones | Profiter du son d'enceintes situées dans d'autres pièces

### **Affectation des enceintes pour la zone 3**

Vous pouvez affecter les enceintes installées dans la Zone 3 en tant qu'enceintes de la Zone 3. Suivez la procédure ci-dessous après avoir raccordé les enceintes installées dans la Zone 3 aux bornes SPEAKERS SURROUND/ZONE 3 de l'ampli-tuner.

**1 Sélectionnez [Setup] - [Speaker Settings] dans le menu principal.**

**Sélectionnez l'un des modèles d'enceintes suivants affichés sur l'écran du téléviseur : 3.1, 3.0, 2.1 ou 2.0 et sélectionnez [Enregistrer]. 3**

**4 Sélectionnez [Surround Speaker Assign] - [Zone3].**

**2 Sélectionnez [Speaker Pattern].**

#### **Note**

Vous ne pouvez pas régler les bornes SPEAKERS SURROUND/ZONE 3 pour une connexion de Zone 3 si un modèle d'enceintes avec des enceintes surround est configuré.

[109] Utilisation des fonctionnalités multi-zones | Profiter du son d'enceintes situées dans d'autres pièces

### **Profiter du son en Zone 2 et/ou Zone 3**

Vous pouvez profiter du son de l'ampli-tuner dans la Zone 2 et/ou Zone 3 grâce à la procédure suivante.

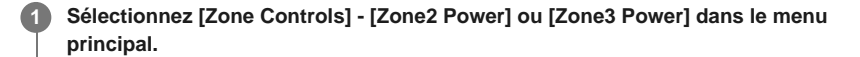

**Sélectionnez [On]. 2**

La zone sélectionnée est activée.

**Sélectionnez [Zone Controls] - [Zone2 Input] ou [Zone3 Input] dans le menu principal.**

**Sélectionnez les signaux source que vous souhaitez reproduire. 4**

Sélectionnez [SOURCE] si vous souhaitez écouter le même son que la zone principale dans la Zone 2 ou la Zone 3.

**Sélectionnez [Zone Controls] - [Zone2 Volume] ou [Zone3 Volume] dans le menu principal.**

**6 Réglez un volume approprié.**

#### **Astuce**

**3**

**5**

- Vous pouvez également activer la zone que vous voulez à l'aide de ZONE SELECT et ZONE POWER sur l'ampli-tuner.
- Vous pouvez également sélectionner les signaux source que vous voulez reproduire à l'aide de INPUT SELECTOR sur l'ampli-tuner alors que [2. xxxx (nom d'entrée)] ou [3. xxxx (nom d'entrée)] apparaît sur le panneau d'affichage.
- Vous pouvez également régler le volume à l'aide de MASTER VOLUME sur l'ampli-tuner lorsque [2. xxxx (nom d'entrée)] ou [3. xxxx (nom d'entrée)] apparaît sur le panneau d'affichage.

#### **Quitter le fonctionnement de zone**

Sélectionnez [Zone Controls] - [Zone2 Power] ou [Zone3 Power] dans le menu principal, puis

#### **Entrée disponible pour le fonctionnement de zone**

Voir « [Entrées disponibles pour chaque zone](#page-84-0) ».

#### **Astuce**

Une application dédiée à ce modèle, SongPal, facilite le fonctionnement de zone, notamment la modification des réglages ou le changement d'entrée des zones à partir de votre smartphone ou de votre tablette.

[110] Utilisation des fonctionnalités multi-zones | Profiter du son d'enceintes situées dans d'autres pièces à l'aide d'un autre amplificateur

### **Raccordement d'un autre amplificateur dans la Zone 2**

Vous pouvez profiter du son d'un appareil raccordé à l'ampli-tuner dans une zone différente de la zone principale. Par exemple, vous pouvez regarder un DVD dans la zone principale et écouter un CD dans la Zone 2.

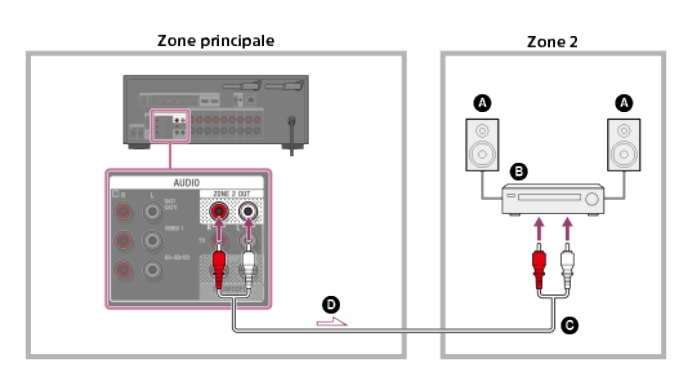

**Q** Enceintes

- **Amplificateur/ampli-tuner**
- **Câble audio (non fourni)**
- **Signaux audio**

#### **Note**

- Seuls des signaux audio provenant de [USB], [Bluetooth] (uniquement en mode BLUETOOTH RX), [Home Network], [Music Services], [FM TUNER] et des signaux audio entrés depuis des prises AUDIO IN sont reproduits sur les enceintes de la Zone 2.
- Il est impossible de reproduire une entrée numérique externe depuis les prises OPTICAL IN, COAXIAL IN, HDMI IN et Miroir d'écran dans la Zone 2.

[111] Utilisation des fonctionnalités multi-zones | Profiter du son d'enceintes situées dans d'autres pièces à l'aide d'un autre amplificateur

# **Réglage de la commande du volume pour la zone 2 (Zone2 Line Out)**

Vous pouvez régler une commande de volume variable ou fixe pour les prises ZONE 2 OUT.

**1 Sélectionnez [Setup] - [Zone Settings] dans le menu principal.**

**2 Sélectionnez [Zone2 Line Out].**

**Sélectionnez le réglage que vous souhaitez.**

**Variable :**

**3**

recommandé lors de l'utilisation d'un autre amplificateur n'ayant pas de commande de volume pour la Zone 2.

Il est possible de changer le volume pour les prises ZONE 2 OUT. **Fixed :**

recommandé lors de l'utilisation d'un autre amplificateur avec une commande de volume variable pour la Zone 2. Le volume des prises ZONE 2 OUT est fixe.

#### **Note**

Si [Variable] est réglé, le volume est réduit par défaut. Augmentez le volume tout en écoutant le son après avoir terminé la configuration. Le volume des bornes SPEAKERS ZONE 2 est changé en même temps que celui des prises ZONE 2 OUT.

[112] Utilisation des fonctionnalités multi-zones | Profiter du son d'enceintes situées dans d'autres pièces à l'aide d'un autre amplificateur

### **Profiter du son à l'aide d'un autre amplificateur en Zone 2**

Vous pouvez profiter du son de l'ampli-tuner dans la Zone 2 grâce à la procédure suivante.

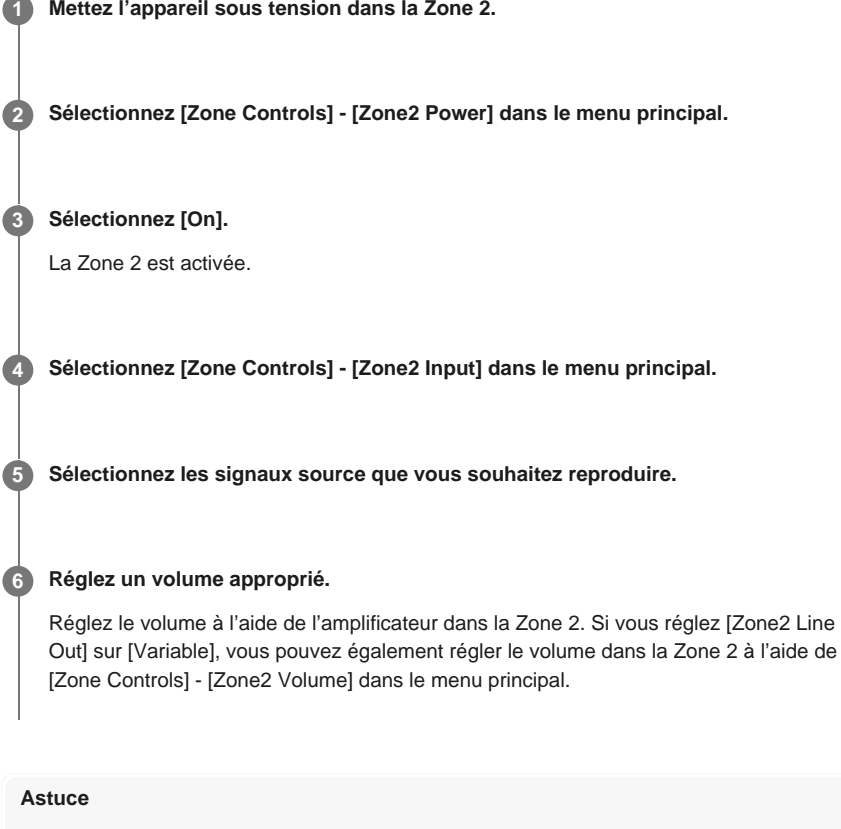

- Vous pouvez également activer la Zone 2 à l'aide de ZONE SELECT et ZONE POWER sur l'amplituner.
- Vous pouvez également sélectionner les signaux source que vous souhaitez reproduire à l'aide de INPUT SELECTOR sur l'ampli-tuner lorsque [2. xxxx (nom d'entrée)] est affiché sur le panneau d'affichage.
- Vous pouvez également régler le volume à l'aide de MASTER VOLUME sur l'ampli-tuner lorsque [2. xxxx (nom d'entrée)] apparaît sur le panneau d'affichage.

#### **Quitter le fonctionnement en Zone 2**

Sélectionnez [Zone Controls] - [Zone2 Power] dans le menu principal, puis choisissez [Off].

#### **Entrée disponible pour le fonctionnement en Zone 2**

Voir « [Entrées disponibles pour chaque zone](#page-84-0) ».

#### **Astuce**

Une application dédiée à ce modèle, SongPal, facilite le fonctionnement en zone, notamment la modification des réglages ou le changement d'entrée des zones à partir de votre smartphone ou de votre tablette.

[113] Utilisation des fonctionnalités multi-zones | Profiter de la vidéo et du son dans une autre pièce à l'aide d'un téléviseur ou d'un autre ampli-tuner

# **Raccordement d'un autre amplificateur ou téléviseur dans la zone HDMI**

Les signaux vidéo/audio de l'entrée HDMI sont reproduits en zone HDMI via la prise HDMI OUT B/HDMI ZONE de l'ampli-tuner.

Les lignes continues représentent les connexions recommandées et les lignes en pointillés la connexion alternative.

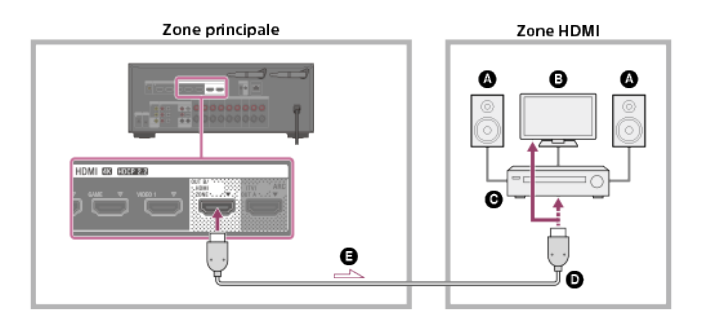

#### **Enceintes**

- **O** Téléviseur
- **Amplificateur/ampli-tuner**
- **Câble HDMI (non fourni)**
- **Signaux audio/vidéo**

#### **Note**

Pour utiliser cette connexion, sélectionnez [Setup] - [HDMI Settings], et réglez [HDMI Out B Mode] sur [Zone].

[114] Utilisation des fonctionnalités multi-zones | Profiter de la vidéo et du son dans une autre pièce à l'aide d'un téléviseur ou d'un autre ampli-tuner

### **Sélection de la méthode pour utiliser la prise HDMI OUT B (HDMI Out B Mode)**

Vous pouvez utiliser la prise HDMI OUT B/HDMI ZONE pour la zone HDMI.

**1 Sélectionnez [Setup] - [HDMI Settings] dans le menu principal.**

**2 Sélectionnez [HDMI Out B Mode].**

**Sélectionnez le réglage que vous souhaitez. 3**

- **Main :** utilise la prise pour HDMI OUT B. Recommandé si vous profitez du contenu d'un téléviseur ou d'un projecteur dans une seule pièce (zone principale).
- **Zone :** Utilise la prise pour la zone HDMI. Recommandé lorsque vous profitez de vidéo ou de son depuis un périphérique raccordé à l'ampli-tuner dans une autre pièce (zone HDMI).

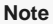

Lorsque [Zone] est sélectionné, la fonction Control for HDMI n'est pas opérationnelle. Pour en savoir plus sur la sélection de l'entrée de la zone HDMI, reportez-vous à « [Profiter de vidéos et du son dans](#page-93-0) [un autre lieu en raccordant un autre amplificateur ou téléviseur à l'aide de connexions HDMI \(zone](#page-93-0) [HDMI\)](#page-93-0) ».

[115] Utilisation des fonctionnalités multi-zones | Profiter de la vidéo et du son dans une autre pièce à l'aide d'un téléviseur ou d'un autre ampli-tuner

### **Déterminer la priorité pour la zone principale (Priority)**

Si vous sélectionnez la même entrée HDMI pour la zone principale et la zone HDMI lorsque la fonction de la zone HDMI est activée, il peut y avoir des interférences avec les signaux audio et vidéo dans la zone principale. Afin d'éviter d'éventuelles interférences, vous pouvez donner la priorité à la zone principale pour la sélection de l'entrée HDMI.

### **1 Sélectionnez [Setup] - [HDMI Settings] dans le menu principal.**

**2 Sélectionnez [Priority].**

#### **Sélectionnez le réglage que vous souhaitez. 3**

#### **Main & Zone :**

Vous pouvez profiter de la même entrée dans la zone principale et la zone HDMI. Toutefois, il peut y avoir des interférences entre les signaux audio et vidéo de la zone principale et ceux de la zone HDMI.

**Main Only :**

Vous pouvez profiter d'une bonne qualité audio et vidéo dans la zone principale. Toutefois, si la même entrée est sélectionnée dans la zone HDMI, il n'y a pas de sortie vidéo ou audio depuis la zone HDMI.

#### **Note**

Cette fonction n'est opérationnelle que lorsque [HDMI Out B Mode] est réglé sur [Zone].

#### **Astuce**

Si vous raccordez des téléviseurs avec des résolutions différentes dans la zone principale et la zone HDMI, mais que vous sélectionnez la même entrée HDMI pour les deux zones, la plus faible des deux résolutions est utilisée pour les signaux vidéo reproduits sur les deux téléviseurs.

<span id="page-93-0"></span>[116] Utilisation des fonctionnalités multi-zones | Profiter de la vidéo et du son dans une autre pièce à l'aide d'un téléviseur ou d'un autre ampli-tuner

# **Profiter de vidéos et du son dans un autre lieu en raccordant un autre amplificateur ou téléviseur à l'aide de connexions HDMI (zone HDMI)**

Vous pouvez profiter du son provenant de l'ampli-tuner dans la zone HDMI en suivant les étapes ci-dessous.

**1 Mettez sous tension l'amplificateur ou le téléviseur dans la zone HDMI.**

**2 Sélectionnez [Zone Controls] - [HDMI Zone Power] dans le menu principal.**

#### **Sélectionnez [On].**

**3**

La zone HDMI est activée.

**4 Sélectionnez [Zone Controls] - [HDMI Zone Input] dans le menu principal.**

**5 Sélectionnez les signaux source que vous souhaitez reproduire.**

#### **Réglez un volume approprié. 6**

Réglez le volume à l'aide de la commande de volume de l'amplificateur ou du téléviseur dans la zone HDMI. L'ampli-tuner ne peut pas régler le volume dans la zone HDMI.

#### **Astuce**

- Vous pouvez également activer la zone HDMI à l'aide de ZONE SELECT et ZONE POWER sur l'ampli-tuner.
- Vous pouvez également sélectionner les signaux source que vous souhaitez reproduire à l'aide de INPUT SELECTOR sur l'ampli-tuner lorsque [H. xxxx (nom d'entrée)] est affiché sur le panneau d'affichage.

#### **Quitter le fonctionnement de zone HDMI**

Sélectionnez [Zone Controls] - [HDMI Zone Power] dans le menu principal, puis choisissez [Off].

#### **Entrée disponible pour le fonctionnement de zone HDMI**

Voir « [Entrées disponibles pour chaque zone](#page-84-0) ».

#### **Astuce**

Une application dédiée à ce modèle, SongPal, facilite le fonctionnement de zone, notamment la modification des réglages ou le changement d'entrée des zones à partir de votre smartphone ou de votre tablette.

[117] Utilisation des autres fonctionnalités | Verrouillage avec un téléviseur BRAVIA TV et d'autres périphériques (« BRAVIA » Sync)

### **Qu'est-ce que « BRAVIA » Sync ?**

« BRAVIA » Sync est une fonction étendue développée par Sony basée sur la fonction Control for HDMI (\*1). En raccordant des périphériques compatibles « BRAVIA » Sync, tels qu'un téléviseur ou un lecteur Blu-ray Disc, à l'aide d'un câble HDMI (\*2) (non fourni), vous pouvez commander les périphériques à l'aide de la télécommande du téléviseur. Il est possible d'utiliser les fonctions suivantes avec la synchronisation « BRAVIA » Sync.

- [Mise hors tension de l'ampli-tuner et des appareils raccordés simultanément avec le](#page-127-0) [téléviseur \(fonction Mise en arrêt du système\) \(Standby Linked to TV\)](#page-127-0)
- [Profiter du son d'un téléviseur sur les enceintes raccordées à l'ampli-tuner \(fonction](#page-96-0) [Contrôle audio du système\)](#page-96-0)
- [Profiter du son d'un téléviseur compatible Audio Return Channel \(ARC\)](#page-49-0)
- [Profiter immédiatement d'une source d'entrée à partir d'un appareil raccordé \(fonction](#page-97-0) [Lecture à l'aide d'une touche\)](#page-97-0)
- [Utilisation du menu de l'ampli-tuner à l'aide de la télécommande du téléviseur \(fonction](#page-98-0) [Contrôle facile de la télécommande\)](#page-98-0)
- [Profiter du contenu d'un périphérique connecté sans mettre sous tension l'ampli-tuner](#page-127-1) [\(Standby Through\)](#page-127-1)
- [Sélection automatique d'une qualité d'image et d'un champ sonore optimaux \(fonction](#page-97-1) [Sélection de scène\)](#page-97-1)
- [À propos de la fonction Contrôle de cinéma maison](#page-97-2)

[Fonction d'annulation de l'écho](#page-98-1)

- [À propos de la fonction Correspondance de langue](#page-98-2)
- Control for HDMI est une norme utilisée par la spécification CEC (Consumer Electronics Control) qui permet \*1
- l'interopérabilité de périphériques connectés pour les connexions HDMI (High-Definition Multimedia Interface).
- \*2 Sony recommande un câble HDMI haute vitesse avec Ethernet qui prend en charge 18 Gbits/s.

#### **Note**

Des fonctions telles que Mise en arrêt du système, Contrôle audio du système, Lecture à l'aide d'une touche et Contrôle facile de la télécommande peuvent être utilisées avec des périphériques qui prennent en charge la fonction Control for HDMI autres que ceux fabriqués par Sony. Toutefois, la compatibilité avec d'autres appareils que ceux fabriqués par Sony n'est pas garantie.

[118] Utilisation des autres fonctionnalités | Verrouillage avec un téléviseur BRAVIA TV et d'autres périphériques (« BRAVIA » Sync)

# **Préparation à l'utilisation de la fonction « BRAVIA » Sync**

Activez la fonction Control for HDMI ou utilisez la fonction « BRAVIA » Sync. La fonction Control for HDMI doit être activée séparément pour l'ampli-tuner et le périphérique raccordé.

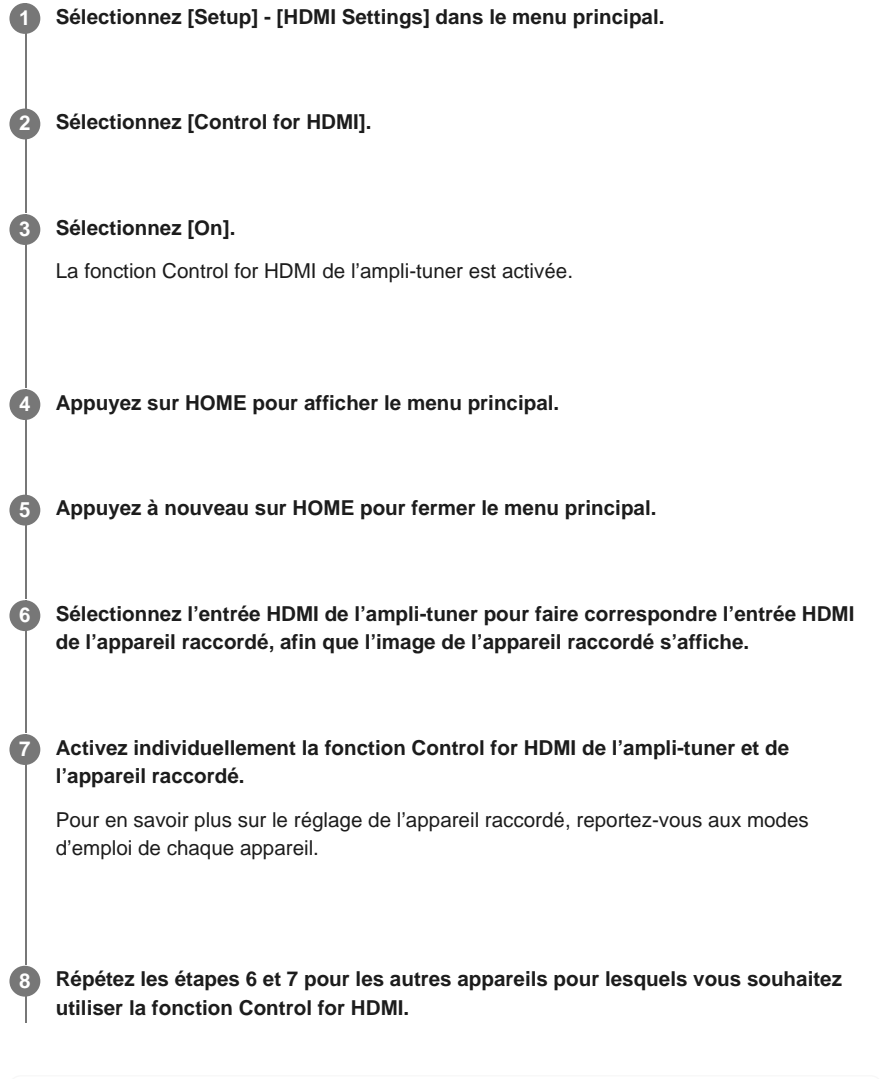

### **Note**

- Exécutez à nouveau les étapes ci-dessus si vous débranchez le câble HDMI ou changez la connexion.
- Cette fonction n'est opérationnelle que lorsque [HDMI Out B Mode] est réglé sur [Main].

[119] Utilisation des autres fonctionnalités | Verrouillage avec un téléviseur BRAVIA TV et d'autres périphériques (« BRAVIA » Sync)

**Mise hors tension de l'ampli-tuner et des appareils raccordés simultanément avec le téléviseur (fonction Mise en arrêt du système) (Standby Linked to TV)**

Vous pouvez mettre automatiquement hors tension l'ampli-tuner et l'appareil raccordé lorsque vous mettez hors tension le téléviseur.

**1 Sélectionnez [Setup] - [HDMI Settings] dans le menu principal.**

**2 Sélectionnez [Standby Linked to TV].**

#### **Sélectionnez le réglage que vous souhaitez. 3**

- **Auto** : Lorsque l'entrée de l'ampli-tuner est réglée sur [TV], [BD/DVD], [GAME], [SAT/CATV], [SA-CD/CD], [VIDEO 1], [VIDEO 2] ou [Screen mirroring], l'ampli-tuner s'éteint lorsque le téléviseur est mis hors tension.
- **On** : l'ampli-tuner s'éteint lorsque le téléviseur est mis hors tension, indépendamment de l'entrée de l'ampli-tuner.
- **Off** : l'ampli-tuner ne s'éteint pas lorsque le téléviseur est mis hors tension, indépendamment de l'entrée de l'ampli-tuner.

#### **Note**

- Selon l'état de l'appareil raccordé, il peut ne pas être mis hors tension.
- La fonction Mise en arrêt du système peut fonctionner avec d'autres appareils que ceux fabriqués par Sony, mais le fonctionnement n'est pas garanti.

<span id="page-96-0"></span>[120] Utilisation des autres fonctionnalités | Verrouillage avec un téléviseur BRAVIA TV et d'autres périphériques (« BRAVIA » Sync)

# **Profiter du son d'un téléviseur sur les enceintes raccordées à l'ampli-tuner (fonction Contrôle audio du système)**

Si vous mettez sous tension l'ampli-tuner tandis que vous regardez le téléviseur, le son de celui-ci est reproduit sur les enceintes raccordées à l'ampli-tuner. Le volume de l'ampli-tuner peut être réglé à l'aide de la télécommande du téléviseur.

Si le son du téléviseur était reproduit sur les enceintes raccordées à l'ampli-tuner la dernière fois que vous avez regardé le téléviseur, l'ampli-tuner est automatiquement mis sous tension lorsque vous remettez le téléviseur sous tension.

Les opérations peuvent également être effectuées avec le menu du téléviseur. Pour en savoir plus, reportez-vous au mode d'emploi du téléviseur.

#### **Note**

- Selon le téléviseur, la valeur correspondant au volume de l'ampli-tuner s'affiche sur l'écran du téléviseur. La valeur de volume affichée sur le téléviseur peut différer de la valeur qui apparaît sur le panneau d'affichage de l'ampli-tuner.
- La fonction Contrôle audio du système peut fonctionner avec d'autres appareils que ceux fabriqués par Sony, mais le fonctionnement n'est pas garanti.
- Selon les paramètres du téléviseur, la fonction Contrôle audio du système peut ne pas être disponible. Pour en savoir plus, reportez-vous au mode d'emploi du téléviseur.
- Lorsque [Control for HDMI] est réglé sur [On], les paramètres [Audio Out] du menu [HDMI Settings] sont automatiquement réglés en fonction du paramètre de la fonction Contrôle audio du système.

<span id="page-97-0"></span>[121] Utilisation des autres fonctionnalités | Verrouillage avec un téléviseur BRAVIA TV et d'autres périphériques (« BRAVIA » Sync)

# **Profiter immédiatement d'une source d'entrée à partir d'un appareil raccordé (fonction Lecture à l'aide d'une touche)**

Lorsque vous lisez du contenu sur un appareil (lecteur Blu-ray Disc, PlayStation®4, etc.) raccordé à l'ampli-tuner, celui-ci et le téléviseur sont automatiquement mis sous tension, l'entrée de l'ampli-tuner commute sur l'entrée de l'appareil qui est lu, et le son est reproduit sur les enceintes raccordées à l'ampli-tuner.

#### **Note**

- Si [Standby Through] est réglé sur [Auto] ou [On], et que le son du téléviseur était reproduit sur les enceintes du téléviseur la dernière fois que vous avez regardé celui-ci, l'ampli-tuner n'est pas mis sous tension et le son et l'image sont reproduits sur le téléviseur même si vous lisez du contenu sur l'appareil.
- Selon le téléviseur, le début du contenu risque de ne pas être correctement lu.
- La fonction Lecture à l'aide d'une touche peut fonctionner avec d'autres appareils que ceux fabriqués par Sony, mais le fonctionnement n'est pas garanti.

<span id="page-97-1"></span>[122] Utilisation des autres fonctionnalités | Verrouillage avec un téléviseur BRAVIA TV et d'autres périphériques (« BRAVIA » Sync)

# **Sélection automatique d'une qualité d'image et d'un champ sonore optimaux (fonction Sélection de scène)**

Le champ sonore est automatiquement sélectionné selon le paramètre Sélection de scène ou Mode de son de votre téléviseur.

Pour en savoir plus sur cette opération, reportez-vous au mode d'emploi du téléviseur.

Le paramètre Sélection de scène/Mode de son et le paramètre de champ sonore de l'amplituner changent comme suit.

- **Cinema :** HD-D.C.S.
- **Sports :** Sports
- **Music :** Live Concert
- **Animation :** Multi Ch Stereo
- **Photo :** Multi Ch Stereo
- **Game :** Multi Ch Stereo
- **Graphics :** Multi Ch Stereo
- 

### **Note**

La fonction Sélection de scène est une fonction développée par Sony. Il est impossible de l'utiliser sur d'autres appareils que ceux fabriqués par Sony.

<span id="page-97-2"></span>[123] Utilisation des autres fonctionnalités | Verrouillage avec un téléviseur BRAVIA TV et d'autres périphériques (« BRAVIA » Sync)

### **À propos de la fonction Contrôle de cinéma maison**

Il est possible de régler l'ampli-tuner, les paramètres de champ sonore, de permutation de l'entrée, etc., en sélectionnant l'application Contrôle de cinéma maison sur le téléviseur. Il est possible d'utiliser cette fonction lorsque le téléviseur est compatible avec l'application Contrôle de cinéma maison et connecté à Internet. Pour en savoir plus, reportez-vous au mode

#### **Note**

La fonction Contrôle de cinéma maison est une fonction développée par Sony. Il est impossible de l'utiliser sur d'autres appareils que ceux fabriqués par Sony.

<span id="page-98-0"></span>[124] Utilisation des autres fonctionnalités | Verrouillage avec un téléviseur BRAVIA TV et d'autres périphériques (« BRAVIA » Sync)

# **Utilisation du menu de l'ampli-tuner à l'aide de la télécommande du téléviseur (fonction Contrôle facile de la télécommande)**

Vous pouvez sélectionner l'ampli-tuner à l'aide du SYNC MENU du téléviseur et commander l'ampli-tuner. Cette fonction peut être utilisée si le téléviseur prend en charge le SYNC MENU. Pour en savoir plus, reportez-vous au mode d'emploi du téléviseur.

#### **Note**

- L'ampli-tuner est reconnu comme [Tuner] par le téléviseur.
- Il est possible que certaines des opérations ne soient pas disponibles en fonction du type de téléviseur.
- La fonction Contrôle facile de la télécommande peut fonctionner avec d'autres appareils que ceux fabriqués par Sony, mais le fonctionnement n'est pas garanti.

<span id="page-98-1"></span>[125] Utilisation des autres fonctionnalités | Verrouillage avec un téléviseur BRAVIA TV et d'autres périphériques (« BRAVIA » Sync)

### **Fonction d'annulation de l'écho**

La fonction d'annulation de l'écho réduit la réverbération qui peut apparaître en cas d'utilisation de fonctions Social Viewing telles que Skype tout en regardant des programmes de télévision. Cette fonction peut être utilisée si le téléviseur prend en charge les fonctions Social Viewing. Pour en savoir plus, reportez-vous au mode d'emploi du téléviseur.

#### **Note**

- La fonction d'annulation de l'écho fonctionne lorsque vous sélectionnez [TV] ou une prise d'entrée HDMI à laquelle l'appareil est raccordé en tant qu'entrée sur l'ampli-tuner.
- Lorsque vous utilisez la fonction Social Viewing, l'entrée de l'ampli-tuner est automatiquement commutée à l'entrée à laquelle le téléviseur est raccordé, même si une autre prise d'entrée HDMI a été sélectionnée. Le son émis par la fonction Social Viewing et le téléviseur est reproduit à partir des enceintes raccordées à l'ampli-tuner.
- Il est impossible d'utiliser cette fonction lorsque le son est reproduit sur le téléviseur.
- La fonction d'annulation de l'écho est une fonction développée par Sony. Il est impossible de l'utiliser sur d'autres appareils que ceux fabriqués par Sony.

<span id="page-98-2"></span>[126] Utilisation des autres fonctionnalités | Verrouillage avec un téléviseur BRAVIA TV et d'autres périphériques (« BRAVIA » Sync)

## **À propos de la fonction Correspondance de langue**

Il est possible de changer la langue d'affichage à l'écran de l'ampli-tuner en même temps que lorsque vous changez la langue d'affichage à l'écran du téléviseur.

[127] Utilisation des autres fonctionnalités | Profiter de vidéos et du son comme vous l'entendez

# **Commutation des moniteurs qui reproduisent des signaux vidéo HDMI**

Si vous avez raccordé deux moniteurs sur les prises HDMI OUT A (TV) et HDMI OUT B/HDMI ZONE, vous pouvez commuter la sortie pour ces deux moniteurs à l'aide de la touche HDMI OUT sur la télécommande.

**1 Mettez l'ampli-tuner et les deux moniteurs sous tension.**

#### **Appuyer sur HDMI OUT. 2**

Chaque fois que vous appuyez sur la touche, la sortie commute de la manière suivante : HDMI A - HDMI B - HDMI A+B - HDMI OFF

#### **Note**

- Il est possible que [HDMI A+B] ne fonctionne pas si les formats vidéo compatibles des moniteurs raccordés à la prise HDMI OUT A (TV) et à la prise HDMI OUT B/HDMI ZONE de l'ampli-tuner sont différents.
- Il est possible que [HDMI A+B] ne fonctionne pas selon l'appareil de lecture que vous raccordez.
- Même si vous sélectionnez [HDMI OFF], les signaux HDMI sont reproduits dans la zone HDMI.

[128] Utilisation des autres fonctionnalités | Profiter de vidéos et du son comme vous l'entendez

# **Commutation entre l'audio numérique et analogique (Input Mode)**

Lorsque vous raccordez des appareils aux prises d'entrée audio numériques et analogiques sur l'ampli-tuner, vous pouvez fixer le mode d'entrée audio sur l'ampli-tuner ou passer de l'un à l'autre en fonction du type de matériel que vous avez l'intention de regarder.

**1 Sélectionnez [Setup] - [Input Settings] dans le menu principal.**

#### **Sélectionnez le réglage [Input Mode] pour l'entrée de votre choix. 2**

- **Auto :** donne la priorité aux signaux audio numériques. S'il existe plusieurs connexions numériques, les signaux audio HDMI sont prioritaires. S'il n'existe pas de signaux audio numériques, les signaux audio analogiques sont sélectionnés. Lorsque l'entrée d'un téléviseur est sélectionné, les signaux Audio Return Channel (ARC) sont prioritaires. Si votre téléviseur ne prend pas en charge la fonction ARC, les signaux audio optiques numériques sont sélectionnés.
- **Optical :** spécifie l'entrée des signaux audio numériques sur la prise OPTICAL.
- **Coaxial :** spécifie l'entrée des signaux audio numériques sur la prise COAXIAL.
- **Analog :** spécifie l'entrée des signaux audio analogiques sur les prises AUDIO IN  $(L/R)$ .

#### **Note**

Selon l'entrée, il est possible que [Input Mode] soit estompé sur l'écran du téléviseur et qu'il soit impossible de sélectionner d'autres modes.

[129] Utilisation des autres fonctionnalités | Profiter de vidéos et du son comme vous l'entendez

# **Utilisation d'autres prises d'entrée audio (Input Assign)**

Vous pouvez réaffecter les prises d'entrée audio numériques OPTICAL/COAXIAL à une autre entrée si les réglages par défaut des prises ne correspondent pas à l'appareil raccordé. Par exemple, lors du raccordement d'un lecteur DVD à la prise OPTICAL IN TV de l'amplituner, affectez la prise OPTICAL IN TV à [BD/DVD].

#### **1 Sélectionnez [Setup] - [Input Settings] dans le menu principal.**

**2 Sélectionnez le nom d'entrée que vous souhaitez affecter.**

**3** Appuyez à plusieurs reprises sur  $\triangle$  /  $\triangle$  pour sélectionner [OPTICAL / COAXIAL].

4)Appuyez à plusieurs reprises sur ♠/♣ pour sélectionner la prise que vous **souhaitez affecter.**

### **Prises d'entrée audio affectables**

**OPT :** BD/DVD, GAME, SAT/CATV, VIDEO 1, VIDEO 2, SA-CD/CD **COAX :** BD/DVD, GAME, SAT/CATV, VIDEO 1, VIDEO 2, SA-CD/CD (\*) **None :** BD/DVD (\*), GAME (\*), SAT/CATV, VIDEO 1 (\*), VIDEO 2 (\*), SA-CD/CD

Réglage par défaut

#### **Note**

- Lorsque vous affectez l'entrée audio numérique, il est possible que le réglage de Input Mode change automatiquement.
- Une réaffectation est autorisée pour chaque entrée.
- Si aucun son n'est reproduit à partir des prises affectées, vérifiez également les réglages de Input Mode.

[130] Utilisation des autres fonctionnalités | Enregistrement et rappel de divers réglages pour l'ampli-tuner (Custom Preset)

## **À propos de Custom Preset**

Vous pouvez enregistrer plusieurs réglages avec le lecteur, le moniteur, etc., en fonction de votre style d'écoute et de visionnage. Vous pouvez enregistrer ces réglages pour l'opération « une touche », puis rappeler facilement l'environnement créé à l'aide des réglages. Par exemple, en enregistrant les réglages dans le préréglage [1: Movie] de la manière suivante, vous pouvez changer tous les réglages de l'ampli-tuner à la fois, sans avoir à modifier individuellement les réglages de [Input], [Sound Field] et [Calibration Type].

- Input : BD/DVD
- Sound Field : HD-D.C.S.
- Calibration Type : No Change

[131] Utilisation des autres fonctionnalités | Enregistrement et rappel de divers réglages pour l'ampli-tuner (Custom Preset)

### **Enregistrement des réglages dans un préréglage**

**1 Sélectionnez [Custom Preset] dans le menu principal.**

**Appuyez sur OPTIONS avec le préréglage pour lequel vous souhaitez modifier des paramètres en sélectionnant [1: Movie], [2: Music], [3: Party] ou [4: Night].**

**Sélectionnez le menu souhaité à partir du menu des options. 3**

**Modifier :**

vous permet de personnaliser et d'enregistrer les paramètres en fonction de vos préférences.

**Importer :**

charge les paramètres actuels de l'ampli-tuner et les enregistre avec le préréglage. [Input] et [Volume] ne sont pas enregistrés.

#### **Note**

**2**

Les éléments de réglage enregistrés en tant que [No Change] ne sont pas modifiés par rapport aux réglages actuels, même si vous rappelez le préréglage. Sélectionnez [Modifier], puis décochez la case d'une option de réglage sur l'écran de modification pour configurer [No Change].

#### **Astuce**

- Vous pouvez remplacer [1: Movie] ou [ 2: Music] avec les réglages actuels en maintenant enfoncé CUSTOM PRESET 1 ou CUSTOM PRESET 2 pendant 3 secondes, de la même manière que lorsque vous sélectionnez [Importer] dans le menu.
- Si vous sélectionnez [3: Party], Zone 2, Zone 3 et la zone HDMI sont automatiquement activées, ce qui vous permet de profiter de la même musique que celle diffusée dans la zone principale.

[132] Utilisation des autres fonctionnalités | Enregistrement et rappel de divers réglages pour l'ampli-tuner (Custom Preset)

### **Rappel des réglages enregistrés dans la scène**

**1 Sélectionnez [Custom Preset] dans le menu principal.**

**2 Sélectionnez le préréglage souhaité.**

#### **Astuce**

Vous pouvez rappeler un ou des réglages enregistrés pour [1: Movie] ou [2: Music] directement en appuyant sur CUSTOM PRESET 1 ou CUSTOM PRESET 2 sur la télécommande.

[133] Utilisation des autres fonctionnalités | Enregistrement et rappel de divers réglages pour l'ampli-tuner (Custom Preset)

**Éléments pour lesquels vous pouvez enregistrer les réglages et les valeurs par défaut pour chacun d'eux**

### **1: Movie**

- Input : BD/DVD
- Tuner Preset : –
- Volume : –
- HDMI Output : -
- Party Mode : -
- Sleep : –
- Sound Field : HD-D.C.S.
- Sound Optimizer : -
- In-Ceiling Speaker Mode : -
- Pure Direct : –
- Calibration Type : -
- Front Bass : –
- Front Treble : –
- Center Bass : –
- Center Treble : ■ Surround Bass : -
- Surround Treble : -
- Front High Bass : –
- Front High Treble : –

#### **2: Music**

- Input : SA-CD/CD
- Tuner Preset : –
- Volume : –
- HDMI Output : -
- Party Mode : -
- Sleep : –
- Sound Field : Multi Ch Stereo
- Sound Optimizer : -
- In-Ceiling Speaker Mode : -
- Pure Direct : -
- Calibration Type : -
- Front Bass : –
- Front Treble : –
- Center Bass : –
- Center Treble : –
- Surround Bass : -
- Surround Treble : –
- Front High Bass : –
- Front High Treble : –

#### **3: Party**

- $\bullet$  Input :  $-$
- Tuner Preset : –
- Volume : 27
- HDMI Output : -
- Party Mode : On
- Sleep : –
- Sound Field : Multi Ch Stereo
- Sound Optimizer : Off
- In-Ceiling Speaker Mode : -
- Pure Direct : –
- Calibration Type : –
- Front Bass : –
- Front Treble : –
- Center Bass : –
- Center Treble : –
- Surround Bass : -
- Surround Treble : -
- Front High Bass : –
- Front High Treble : -

### **4: Night**

- $\bullet$  Input :-
- Tuner Preset : –
- Volume : 11
- HDMI Output : –
- Party Mode : -
- Sleep : 0:30:00
- Sound Field : –
- Sound Optimizer : Normal
- In-Ceiling Speaker Mode : -
- Pure Direct : –
- Calibration Type : –
- Front Bass : –
- Front Treble : –
- Center Bass : –
- Center Treble : –
- Surround Bass : -
- Surround Treble : –
- Front High Bass : -
- Front High Treble : –

[134] Utilisation des autres fonctionnalités | Utilisation de la minuterie de mise en veille **Utilisation de la minuterie (Sleep)**

Vous pouvez régler l'ampli-tuner pour qu'il s'éteigne automatiquement après une durée spécifiée.

**1 Sélectionnez [Setup] - [System Settings] dans le menu principal.**

**2 Sélectionnez [Sleep].**

### **Réglez le temps spécifié. 3**

- 2:00:00
- 1:30:00
- $0.1:00:00$
- $0:30:00$
- Off

[SLEEP] s'allume sur le panneau d'affichage de l'ampli-tuner lorsque la minuterie de veille est utilisée.

#### **Astuce**

- Vous pouvez vérifier la durée restante avant que l'ampli-tuner ne s'éteigne sur l'écran System Settings. En outre, la durée restante s'affiche en bas à droite de l'écran du téléviseur lorsqu'elle atteint 1 minute ou moins.
- La minuterie de veille est annulée si vous effectuez les actions suivantes :
	- Mettez à jour le logiciel de l'ampli-tuner.
	- Allumez ou éteignez l'ampli-tuner.

[135] Utilisation des autres fonctionnalités | Vérification des informations sur l'ampli-tuner **Consultation des informations sur le panneau d'affichage**

Le panneau d'affichage offre diverses informations relatives à l'état de l'ampli-tuner, telles que le champ sonore.

**1 Sélectionnez l'entrée pour laquelle vous souhaitez consulter des informations.**

#### **Appuyez sur DISPLAY MODE sur l'ampli-tuner à plusieurs reprises. 2**

Chaque fois que vous appuyez sur DISPLAY MODE, l'écran change comme suit de manière cyclique :

Nom de l'index de l'entrée (\*1) - entrée que vous avez sélectionnée - champ sonore

actuellement appliqué (\*2) - niveau du volume - informations de flux (\*3)

#### **Lorsque vous écoutez une radio FM**

Nom de la station préréglée (\*1) - fréquence - nom du champ sonore actuellement appliqué (\*2) - niveau du volume

### **Lors de la réception de programmes RDS (modèles pour l'Europe et l'Océanie uniquement)**

Nom du service de programmes ou nom de la station préréglée (\*1) - fréquence, bande et numéro de préréglage - champ sonore actuellement appliqué (\*2) - niveau du volume

- \*1 Le nom de l'index s'affiche uniquement si vous en avez affecté un à l'entrée ou à une station préréglée. Le nom de l'index ne s'affiche pas si seuls des espaces vides ont été entrés ou si c'est le même que le nom d'entrée.
- \*2 [PURE.DIRECT] apparaît sur le panneau d'affichage lorsque la fonction Pure Direct est activée.
- \*3 Il est possible que les informations du flux ne s'affichent pas.

#### **Note**

Il est possible que des caractères ou des symboles de certaines langues ne s'affichent pas.

[136] Ajustement des réglages | Easy Setup **Configuration de l'ampli-tuner à l'aide d'Easy Setup**

Lorsque vous mettez l'ampli-tuner sous tension pour la première fois ou après l'initialisation de l'ampli-tuner, l'écran Easy Setup s'affiche sur l'écran du téléviseur. Vous pouvez configurer les réglages suivants pour l'ampli-tuner en suivant les instructions sur l'écran Easy Setup.

#### **Select your language**

Sélectionnez la langue des messages affichés à l'écran.

#### **Speaker Settings**

Vérifiez votre système d'enceintes et procédez au calibrage automatique conformément à la configuration et à la disposition de votre système d'enceintes.

#### **Internet Settings**

Sélectionnez la méthode de connexion de réseau et configurez les réglages pour raccorder l'ampli-tuner au réseau.

#### **Note**

- Commutez l'entrée du téléviseur sur l'entrée sur laquelle l'ampli-tuner est raccordé pour utiliser cette fonction.
- Le calibrage automatique n'est pas disponible lorsque [Bluetooth Mode] est réglé sur [Transmitter].

Si l'écran Easy Setup ne s'affiche pas ou si vous souhaitez afficher manuellement l'écran Easy Setup, vous pouvez l'afficher en sélectionnant [Setup] - [Easy Setup] dans le menu principal.

[137] Ajustement des réglages | Exécution d'Auto Calibration

### **1. À propos de Auto Calibration**

Auto Calibration vous permet de procéder à un calibrage automatique de la manière suivante.

- Vérifiez la connexion entre chacune des enceintes et l'ampli-tuner.
- Réglez le niveau de l'enceinte.
- Mesurez la distance de chacune des enceintes à la position à laquelle vous est assis. (\*1)
- Mesurez la taille des enceintes. (\*1)
- Mesures les caractéristiques de fréquence (EQ). (\*1)
- Mesure les caractéristiques de fréquence (Phase). (\*1)(\*2)

\*1 Le résultat des mesures n'est pas utilisé lorsque [Direct] est utilisé et qu'une entrée analogique est sélectionnée.

\*2 Il est possible que le résultat des mesures ne soit pas utilisé en fonction des formats audio.

#### **Note**

Le D.C.A.C. est conçu pour obtenir une balance des sons adaptée à votre pièce. Toutefois, vous pouvez régler manuellement le niveau des enceintes selon votre préférence à l'aide de [Test Tone] dans le menu [Speaker Settings].

[138] Ajustement des réglages | Exécution d'Auto Calibration

### **2. Avant de procéder à l'Auto Calibration**

Avant de procéder à l'Auto Calibration, vérifiez les points suivants :

- Réglez et raccordez les enceintes.
- Ne raccordez aucun microphone autre que le microphone de calibrage fourni sur la prise CALIBRATION MIC.
- Si vous utilisez une connexion de bi-amplificateur ou une connexion d'enceinte avant B, réglez correctement l'affectation des bornes SPEAKERS SURROUND BACK/BI-AMP/FRONT HIGH/FRONT B.
- Réglez la sortie des enceintes sur un paramètre différent de [SPK OFF].
- Débranchez le casque.
- Retirez tous les obstacles situés entre le microphone de calibrage et les enceintes.
- Pour une mesure précise, assurez-vous que l'environnement est calme et silencieux.

#### **Note**

- Le calibrage automatique n'est pas disponible lorsque [Bluetooth Mode] est réglé sur [Transmitter].
- Les enceintes émettent un son très fort pendant le calibrage et il est impossible de régler le volume. Veillez à respecter vos voisins et les enfants présents.
- Si la fonction sourdine a été activée avant que vous n'ayez procédé à l'Auto Calibration, elle est automatiquement désactivée.
- Il peut s'avérer impossible d'obtenir des mesures correctes ou de procéder à Auto Calibration si vous utilisez des enceintes spéciales telles que des enceintes bipolaires.

[139] Ajustement des réglages | Exécution d'Auto Calibration

### **3. Raccordement du microphone de calibrage**

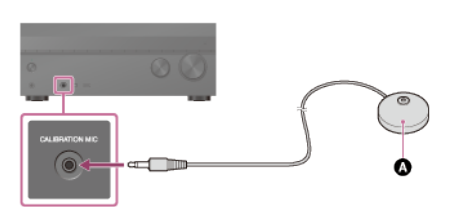

**Microphone de calibrage (fourni)**

**1 Raccordez le microphone de calibrage fourni à la prise CALIBRATION MIC.**

#### **Réglez le microphone de calibrage. 2**

Placez le microphone de calibrage à votre emplacement d'écoute et réglez-le à la hauteur de vos oreilles.

[140] Ajustement des réglages | Exécution d'Auto Calibration

### **4. Sélection des enceintes avant**

Vous pouvez sélectionner les enceintes avant que vous souhaitez utiliser. Veillez à utiliser les touches de l'ampli-tuner pour procéder à cette opération.

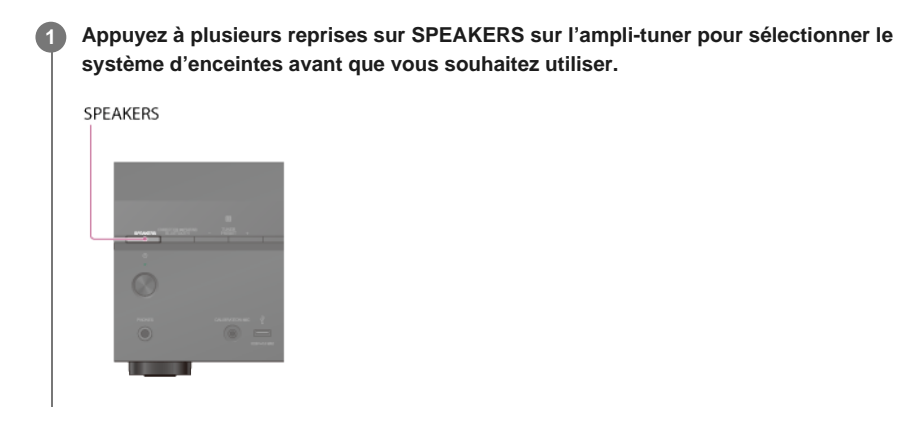

Les témoins du panneau d'affichage indiquent le groupe des bornes sélectionnées.

**SPA :**

enceintes raccordées aux bornes SPEAKERS FRONT A.

**SPB** (\*) **:**

enceintes raccordées aux bornes SPEAKERS SURROUND BACK/BI-AMP/FRONT HIGH/FRONT B.

**SPA+B** (\*) **:**

Enceintes raccordées aux bornes SPEAKERS FRONT A et SPEAKERS SURROUND BACK/BI-AMP/FRONT HIGH/FRONT B (connexion parallèle).

**(Aucune) :**

[SPK OFF] est affiché sur le panneau d'affichage. Aucun signal audio n'est reproduit sur les bornes des enceintes.

Pour sélectionner [SPB] ou [SPA+B], réglez l'affectation des bornes SPEAKERS SURROUND BACK/BI-AMP/FRONT HIGH/FRONT B sur [Front B] en utilisant [Surround Back Speaker Assign] dans le menu [Speaker Settings]. \*

#### **Note**

- Ce réglage n'est pas disponible lorsqu'un casque est raccordé.
- Lorsque vous appuyez sur SPEAKERS sur l'ampli-tuner, [Bluetooth Mode] passe automatique sur [Receiver].

[141] Ajustement des réglages | Exécution d'Auto Calibration

### **5. Exécution de l'Auto Calibration**

Vous pouvez procéder au calibrage automatique depuis votre emplacement d'écoute.

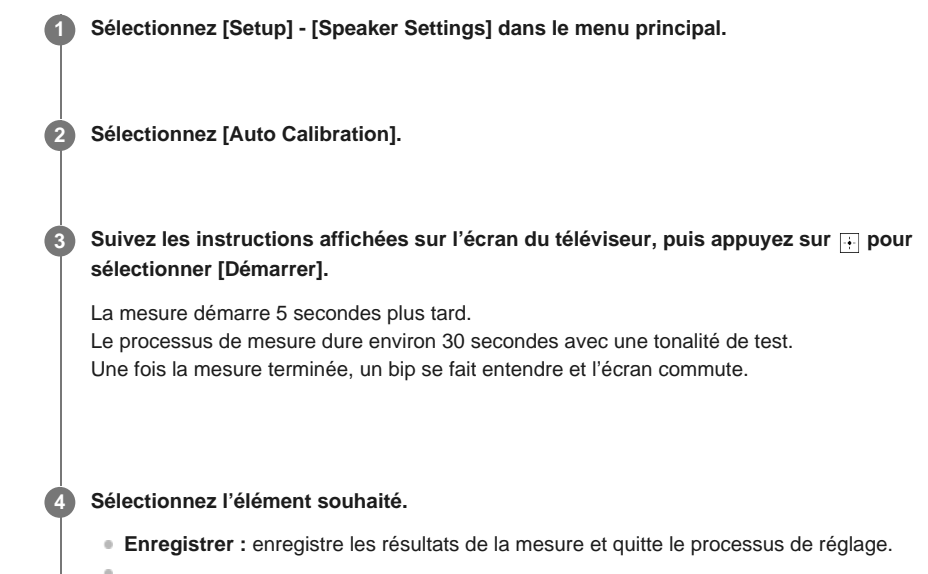

**Réessayer :** réexécute l'Auto Calibration.

**Ignorer :** quitte le processus de réglage sans enregistrer les résultats de la mesure.

Pour en savoir plus sur les résultats de la mesure, reportez-vous à « [6. Vérification des](#page-0-0) [résultats de l'Auto Calibration](#page-0-0) ».

#### **Enregistrez les résultats de la mesure. 5**

Sélectionnez [Enregistrer] à l'étape 4.

#### **Note**

- Si la mesure échoue, suivez le message, puis sélectionnez [Réessayer]. Pour en savoir plus sur le code d'erreur et le message d'avertissement, reportez-vous à « [Liste des messages après les](#page-0-0) [mesures de l'Auto Calibration](#page-0-0) ».
- Ce réglage n'est pas disponible lorsqu'un casque est raccordé.

#### **Astuce**

- La fonction Auto Calibration est annulée si vous effectuez les procédures suivantes pendant le processus de mesure :
	- $=$  Appuyez sur  $(1)$ .
	- Appuyez sur les touches d'entrée de la télécommande ou tournez INPUT SELECTOR sur l'amplituner.
	- Appuyez sur HOME, AMP MENU ou sur « sur la télécommande.
	- Appuyer sur SPEAKERS sur l'ampli-tuner.
	- Modifier le niveau du volume.
	- Raccordez un casque.

[142] Ajustement des réglages | Exécution d'Auto Calibration

# **6. Vérification des résultats de l'Auto Calibration**

Pour vérifier les codes d'erreurs et les messages d'avertissements reçus dans [Auto Calibration], procédez selon les étapes suivantes :

#### **Si un code d'erreur s'affiche**

Vérifiez le code d'erreur et effectuez à nouveau l'Auto Calibration.

**1 Sélectionnez [Réessayer].** Suivez les instructions affichées sur l'écran du téléviseur, puis appuyez sur **[4]** pour **sélectionner [Démarrer].** La mesure démarre après quelques secondes. Le processus de mesure dure environ 30 secondes avec une tonalité de test. Une fois la mesure terminée, un bip se fait entendre et l'écran commute. **2 Sélectionnez l'élément souhaité. 3 Enregistrer :** enregistre les résultats de la mesure et quitte le processus de réglage. **Réessayer :** procédez de nouveau à l'Auto Calibration. **Ignorer :** quitte le processus de réglage sans enregistrer les résultats de la mesure. **Enregistrez les résultats de la mesure.** Sélectionnez [Enregistrer] à l'étape 3. **4**
#### **Si un message d'avertissement s'affiche**

Consultez le message d'avertissement et sélectionnez [OK]. Pour en savoir plus sur les messages d'avertissement, reportez-vous à « [Liste des messages après les mesures de l'Auto](#page-0-0) [Calibration](#page-0-0) ».

#### **Astuce**

Il est possible que le résultat des mesures varie en fonction de la position du caisson de graves. Toutefois, le fait de continuer à utiliser l'ampli-tuner avec cette valeur ne pose pas de problème.

[143] Ajustement des réglages | Exécution d'Auto Calibration

### **Calibrage des caractéristiques de phase des enceintes (A.P.M. (Automatic Phase Matching))**

Vous pouvez régler la fonction A.P.M. (Automatic Phase Matching) dans D.C.A.C. (Digital Cinema Auto Calibration). Cela permet de calibrer les caractéristiques de phase des enceintes pour un son d'ambiance parfaitement coordonné.

**1 Sélectionnez [Setup] - [Speaker Settings] dans le menu principal.**

**2 Sélectionnez [Automatic Phase Matching].**

**Sélectionnez le réglage que vous souhaitez. 3**

- **Auto :** active ou désactive automatiquement la fonction A.P.M..
- **Off**

#### **Note**

- Cette fonction n'est pas opérationnelle dans les cas suivants :
	- Un casque est raccordé.
	- [Auto Calibration] n'a pas été exécuté.
	- [Bluetooth Mode] est réglé sur [Transmitter].
	- La fonction Wireless Surround est activée.
- Selon le format audio, il est possible que l'ampli-tuner lise des signaux à une fréquence d'échantillonnage inférieure à la fréquence d'échantillonnage réelle des signaux d'entrée.

[144] Ajustement des réglages | Exécution d'Auto Calibration

### **Sélection du type de Auto Calibration (Calibration Type)**

Vous pouvez sélectionner un type de calibrage après avoir procédé à Auto Calibration et enregistré les réglages.

**1 Sélectionnez [Setup] - [Speaker Settings] dans le menu principal.**

**2 Sélectionnez [Calibration Type].**

**Sélectionnez le réglage que vous souhaitez. 3**

**Full Flat :** met à plat la mesure de la fréquence à partir de chaque enceinte.

**Engineer :** règle les caractéristiques de la fréquence de la « Norme de pièce d'écoute

Sony ».

**Front Reference :** ajuste les caractéristiques de toutes les enceintes afin qu'elles correspondent à celles de l'enceinte avant.

**Off**

#### **Note**

- Cette fonction n'est pas opérationnelle dans les cas suivants :
	- Un casque est raccordé.
	- [Auto Calibration] n'a pas été exécuté.
	- [Bluetooth Mode] est réglé sur [Transmitter]. - La fonction Wireless Surround est activée.
		-
- Selon le format audio, il est possible que l'ampli-tuner lise des signaux à une fréquence d'échantillonnage inférieure à la fréquence d'échantillonnage réelle des signaux d'entrée.

[145] Ajustement des réglages | Speaker Settings

### **Sélection du modèle d'enceinte (Speaker Pattern)**

Vous pouvez sélectionner le modèle d'enceinte de votre choix selon votre installation d'enceintes.

**1 Sélectionnez [Setup] - [Speaker Settings] dans le menu principal.**

**2 Sélectionnez [Speaker Pattern].**

**Sélectionnez le modèle d'enceintes souhaité en fonction de l'exemple d'installation des enceintes affiché sur l'écran du téléviseur, puis sélectionnez [Enregistrer]. 3**

#### **Note**

- Cette fonction n'est pas opérationnelle dans les cas suivants :
	- Un casque est raccordé.
	- [Bluetooth Mode] est réglé sur [Transmitter].
	- La fonction Wireless Surround est activée.
- Si vous sélectionnez un modèle d'enceinte avec les enceintes raccordées aux bornes SPEAKERS SURROUND BACK/BI-AMP/FRONT HIGH/FRONT B et sélectionnez [Enregistrer], [Zone2 Power] est automatiquement réglé sur [Off].

[146] Ajustement des réglages | Speaker Settings

# **Vérification de la position des enceintes et des bornes d'enceinte correspondantes (Speaker Connection Guide)**

Cette fonction permet de connaître la position de l'enceinte que vous sélectionnez et des bornes d'enceinte correspondantes sur l'ampli-tuner auxquelles l'enceinte doit être raccordée.

**1 Sélectionnez [Setup] - [Speaker Settings] dans le menu principal.**

**2 Sélectionnez [Speaker Connection Guide].**

[147] Ajustement des réglages | Speaker Settings

# **Affectation des bornes de l'enceinte surround (Surround Speaker Assign)**

Vous pouvez régler l'affectation pour les bornes SPEAKERS SURROUND/ZONE 3.

**1 Sélectionnez [Setup] - [Speaker Settings] dans le menu principal.**

**2 Sélectionnez [Surround Speaker Assign].**

**Sélectionnez le réglage que vous souhaitez. 3**

#### **Off**

**Zone3 :** Si vous utilisez la connexion de la Zone 3.

#### **Note**

- Vous ne pouvez régler que [Surround Speaker Assign] dans les conditions suivantes :
	- Le modèle d'enceintes est configuré sur un réglage sans enceintes surround.
	- Aucun casque n'est raccordé.
	- [Bluetooth Mode] est configuré sur un autre réglage que [Transmitter].
	- La fonction Wireless Surround est activée.

[148] Ajustement des réglages | Speaker Settings

# **Affectation des bornes de l'enceinte surround arrière (Surround Back Speaker Assign)**

Vous pouvez régler l'affectation pour les bornes SPEAKERS SURROUND BACK/BI-AMP/FRONT HIGH/FRONT B.

**1 Sélectionnez [Setup] - [Speaker Settings] dans le menu principal. 2 Sélectionnez [Surround Back Speaker Assign]. Sélectionnez le modèle d'enceintes souhaité en fonction de l'exemple d'installation des enceintes affiché sur l'écran du téléviseur, puis sélectionnez [Enregistrer]. 3 Sélectionnez le réglage de votre choix (\*). 4 Off :** Si vous n'utilisez aucune des connexions ci-dessus. **Front B :** Si vous utilisez la connexion de l'enceinte avant B. **Bi-Amp :** Si vous utilisez la connexion de l'enceinte de bi-amplificateur.

Les paramètres affichés varient en fonction du modèle d'enceinte que vous avez sélectionné.

#### **Note**

- Vous pouvez régler [Surround Back Speaker Assign] seulement dans les conditions suivantes :
- Le modèle d'enceintes est configuré sur un réglage sans enceintes surround arrière et avant hautes.
	- Aucun casque n'est raccordé.
	- [Bluetooth Mode] est configuré sur un autre réglage que [Transmitter].

### [149] Ajustement des réglages | Speaker Settings

# **Réglage de la priorité sur les enceintes surround arrière ou les enceintes de la Zone 2 (SURROUND BACK/ZONE2 Priority)**

Lorsque des enceintes sont raccordées aux bornes SPEAKERS SURROUND BACK/BI-AMP/FRONT HIGH/FRONT B et aux bornes SPEAKERS ZONE 2, vous pouvez décider des enceintes qui seront prioritaires.

**1 Sélectionnez [Setup] - [Speaker Settings] dans le menu principal.**

**2 Sélectionnez [SURROUND BACK/ZONE2 Priority].**

#### **Sélectionnez le réglage que vous souhaitez. 3**

- **ZONE2 Terminals :** La priorité est donnée aux bornes SPEAKERS ZONE 2.
- **SURROUND BACK Terminals :** La priorité est donnée aux bornes SURROUND BACK/BI-AMP/FRONT HIGH/FRONT B et les bornes SPEAKERS ZONE 2 sont désactivées.

#### **Note**

- Lorsque [Zone2 Power] est réglé sur [Off], les bornes SPEAKERS SURROUND BACK/BI-AMP/FRONT HIGH/FRONT B sont activées même si [ZONE2 Terminals] est sélectionné.
- Lorsque [ZONE2 Terminals] est sélectionné et que [Zone2 Power] est réglé sur [On], [Zone2 Power] est automatiquement réglé sur [Off] si [Speaker Pattern] est réglé sur [5.0] ou plus.

[150] Ajustement des réglages | Speaker Settings **Réglage de la taille des enceintes (Size)**

Vous pouvez régler la taille de chaque enceinte (avant gauche/droite, avant gauche/droite haute, centrale,surround gauche/droite, surround gauche/droite).

**1 Sélectionnez [Setup] - [Speaker Settings] dans le menu principal.**

**2 Sélectionnez [Size].**

**4**

**3 Sur l'écran, sélectionnez l'enceinte dont vous souhaitez régler la taille.**

#### **Sélectionnez la taille souhaitée.**

**Large :** Si vous raccordez de grandes enceintes qui reproduisent efficacement les basses fréquences, sélectionnez [Large]. En général, sélectionnez [Large].

**Small :** Si le son est déformé ou si vous constatez un manque d'effet surround lors de l'utilisation d'un son surround multicanal, sélectionnez [Small]. Vous pouvez activer le circuit de redirection des basses et y reproduire les basses fréquences sur chacun des canaux du caisson de graves ou d'autres enceintes [Large].

#### **Note**

- [Size] ne peut pas être configuré dans les cas suivants : Un casque est raccordé.
	- [Bluetooth Mode] est réglé sur [Transmitter].
	- [Speaker Pattern] est réglé sur [2.0].
- Lorsque la fonction Wireless Surround est activée, il est impossible de régler la taille des enceintes surround.

#### **Astuce**

- Les enceintes surround arrière sont réglées de la même manière que les enceintes surround.
- Lorsque les enceintes avant sont réglées sur [Small], les enceintes centrale, surround et surround arrière/avant hautes sont également réglées sur [Small].
- Si vous n'utilisez pas le caisson de graves, les enceintes avant sont automatiquement réglées sur [Large].

[151] Ajustement des réglages | Speaker Settings **Réglage de la distance des enceintes (Distance)**

Vous pouvez régler la distance depuis l'endroit ou vous êtes assis pour chacune des enceintes (avant gauche/droite, avant gauche/droite haute, centrale, surround gauche/droite, surround gauche/droite arrière et caisson de graves).

**1 Sélectionnez [Setup] - [Speaker Settings] dans le menu principal.**

**2 Sélectionnez [Distance].**

**Sur l'écran, sélectionnez l'enceinte dont vous souhaitez régler la distance à l'endroit où vous êtes assis.**

**4 Réglez la distance.**

#### **Note**

**3**

- Il est possible que certains paramètres ne soient pas disponibles en fonction du réglage du modèle d'enceinte.
- [Distance] ne peut pas être configuré dans les cas suivants :
	- Un casque est raccordé.
	- [Bluetooth Mode] est réglé sur [Transmitter].
- Lorsque la fonction Wireless Surround est activée, la distance de l'enceinte surround gauche et de l'enceinte surround droite peut être seulement réglée.

[152] Ajustement des réglages | Speaker Settings **Réglage du niveau des enceintes (Level)**  **Sélectionnez [Setup] - [Speaker Settings] dans le menu principal. Sélectionnez [Level]. Sur l'écran, sélectionnez l'enceinte dont vous souhaitez régler le niveau. Réglez le niveau.**

#### **Note**

- Cette fonction n'est pas disponible lorsqu'un [Bluetooth Mode] est réglé sur [Transmitter].
- Si un casque est raccordé, vous ne pouvez régler que [Front L Level] et [Front R Level].

[153] Ajustement des réglages | Speaker Settings

### **Sortie d'une tonalité test pour chacune des enceintes (Test Tone)**

Vous pouvez sortir séquentiellement une tonalité test pour chacune des enceintes.

**1 Sélectionnez [Setup] - [Speaker Settings] à partir du menu principal. 2 Sélectionnez [Test Tone]. Sélectionnez le réglage que vous souhaitez. 3 Off Auto:** la tonalité test est sortie séquentiellement à partir de chacune des enceintes. **Front L, Center, Front R, Surround R, Surround L, Sur Back L, Sur Back (\*), Sur Back R, Front High L, Front High R, Subwoofer:** vous pouvez choisir les enceintes qui reproduisent la tonalité test. [Sur Back] s'affiche si une seule enceinte surround arrière est raccordée **4 Réglez le niveau de l'enceinte.**

#### **Note**

Cette fonction n'est pas disponible lorsqu'un [Bluetooth Mode] est réglé sur [Transmitter].

#### **Astuce**

- Pour régler le niveau de toutes les enceintes en même temps, appuyez sur ⊿ +/-. Vous pouvez également utiliser MASTER VOLUME sur l'ampli-tuner.
- La valeur réglée s'affiche sur l'écran du téléviseur pendant le réglage.

#### **Pour reproduire une tonalité de test à partir d'enceintes adjacentes**

Reportez-vous à « [Réglage de la balance entre des enceintes adjacentes en émettant une](#page-177-0) [tonalité test \(Phase Noise\)](#page-177-0) ».

### **Pour reproduire le son de la source à partir d'enceintes adjacentes**

[154] Ajustement des réglages | Speaker Settings

# **Réglage de la fréquence de recouvrement des enceintes (Crossover Frequency)**

Vous pouvez configurer la fréquence de recouvrement des graves des enceintes pour lesquelles la taille de l'enceinte a été configurée sur [Small] dans le menu [Speaker Settings]. Une fréquence de recouvrement d'enceinte mesurée est configurée pour chacune des enceintes après l'exécution de l'Auto Calibration.

**1 Sélectionnez [Setup] - [Speaker Settings] dans le menu principal.**

**2 Sélectionnez [Crossover Frequency].**

**Sélectionnez l'enceinte pour laquelle vous souhaitez régler la fréquence de recouvrement sur l'écran.**

Appuyez sur ←/← pour régler la fréquence de recouvrement.

### **Note**

**3**

- Cette fonction n'est pas opérationnelle dans les cas suivants :
	- Un casque est raccordé.
	- [Bluetooth Mode] est réglé sur [Transmitter].
	- [Size] est réglé sur [Small] pour aucune des enceintes.
- Les enceintes surround arrière sont réglées de la même manière que les enceintes surround.
- Lorsque la fonction Wireless Surround est activée, la fréquence de recouvrement de l'enceinte surround gauche et de l'enceinte surround droite ne peut pas être réglée.

[155] Ajustement des réglages | Speaker Settings

### **Réglage de l'égaliseur (Equalizer)**

Vous pouvez utiliser les paramètres suivants pour régler la qualité tonale (niveau des graves/aigus) des enceintes avant, centrale, surround/surround arrière et avant hautes.

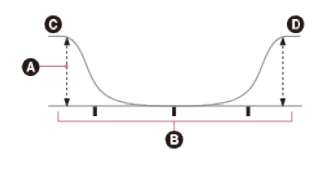

- **O** Niveau (dB)
- **B** Fréquence (Hz)
- **@** Grave
- **O** Aigu

**1 Sélectionnez [Setup] - [Speaker Settings] dans le menu principal.**

**2 Sélectionnez [Equalizer].**

**4 Sélectionnez [Bass] ou [Treble].**

**5 Réglez le gain.**

#### **Note**

- Cette fonction n'est pas opérationnelle dans les cas suivants :
	- [Pure Direct] est réglé sur [On].
	- [Bluetooth Mode] est réglé sur [Transmitter].
	- La fonction Wireless Surround est activée
	- [DSD Native] est réglé sur [On] et un fichier DSD est lu.
- Les fréquences pour [Bass] et [Treble] sont fixes.
- Selon le format audio, il est possible que l'ampli-tuner réalise des signaux à une fréquence d'échantillonnage inférieur à la fréquence d'échantillonnage originale des signaux d'entrée.
- Seuls le gain [Bass] et le gain [Treble] sont disponibles pour [Front] lorsque le casque est raccordé.

#### **Astuce**

Vous pouvez également sélectionner [Equalizer] dans [Sound Effects] à partir du menu principal.

[156] Ajustement des réglages | Speaker Settings

### **Élever le son de l'enceinte centrale (Center Speaker Lift Up)**

Grâce aux enceintes avant hautes, vous pouvez élever les sons de l'enceinte centrale à une hauteur appropriée sur l'écran, ce qui vous permet de profiter d'un son naturel sans inconfort.

**1 Sélectionnez [Setup] - [Speaker Settings] dans le menu principal. 2 Sélectionnez [Center Speaker Lift Up]. Sélectionnez le réglage que vous souhaitez. 1 - 10 Off 3**

#### **Note**

- Cette fonction n'est pas opérationnelle dans les cas suivants :
	- Un casque est raccordé.
	- Il n'y a pas d'enceinte centrale.
	- Il n'y a pas d'enceintes avant hautes.
	- [2ch Stereo] ou [Multi Ch Stereo] est utilisé.
	- Un champ sonore pour la musique est utilisé.
	- [Bluetooth Mode] est réglé sur [Transmitter].
	- La fonction Wireless Surround est activée.

[157] Ajustement des réglages | Speaker Settings

**Réglage de la hauteur du sol aux enceintes de plafond**

### **(Ceiling Speaker Height)**

Réglez la hauteur des enceintes au plafond par rapport au sol. Vous pouvez profiter de la fonction [In-Ceiling Speaker Mode] en configurant ce réglage et en procédant à l'Auto Calibration.

**1 Sélectionnez [Setup] - [Speaker Settings] dans le menu principal.**

**2 Sélectionnez [Ceiling Speaker Height].**

**3 Réglez la hauteur.**

#### **Note**

- Cette fonction n'est pas opérationnelle dans les cas suivants :
	- Un modèle d'enceintes qui comprend des enceintes avant hautes est sélectionné.
	- Un casque est raccordé.
	- [Bluetooth Mode] est réglé sur [Transmitter].
	- La fonction Wireless Surround est activée.

[158] Ajustement des réglages | Speaker Settings **Sélection de l'unité de mesure (Distance Unit)**

Vous pouvez choisir l'unité de mesure pour le réglage des distances.

**1 Sélectionnez [Setup] - [Speaker Settings] dans le menu principal. 2 Sélectionnez [Distance Unit]. Sélectionnez le réglage que vous souhaitez. 3 feet :** La distance est affichée en pieds. **meter :** La distance est affichée en mètres.

[159] Ajustement des réglages | Audio Settings

# **Lecture de signaux audio avec un son de haute qualité (Digital Legato Linear (D.L.L.))**

La fonction D.L.L. est une technologie propriétaire de Sony qui permet de lire avec une qualité sonore élevée des signaux audio numériques et analogiques de mauvaise qualité.

**1 Sélectionnez [Setup] - [Audio Settings] dans le menu principal. 2 Sélectionnez [Digital Legato Linear]. Sélectionnez le réglage que vous souhaitez. 3Off**

**Auto 1 :** cette fonction est disponible pour les formats audio et les signaux audio

analogiques de compression avec perte.

**Auto 2 :** cette fonction est disponible pour les signaux PCM linéaires ainsi que les formats audio et les signaux audio analogiques de compression avec perte.

#### **Note**

- Il est possible que cette fonction ne soit pas opérationnelle avec certains contenus via un appareil USB, un réseau domestique ou des services de musique.
- Cette fonction est opérationnelle lorsque [2ch Stereo], [Multi Ch Stereo] ou [Direct] est sélectionné. Toutefois, cette fonction n'est pas opérationnelle dans les cas suivants :
	- La fonction [In-Ceiling Speaker Mode] est en cours d'utilisation.
	- [FM TUNER] est sélectionné comme entrée.
	- Des signaux PCM linéaires avec une fréquence d'échantillonnage différente de 44,1 kHz sont reçus.
	- Des signaux Dolby Digital Plus, Dolby Digital EX, Dolby TrueHD, DTS 96/24, DTS-ES Matrix 6.1, DTS-HD Master Audio ou DTS-HD High Resolution Audio sont reçus.
	- [Bluetooth Mode] est réglé sur [Transmitter].
	- $-$  La fonction Wireless Surround est activée.
	- [DSD Native] est réglé sur [On] et un fichier DSD est lu.
	- [Direct] est en cours d'utilisation et une entrée analogique est sélectionnée.

[160] Ajustement des réglages | Audio Settings

### **Profiter d'un son net et dynamique à faible volume (Sound Optimizer)**

Vous pouvez profiter d'un son net et dynamique à faible volume à l'aide de Sound Optimizer. Une fois l'Auto Calibration effectuée, le niveau sonore est optimisé de manière adaptée à votre environnement.

**1 Sélectionnez [Setup] - [Audio Settings] dans le menu principal.**

#### **2 Sélectionnez [Sound Optimizer].**

#### **Sélectionnez le réglage que vous souhaitez. 3**

- **Normal :** procède au réglage pour le niveau de référence d'un film.
- **Low :** procède au réglage pour un CD ou un autre logiciel dont le niveau de pression acoustique moyenne est traité de manière élevée.
- **Off**

#### **Note**

- Cette fonction n'est pas opérationnelle dans les cas suivants :
	- [Pure Direct] est réglé sur [On].
	- Un casque est raccordé.
	- [Bluetooth Mode] est réglé sur [Transmitter].
	- La fonction Wireless Surround est activée.
	- [DSD Native] est réglé sur [On] et un fichier DSD est lu.
	- [Direct] est utilisé lorsque [BD/DVD], [GAME], [VIDEO 2], [Bluetooth], [USB], [Home Network], [Music Services] ou [Screen mirroring] est sélectionné, ou pendant la lecture AirPlay.
- Selon le format audio, il est possible que l'ampli-tuner lise des signaux à une fréquence d'échantillonnage inférieure à la fréquence d'échantillonnage réelle des signaux d'entrée.

#### **Astuce**

Vous pouvez également sélectionner [Sound Optimizer] dans [Sound Effects] à partir du menu principal.

### **Sélection d'un champ sonore (Sound Field)**

Vous pouvez sélectionner parmi toute une gamme de modes de champs sonores en fonction des connexions des enceintes et des sources d'entrée.

#### **1 Sélectionnez [Sound Effects] - [Sound Field] dans le menu principal.**

#### **Sélectionnez le champ sonore que vous souhaitez.**

Pour les films, sélectionnez un champ sonore portant la mention [Movie]. Pour la musique, sélectionnez un champ sonore portant la mention [Music].

#### **Note**

**2**

- Vous ne pouvez pas sélectionner de champs sonores si [Bluetooth Mode] est réglé sur [Transmitter].
- Lorsque vous raccordez un casque à l'ampli-tuner, vous pouvez sélectionner seulement [Headphone(2ch)] comme champ sonore.
- Il est possible que les champs sonores pour les films et la musique ne fonctionnent pas selon l'entrée ou le modèle d'enceinte que vous avez sélectionnée ou selon les formats audio.
- Les champs sonores disponibles sont limités lorsque la fonction Wireless Surround est activée.
- Selon le format audio, il est possible que l'ampli-tuner lise des signaux à une fréquence d'échantillonnage inférieure à la fréquence d'échantillonnage réelle des signaux d'entrée.
- Selon le modèle d'enceinte sélectionné [Pro Logic llx Movie] ou [Pro Logic llx Music] peut ne pas apparaître.
- Il est possible que certaines enceintes ou que le caisson de graves ne reproduisent pas de son selon le réglage du champ sonore.

#### **Astuce**

- Vous pouvez également utiliser 2CH/MULTI, MOVIE, MUSIC ou FRONT SURROUND sur la télécommande pour sélectionner un champ sonore.
- Vous pouvez également sélectionner [Sound Field] dans le menu [Audio Settings].

### [162] Ajustement des réglages | Audio Settings **Sélection du type d'effet HD-D.C.S. (HD-D.C.S. Type)**

Sélectionnez le type d'effet HD-D.C.S. souhaité.

**1 Sélectionnez [Setup] - [Audio Settings] dans le menu principal.**

**2 Sélectionnez [HD-D.C.S. Type].**

**Sélectionnez le réglage que vous souhaitez. 3**

- **Dynamic**
- **Theater**
- **Studio**

#### **Note**

- Cette fonction n'est opérationnelle que lorsque le champ sonore est réglé sur [HD-D.C.S.].
- Cette fonction n'est pas opérationnelle dans les cas suivants :
	- Un casque est raccordé.

<sup>[</sup>Bluetooth Mode] est réglé sur [Transmitter].

- La fonction Wireless Surround est activée. [DSD Native] est réglé sur [On] et un fichier DSD est lu.

[163] Ajustement des réglages | Audio Settings

### **Profiter d'un son plus naturel grâce à des enceintes installées au plafond (In-Ceiling Speaker Mode)**

Réglez si vous souhaitez utiliser ou non le mode d'enceintes au plafond avec l'entrée actuelle. Dans un réglage où les enceintes avant et centrale sont installées au plafond, le fait d'abaisser la position de sortie du son jusqu'à l'écran vous permet de profiter d'une expérience plus naturelle.

**1 Sélectionnez [Setup] - [Audio Settings] dans le menu principal.**

**2 Sélectionnez [In-Ceiling Speaker Mode].**

**3 Sélectionnez [On].**

#### **Note**

- Cette fonction n'est pas opérationnelle dans les cas suivants :
	- Un modèle d'enceinte avec des enceintes avant hautes est sélectionné.
	- Un casque est raccordé.
	- [Bluetooth Mode] est réglé sur [Transmitter].
	- La fonction Wireless Surround est activée.
	- [Pure Direct] est réglé sur [On].
	- La fonction Wireless Multi Room est activée.
	- [DSD Native] est réglé sur [On] et un fichier DSD est lu.
- Cette fonction n'est pas opérationnelle si vous sélectionnez un champ sonore différent des champs suivants :
	- = 2ch Stereo
	- Multi Ch Stereo
- Cette fonction n'est pas opérationnelle lorsque [Direct] est en cours d'utilisation et qu'une entrée analogique est choisie.
- Il est possible que cette fonction ne soit pas opérationnelle selon le format audio.
- Selon le format audio, il est possible que l'ampli-tuner lise des signaux à une fréquence d'échantillonnage inférieure à la fréquence d'échantillonnage réelle des signaux d'entrée.

#### **Astuce**

- Vous pouvez également sélectionner [In-Ceiling Speaker Mode] dans [Sound Effects] à partir du menu principal.
- Pour obtenir un son optimal pour l'environnement d'écoute, configurez le réglage [Ceiling Speaker Height] du menu [Speaker Settings], puis effectuez l'Auto Calibration.

[164] Ajustement des réglages | Audio Settings

### **Activation de la lecture directe des signaux DSD (DSD Native)**

Vous pouvez régler l'ampli-tuner pour qu'il traite les signaux DSD (Direct Streaming Digital) directement sans aucune conversion de signal et qu'il exploite la qualité sonore intrinsèque des signaux DSD.

**1 Sélectionnez [Setup] - [Audio Settings] dans le menu principal.**

#### **2 Sélectionnez [DSD Native].**

#### **Sélectionnez le réglage que vous souhaitez. 3**

- **On** : Cette fonction est disponible pour les signaux DSD.
- **Off** : N'active pas la lecture directe des signaux DSD (DSD Native).

#### **Note**

- Cette fonction n'est pas opérationnelle dans les cas suivants :
	- [Bluetooth Mode] est réglé sur [Transmitter].
	- La fonction Wireless Surround est activée.
- Lorsque [DSD Native] est réglé sur [On] et qu'un fichier DSD est lu, les réglages de l'égaliseur et de la fréquence de recouvrement des graves sont incorrects, et le champ sonore est inopérant.

#### **Astuce**

Vous pouvez également utiliser DSD NATIVE sur la télécommande pour activer cette fonction.

### [165] Ajustement des réglages | Audio Settings **Profiter d'un son haute-fidélité (Pure Direct)**

Vous pouvez profiter d'un son d'une meilleure fidélité sur toutes les entrées utilisant la fonction Pure Direct. Lorsque la fonction Pure Direct est activée, le panneau d'affichage s'éteint afin de supprimer les parasites qui altèrent la qualité sonore.

**1 Sélectionnez [Sound Effects] - [Pure Direct] dans le menu principal.**

**2 Sélectionnez [On].**

#### **Annulation de Pure Direct**

La fonction Pure Direct est annulée lorsque vous procédez comme suit :

- Sélectionnez [Off] à l'étape 2.
- Appuyer sur PURE DIRECT sur l'ampli-tuner.
- Modifiez le champ sonore.
- Modifiez le réglage de la scène sur le téléviseur (Sélection de scène).
- Changez le réglage de [Equalizer], [Sound Optimizer], [Advanced Auto Volume], [Dynamic Range Compressor], [In-Ceiling Speaker Mode], [Automatic Phase Matching], [Calibration Type] ou [LFE Time Alignment].

#### **Note**

[Equalizer], [Sound Optimizer], [Advanced Auto Volume], [Dynamic Range Compressor], [In-Ceiling Speaker Mode], [Automatic Phase Matching], [Calibration Type] et [LFE Time Alignment] sont inopérants lorsque la fonction Pure Direct est sélectionnée.

#### **Astuce**

- Vous pouvez également utiliser la touche PURE DIRECT de l'ampli-tuner pour activer ou désactiver la fonction Pure Direct.
- Vous pouvez également sélectionner [Pure Direct] dans [Setup] [Audio Settings] dans le menu principal.

### **de graves (Subwoofer Low Pass Filter)**

Vous pouvez activer ou désactiver le filtre passe-bas de la sortie du caisson de graves. Vous pouvez régler indépendamment la fonction pour chacune des entrées auxquelles une prise d'entrée audio est affectée. Activez la fonction si vous raccordez un caisson de graves sans la fonction de fréquence de recouvrement.

**1 Sélectionnez [Setup] - [Audio Settings] dans le menu principal.**

**2 Sélectionnez [Subwoofer Low Pass Filter].**

**Sélectionnez le réglage que vous souhaitez. 3**

- **On :** active toujours le filtre passe-bas avec une fréquence de coupure 120 Hz.
- **Off :** n'active pas le filtre passe-bas.

#### **Note**

Cette fonction n'est pas opérationnelle dans les cas suivants :

- [Bluetooth Mode] est réglé sur [Transmitter].
- [DSD Native] est réglé sur [On] et un fichier DSD est lu.

[167] Ajustement des réglages | Audio Settings

# **Synchronisation de l'audio avec la sortie vidéo (A/V Sync)**

Vous pouvez retarder la sortie de l'audio afin de réduire l'écart temporel entre la sortie audio et l'affichage visuel.

Cette fonction est pratique si vous utilisez un grand écran LCD ou à plasma, ou encore un projecteur. Vous pouvez configurer cette fonction indépendamment pour chacune des entrées.

**1 Sélectionnez [Setup] - [Audio Settings] dans le menu principal.**

**2 Sélectionnez [A/V Sync].**

**Sélectionnez le réglage que vous souhaitez. 3**

- **0 ms 300 ms :** vous pouvez régler le délai entre 0 ms et 300 ms, par intervalles de 10 ms.
- **HDMI Auto :** l'écart entre la sortie audio et l'image sur un moniteur raccordé via une connexion HDMI est ajusté automatiquement. Cette fonctionnalité est uniquement disponible si le moniteur prend en charge la fonction A/V Sync.

#### **Note**

- Selon le format audio, il est possible que l'ampli-tuner lise des signaux à une fréquence d'échantillonnage inférieure à la fréquence d'échantillonnage réelle des signaux d'entrée.
- Cette fonction n'est pas disponible dans les cas suivants :
	- [Bluetooth Mode] est réglé sur [Transmitter].
	- La fonction Wireless Surround est activée.
	- [DSD Native] est réglé sur [On] et un fichier DSD est lu.

# **Réglage temporel du canal LFE (effet basse fréquence) (LFE Time Alignment)**

La fonction LFE Time Alignment vous permet de modifier le moment de la sortie du canal LFE vers d'autres canaux. Cette fonction est efficace pour régler le contenu dans lequel il existe un intervalle entre la phase du canal LFE et les phases d'autres canaux.

**1 Sélectionnez [Setup] - [Audio Settings] dans le menu principal.**

**2 Sélectionnez [LFE Time Alignment].**

**Sélectionnez le réglage que vous souhaitez.**

**0 ms – 20 ms :** Vous pouvez régler l'intervalle de 0 ms à 20 ms par pas de 0,5 ms.

#### **Note**

**3**

- Cette fonction n'est pas opérationnelle dans les cas suivants :
	- Un casque est raccordé.
	- [Bluetooth Mode] est réglé sur [Transmitter].
	- [DSD Native] est réglé sur [On] et un fichier DSD est lu.

[169] Ajustement des réglages | Audio Settings

### **Réglage automatique du volume (Advanced Auto Volume)**

Lorsque cette fonction est réglée sur [On], l'ampli-tuner peut régler automatiquement son volume en fonction du signal d'entrée ou du contenu provenant d'un appareil raccordé. Cette fonction est pratique, par exemple lorsque le son des publicités est plus fort que celui d'un programme de télévision.

**1 Sélectionnez [Setup] - [Audio Settings] dans le menu principal.**

**2 Sélectionnez [Advanced Auto Volume].**

**3 Sélectionnez [On] ou [Off].**

#### **Note**

- Veillez à réduire le niveau du volume avant d'activer ou de désactiver cette fonction.
- Il est possible que la fonction Advanced Auto Volume ne soit pas opérationnelle selon le format audio.
- Cette fonction n'est pas opérationnelle dans les cas suivants :
	- [Bluetooth Mode] est réglé sur [Transmitter].
	- La fonction Wireless Surround est activée.
	- [DSD Native] est réglé sur [On] et un fichier DSD est lu.

# **Sélection de la langue des programmes numériques (Dual Mono)**

Vous pouvez sélectionner la langue que vous souhaitez entendre pour un programme numérique doté d'un audio double. Cette fonction n'est opérationnelle que pour des sources Dolby Digital.

**1 Sélectionnez [Setup] - [Audio Settings] à partir du menu principal.**

**2 Sélectionnez [Dual Mono].**

**Sélectionnez le réglage que vous souhaitez. 3**

- **Main :** le son de la langue principale est reproduit.
- **Sub :** le son de la langue secondaire est reproduit.
- **Main/Sub :** le son de la langue principale est reproduit sur l'enceinte avant gauche et celui de la langue secondaire est reproduit simultanément sur l'enceinte avant droite.

[171] Ajustement des réglages | Audio Settings

# **Compression de la plage dynamique (Dynamic Range Compressor)**

Vous pouvez compresser la plage dynamique de la piste sonore. Cela peut être utile si vous souhaitez regarder des films à faible volume, tard le soir, etc. Cette fonction n'est opérationnelle que pour des sources Dolby Digital et Dolby TrueHD.

**1 Sélectionnez [Setup] - [Audio Settings] à partir du menu principal.**

**2 Sélectionnez [Dynamic Range Compressor].**

**Sélectionnez le réglage que vous souhaitez. 3**

- **Auto :** la plage dynamique est automatiquement compressée lorsqu'il se trouve un drapeau au niveau de la source sonore qui recommande l'utilisation de la fonction Dynamic Range Compressor.
- **On :** la plage dynamique est compressée comme prévue par le technicien à l'enregistrement.
- **Off**

[172] Ajustement des réglages | Screen Settings

### **Réglage du format d'écran sur le téléviseur (TV Type)**

**1 Sélectionnez [Setup] - [Screen Settings] dans le menu principal.**

**2 Sélectionnez [TV Type].**

**3**

**Sélectionnez le réglage que vous souhaitez.**

**16 : 9 :** Sélectionnez cette option lorsque vous raccordez un téléviseur à écran large

ou un téléviseur doté d'une fonction mode large.

**4 : 3 :** Sélectionnez cette option lorsque vous raccordez un téléviseur à écran 4:3 sans fonction mode large.

#### **Note**

Le réglage [TV Type] n'a aucune incidence sur les signaux vidéo provenant des prises HDMI IN.

#### [173] Ajustement des réglages | Screen Settings

# **Reproduction de signaux vidéo 24p lorsque vous regardez du contenu provenant d'autres réseaux (Network content 24p Output)**

**1 Sélectionnez [Setup] - [Screen Settings] dans le menu principal.**

**2 Sélectionnez [Network content 24p Output].**

**Sélectionnez le réglage que vous souhaitez. 3**

**Auto :** Reproduit des signaux vidéo 24p uniquement si vous raccordez un téléviseur compatible 1080/24p via une connexion HDMI.

**Off :** Sélectionnez cette option si votre téléviseur n'est pas compatible avec les signaux vidéo 1080/24p.

#### **Note**

Cette fonction n'est opérationnelle que pour les signaux vidéo via la fonction Screen mirroring.

[174] Ajustement des réglages | Screen Settings **Profiter d'un contenu 4K (4K Output)**

Vous pouvez configurer la sortie ou non de signaux vidéo 4K via HDMI.

**1 Sélectionnez [Setup] - [Screen Settings] dans le menu principal.**

**2 Sélectionnez [4K Output].**

**Sélectionnez le réglage que vous souhaitez. 3**

- **Auto1 :** Reproduit des signaux vidéo 2K (1920 × 1080) pendant la lecture de vidéos en cas de connexion à un périphérique compatible 4K fabriqué par Sony. Reproduit des signaux vidéo 4K pendant la lecture de contenus vidéo 24p en cas de connexion à un périphérique compatible 4K qui n'est pas fabriqué par Sony. Ce réglage ne fonctionne pas pour la lecture d'images vidéo en 3D.
- **Auto2 :** Reproduit automatiquement des signaux vidéo 4K/24p lorsque vous raccordez un périphérique compatible 4K/24p et que vous configurez les réglages appropriés dans [Network content 24p Output].

**Off**

#### **Note**

- Si votre périphérique Sony n'est pas détecté lorsque [Auto1] est sélectionné, le réglage a le même effet que [Auto2].
- Le réglage [4K Output] n'a aucune incidence sur les signaux vidéo provenant des prises HDMI IN. Si vous souhaitez améliorer en 4K des signaux vidéo provenant des prises HDMI IN, utilisez [HDMI In 4K Scaling] dans le menu [HDMI Settings].

### [175] Ajustement des réglages | Screen Settings

# **Réglage de la conversion de l'espace colorimétrique pour le signal vidéo des prises HDMI (YCbCr/RGB (HDMI))**

**1 Sélectionnez [Setup] - [Screen Settings] dans le menu principal.**

**2 Sélectionnez [YCbCr/RGB (HDMI)].**

**Sélectionnez le réglage que vous souhaitez. 3**

- **Auto :** Détecte automatiquement le type de périphériques externes et commute sur le réglage colorimétrique correspondant.
- **YCbCr (4 : 2 : 2) :** Reproduit des signaux vidéo YCbCr 4:2:2
- **YCbCr (4 : 4 : 4) :** Reproduit des signaux vidéo YCbCr 4:4:4.
- **RGB :** Sélectionnez cette option en cas de connexion à un périphérique doté d'une prise DVI compatible HDCP.

#### **Note**

Le réglage [YCbCr/RGB (HDMI)] n'a aucune incidence sur les signaux vidéo provenant des prises HDMI IN.

#### **Astuce**

- Vous pouvez modifier le réglage, même si aucun périphérique n'est raccordé via HDMI.
- Le réglage est préservé, même si vous débranchez le câble HDMI.

[176] Ajustement des réglages | Screen Settings

# **Adoucissement de la gradation des signaux vidéo (SBM (Super Bit Mapping))**

SBM (Super Bit Mapping) est une fonction qui traite et reproduit un signal vidéo à gradation fluide à partir des prises HDMI OUT.

**1 Sélectionnez [Setup] - [Screen Settings] dans le menu principal.**

**2 Sélectionnez [SBM].**

**Sélectionnez le réglage que vous souhaitez. 3**

- **On :** Adoucit la gradation des signaux vidéo reproduits à partir des prises HDMI OUT.
- **Off :** Sélectionnez si des signaux vidéo déformés ou des couleurs non naturelles sont reproduits.

#### **Note**

Le réglage [SBM] n'a aucune incidence sur les signaux vidéo provenant des prises HDMI IN.

#### **Astuce**

- Vous pouvez modifier le réglage, même si aucun périphérique n'est raccordé via HDMI.
- Le réglage est préservé, même si vous débranchez le câble HDMI.

### [177] Ajustement des réglages | HDMI Settings

### **Amélioration des signaux vidéo en 4K (HDMI In 4K Scaling)**

Vous pouvez améliorer les signaux vidéo en 4K et les reproduire via les prises HDMI OUT de l'ampli-tuner.

**1 Sélectionnez [Setup] - [HDMI Settings] dans le menu principal.**

**2 Sélectionnez [HDMI In 4K Scaling].**

#### **Sélectionnez le réglage que vous souhaitez. 3**

- **Auto :** permet la commande automatique de mise à l'échelle vidéo de la sortie HDMI 4K si vous raccordez un téléviseur compatible 4K.
- **Off**

#### **Note**

- Cette fonction n'est opérationnelle que lorsque des signaux vidéo sont reçus via les prises HDMI IN. Le signal d'entrée HDMI doit être un signal 1080p/24 Hz 2D.
- La prise HDMI OUT B/HDMI ZONE ne prend pas en charge [HDMI In 4K Scaling]. Les signaux vidéo sont reproduits dans la même résolution que celle de l'entrée.

### [178] Ajustement des réglages | HDMI Settings **Commande des appareils HDMI (Control for HDMI)**

Vous pouvez activer ou désactiver la fonction Control for HDMI. Pour en savoir plus, reportezvous à « [Préparation à l'utilisation de la fonction «](#page-95-0) BRAVIA » Sync ».

**1 Sélectionnez [Setup] - [HDMI Settings] dans le menu principal.**

**2 Sélectionnez [Control for HDMI].**

**3 Sélectionnez [On] ou [Off].**

#### **Note**

Lorsque vous réglez [Control for HDMI] sur [On], il est possible que [Audio Out] soit automatiquement modifié.

- Lorsque l'ampli-tuner est en mode veille, le témoin d'alimentation du panneau avant s'allume en orange si [Control for HDMI] est réglé sur [On].
- Cette fonction n'est opérationnelle que lorsque [HDMI Out B Mode] est réglé sur [Main].

### [179] Ajustement des réglages | HDMI Settings

# **Mise hors tension de l'ampli-tuner et des appareils raccordés simultanément avec le téléviseur (fonction Mise en arrêt du système) (Standby Linked to TV)**

Vous pouvez mettre automatiquement hors tension l'ampli-tuner et l'appareil raccordé lorsque vous mettez hors tension le téléviseur.

**1 Sélectionnez [Setup] - [HDMI Settings] dans le menu principal.**

**2 Sélectionnez [Standby Linked to TV].**

#### **Sélectionnez le réglage que vous souhaitez. 3**

- **Auto** : Lorsque l'entrée de l'ampli-tuner est réglée sur [TV], [BD/DVD], [GAME], [SAT/CATV], [SA-CD/CD], [VIDEO 1], [VIDEO 2] ou [Screen mirroring], l'ampli-tuner s'éteint lorsque le téléviseur est mis hors tension.
- **On** : l'ampli-tuner s'éteint lorsque le téléviseur est mis hors tension, indépendamment de l'entrée de l'ampli-tuner.
- **Off** : l'ampli-tuner ne s'éteint pas lorsque le téléviseur est mis hors tension, indépendamment de l'entrée de l'ampli-tuner.

#### **Note**

- Selon l'état de l'appareil raccordé, il peut ne pas être mis hors tension.
- La fonction Mise en arrêt du système peut fonctionner avec d'autres appareils que ceux fabriqués par Sony, mais le fonctionnement n'est pas garanti.

[180] Ajustement des réglages | HDMI Settings

# **Profiter du contenu d'un périphérique connecté sans mettre sous tension l'ampli-tuner (Standby Through)**

Cette fonction vous permet de profiter du son et de l'image d'un périphérique connecté sans devoir mettre sous tension l'ampli-tuner.

**1 Sélectionnez [Setup] - [HDMI Settings] dans le menu principal.**

**2 Sélectionnez [Standby Through].**

#### **Sélectionnez le réglage que vous souhaitez. 3**

- **Auto :** l'ampli-tuner reproduit les signaux HDMI sur le téléviseur depuis la prise HDMI OUT lorsque le téléviseur est allumé et que l'ampli-tuner est en mode veille. Sony recommande ce réglage si vous utilisez un téléviseur compatible « BRAVIA » Sync fabriqué par Sony. Ce réglage permet d'économiser de l'énergie en mode veille par rapport au réglage [On].
- **On :** l'ampli-tuner reproduit en continu des signaux HDMI depuis la prise HDMI OUT

lorsqu'il est en mode veille. Sony conseille ce paramètre si vous utilisez un téléviseur qui n'est pas fabriqué par Sony.

**Off :** l'ampli-tuner ne reproduit pas de signaux HDMI lorsqu'il est en mode veille. Ce réglage permet d'économiser de l'énergie en mode veille par rapport au réglage [On].

#### **Note**

- Lorsque l'ampli-tuner est en mode veille, le témoin d'alimentation du panneau avant s'allume en orange si [Standby Through] est réglé sur [On] ou [Auto].
- Lorsque [Auto] est sélectionné, la reproduction de l'image et du son sur le téléviseur prend légèrement plus de temps que lorsque [On] est sélectionné.
- Cette fonction n'est pas opérationnelle pour la prise HDMI OUT B/HDMI ZONE.
- [Auto] peut fonctionner sur d'autres périphériques que ceux fabriqués par Sony. Toutefois, le fonctionnement n'est pas garanti.

[181] Ajustement des réglages | HDMI Settings

### **Réglage de la sortie du signal audio HDMI des appareils raccordés (Audio Out)**

Vous pouvez régler la sortie du signal audio HDMI des appareils de lecture raccordés à l'amplituner via une connexion HDMI.

**1 Sélectionnez [Setup] - [HDMI Settings] dans le menu principal.**

**2 Sélectionnez [Audio Out].**

#### **Sélectionnez le réglage que vous souhaitez. 3**

- **AMP :** les signaux audio HDMI provenant des appareils de lecture sont uniquement reproduits sur les enceintes raccordées à l'ampli-tuner. Il est possible de lire le son multicanal en l'état.
- **TV + AMP :** le son est reproduit à partir de l'enceinte du téléviseur et des enceintes raccordées à l'ampli-tuner.

#### **Note**

- Les signaux audio ne sont pas reproduits à partir de l'enceinte du téléviseur si [Audio Out] est réglée sur [AMP].
- La qualité sonore du périphérique de lecture dépend de celle du téléviseur (nombre de canaux, fréquence d'échantillonnage, etc.). Si le téléviseur est doté de haut-parleurs stéréo, le son reproduit depuis l'ampli-tuner est de nature stéréo identique à celle du téléviseur, même en cas de lecture d'une source multicanaux.
- Lorsque vous raccordez l'ampli-tuner à un appareil vidéo (projecteurs, etc.), il est possible que le son ne soit pas reproduit depuis l'ampli-tuner. Le cas échéant, sélectionnez [AMP].
- **Lorsque vous sélectionnez [TV + AMP], seul le son provenant des prises HDMI IN est reproduit à** partir de l'enceinte du téléviseur.

[182] Ajustement des réglages | HDMI Settings

# **Réglage du niveau du caisson de graves (Subwoofer Level)**

Vous pouvez régler le niveau du caisson de graves sur 0 dB ou +10 dB lorsque des signaux

PCM sont entrés via une connexion HDMI. Il est possible de régler indépendamment le niveau de chacune des entrées auxquelles une prise d'entrée HDMI est affectée.

**1 Sélectionnez [Setup] - [HDMI Settings] dans le menu principal. 2 Sélectionnez [Subwoofer Level]. Sélectionnez le réglage que vous souhaitez. Auto :** règle automatiquement le niveau sur 0 dB ou +10 dB, en fonction du flux audio. **+10 dB 0 dB 3**

#### **Note**

Ce réglage n'est pas valide lorsque [FM TUNER], [USB], [Bluetooth], [Home Network], [Music Services] ou [Screen mirroring] est sélectionné.

[183] Ajustement des réglages | HDMI Settings

### **Sélection de la méthode pour utiliser la prise HDMI OUT B (HDMI Out B Mode)**

Vous pouvez utiliser la prise HDMI OUT B/HDMI ZONE pour la zone HDMI.

**Note** Lorsque [Zone] est sélectionné, la fonction Control for HDMI n'est pas opérationnelle. Pour en savoir plus sur la sélection de l'entrée de la zone HDMI, reportez-vous à « [Profiter de vidéos et du son dans](#page-0-0) [un autre lieu en raccordant un autre amplificateur ou téléviseur à l'aide de connexions HDMI \(zone](#page-0-0) **1 Sélectionnez [Setup] - [HDMI Settings] dans le menu principal. 2 Sélectionnez [HDMI Out B Mode]. Sélectionnez le réglage que vous souhaitez. 3 Main :** utilise la prise pour HDMI OUT B. Recommandé si vous profitez du contenu d'un téléviseur ou d'un projecteur dans une seule pièce (zone principale). **Zone :** Utilise la prise pour la zone HDMI. Recommandé lorsque vous profitez de vidéo ou de son depuis un périphérique raccordé à l'ampli-tuner dans une autre pièce (zone HDMI).

### [184] Ajustement des réglages | HDMI Settings

### **Déterminer la priorité pour la zone principale (Priority)**

Si vous sélectionnez la même entrée HDMI pour la zone principale et la zone HDMI lorsque la fonction de la zone HDMI est activée, il peut y avoir des interférences avec les signaux audio et vidéo dans la zone principale. Afin d'éviter d'éventuelles interférences, vous pouvez donner la priorité à la zone principale pour la sélection de l'entrée HDMI.

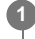

[HDMI\)](#page-0-0) ».

#### **2 Sélectionnez [Priority].**

#### **Sélectionnez le réglage que vous souhaitez. 3**

#### **Main & Zone :**

Vous pouvez profiter de la même entrée dans la zone principale et la zone HDMI. Toutefois, il peut y avoir des interférences entre les signaux audio et vidéo de la zone principale et ceux de la zone HDMI.

**Main Only :**

Vous pouvez profiter d'une bonne qualité audio et vidéo dans la zone principale. Toutefois, si la même entrée est sélectionnée dans la zone HDMI, il n'y a pas de sortie vidéo ou audio depuis la zone HDMI.

#### **Note**

Cette fonction n'est opérationnelle que lorsque [HDMI Out B Mode] est réglé sur [Zone].

#### **Astuce**

Si vous raccordez des téléviseurs avec des résolutions différentes dans la zone principale et la zone HDMI, mais que vous sélectionnez la même entrée HDMI pour les deux zones, la plus faible des deux résolutions est utilisée pour les signaux vidéo reproduits sur les deux téléviseurs.

[185] Ajustement des réglages | HDMI Settings

### **Réglage des formats de signaux HDMI (HDMI Signal Format)**

Vous pouvez sélectionner le format de signal de sorte que l'ampli-tuner puisse recevoir des signaux 4K haute résolution.

**1 Sélectionnez [Setup] - [HDMI Settings] dans le menu principal.**

**2 Sélectionnez [HDMI Signal Format].**

**3 Sélectionnez l'entrée HDMI à laquelle vous souhaitez appliquer le paramètre.**

#### **Sélectionnez le réglage que vous souhaitez. 4**

- **Standard format :** Effectuez ce choix lorsque vous n'utilisez pas un format vidéo à haute bande passante.
- **Enhanced format :** Effectuez ce choix lorsque vous utilisez des formats vidéo à haute bande passante comme 4K/60p 4:4:4, 4:2:2 et 4K/60p 4:2:0 10 bits.

#### **Note**

- Lorsque [Enhanced format] est sélectionné, nous conseillons d'utiliser un câble HDMI haute vitesse avec Ethernet, qui prend en charge 18 Gbits/s.
- Lorsque [Enhanced format] est sélectionné, certains périphériques (décodeurs câble ou décodeurs satellite, lecteurs Blu-ray Disc et lecteurs DVD) peuvent mal fonctionner. Le cas échéant, sélectionnez [Standard format].
- Si votre téléviseur possède un menu similaire pour le format vidéo à haute bande passante, vérifiez le réglage sur le menu du téléviseur lorsque vous sélectionnez [Enhanced format] sur cet amplituner. Pour des informations détaillées sur le réglage du menu du téléviseur, reportez-vous au mode d'emploi du téléviseur.
- Pour des informations détaillées sur le format vidéo à haute bande passante, reportez-vous à « Formats vidéo pris en charge » dans « [À propos des connexions HDMI](#page-38-0) ».

[186] Ajustement des réglages | Input Settings

# **Modification de l'affectation et de l'affichage des prises d'entrée**

Vous pouvez personnaliser les réglages de chacune des entrées en fonction de vos préférences et de l'utilisation que vous en faites.

Sélectionnez [Setup] - [Input Settings] dans le menu principal, puis réglez chacun des éléments indiqués ci-dessous.

#### **Input**

Vous pouvez changer les réglages de [Icon], [Name], [Watch / Listen], [Show / Hide], [OPTICAL / COAXIAL] et [Input Mode] pour chaque entrée.

#### **Note**

- Les réglages de [HDMI], [VIDEO IN] et [AUDIO IN] sur l'écran Input Settings sont fixes et ne peuvent pas être modifiés.
- Le réglage de [OPTICAL / COAXIAL] pour [TV] est fixe et ne peut pas être modifié.

### **Icon**

Vous pouvez configurer l'icône affichée dans le menu Watch/Listen.

#### **Name**

Vous pouvez changer le nom affiché dans le menu Watch/Listen.

#### **Watch / Listen**

Vous pouvez régler si l'entrée est affichée dans le menu Watch ou le menu Écouter.

- **Watch :** affiche une entrée dans le menu Watch.
- **Listen :** affiche une entrée dans le menu Listen.
- **Watch / Listen :** affiche une entrée dans les menus Watch et Listen.

#### **Show / Hide**

Vous pouvez régler si une entrée est affichée ou non.

- **Show :** affiche l'entrée.
- **Hide :** masque l'entrée.

### **OPTICAL / COAXIAL**

Vous pouvez régler la ou les prises d'entrée audio numériques affectées à chacune des entrées.

- **OPT**
- **COAX**
- **None**

#### **Input Mode**

Vous pouvez régler le mode d'entrée pour chaque entrée.

- **Auto**
- **Optical**
- **Coaxial**
- **Analog**

### [187] Ajustement des réglages | Input Settings **Modification du nom de chacune des entrées (Name)**

**1 Sélectionnez [Setup] - [Input Settings] dans le menu principal.**

**2 Sélectionnez le nom d'entrée que vous souhaitez modifier.**

**Sélectionnez [Name]. 3**

Un clavier s'affiche sur l'écran du téléviseur.

Appuyez sur  $\triangle$  /  $\triangle$  /  $\triangleright$  et  $\triangleright$  pour sélectionner les caractères un par un afin de **saisir le nom. 4**

**Sélectionnez [Enter]. 5**

Le nom que vous avez saisi est enregistré.

[188] Ajustement des réglages | Network Settings

### **Configuration d'une connexion par réseau local câblé**

Vous pouvez configurer une connexion par réseau local câblé grâce à la procédure suivante.

**1 Sélectionnez [Setup] - [Network Settings] dans le menu principal.**

**2 Sélectionnez [Internet Settings].**

#### **Sélectionnez [Configuration câblée]. 3**

L'écran permettant de sélectionner la méthode d'acquisition de l'adresse IP et s'affiche sur l'écran du téléviseur.

**Sélectionnez [Autom.]. 4**

L'écran de confirmation s'affiche.

**5 Appuyez sur**  $\blacktriangle$ **/ pour parcourir les informations, puis sur**  $\blacktriangle$ **.** 

#### **Sélectionnez [Sauvegarder et connecter]. 6**

L'ampli-tuner commence à se connecter au réseau. Pour en savoir plus, reportez-vous aux messages qui s'affichent sur l'écran du téléviseur.

### **Si vous utilisez une adresse IP fixe**

Sélectionnez [Manual] à l'étape 4 et suivez les instructions à l'écran.

#### **Astuce**

Reportez-vous à [Network Connection Status] lorsque vous vérifiez les paramètres réseau.

[189] Ajustement des réglages | Network Settings

### **Configuration d'une connexion par réseau local sans fil**

#### **Avant de procéder à la configuration du réseau**

Si votre routeur (point d'accès) LAN sans fil est compatible Wi-Fi Protected Setup (WPS), vous pouvez facilement configurer les paramètres réseau à l'aide de la touche WPS. Sinon, vous devez sélectionner ou saisir les informations suivantes. Vérifiez préalablement les informations suivantes.

- Le nom du réseau (SSID) (\*1) du routeur du réseau local sans fil/point d'accès.
- La clé de sécurité (mot de passe) (\*2) pour le réseau
- \*1 SSID (Service Set Identifier) est un nom qui identifie un point d'accès particulier.
- Ces informations doivent être disponibles sur une étiquette apposée sur votre routeur de réseau local sans fil/point d'accès, dans le mode d'emploi, auprès de la personne qui a configuré votre réseau sans fil ou dans les informations fournies par votre prestataire de services Internet. \*2

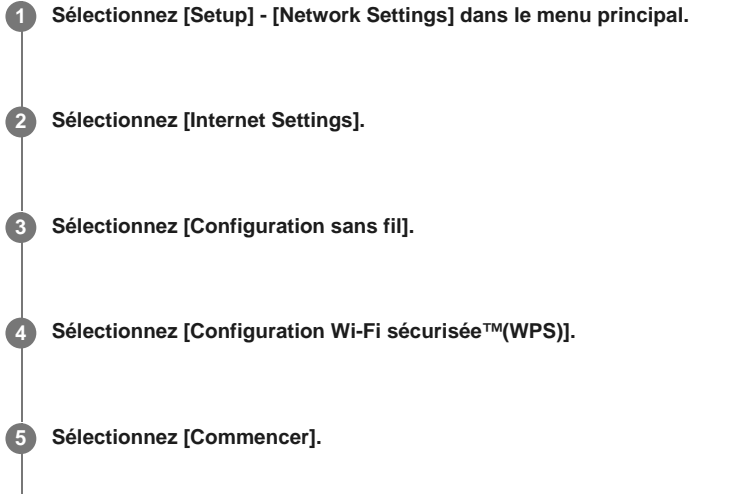

#### **Appuyez sur la touche WPS du point d'accès.**

L'ampli-tuner commence à se connecter au réseau. Une fois la configuration du réseau terminée, [  $\text{m}$ ] s'allume sur le panneau d'affichage.

#### **Si vous sélectionnez le nom du réseau (SSID) de votre choix**

Sélectionnez le nom du réseau (SSID) de votre choix à l'étape 4, saisissez la clé de sécurité (ou la phrase de passe) à l'aide du clavier affiché à l'écran, puis sélectionnez [Entrer] pour confirmer la clé de sécurité. L'ampli-tuner commence à se connecter au réseau. Pour en savoir plus, reportez-vous aux messages qui s'affichent sur l'écran du téléviseur.

#### **Si vous entrez manuellement une adresse IP fixe**

Sélectionnez [Nouvelle inscription de connexion] - [Enregist. manuel] à l'étape 4 et suivez les instructions à l'écran.

#### **Si vous utilisez un code (WPS) PIN**

Sélectionnez [Nouvelle inscription de connexion] - [Méthode NIP (WPS)] à l'étape 4 et suivez les instructions à l'écran.

#### **Astuce**

**6**

Reportez-vous à [Network Connection Status] lorsque vous vérifiez l'état de la connexion réseau.

**Vérification de l'état de la connexion réseau (Network**

### **Connection Status)**

Vous pouvez vérifier l'état actuel de la connexion réseau.

**1 Sélectionnez [Setup] - [Network Settings] à partir du menu principal.**

**2 Sélectionnez [Network Connection Status].**

[191] Ajustement des réglages | Network Settings

# **Vérification si la connexion réseau a été correctement établie (Network Connection Diagnostics)**

Vous pouvez effectuer le diagnostic réseau pour vérifier si la connexion réseau a été correctement établie.

**1 Sélectionnez [Setup] - [Network Settings] à partir du menu principal.**

**2 Sélectionnez [Network Connection Diagnostics].**

**3 Suivez les instructions à l'écran.**

[192] Ajustement des réglages | Network Settings

# **Réglage du canal de fréquence radio prioritaire pour Miroir d'écran (Screen mirroring RF Setting)**

Si vous utilisez plusieurs systèmes sans fil tels que des LAN (réseaux locaux), il est possible que les signaux sans fil soient instables. Le cas échéant, il est possible d'améliorer la stabilité de la lecture en réglant le canal de fréquence radio prioritaire pour Miroir d'écran.

**1 Sélectionnez [Setup] - [Network Settings] dans le menu principal.**

**2 Sélectionnez [Screen mirroring RF Setting].**

**Sélectionnez le réglage que vous souhaitez. 3**

- **Auto :** Sélectionnez cette option dans des conditions normales. L'ampli-tuner sélectionne automatiquement le meilleur canal pour Miroir d'écran.
- **CH1/CH6/CH11 :** Le canal sélectionné est prioritaire pour les connexions de Miroir d'écran.

[193] Ajustement des réglages | Network Settings

**Affichage du serveur du réseau domestique connecté (Connection Server Settings)**

Vous pouvez modifier les paramètres d'affichage du serveur connecté, vérifier la connexion ou supprimer le serveur de la liste.

**1 Sélectionnez [Setup] - [Network Settings] à partir du menu principal.**

**2 Sélectionnez [Connection Server Settings].**

[194] Ajustement des réglages | Network Settings

# **Activation de l'accès automatique à partir d'une nouvelle télécommande détectée (Auto Home Network Access Permission)**

Vous pouvez configurer si l'ampli-tuner autorise ou non l'accès automatique à partir d'une nouvelle télécommande détectée sur le réseau domestique.

**1 Sélectionnez [Setup] - [Network Settings] dans le menu principal.**

**2 Sélectionnez [Auto Home Network Access Permission].**

**3 Sélectionnez [On] ou [Off].**

[195] Ajustement des réglages | Network Settings

# **Réglage de l'appareil de commande de cet ampli-tuner depuis un périphérique du réseau domestique (Home Network Access Control)**

Vous pouvez vérifier la liste des produits compatibles avec une télécommande sur le réseau domestique et configurer si chaque produit est accessible ou non via cet ampli-tuner.

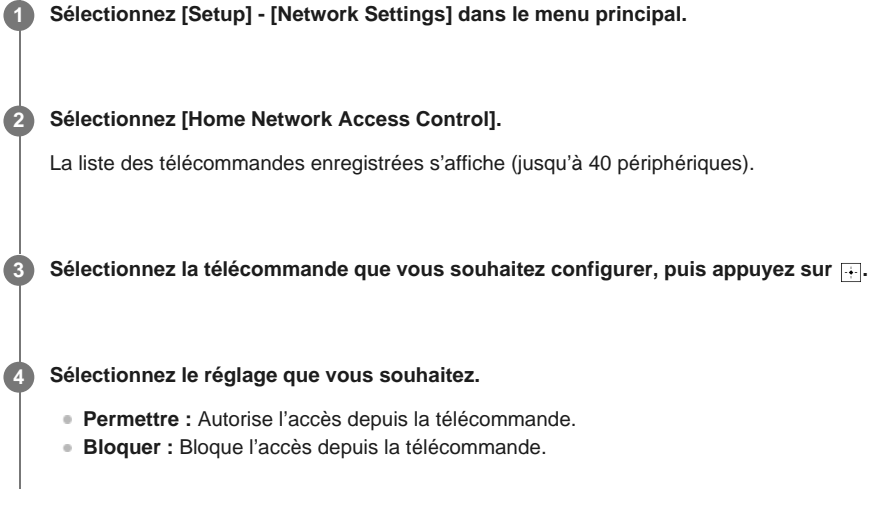

[196] Ajustement des réglages | Network Settings

**Vérification de l'appareil Video & amp; TV SideView** 

### **enregistré (Registered Remote Devices)**

Vous pouvez vérifier les appareils Video & TV SideView qui sont capables de commander l'ampli-tuner.

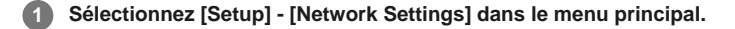

**2 Sélectionnez [Registered Remote Devices].**

#### **Note**

Vous pouvez enregistrer jusqu'à 5 appareils Video & TV SideView. Si vous voulez ajouter un nouvel appareil lorsque le nombre maximum de 5 appareils est atteint, retirez les appareils superflus avant d'en ajouter un nouveau.

[197] Ajustement des réglages | Network Settings

# **Activation de la fonction réseau, même lorsque cet ampli-tuner est en mode veille (Remote Start)**

Si cette fonction est réglée sur [On], il est possible de mettre sous tension l'ampli-tuner par un périphérique via le réseau lorsque l'ampli-tuner est en mode veille.

**1 Sélectionnez [Setup] - [Network Settings] dans le menu principal.**

**2 Sélectionnez [Remote Start].**

**3 Sélectionnez [On] ou [Off].**

[198] Ajustement des réglages | Network Settings

# **Activation du mode de commande pour la maintenance (External Control)**

Vous pouvez configurer si un contrôleur dédié (télécommande d'automatisme domestique) sur le réseau domestique est autorisée à commander l'ampli-tuner.

**1 Sélectionnez [Setup] - [Network Settings] dans le menu principal.**

**2 Sélectionnez [External Control].**

**3 Sélectionnez [On] ou [Off].**

[199] Ajustement des réglages | Bluetooth Settings **Sélection du mode BLUETOOTH (Bluetooth Mode)**

Vous pouvez profiter de contenu de périphériques distants via cet ampli-tuner ou écouter le son

**1 Sélectionnez [Setup] - [Bluetooth Settings] dans le menu principal.**

#### **2 Sélectionnez [Bluetooth Mode].**

#### **Sélectionnez le réglage que vous souhaitez. 3**

- **Receiver :** l'ampli-tuner est en mode récepteur, ce qui lui permet de recevoir et de reproduire l'audio provenant d'un appareil BLUETOOTH.
- **Transmitter :** l'ampli-tuner est en mode émetteur, ce qui lui permet d'envoyer de l'audio sur un récepteur BLUETOOTH (tel qu'un casque).
- [BT TX] apparaît sur le panneau d'affichage.
- **Off :** L'alimentation en BLUETOOTH est désactivée et il est impossible de sélectionner [Listen] - [Bluetooth] dans le menu principal.

#### **Note**

- Il est impossible de commuter [Bluetooth Mode] lorsque l'entrée de l'ampli-tuner est réglée sur [Bluetooth] ou [Screen mirroring].
- Aucun son n'est reproduit par les enceintes raccordées à l'ampli-tuner lorsque [Bluetooth Mode] est réglé sur [Transmitter].
- En mode [Transmitter], l'ampli-tuner peut envoyer de l'audio sur 1 périphérique au maximum.

#### **Astuce**

- Vous pouvez configurer le taux des données de transmission pour la lecture LDAC à l'aide de [Wireless Playback Quality] dans le menu [Bluetooth Settings].
- Si vous raccordez l'ampli-tuner à votre smartphone alors que [Transmitter] est sélectionné et qu'aucun autre récepteur BLUETOOTH n'est raccordé à l'ampli-tuner, le réglage bascule automatiquement sur [Receiver] et vous pouvez écouter le son provenant du smartphone sur l'amplituner.
- Vous pouvez également commuter entre les modes [Receiver] (RX) et [Transmitter] (TX) en appuyant sur la touche <sup>8</sup> RX/TX de la télécommande.
- Selon le récepteur BLUETOOTH, vous pouvez régler son volume depuis l'ampli-tuner lorsque [Transmitter] est sélectionné.

### [200] Ajustement des réglages | Bluetooth Settings **Vérification de la liste des périphériques BLUETOOTH (Device List)**

Vous pouvez vérifier la liste des amplis-tuners BLUETOOTH appariés et détectés tels qu'un casque lorsque [Bluetooth Mode] est réglé sur [Transmitter]. Vous pouvez procéder au pairage avec les périphériques détectés dans la liste.

**1 Sélectionnez [Setup] - [Bluetooth Settings] dans le menu principal.**

**2 Sélectionnez [Device List].**

#### **Astuce**

Sélectionnez [Balayer] pour actualiser la liste.

# **Réglage du mode veille BLUETOOTH (Bluetooth Standby)**

Vous pouvez régler le mode veille BLUETOOTH afin que l'ampli-tuner puisse être commandé par un appareil BLUETOOTH, même lorsque l'ampli-tuner est en mode veille.

#### **1 Sélectionnez [Setup] - [Bluetooth Settings] dans le menu principal.**

**2 Sélectionnez [Bluetooth Standby].**

#### **Sélectionnez le réglage que vous souhaitez. 3**

- **On :** Vous pouvez mettre l'ampli-tuner sous tension à partir d'un appareil BLUETOOTH apparié.
- **Off :** L'ampli-tuner ne peut pas être mis sous tension à partir d'un appareil BLUETOOTH apparié.

#### **Note**

- Lorsque l'ampli-tuner est en mode veille, le témoin d'alimentation du panneau avant s'allume en orange si les conditions suivantes sont réunies :
	- [Bluetooth Standby] est réglé sur [On].
	- Un appareil BLUETOOTH qui existe déjà dans les informations d'enregistrement de pairage est à nouveau apparié.
- Cette fonction n'est opérationnelle que lorsque [Bluetooth Mode] est réglé sur [Receiver] ou [Transmitter].
- Si vous réglez [Quick Start/Network Standby] sur [On] et [Bluetooth Standby] sur [On], l'ampli-tuner se met sous tension lorsque vous établissez une connexion BLUETOOTH à partir d'un appareil BLUETOOTH. (Modèles pour les États-Unis, le Canada et l'Océanie uniquement)

# [202] Ajustement des réglages | Bluetooth Settings **Réglage des codecs audio BLUETOOTH (Bluetooth Codec - AAC/Bluetooth Codec - LDAC)**

Vous pouvez activer ou désactiver l'audio AAC (Advanced Audio Coding) ou LDAC.

**1 Sélectionnez [Setup] - [Bluetooth Settings] dans le menu principal.**

**2 Sélectionnez [Bluetooth Codec - AAC] ou [Bluetooth Codec - LDAC].**

#### **Sélectionnez le réglage que vous souhaitez. 3**

- **On :** l'audio AAC et/ou LDAC est disponible si le périphérique BLUETOOTH prend en charge AAC ou LDAC.
- **Off :** l'audio AAC et/ou LDAC n'est pas disponible.

#### **Note**

- Si vous modifiez ces réglages, ils seront appliqués à partir de la prochaine connexion de l'appareil BLUETOOTH.
- Ces fonctions ne sont opérationnelles que lorsque [Bluetooth Mode] est réglé sur [Receiver] ou [Transmitter]
- Lorsque la fonction Wireless Surround est activée, l'audio LDAC n'est pas disponible même si cette fonction est réglée sur [On].

Lorsqu'un appareil BLUETOOTH est connecté, il est impossible de modifier les réglages de ces fonctions.

#### **Astuce**

- Vous pouvez profiter d'une qualité sonore de haute qualité si AAC ou LDAC est activé.
- LDAC est une technologie d'encodage audio développée par Sony qui permet la transmission de contenus Audio haute résolution (Hi-Res), même par l'intermédiaire d'une connexion BLUETOOTH. Contrairement à d'autres technologies d'encodage compatibles BLUETOOTH, notamment SBC, elle ne nécessite aucune rétro-conversion du contenu Audio haute résolution (\*1). Elle permet en outre de transmettre, via un réseau sans fil BLUETOOTH environ trois fois plus de données (\*2) que ces autres technologies avec une qualité sonore inégalée, grâce à un encodage efficace et une transmission par paquets optimisée.

[203] Ajustement des réglages | Bluetooth Settings

# **Réglage de la qualité sonore BLUETOOTH (Wireless Playback Quality)**

Vous pouvez régler le taux des données de transmission pour la lecture LDAC.

**1 Sélectionnez [Setup] - [Bluetooth Settings] à partir du menu principal. 2 Sélectionnez [Wireless Playback Quality]. Sélectionnez le réglage que vous souhaitez. 3 Auto:** Règle automatiquement le taux des données de transmission de LDAC. **Sound Quality :** Le taux de données le plus élevé est utilisé. Le son est envoyé avec une qualité plus élevée, mais la lecture audio peut devenir instable si la qualité de la liaison n'est pas suffisante. **Standard :** Un taux de données moyen est utilisé. Cela offre un équilibre entre la qualité sonore et la stabilité de la lecture. **Connection :** La stabilité a la priorité. La qualité sonore peut être raisonnable et l'état de la connexion est plus susceptible de demeurer stable. Ce réglage est recommandé si la connexion est instable.

#### **Note**

Cette fonction n'est disponible que si [Bluetooth Mode] est réglé sur [Transmitter] et que [Bluetooth Codec - LDAC] est réglé sur [On].

[204] Ajustement des réglages | Zone Settings

# **Activation ou désactivation de l'affichage de [Zone Controls] dans le menu principal (Zone Controls)**

Vous pouvez choisir d'afficher ou pas [Zone Controls] dans le menu principal en suivant la procédure ci-dessous.

**1 Sélectionnez [Setup] - [Zone Settings] dans le menu principal.**

<sup>\*1</sup> À l'exception des contenus au format DSD Par rapport à SBC (Subband Coding) en cas de sélection d'un débit binaire de 990 kbit/s (96/48 kHz) ou 909 kbit/s (88,2/44,1  $kHz$ \*2

**Sélectionnez le réglage que vous souhaitez. 3**

- **Show** : [Zone Controls] s'affiche dans le menu principal.
- **Hide** : [Zone Controls] ne s'affiche pas dans le menu principal.

### [205] Ajustement des réglages | Zone Settings **Réglage de la commande du volume pour la zone 2 (Zone2 Line Out)**

Vous pouvez régler une commande de volume variable ou fixe pour les prises ZONE 2 OUT.

**1 Sélectionnez [Setup] - [Zone Settings] dans le menu principal.**

**2 Sélectionnez [Zone2 Line Out].**

**Sélectionnez le réglage que vous souhaitez. 3**

**Variable :**

recommandé lors de l'utilisation d'un autre amplificateur n'ayant pas de commande de volume pour la Zone 2.

Il est possible de changer le volume pour les prises ZONE 2 OUT.

**Fixed :**

recommandé lors de l'utilisation d'un autre amplificateur avec une commande de volume variable pour la Zone 2. Le volume des prises ZONE 2 OUT est fixe.

#### **Note**

Si [Variable] est réglé, le volume est réduit par défaut. Augmentez le volume tout en écoutant le son après avoir terminé la configuration. Le volume des bornes SPEAKERS ZONE 2 est changé en même temps que celui des prises ZONE 2 OUT.

[206] Ajustement des réglages | Wireless Surround Settings

# **Profiter du son surround à l'aide des enceintes sans fil (Wireless Surround Settings)**

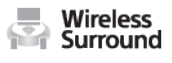

Vous pouvez utiliser deux enceintes sans fil (non fournies) raccordées à l'ampli-tuner en tant qu'enceintes surround. Dans ce cas, l'ampli-tuner doit être préalablement réglé. Vous devrez également utiliser deux enceintes sans fil Sony du même modèle.

Pour en savoir plus sur les enceintes applicables, rendez-vous sur le site Web suivant : <http://www.sony.net/nasite>

Mettez à jour l'ampli-tuner et les enceintes sans fil à la dernière version de logiciel.

**1 Installez les enceintes applicables, et allumez-les.**

**2 Sélectionnez [Setup] - [Wireless Surround Settings] dans le menu principal.**

**3 Suivez les instructions à l'écran.**

#### **Note**

La fonction Wireless Surround sera disponible avec la version système de l'ampli-tuner M35.R.2000 ou une version supérieure et l'enceinte sans fil version 2.00 ou une version supérieure. Si vous n'arrivez pas à régler la fonction Wireless Surround, vérifiez que le système de l'ampli-tuner ou des enceintes sans fil est à la dernière version. Vous pouvez vérifier la version système de l'ampli-tuner dans [System Information] du menu [System Settings]. Pour en savoir plus sur la mise à jour du système, reportez-vous à « [Mise à jour du logiciel \(Software](#page-0-0) [Update\)](#page-0-0) ».

Pour en savoir plus sur la méthode de mise à jour des enceintes sans fil, reportez-vous aux instructions qui leur sont jointes.

- Le logiciel des enceintes sans fil ne se met pas automatiquement à jour si la fonction Wireless Surround est activée. Pour mettre à jour le logiciel, désactivez la fonction Wireless Surround, puis connectez les enceintes sans fil à Internet.
- **Lorsque la fonction Wireless Surround est activée, il est impossible de connecter l'ampli-tuner au** réseau via une connexion par réseau local sans fil. Utilisez une connexion par réseau local câblé pour raccorder l'ampli-tuner au réseau.
- **Lorsque la fonction Wireless Surround est activée, vous ne pouvez pas utiliser les fonctionnalités** multi-zone.
- Les champs sonores disponibles sont limités lorsque la fonction Wireless Surround est activée. Vous ne pouvez sélectionner que les champs sonores suivants.
	- Surround
	- Direct
	- Neo:6 Cinema
	- Neo:6 Music
- Selon le signal d'entrée, il est possible que vous ne puissiez pas obtenir un effet sonore surround immersif.
- Selon le programme ou le disque, les signaux audio des canaux surround peuvent être reproduits à un niveau très faible.
- Lorsque vous lisez du contenu qui prend en charge la technologie de protection de droits d'auteur (HDCP, etc.), il est possible que ce contenu ne soit pas reproduit par l'ampli-tuner.
- Lorsque la fonction Wireless Surround est activée, le son peut être retardé par rapport à l'image.
- Il est impossible d'utiliser simultanément les fonctions Wireless Surround et AirPlay. Si vous démarrez la lecture AirPlay en utilisant la fonction Wireless Surround, la fonction Wireless Surround est automatiquement désactivée, et si vous activez à nouveau la fonction Wireless Surround, la lecture AirPlay s'arrête automatiquement.

#### **Astuce**

Vous pouvez également régler la fonction Wireless Surround sur l'app SongPal. Dans ce cas, sélectionnez l'ampli-tuner dans l'app SongPal à l'étape 2, puis suivez les instructions qui s'affichent à l'écran.

[207] Ajustement des réglages | System Settings **Sélection de la langue (Language)**

Vous pouvez choisir la langue des messages affichés à l'écran.

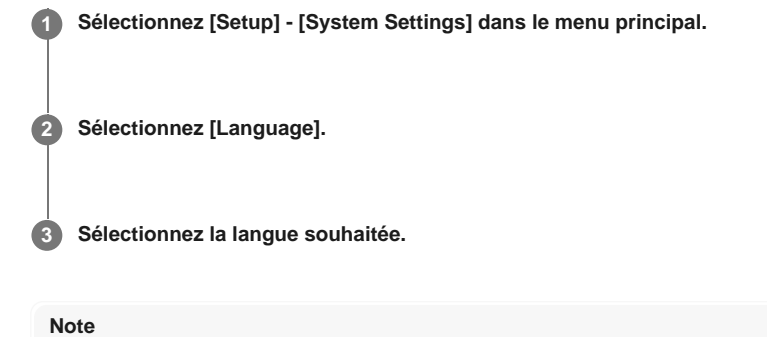

#### Lorsque la fonction Control for HDMI est activée à la fois sur l'ampli-tuner et sur le téléviseur (BRAVIA TV), la langue d'affichage de l'écran de l'ampli-tuner change simultanément lorsque la langue d'affichage de l'écran du téléviseur est changée.

[208] Ajustement des réglages | System Settings

# **Activation/désactivation de l'affichage pour le niveau du volume ou le champ sonore (Auto Display)**

Cette fonction vous permet d'activer ou de désactiver l'affichage des informations qui apparaissent sur l'écran du téléviseur lorsque vous modifiez le niveau du volume ou le champ sonore, etc., de l'ampli-tuner.

**1 Sélectionnez [Setup] - [System Settings] à partir du menu principal.**

**2 Sélectionnez [Auto Display].**

**3 Sélectionnez [On] ou [Off].**

[209] Ajustement des réglages | System Settings

# **Réduction du temps de démarrage (Quick Start/Network Standby) (uniquement pour les modèles destinés aux États-Unis, au Canada et à l'Océanie)**

Si cette fonction est réglée sur [On], le temps de démarrage peut être raccourci et l'ampli-tuner peut être mis sous tension lorsqu'il est détecté à partir d'un appareil connecté au même réseau.

**1 Sélectionnez [Setup] - [System Settings] dans le menu principal.**

**2 Sélectionnez [Quick Start/Network Standby].**

**3 Sélectionnez [On] ou [Off].**

### [210] Ajustement des réglages | System Settings **Réglage du mode veille (Auto Standby)**

Vous pouvez régler l'ampli-tuner pour qu'il passe automatiquement en mode veille lorsque vous ne l'utilisez pas ou lorsqu'aucun signal n'est entré dessus.

**1 Sélectionnez [Setup] - [System Settings] à partir du menu principal.**

**2 Sélectionnez [Auto Standby].**

#### **Sélectionnez [On] ou [Off].**

Lorsque vous sélectionnez [On], l'ampli-tuner passe en mode veille après environ 20 minutes.

#### **Note**

**3**

Cette fonction n'est pas opérationnelle dans les cas suivants :

[FM TUNER] est sélectionné comme entrée.

- Le logiciel de l'ampli-tuner est mis à jour.
- Un casque BLUETOOTH est raccordé.
- Si vous utilisez le mode Auto Standby et la minuterie de veille en même temps, la minuterie de veille prioritaire.

### [211] Ajustement des réglages | System Settings **Modification de la luminosité sur le panneau d'affichage (Dimmer)**

Modifiez la luminosité du panneau d'affichage.

**1 Sélectionnez [Setup] - [System Settings] dans le menu principal. 2 Sélectionnez [Dimmer]. Sélectionnez le réglage que vous souhaitez. Off Dark Bright 3**

#### **Astuce**

Vous pouvez également utiliser la touche DIMMER de l'ampli-tuner.

### [212] Ajustement des réglages | System Settings **Utilisation de la minuterie (Sleep)**

Vous pouvez régler l'ampli-tuner pour qu'il s'éteigne automatiquement après une durée spécifiée.

**1 Sélectionnez [Setup] - [System Settings] dans le menu principal.**

**2 Sélectionnez [Sleep].**

**Réglez le temps spécifié. 3**

- 2:00:00
- 1:30:00
- 1:00:00
- $0:30:00$
- Off

[SLEEP] s'allume sur le panneau d'affichage de l'ampli-tuner lorsque la minuterie de veille est utilisée.

#### **Astuce**

Vous pouvez vérifier la durée restante avant que l'ampli-tuner ne s'éteigne sur l'écran System Settings. En outre, la durée restante s'affiche en bas à droite de l'écran du téléviseur lorsqu'elle atteint 1 minute ou moins.
La minuterie de veille est annulée si vous effectuez les actions suivantes :

- Mettez à jour le logiciel de l'ampli-tuner.
- Allumez ou éteignez l'ampli-tuner.

### [213] Ajustement des réglages | System Settings

## **Réception d'informations sur un logiciel plus récent (Software Update Notification)**

Vous pouvez choisir de recevoir sur l'écran du téléviseur les informations sur la versions plus récente du logiciel.

**1 Sélectionnez [Setup] - [System Settings] dans le menu principal.**

**2 Sélectionnez [Software Update Notification].**

**3 Sélectionnez [On] ou [Off].**

**Note**

Les informations sur la version plus récente du logiciel ne s'affichent pas dans les cas suivants :

- La dernière version est déjà en cours d'utilisation.
- L'ampli-tuner n'est pas en mesure d'obtenir les données via un réseau.

### [214] Ajustement des réglages | System Settings

## **Suppression des données personnelles (Initialize Personal Information)**

Vous pouvez effacer les informations personnelles stockées sur l'ampli-tuner. Si vous mettez cet ampli-tuner au rebut, que vous le transférez ou que vous le revendez, veuillez supprimer toutes les informations personnelles pour des raisons de sécurité. Veuillez prendre les mesures appropriées, notamment la déconnexion de tous les services réseau que vous avez utilisés.

**1 Sélectionnez [Setup] - [System Settings] dans le menu principal.**

**2 Sélectionnez [Initialize Personal Information].**

**3 Suivez les instructions à l'écran.**

#### **Note**

- **Les historiques suivants seront effacés.** 
	- Les périphériques mobiles connectés à l'aide de la fonction Miroir d'écran
	- Le contenu saisi à l'aide du clavier affiché à l'écran

[215] Ajustement des réglages | System Settings

**Affectation d'un nom à l'ampli-tuner (Device Name)**

Vous pouvez affecter un nom d'appareil à l'ampli-tuner afin de le rendre facilement reconnaissable par d'autres appareils.

**1 Sélectionnez [Setup] - [System Settings] dans le menu principal. Sélectionnez [Device Name].** Un clavier s'affiche sur l'écran du téléviseur. **2** Appuyez sur ▲/ ♦/→ / • et <sub>H</sub> pour sélectionner les caractères un par un afin de **saisir le nom. 3 Sélectionnez [Enter].** Le nom que vous avez saisi est enregistré. **4**

[216] Ajustement des réglages | System Settings **Vérification de la version du logiciel et de l'adresse MAC sur l'ampli-tuner (System Information)**

Vous pouvez afficher les informations de versions du logiciel et l'adresse MAC de l'ampli-tuner.

**1 Sélectionnez [Setup] - [System Settings] à partir du menu principal.**

**2 Sélectionnez [System Information].**

[217] Ajustement des réglages | System Settings

# **Vérification des informations de licence du logiciel (Software License Information)**

Vous pouvez afficher les informations de licence du logiciel.

**1 Sélectionnez [Setup] - [System Settings] à partir du menu principal.**

**2 Sélectionnez [Software License Information].**

**3 Suivez les instructions à l'écran.**

[218] Ajustement des réglages | System Settings

**Mise à jour automatique du logiciel (Auto Update Settings)**

Vous pouvez régler le logiciel pour qu'il se mette automatiquement à jour. Si vous réglez [Mise à jour automatique] sur [Marche], la mise à jour automatique s'exécute de 2h00 à 5h00 du fuseau horaire sélectionné.

**1 Sélectionnez [Setup] - [System Settings] dans le menu principal.**

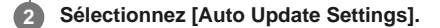

**3 Sélectionnez [Mise à jour automatique] et réglez la valeur sur [Marche].**

**4 Vérifiez que [Fuseau horaire] est sélectionné, puis appuyez sur .**

**5 Sélectionnez la zone, puis la ville la plus proche de là où vous vivez.**

#### **Note**

- Pour utiliser la fonction de mise à jour automatique, réglez [Mise à jour automatique] sur [Marche].
- Pour mettre à jour le logiciel à minuit lorsque l'ampli-tuner n'est pas utilisé, réglez [Mise à jour automatique] sur [Marche], et réglez également [Quick Start/Network Standby] (\*) sur [On].
- Si [Mise à jour automatique] est réglé sur [Marche] alors que [Quick Start/Network Standby] (\*) est réglé sur [Off], la mise à jour démarre automatiquement alors que l'ampli-tuner est hors tension.
- Selon le type de mise à jour fourni, la mise à jour peut démarrer automatiquement même si [Mise à jour automatique] est réglé sur [Non], ou la mise à jour peut démarrer automatiquement tandis que l'ampli-tuner est hors tension.
- Modèles pour les États-Unis, le Canada et l'Océanie uniquement. \*

### [219] Ajustement des réglages | System Settings **Mise à jour du logiciel (Software Update)**

**1 Sélectionnez [Setup] - [System Settings] dans le menu principal.**

**2 Sélectionnez [Software Update].**

**Sélectionnez [Mise à jour via Internet] ou [Mise-à-jour via une mémoire USB]. 3**

Si vous sélectionnez [Mise-à-jour via une mémoire USB], rendez-vous sur le site Web d'assistance à la clientèle pour télécharger la dernière version du logiciel.

#### **Mise à jour du logiciel 4**

[UPDATING] clignote sur le panneau d'affichage pendant la mise à jour du logiciel. Toutefois, [UPDATING] peut disparaître temporairement pendant la mise à jour. Une fois la mise à jour terminée, [COMPLETE] apparaît sur le panneau d'affichage et l'ampli-tuner redémarre automatiquement.

#### **Note**

- **La mise à jour peut prendre environ 1 heure.**
- Ne mettez pas l'ampli-tuner hors tension pendant la mise à jour du logiciel. Cela pourrait provoquer un dysfonctionnement.
- Vous ne pouvez pas restaurer l'ancienne version après la mise à jour du logiciel.

[220] Ajustement des réglages | Utilisation du menu sur le panneau d'affichage **Utilisation de l'ampli-tuner à l'aide du menu du panneau d'affichage**

Vous pouvez utiliser cet ampli-tuner à l'aide du panneau d'affichage, même si le téléviseur n'y est pas raccordé.

#### **Appuyez sur AMP MENU. 1**

Le menu s'affiche sur le panneau d'affichage de l'ampli-tuner.

Appuyez à plusieurs reprises sur  $\blacktriangle/\blacktriangleright$  pour sélectionner le menu de votre choix, **puis sur**  $\left| \cdot \right|$ **.** 

Appuyé à plusieurs reprises sur  $\blacktriangle/\blacklozenge$  pour sélectionner le paramètre que vous souhaitez régler, puis sur **... 3**

Appuyez à plusieurs reprises sur  $\blacktriangle/\blacklozenge$  pour sélectionner le paramètre de votre **choix, puis sur .**

### **Pour revenir à l'affichage précédent**

Appuyez sur  $\triangle$  ou BACK.

### **Pour quitter le menu**

Appuyez sur AMP MENU.

### **Note**

**2**

**4**

Certains paramètres et réglages peuvent être estompés sur le panneau d'affichage. Cela signifie qu'ils sont indisponibles, fixés ou qu'il est impossible de les modifier.

[221] Ajustement des réglages | Utilisation du menu sur le panneau d'affichage

## **Consultation des informations sur le panneau d'affichage**

Le panneau d'affichage offre diverses informations relatives à l'état de l'ampli-tuner, telles que le champ sonore.

**1 Sélectionnez l'entrée pour laquelle vous souhaitez consulter des informations.**

### **Appuyez sur DISPLAY MODE sur l'ampli-tuner à plusieurs reprises. 2**

Chaque fois que vous appuyez sur DISPLAY MODE, l'écran change comme suit de manière cyclique :

Nom de l'index de l'entrée (\*1) - entrée que vous avez sélectionnée - champ sonore actuellement appliqué (\*2) - niveau du volume - informations de flux (\*3)

#### **Lorsque vous écoutez une radio FM**

Nom de la station préréglée (\*1) - fréquence - nom du champ sonore actuellement appliqué (\*2) - niveau du volume

### **Lors de la réception de programmes RDS (modèles pour l'Europe et l'Océanie uniquement)**

Nom du service de programmes ou nom de la station préréglée (\*1) - fréquence, bande et

numéro de préréglage - champ sonore actuellement appliqué (\*2) - niveau du volume

- \*1 Le nom de l'index s'affiche uniquement si vous en avez affecté un à l'entrée ou à une station préréglée. Le nom de l'index ne s'affiche pas si seuls des espaces vides ont été entrés ou si c'est le même que le nom d'entrée.
- \*2 [PURE.DIRECT] apparaît sur le panneau d'affichage lorsque la fonction Pure Direct est activée.
- \*3 Il est possible que les informations du flux ne s'affichent pas.

#### **Note**

Il est possible que des caractères ou des symboles de certaines langues ne s'affichent pas.

[222] Ajustement des réglages | Rétablissement des réglages d'usine par défaut **Rétablissement des réglages d'usine par défaut**

Vous pouvez effacer tous les réglages mémorisés et restaurer les réglages d'usine par défaut de l'ampli-tuner grâce à la procédure suivante. Cette procédure peut également être utilisée pour initialiser l'ampli-tuner avant que vous ne l'utilisiez pour la première fois. Veillez à utiliser les touches de l'ampli-tuner pour procéder à cette opération.

#### **1 Éteignez l'ampli-tuner.**

#### **Maintenez** (<sup>1</sup>) (alimentation) enfoncé sur l'ampli-tuner pendant 5 secondes.

[CLEARING] clignote sur le panneau d'affichage pendant un moment, puis passe à [CLEARED !].

#### **Note**

**2**

Quelques minutes sont nécessaires pour effacer complètement la mémoire. Ne mettez pas l'amplituner hors tension tant que [CLEARED !] n'apparaît pas sur le panneau d'affichage.

### [223] Dépannage | Messages d'erreur **PROTECTOR**

L'ampli-tuner va s'éteindre automatiquement dans quelques secondes. Vérifiez les points suivants :

- Il est possible qu'il y ait une surtension ou une panne de courant. Débranchez le cordon d'alimentation secteur, puis rebranchez-le 30 minutes plus tard.
- Quelque chose recouvrait l'ampli-tuner et les orifices de ventilation sont bouchés. Retirez l'objet qui recouvre les orifices de ventilation de l'ampli-tuner.
- L'impédance des enceintes raccordées est inférieure à la plage d'impédance nominale indiquée sur le panneau arrière de l'ampli-tuner. Réduisez le niveau du volume.
- Débranchez le cordon d'alimentation secteur et laissez l'ampli-tuner refroidir pendant 30 minutes tout en procédant au dépannage suivant :
	- Débranchez toutes les enceintes et le caisson de graves.
	- Vérifiez que les fils des enceintes sont fermement torsadés aux deux extrémités.
	- Raccordez d'abord l'enceinte avant, augmenter le volume et utilisez l'ampli-tuner pendant au moins 30 minutes jusqu'à ce qu'il soit complètement chaud. Puis, raccordez chacune des enceintes supplémentaires, une à une, et testez-les jusqu'à ce que vous détectiez celle qui provoque une erreur de protection.

Après avoir vérifié les points ci-dessus et résolu les problèmes, branchez le cordon d'alimentation secteur et mettez l'ampli-tuner sous tension. Si le problème persiste, consultez votre distributeur Sony le plus proche.

[224] Dépannage | Messages d'erreur

## **[Une surcharge s'est produite.] s'affiche sur l'écran du téléviseur.**

Une surintensité provenant du port USB a été détectée. Déconnectez l'appareil USB lorsque vous y êtes invité dans le message d'avertissement et fermez le message.

### [225] Dépannage | Messages d'erreur

## **Liste des messages après les mesures de l'Auto Calibration**

#### **Code 30** :

Un casque est raccordé à la prise PHONES de l'ampli-tuner. Débranchez le casque et procédez de nouveau à l'Auto Calibration.

**Code 31** :

Les enceintes avant ne sont pas correctement sélectionnées. Sélectionnez les enceintes avant à l'aide de SPEAKERS sur l'ampli-tuner et procédez à nouveau à l'Auto Calibration.

**Code 32, Code 33** :

Les enceintes n'ont pas été détectées ou ne sont pas correctement raccordées.

- Aucune des enceintes avant n'est raccordée ou une seule enceinte avant est raccordée.
- L'enceinte surround gauche ou droite n'est pas raccordée.
- Les enceintes surround arrière ou les enceintes avant hautes sont raccordées, même si les enceintes surround ne sont pas raccordées. Raccordez la ou les enceintes surround aux bornes SPEAKERS SURROUND/ZONE 3.
- Une enceinte surround arrière est raccordée uniquement à la borne SPEAKERS SURROUND BACK/BI-AMP/FRONT HIGH/FRONT B R. Si vous raccordez uniquement une enceinte surround arrière, raccordez-la à la borne SPEAKERS SURROUND BACK/BI-AMP/FRONT HIGH/FRONT B L.
- L'enceinte avant haute gauche ou droite n'est pas raccordée.
- Le microphone de calibrage n'est pas raccordé. Assurez-vous que le microphone de calibrage est correctement raccordé et procédez à nouveau à l'Auto Calibration. Si le microphone de calibrage est correctement raccordé mais que le code d'erreur s'affiche encore, il est possible que le câble du microphone de calibrage soit endommagé.

#### **Avertissement 40** :

Le processus de mesure est terminé et un niveau de parasites important a été détecté. Vous pouvez obtenir de meilleurs résultats si vous essayez à nouveau le processus dans un environnement silencieux.

#### **Avertissement 41, Avertissement 42** :

- L'entrée par rapport aux microphone est trop grande.
- Il est possible que la distance entre l'enceinte et le microphone soit trop courte. Éloignez-les l'un de l'autre et procédez à nouveau à la mesure.
- **Avertissement 43** :

La distance et la position d'un caisson de graves n'ont pas pu être détectées. Cela peut être dû aux parasites. Essayez de procéder à la mesure dans un environnement silencieux.

### [226] Dépannage | Généralités **L'ampli-tuner s'éteint automatiquement.**

- [Auto Standby] est réglé sur [On] dans le menu [System Settings].
- La fonction de minuterie de veille était activée.
- [PROTECTOR] était activé.

[227] Dépannage | Généralités

## **Impossible de trouver une entrée disponible lors de la connexion de plusieurs périphériques numériques.**

Vous pouvez réaffecter les prises d'entrée audio numérique et COAXIAL/OPTICAL à d'autres entrées.

Reportez-vous à « [Utilisation d'autres prises d'entrée audio \(Input Assign\)](#page-100-0) ».

## [228] Dépannage | Généralités **L'ampli-tuner ne s'allume pas même lorsque le téléviseur est sous tension.**

- Réglez [Control for HDMI] sur [On] dans le menu [HDMI Settings]. Le téléviseur doit prendre en charge la fonction Control for HDMI. Pour en savoir plus, reportez-vous au mode d'emploi du téléviseur.
- Vérifiez les réglages d'enceintes sur le téléviseur. L'alimentation de l'ampli-tuner se synchronise avec les réglages d'enceintes sur le téléviseur. Pour en savoir plus, reportezvous au mode d'emploi du téléviseur.
- Si le son était reproduit à partir des enceintes du téléviseur à la dernière utilisation, l'amplituner ne se met pas sous tension même lorsque le téléviseur est mis sous tension.

## [229] Dépannage | Généralités **L'ampli-tuner est mis hors tension lorsque le téléviseur est mis hors tension.**

Vérifiez [Standby Linked to TV] dans le menu [HDMI Settings]. Lorsque la fonction est réglée sur [On], l'ampli-tuner est automatiquement mis hors tension lorsque le téléviseur est mis hors tension, quelle que soit l'entrée de l'ampli-tuner.

## [230] Dépannage | Généralités **L'ampli-tuner n'est pas mis hors tension même lorsque le téléviseur est mis hors tension.**

- Vérifiez [Standby Linked to TV] dans le menu [HDMI Settings]. Si vous voulez que l'ampli-tuner soit mis hors tension lorsque le téléviseur est mis hors tension quelle que soit l'entrée de l'ampli-tuner, réglez [Standby Linked to TV] sur [On]. Le téléviseur doit prendre en charge la fonction Control for HDMI. Pour en savoir plus, reportez-vous au mode d'emploi du téléviseur.
- Réglez [Setup] [HDMI Settings] [Control for HDMI] sur [On]. Le téléviseur doit prendre en charge la fonction Control for HDMI. Pour en savoir plus, reportez-vous au mode d'emploi du téléviseur.

### [231] Dépannage | Image **Aucune image ne s'affiche sur l'écran du téléviseur.**

- Sélectionnez l'entrée appropriée à l'aide des touches d'entrée.
- Réglez votre téléviseur sur le mode d'entrée approprié.
- Éloignez votre appareil audio du téléviseur.
- Assurez-vous que les câbles sont correctement et fermement raccordés aux appareils.
- Réglez [HDMI Signal Format] de l'entrée sélectionnée sur [Standard format] dans le menu **IHDMI Settings].**
- Certains appareils de lecture doivent être configurés. Reportez-vous au mode d'emploi fourni avec chacun des appareils.
- Assurez-vous d'utiliser un câble HDMI haute vitesse avec Ethernet lorsque vous visionnez des images ou que vous écoutez du son, en particulier pour une transmission 1080p, Deep Color (Deep Colour), 4K ou 3D. Un câble HDMI haute vitesse avec Ethernet prenant en charge 18 Gbits/s est requis pour 4K/60p 4:4:4, 4:2:2 et 4K/60p 4:2:0 10 bits, etc.
- Il est possible que la sortie des signaux vidéo HDMI de l'ampli-tuner soit réglée sur [HDMI OFF]. Dans ce cas, appuyez sur HDMI OUT pour sélectionner [HDMI A], [HDMI B] ou  $[HDMI \land + RI]$
- Si vous voulez lire du contenu HDCP 2.2, raccordez l'ampli-tuner à une prise d'entrée HDMI d'un téléviseur qui prend en charge HDCP 2.2.

## [232] Dépannage | Image **Aucun contenu 3D ne s'affiche sur l'écran du téléviseur.**

Selon le téléviseur ou l'appareil vidéo, il est possible que le contenu 3D ne s'affiche pas. Vérifiez les formats vidéo HDMI pris en charge par l'ampli-tuner.

Veillez à utiliser un câble HDMI haute vitesse avec Ethernet.

## [233] Dépannage | Image **Aucun contenu 4K ne s'affiche sur l'écran du téléviseur.**

- Selon le téléviseur ou l'appareil vidéo, il est possible que le contenu 4K ne s'affiche pas. Vérifiez les capacités vidéo et les réglages de votre téléviseur et de l'appareil vidéo.
- Veillez à utiliser un câble HDMI haute vitesse avec Ethernet.
- Lorsque vous utilisez des formats vidéo à haute bande passante comme 4K/60p 4:4:4, 4:2:2 et 4K/60p 4:2:0 10 bits, nous vous conseillons d'utiliser un câble HDMI haute vitesse avec Ethernet prenant en charge 18 Gbits/s.
- Si votre téléviseur possède un menu similaire pour le format vidéo à haute bande passante, vérifiez le réglage sur le menu du téléviseur lorsque vous réglez [HDMI Signal Format] sur [Enhanced format] sur cet ampli-tuner. Pour des informations détaillées sur le réglage du menu du téléviseur, reportez-vous au mode d'emploi du téléviseur.
- Veillez à raccorder l'ampli-tuner à une prise d'entrée HDMI d'un téléviseur ou d'un appareil vidéo qui prend en charge 4K. Vous devez connecter un câble HDMI à une prise HDMI qui prend en charge HDCP 2.2 lorsque vous utilisez un appareil de lecture pour du contenu vidéo de résolution 4K, etc.

[234] Dépannage | Image

# **Aucune image n'est reproduite sur l'écran du téléviseur lorsque l'ampli-tuner est en mode veille.**

- Lorsque l'ampli-tuner entre en mode veille, l'image est affichée à partir du dernier appareil HDMI sélectionné avant que vous ayez mis l'ampli-tuner hors tension. Si vous écoutez du contenu provenant d'un autre appareil, lisez-le sur l'appareil et procédez à l'opération Lecture à l'aide d'une touche ou mettez l'ampli-tuner sous tension pour sélectionner l'appareil HDMI à partir duquel vous souhaitez écouter du contenu.
- Assurez-vous que [Standby Through] est réglé sur [On] ou [Auto] dans le menu [HDMI

## [235] Dépannage | Image **Le menu principal ne s'affiche pas sur l'écran du téléviseur.**

- Vous ne pouvez utiliser le menu principal que lorsque vous raccordez le téléviseur à une prise HDMI OUT.
- Lorsque vous voulez afficher le menu sur l'écran du téléviseur raccordé à la prise HDMI OUT B/HDMI ZONE, réglez [HDMI Out B Mode] sur [Main].
- Appuyez sur HOME pour afficher le menu principal.
- Vérifiez que le téléviseur est correctement raccordé.
- Selon le téléviseur, l'affichage du menu principal sur l'écran du téléviseur peut prendre un certain temps.

### [236] Dépannage | Image

## **Le panneau d'affichage est éteint.**

- Si le témoin PURE DIRECT du panneau avant s'allume, appuyez sur PURE DIRECT pour désactiver cette fonction.
- Appuyez sur DIMMER sur l'ampli-tuner pour régler la luminosité du panneau d'affichage.

### [237] Dépannage | Image

# **Les images ne s'affichent pas sur l'écran du téléviseur lorsque l'ampli-tuner n'est pas mis sous tension.**

- Réglez [Control for HDMI] sur [On], puis réglez [Standby Through] sur [Auto] ou [On] dans le menu [HDMI Settings].
- Mettez sous tension l'ampli-tuner, puis sélectionnez l'entrée à laquelle le périphérique de lecture est raccordé.
- En cas de raccordement à des appareils qui prennent en charge la fonction Control for HDMI autres que ceux fabriqués par Sony, réglez [Control for HDMI] sur [On] dans le menu [HDMI Settings].

[238] Dépannage | Image

 $\overline{\phantom{a}}$ 

# **Lorsque la langue d'affichage à l'écran du téléviseur est changée, la langue d'affichage à l'écran de l'amplituner est simultanément changée.**

Réglez [Control for HDMI] sur [On] dans le menu [HDMI Settings]. Si [Control for HDMI] est réglé sur [On], la langue d'affichage à l'écran de l'ampli-tuner peut être simultanément changée lorsque vous changez la langue d'affichage à l'écran du téléviseur. Sélectionnez à nouveau la langue sur l'ampli-tuner pour revenir au réglage précédent.

- Vérifiez que tous les câbles de connexion sont insérés dans leurs prises d'entrée/sortie sur l'ampli-tuner, les enceintes et les appareils.
- Vérifiez que l'ampli-tuner et tous les appareils sont sous tension.
- Vérifiez que MASTER VOLUME sur l'ampli-tuner n'est pas réglé sur [VOL MIN].
- Vérifiez que SPEAKERS sur l'ampli-tuner n'est pas réglé sur [SPK OFF].
- Vérifiez que le casque n'est pas raccordé à l'ampli-tuner.
- Appuyez sur  $x$  pour annuler la fonction sourdine.
- Essayez d'appuyer sur la touche d'entrée de la télécommande ou de tourner INPUT SELECTOR sur l'ampli-tuner pour sélectionner l'appareil de votre choix.
- Si vous souhaitez écouter le son de l'enceinte du téléviseur, réglez [Audio Out] sur [TV + AMP] dans le menu [HDMI Settings]. Si vous ne pouvez pas lire de source audio multicanal, réglez [AMP]. Toutefois, le son n'est pas reproduit via l'enceinte du téléviseur.
- Il est possible que le son soit interrompu lors de la commutation de la fréquence d'échantillonnage, du nombre de chaînes ou du format audio des signaux de sortie audio de l'appareil de lecture.
- Si vous écoutez à l'aide d'un casque BLUETOOTH, vérifiez que le [Bluetooth Mode] n'est pas réglé sur [Receiver] ou [Off] dans le menu [Bluetooth Settings].
- Si vous configurez le modèle d'enceinte sur un réglage qui ne possède pas d'enceinte centrale, aucun son n'est reproduit par l'enceinte centrale lorsque [DSD Native] est réglé sur [On] et qu'une source multicanal DSD est lue.
- Si vous réglez le modèle d'enceinte sur un réglage qui ne possède pas d'enceintes surround, aucun son n'est reproduit par les enceintes surround lorsque [DSD Native] est réglé sur [On] et qu'une source multicanal DSD est lue.
- Aucun son n'est reproduit par les enceintes de la zone 2/3 si [DSD Native] est réglé sur [On] et qu'un fichier DSD est lu en zone 2/3.
- Lorsque vous utilisez la fonction Wireless Surround en raccordant des haut-parleurs sans fil, notez les points suivants :
	- = Selon le signal d'entrée, il est possible que vous ne puissiez pas obtenir un effet sonore surround immersif.
	- Selon le programme ou le disque, les signaux audio des canaux surround peuvent être reproduits à un niveau très faible.
	- Lorsque vous lisez du contenu qui prend en charge la technologie de protection de droits d'auteur (HDCP, etc.), il est possible que ce contenu ne soit pas reproduit par l'ampli-tuner.
	- Vérifiez la connexion de l'enceinte surround en sélectionnant [Setup] [Wireless Surround Settings] - [Surround Speaker Connection Check].
	- Réglez le niveau de volume des enceintes surround en sélectionnant [Setup] [Speaker Settings] - [Level].
	- Il est impossible d'utiliser simultanément les fonctions Wireless Surround et AirPlay. Si vous démarrez la lecture AirPlay en utilisant la fonction Wireless Surround, la fonction Wireless Surround est automatiquement désactivée, et si vous activez la fonction Wireless Surround pendant la lecture AirPlay, celle-ci s'arrête automatiquement.

## [240] Dépannage | Son **Présence de bourdonnements ou de parasites importants.**

- Vérifiez que les enceintes et l'appareil sont fermement raccordés.
- Vérifiez que les câbles de connexion ne se trouvent pas à proximité d'un transformateur ou d'un moteur et qu'ils sont à une distance minimale de 3 mètres (10 pieds) d'un téléviseur ou d'un éclairage fluorescent.
- Éloignez votre appareil audio du téléviseur.
- Les fiches et les prises sont sales. Essuyez-les à l'aide d'un chiffon légèrement imbibé d'alcool.

## **Vous n'entendez pas de son ou seulement du son de volume très faible provenant d'enceintes spécifiques.**

Raccordez un casque à la prise PHONES afin de vérifier si le son est reproduit sur le casque. Si seul un canal est reproduit sur le casque, il est possible que l'appareil ne soit pas correctement raccordé à l'ampli-tuner. Vérifiez que tous les câbles sont fermement insérés dans les prises de l'ampli-tuner et de l'appareil.

Si les deux canaux sont reproduits sur le casque, il est possible que l'enceinte avant ne soit pas correctement raccordée à l'ampli-tuner. Vérifiez la connexion de l'enceinte avant qui ne reproduit pas de son.

- Assurez-vous d'avoir raccordé les prises G et D de l'appareil analogique car les appareils analogiques nécessitent le branchement des deux prises G et D. Utilisez un câble audio (non fourni).
- Réglez le niveau de l'enceinte.
- Vérifiez que les paramètres des enceintes sont adaptés au réglage à l'aide de [Auto Calibration] ou [Speaker Pattern] dans le menu [Speaker Settings]. Puis vérifiez que le son est correctement reproduit sur chaque enceinte à l'aide de [Test Tone] dans le menu [Speaker Settings].
- Certains disques ne possèdent pas d'informations Dolby Digital Surround EX. Dans ce cas, il est possible que le son ne soit pas reproduit sur les enceintes.
- Vérifiez que le caisson de graves est correctement et fermement raccordé.
- Assurez-vous que le caisson de graves est sous tension.
- Selon le champ sonore sélectionné, il est possible que le son ne soit pas disponible sur le caisson de graves.
- Selon la source, il est possible qu'il n'y ait pas de son provenant du caisson de graves lorsque toutes les enceintes sont réglées sur [Large] et que [Neo:6 Cinema] ou [Neo:6 Music] est sélectionné.
- Lorsque vous utilisez la fonction Wireless Surround en raccordant des haut-parleurs sans fil, notez les points suivants :
	- Selon le signal d'entrée, il est possible que vous ne puissiez pas obtenir un effet sonore surround immersif.
	- Selon le programme ou le disque, les signaux audio des canaux surround peuvent être reproduits à un niveau très faible.
	- Lorsque vous lisez du contenu qui prend en charge la technologie de protection de droits d'auteur (HDCP, etc.), il est possible que ce contenu ne soit pas reproduit par l'ampli-tuner.
	- Vérifiez la connexion de l'enceinte surround en sélectionnant [Setup] [Wireless Surround Settings] - [Surround Speaker Connection Check].
	- Réglez le niveau de volume des enceintes surround en sélectionnant [Setup] [Speaker Settings] - [Level].
	- Il est impossible d'utiliser simultanément les fonctions Wireless Surround et AirPlay. Si vous démarrez la lecture AirPlay en utilisant la fonction Wireless Surround, la fonction Wireless Surround est automatiquement désactivée, et si vous activez la fonction Wireless Surround pendant la lecture AirPlay, celle-ci s'arrête automatiquement.

### [242] Dépannage | Son **Il n'y a pas de son provenant d'un appareil spécifique.**

- Vérifiez que l'appareil est correctement raccordé aux prises d'entrée audio correspondantes.
- Vérifiez que le ou les câbles utilisés pour la connexion sont bien insérés dans les prises de l'ampli-tuner et de l'appareil.
- Vérifiez le paramètre Input Mode dans le menu [Input Settings].
- Vérifiez que l'appareil est correctement raccordé à la prise HDMI correspondante.
- Les réglages HDMI de certains appareils de lecture doivent être configurés. Reportez-vous au mode d'emploi fourni avec chacun des appareils.
- Assurez-vous d'utiliser un câble HDMI haute vitesse avec Ethernet lorsque vous visionnez des images ou que vous écoutez du son, en particulier pour une transmission 1080p, Deep Color (Deep Colour), 4K ou 3D. Un câble HDMI haute vitesse avec Ethernet prenant en charge 18 Gbits/s est requis pour 4K/60p 4:4:4, 4:2:2 et 4K/60p 4:2:0 10 bits, etc.
- Il est possible que le son ne soit pas reproduit depuis l'ampli-tuner lorsque le menu principal est affiché sur l'écran du téléviseur. Appuyez sur HOME pour quitter le menu principal.
- Il est possible que des signaux audio (format, fréquence d'échantillonnage, longueur des bits, etc.) transmis depuis une prise HDMI soient supprimés par l'appareil raccordé. Vérifiez le réglage de l'appareil raccordé via un câble HDMI si l'image est de mauvaise qualité ou si

le son n'est pas émis par l'appareil.

- Lorsqu'un appareil raccordé ne prend pas en charge la technologie de protection des droits d'auteur (HDCP), il est possible que l'image et/ou le son des prises HDMI OUT A (TV) et HDMI OUT B/HDMI ZONE soit déformé ou ne soit pas reproduit. Le cas échéant, vérifiez les spécifications de l'appareil raccordé.
- Réglez la résolution de l'image de l'appareil de lecture au-delà de 720p/1080i pour profiter du High Bitrate Audio (DTS-HD Master Audio, Dolby TrueHD).
- La résolution de l'image de l'appareil de lecture peut nécessiter une configuration de certains paramètres avant que vous ne puissiez profiter du DSD et du Multi Channel Linear PCM. Reportez-vous au mode d'emploi de l'appareil de lecture.
- Assurez-vous que le téléviseur prend charge la fonction Contrôle audio du système.
- Si le téléviseur ne possède pas de fonction Contrôle audio du système, réglez [Audio Out] dans le menu [HDMI Settings] sur :
	- [TV + AMP] si vous souhaitez écouter le son de l'enceinte du téléviseur et de l'amplituner.
	- [AMP] si vous souhaitez écouter le son uniquement de l'ampli-tuner.
- Lorsque vous raccordez l'ampli-tuner à un appareil vidéo (projecteurs, etc.), il est possible que le son ne soit pas reproduit depuis l'ampli-tuner. Dans ce cas, réglez [Audio Out] sur [AMP] dans le menu [HDMI Settings].
- Vous ne pouvez pas écouter le son d'un appareil raccordé à l'ampli-tuner lorsque l'entrée du téléviseur est sélectionnée sur l'ampli-tuner.
	- Veillez à changer l'entrée de l'ampli-tuner sur HDMI si vous souhaitez regarder un programme sur un appareil raccordé via une connexion HDMI à l'ampli-tuner.
	- Changez la chaîne du téléviseur si vous souhaitez regarder un programme de télévision.
	- Veillez à sélectionner l'appareil ou l'entrée appropriée lorsque vous regardez un programme à partir d'un appareil raccordé au téléviseur. Reportez-vous à la section relative à cette opération dans le mode d'emploi du téléviseur.
- Le son n'est pas reproduit si vous utilisez [Direct] lorsqu'une entrée HDMI ou une entrée numérique (COAXIAL ou OPTICAL) est sélectionnée. Utilisez un autre champ sonore.
- Lors de l'utilisation de la fonction Control for HDMI, vous ne pouvez pas commander les appareils raccordés à l'aide de la télécommande du téléviseur.
	- Certains appareils et téléviseurs doivent être configurés. Reportez-vous au mode d'emploi fourni avec chacun des appareils et des téléviseurs.
	- Changez l'entrée de l'ampli-tuner pour l'entrée HDMI raccordée à l'appareil.
- Vérifiez que la prise d'entrée audio numérique sélectionnée n'est pas affectée à une autre entrée.

[243] Dépannage | Son

**Lorsqu'un téléviseur est raccordé à l'ampli-tuner via une prise HDMI OUT A (TV) qui prend en charge la fonction ARC (Audio Return Channel), le son du téléviseur n'est pas reproduit par les enceintes raccordées à l'ampli-tuner.**

## [244] Dépannage | Son **Le son de gauche et de droite est asymétrique ou inversé.**

<sup>■</sup> Réglez [Control for HDMI] sur [On] dans le menu [HDMI Settings].

Veillez à ce que le téléviseur soit compatible avec la fonction Audio Return Channel.

Veillez à ce que le câble HDMI soit raccordé à une prise de votre téléviseur compatible avec la fonction Audio Return Channel.

Vérifiez que les enceintes et l'appareil sont correctement et fermement raccordés.

Réglez les paramètres de niveau de son à l'aide de [Level] dans le menu [Speaker

## [245] Dépannage | Son **Le son Dolby Digital ou DTS multicanal n'est pas reproduit.**

- Vérifiez que le DVD, etc., que vous lisez est enregistré au format Dolby Digital ou DTS.
- Lors du raccordement du lecteur DVD, etc., sur les prises d'entrée numérique de cet amplituner, assurez-vous que le réglage de la sortie audio numérique de l'appareil raccordé est disponible.
- Réglez [Audio Out] sur [AMP] dans le menu [HDMI Settings].
- Vous pouvez profiter du High Bitrate Audio (DTS-HD Master Audio, Dolby TrueHD) avec une connexion HDMI.

[246] Dépannage | Son **Impossible d'obtenir l'effet surround.**

- Assurez-vous d'avoir sélectionné un champ sonore pour des films ou de la musique.
- [Pro Logic II Movie], [Pro Logic II Music], [Pro Logic IIx Movie], [Pro Logic IIx Music], [Neo:6 Cinema] et [Neo:6 Music] ne fonctionnent pas lorsque le modèle d'enceinte est réglé sur [2.0] ou [2.1].

### [247] Dépannage | Son **Aucune tonalité de tests n'est émise par les enceintes.**

- Il est possible que les câbles d'enceinte ne soient pas correctement raccordés. Vérifiez qu'ils sont bien raccordés et qu'ils ne peuvent pas être débranchés en tirant légèrement dessus.
- Il est possible que les câbles d'enceinte soient en court-circuit.

## [248] Dépannage | Son **Une tonalité de test est reproduite sur une enceinte différente de celle affichée sur l'écran du téléviseur.**

Le paramètre de configuration du modèle d'enceinte est incorrect. Assurez-vous que les branchements des enceintes et que le modèle d'enceinte correspondent bien.

[249] Dépannage | Son

## **Aucun son n'est reproduit depuis le téléviseur lorsque l'ampli-tuner est en mode veille.**

Lorsque l'ampli-tuner passe en mode veille, le son est reproduit à partir du dernier appareil HDMI sélectionné avant que vous ayez mis l'ampli-tuner hors tension. Si vous écoutez du contenu provenant d'un autre appareil, lisez-le sur l'appareil et procédez à l'opération

Lecture à l'aide d'une touche ou mettez l'ampli-tuner sous tension pour sélectionner l'appareil HDMI à partir duquel vous souhaitez écouter du contenu.

Assurez-vous que [Standby Through] est réglé sur [On] ou [Auto] dans le menu [HDMI Settings].

## [250] Dépannage | Son **Aucun son du téléviseur n'est reproduit par l'amplituner.**

- Vérifiez le type et le raccordement du câble HDMI, du câble numérique optique ou du câble audio raccordé à l'ampli-tuner et au téléviseur (reportez-vous au Guide de démarrage fourni).
- Lorsque le système est raccordé à un téléviseur compatible avec ARC (Audio Return Channel), assurez-vous qu'il est raccordé à une prise d'entrée HDMI compatible ARC sur le téléviseur (reportez-vous au Guide de démarrage fourni). Si le son n'est toujours pas reproduit ou s'il est interrompu, raccordez le câble numérique optique fourni et sur l'amplituner réglez [Setup] - [HDMI Settings] - [Control for HDMI] sur [Off].
- Si le téléviseur n'est pas compatible avec ARC (Audio Return Channel), raccordez l'amplituner au téléviseur à l'aide d'un câble numérique optique (non fourni) ou d'un câble audio (non fourni). Les enceintes raccordées n'émettent aucun son du téléviseur lorsque l'amplituner est raccordé à une prise d'entrée HDMI d'un téléviseur qui n'est pas compatible avec ARC.
- Commutez l'entrée de l'ampli-tuner sur [TV].
- Augmentez le volume sur l'ampli-tuner ou annulez la sourdine.
- Si le son d'un décodeur câble ou d'un décodeur satellite raccordé au téléviseur n'est pas reproduit, raccordez l'appareil à une prise d'entrée HDMI de l'ampli-tuner et commutez l'entrée de l'ampli-tuner sur l'entrée de l'appareil raccordé (reportez-vous au Guide de démarrage fourni).
- Selon l'ordre dans lequel vous raccordez le téléviseur et l'ampli-tuner, celui-ci peut être en sourdine et [Muting] apparaît sur le panneau d'affichage de l'ampli-tuner. Si cela se produit, mettez d'abord sous tension le téléviseur, puis l'ampli-tuner.
- Réglez le paramètre d'enceinte du téléviseur (BRAVIA) sur « Audio System ». Reportezvous au mode d'emploi du téléviseur pour savoir comment régler celui-ci.

### [251] Dépannage | Son

## **L'image et le son ne sont pas reproduits sur le téléviseur lorsque l'ampli-tuner n'est pas allumé.**

- Réglez [Setup] [HDMI Settings] [Control for HDMI] sur [On], puis réglez [Standby Through] sur [Auto] ou [On].
- Allumez l'ampli-tuner, puis sélectionnez l'entrée à laquelle l'appareil de lecture est raccordé.
- En cas de connexion à des appareils autres que ceux fabriqués par Sony qui prennent en charge la fonction Control for HDMI, réglez [Setup] - [HDMI Settings] - [Control for HDMI] sur [On].
- Vérifiez que HDMI OUT est réglé sur [HDMI A] ou [HDMI A+B].

## [252] Dépannage | Son **Le son est reproduit à partir de l'ampli-tuner et du téléviseur.**

Mettez le son en sourdine sur l'ampli-tuner et sur le téléviseur.

### [253] Dépannage | Tuner **La réception FM est de mauvaise qualité.**

- Déployez et réglez la position de l'antenne fil FM à un endroit où les conditions de réception sont bonnes.
- Placez l'antenne fil FM à proximité d'une fenêtre.

### [254] Dépannage | Tuner **La réception stéréo FM est de mauvaise qualité.**

Procédez comme suit pour régler le mode de réception des stations FM sur le mode monaural.

**Note Sélectionnez [Listen] - [FM TUNER] dans le menu principal. Sélectionnez une station de la bande FM. Appuyer sur OPTIONS. Sélectionnez [Mode FM] dans le menu. Sélectionnez [Monaural].**

Vous pouvez régler le mode FM dans le menu des options si l'indication de la fréquence est sélectionnée à l'étape 3.

[255] Dépannage | Tuner

### **Vous ne pouvez pas syntoniser de station de radio.**

- Vérifiez que les antennes sont fermement raccordées. Réglez les antennes si nécessaire.
- Le signal des stations est trop faible pour la syntonisation automatique. Utilisez la syntonisation directe.
- Aucune station n'est préréglée ou les stations préréglées ont été effacées (lorsque la syntonisation par balayage des stations préréglées est utilisée). Préréglez les stations.
- Appuyez sur DISPLAY MODE sur l'ampli-tuner à plusieurs reprises afin que la fréquence apparaisse sur le panneau d'affichage.

[256] Dépannage | Tuner **RDS ne fonctionne pas (modèles pour l'Europe et l'Océanie uniquement).**

La station que vous avez syntonisée n'émet pas de signal RDS ou le signal est faible.

Assurez-vous d'avoir syntonisé une station FM RDS.

Sélectionnez une station FM plus puissante.

[257] Dépannage | Tuner

## **Les informations RDS que vous voulez n'apparaissent pas (modèles pour l'Europe et l'Océanie uniquement).**

Il est possible que le service soit temporairement en panne. Contactez la station de radio et voyez si elle offre effectivement le service en question.

### [258] Dépannage | iPhone/iPad/iPod **Le son est déformé.**

Appuyez à plusieurs reprises sur  $\angle$  - sur la télécommande. Vous pouvez également utiliser MASTER VOLUME sur l'ampli-tuner.

### [259] Dépannage | Périphériques USB **Utilisez-vous un appareil USB compatible ?**

- Si vous raccordez un appareil USB non compatible, les problèmes suivants peuvent survenir.
	- L'appareil USB n'est pas reconnu.
	- Les noms de fichiers ou de dossiers ne s'affichent pas sur cet ampli-tuner.
	- La lecture est impossible.
	- Le son saute.
	- Le son est parasité.
	- Un son déformé est reproduit.

[260] Dépannage | Périphériques USB

### **Le son est parasité, déformé ou saute.**

- Mettez l'ampli-tuner hors tension, rebranchez l'appareil USB, puis remettez l'ampli-tuner sous tension.
- Les données musicales elles-mêmes contiennent des parasites ou le son est déformé.

[261] Dépannage | Périphériques USB

### **Un appareil USB n'est pas reconnu.**

- Mettez l'ampli-tuner hors tension, puis débranchez l'appareil USB. Remettez l'ampli-tuner sous tension et rebranchez l'appareil USB.
- Raccordez un appareil USB compatible.
- L'appareil USB ne fonctionne pas correctement. Reportez-vous à la section permettant de résoudre ce problème dans le mode d'emploi de l'appareil USB.

### **La lecture ne démarre pas.**

- Mettez l'ampli-tuner hors tension, rebranchez l'appareil USB, puis remettez l'ampli-tuner sous tension.
- Branchez un appareil compatible USB.
- Sélectionnez [USB (Connected)] et un dossier/une piste, puis appuyez sur **pour** démarrer la lecture.

### [263] Dépannage | Périphériques USB

## **Il est impossible de connecter un appareil USB sur le port USB.**

L'appareil USB est raccordé à l'envers. Raccordez l'appareil USB dans le bon sens.

[264] Dépannage | Périphériques USB

### **Affichage erroné.**

- Il est possible que les données stockées sur l'appareil USB aient été altérées.
- Les codes de caractères qui peuvent être affichés par cet ampli-tuner sont les suivants :
	- Majuscules (A à Z)
	- Minuscules (a à z)
	- $-$  Chiffres (0 à 9)
	- $-$  Symboles (' = < >  $*$  + ,  $-$  . /  $\mathcal{Q}$   $[\ ]$   $\ ]$   $\ )$

Il est possible que les autres caractères ne s'affichent pas correctement.

### [265] Dépannage | Périphériques USB **Impossible de lire un fichier audio.**

- Les fichiers MP3 au format MP3 PRO ne sont pas lisibles.
- Le fichier audio est un fichier audio à plusieurs pistes.
- Il est possible que certains fichiers AAC ne soient pas lus correctement.
- Si vous utilisez un appareil USB partitionné, seuls les fichiers audio de la première partition peuvent être lus.
- La lecture est possible jusqu'à 9 niveaux (y compris le dossier racine).
- Il existe plus de 500 dossiers (y compris le dossier racine).
- Il existe plus de 500 fichiers.
- Il est impossible de lire les fichiers cryptés, protégés par des mots de passe, etc.

### [266] Dépannage | Connexion réseau

## **Impossible de se connecter au réseau à l'aide de WPS via une connexion de réseau local sans fil.**

Vous ne pouvez pas vous connecter à un réseau à l'aide de WPS si votre point d'accès est configuré sur WEP. Configurez votre réseau après avoir recherché le point d'accès à l'aide de la recherche des points d'accès.

## [267] Dépannage | Connexion réseau

### **Impossible de se connecter au réseau.**

- Vérifiez que le câble LAN est relié à l'ampli-tuner lorsque vous voulez raccorder l'ampli-tuner au réseau via une connexion par réseau local câblé.
- Vérifiez les informations de réseau. Si la connexion échoue, configurez à nouveau la connexion réseau.
- Si l'ampli-tuner est raccordé via un réseau sans fil, rapprochez l'ampli-tuner au routeur du réseau local sans fil/point d'accès et procédez à nouveau à la configuration.
	- Veillez à utiliser un routeur du réseau local sans fil/point d'accès.
	- Assurez-vous que le routeur du réseau local sans fil/point d'accès est allumé.
	- Vérifiez les paramètres du routeur du réseau local sans fil/point d'accès et procédez à nouveau à la configuration. Pour en savoir plus sur les réglages des appareils, reportezvous à leurs modes d'emploi.
	- Les réseaux sans fil sont influencés par la radiation électromagnétique émise par les fours micro-ondes et d'autres appareils. Éloignez l'ampli-tuner de ces appareils.
	- La fonction de réseau local sans fil n'est pas disponible lorsque la fonction Wireless Surround est activée. Raccordez l'ampli-tuner au réseau à l'aide d'une connexion de réseau local câblé.

[268] Dépannage | Connexion réseau

## **Impossible de commander l'ampli-tuner à l'aide d'un appareil SongPal.**

- Un certain temps peut être nécessaire pour que l'ampli-tuner se connecte au réseau après sa mise sous tension. Réessayez plus tard.
- Le smartphone ou la tablette n'est peut-être pas connectée au même réseau que l'amplituner. Connectez-vous au même réseau et recommencez.
- **Reportez-vous également à « [Les appareils ou les applications de commande sur le réseau](#page-163-0)** [domestique ne parviennent pas à se connecter à l'ampli-tuner.](#page-163-0) ».
- Reportez-vous à l'aide SongPal.

# <span id="page-161-0"></span>[269] Dépannage | Connexion réseau

## **Impossible de commander l'ampli-tuner à l'aide d'un** appareil Video & amp: TV Side View.

- Un certain temps peut être nécessaire pour que l'ampli-tuner se connecte au réseau après sa mise sous tension. Réessayez plus tard.
- Le smartphone ou la tablette n'est peut-être pas connectée au même réseau que l'amplituner. Connectez-vous au même réseau et recommencez.
- Il est possible que l'ampli-tuner ait été retiré de la liste des appareils Video & TV SideView. Retirez également l'appareil Video & TV SideView de l'ampli-tuner, puis recommencez l'enregistrement.
- Il est possible que l'appareil Video & TV SideView ait été retiré de la liste des appareils de l'ampli-tuner. Retirez également l'ampli-tuner de la liste des appareils Video & TV SideView, puis recommencez l'enregistrement.
- **Reportez-vous également à « [Les appareils ou les applications de commande sur le réseau](#page-163-0)** [domestique ne parviennent pas à se connecter à l'ampli-tuner.](#page-163-0) ».
- Reportez-vous également à l'aide Video & TV SideView.

 $\mathbf{I}$ 

## [270] Dépannage | Connexion réseau **Impossible de sélectionner le menu [Network Settings].**

Patientez quelques instants après avoir allumé l'ampli-tuner, puis sélectionnez à nouveau le menu [Network Settings].

### [271] Dépannage | Home Network

### **Impossible de se connecter au réseau.**

- Assurez-vous que le routeur ou le routeur du réseau local sans fil/point d'accès est allumé.
- Il est possible que les paramètres du réseau sur l'ampli-tuner soient incorrects.
- Si la connexion échoue, configurez à nouveau la connexion réseau.
- Vérifiez que l'ampli-tuner est correctement connecté au routeur ou au routeur du réseau local sans fil/point d'accès.
- Si l'ampli-tuner est connecté à un réseau sans fil, rapprochez l'ampli-tuner et le routeur du réseau local sans fil/point d'accès l'un de l'autre.
- Si vous avez initialisé l'ampli-tuner ou procédé à une récupération du système sur votre serveur, procédez à nouveau à la configuration du réseau.

[272] Dépannage | Home Network

# **Un serveur n'apparaît pas dans la liste des serveurs. (Un message indiquant que l'ampli-tuner ne trouve pas le serveur s'affiche sur l'écran du téléviseur.)**

- Il est possible que vous ayez allumé cet ampli-tuner avant d'avoir allumé le serveur. Actualisez la liste des serveurs.
- Assurez-vous que le routeur ou le routeur du réseau local sans fil/point d'accès est allumé.
- Il est possible que le serveur nécessite certains réglages pour accepter la connexion provenant de l'ampli-tuner. Vérifiez que le serveur est correctement configuré. Vérifiez que l'ampli-tuner est autorisé à recevoir de la musique diffusée depuis le serveur.
- Vérifiez que l'ampli-tuner et le serveur sont correctement connectés au routeur ou au routeur du réseau local sans fil/point d'accès. Vérifiez les informations de configuration du réseau.
- Reportez-vous au mode d'emploi de votre routeur ou du routeur de réseau local sans fil/point d'accès et vérifiez le réglage de la multidiffusion. Essayez d'activer ou de désactiver le réglage de la multidiffusion sur le routeur du réseau local sans fil/point d'accès.
- Si votre serveur est une application sur votre ordinateur, vérifiez la configuration du pare-feu ainsi que les paramètres du logiciel de sécurité.

[273] Dépannage | Home Network

## **La lecture ne démarre pas ou le lecteur ne passe pas automatiquement à la piste ou fichier suivant.**

- Assurez-vous que le fichier audio que vous essayez de lire est dans un format pris en charge par cet ampli-tuner.
- Il est impossible de lire du contenu audio avec une protection de droits d'auteur DRM (Digital Rights Management) sur cet ampli-tuner.
- Assurez-vous que le réglage de répétition et le réglage aléatoire sont correctement configurés. Appuyez sur OPTIONS, puis sélectionnez [Répéter réglage] ou [Régl. lect. aléatoire] dans le menu des options pour régler le mode de lecture.

### [274] Dépannage | Home Network

### **Le son saute pendant la lecture.**

- Il est possible que la bande passante de votre réseau soit trop faible. Vérifiez votre routeur et l'environnement réseau.
- Il est possible que la bande passante de votre réseau soit trop faible. Si vous utilisez une connexion par réseau local sans fil, rapprochez l'ampli-tuner et le routeur du réseau local sans file/point d'accès l'un de l'autre, sans laisser d'obstacles entre eux.
- Il est possible que le serveur soit occupé. Si vous utilisez votre ordinateur en tant que serveur, il est possible que l'ordinateur exécute trop d'applications. Si un logiciel antivirus est actif sur l'ordinateur, désactivez-le temporairement car les logiciels antivirus utilisent une grande quantité de ressources système.
- Selon l'environnement réseau, il peut s'avérer impossible de lire des pistes avec plus d'un appareil fonctionnant en même temps. Mettez hors tension les autres appareils afin de permettre à l'ampli-tuner de lire les pistes.

### [275] Dépannage | Home Network **[Pas de fichier dont la lecture est possible.] s'affiche.**

S'il n'existe aucun dossier ni fichier lisible sur l'ampli-tuner dans le dossier sélectionné, vous ne pouvez pas développer le dossier pour afficher son contenu.

### [276] Dépannage | Home Network **Impossible de lire des fichiers sous droits d'auteur.**

Il est impossible de lire du contenu audio avec une protection de droits d'auteur DRM (Digital Rights Management) sur cet ampli-tuner.

### [277] Dépannage | Home Network

## **Impossible de sélectionner une piste précédemment sélectionnée.**

Il est possible que les informations de la piste aient été modifiées sur le serveur. Actualiser la liste des serveurs, puis resélectionnez-le.

### <span id="page-163-0"></span>[278] Dépannage | Home Network

**Les appareils ou les applications de commande sur le réseau domestique ne parviennent pas à se connecter à l'ampli-tuner.**

Vérifiez que le réseau est correctement configuré.

Un maximum de 20 appareils connectables a été configuré. Supprimez les appareils inutiles dans la liste des appareils, puis réglez [Auto Home Network Access Permission] sur [On].

L'appareil est réglé sur [Bloquer] dans [Home Network Access Control], ou n'est pas ajouté à la liste.

- Le fonctionnement du serveur sur l'ampli-tuner est suspendu si l'ampli-tuner effectue l'une des opérations suivantes :
	- Lecture d'une piste stockée sur le serveur (L'ampli-tuner fonctionne comme un lecteur.)
	- Mise à jour du logiciel
	- Formatage du système
	- Modification des réglages
	- Miroir d'écran
- [External Control] est réglé sur [Off]. Réglez-le sur [On] pour commander l'ampli-tuner à l'aide d'une télécommande domestique.
- **Lorsque vous utilisez Video & TV SideView, reportez-vous également à « [Impossible de](#page-161-0)** [commander l'ampli-tuner à l'aide d'un appareil Video & TV SideView.](#page-161-0) ».
- **Lorsque vous utilisez SongPal, reportez-vous également à « [Impossible de commander](#page-167-0)** [l'ampli-tuner à l'aide d'un appareil SongPal.](#page-167-0) »

[279] Dépannage | Home Network

## **Il est impossible de mettre l'ampli-tuner sous tension à l'aide des appareils d'un réseau.**

- L'ampli-tuner lui-même ne prend pas en charge Wake-on-LAN.
- Réglez [Remote Start] sur [On] si vous souhaitez mettre l'ampli-tuner sous tension en utilisant les appareils d'un réseau.

[280] Dépannage | AirPlay

# **L'ampli-tuner est introuvable depuis un iPhone/iPad/iPod ou iTunes.**

- Assurez-vous que l'iPhone/iPad/iPod ou l'ordinateur avec iTunes est connecté à votre réseau domestique.
- Mettez à jour le logiciel de l'ampli-tuner et l'iPhone/iPad/iPod ou iTunes avec la dernière version.

[281] Dépannage | AirPlay **Le son saute.**

Il est possible que le son soit victime de sautes en fonction de facteurs tels que l'environnement réseau. Selon les fichiers audio, il est possible que la lecture nécessite une certaine vitesse du réseau. Si vous utilisez une connexion par réseau local câblé, vérifiez le concentrateur réseau et/ou le routeur. Si vous utilisez une connexion par réseau local sans fil, vérifiez le routeur et/ou le point d'accès.

## [282] Dépannage | AirPlay **Il est impossible de faire fonctionner l'ampli-tuner.**

- Mettez à jour le logiciel de l'iPhone/iPad/iPod ou iTunes avec la dernière version.
- Mettez à jour le logiciel de l'ampli-tuner avec la dernière version.
- Il est possible que la connexion entre l'appareil AirPlay et l'ampli-tuner soit perdue. Redémarrez l'appareil AirPlay et/ou l'ampli-tuner.

### [283] Dépannage | AirPlay

## **Aucun son n'est reproduit sur les enceintes sans fil pendant la lecture AirPlay.**

Si vous avez activé la fonction Wireless Surround, redémarrez la lecture AirPlay. La fonction Wireless Surround est automatiquement désactivée et vous pouvez profiter à nouveau de la lecture AirPlay. Il est impossible d'utiliser simultanément les fonctions Airplay et Wireless Surround.

### [284] Dépannage | Music Services **Impossible de connecter l'ampli-tuner à un service.**

- Assurez-vous que le routeur ou le routeur du réseau local sans fil/point d'accès est allumé.
- Vérifiez [Network Connection Status]. Si [Inaccessible] ou [Échec] s'affiche, réglez à nouveau la connexion du réseau.
- Si l'ampli-tuner est connecté à un réseau sans fil, rapprochez l'ampli-tuner et le routeur du réseau local sans fil/point d'accès l'un de l'autre.
- Si le contrat avec votre fournisseur d'accès à Internet limite la connexion à un appareil à la fois, cet appareil n'est pas en mesure d'accéder à Internet si un autre appareil y est déjà connecté. Consultez votre compagnie téléphonique ou votre fournisseur de services.

### [285] Dépannage | Music Services

### **Le son saute.**

Il est possible que la bande passante de votre réseau soit trop faible. Si vous utilisez une connexion par réseau local sans fil, rapprochez l'ampli-tuner et le routeur du réseau local sans file/point d'accès l'un de l'autre, sans laisser d'obstacles entre eux.

### [286] Dépannage | Fonction Wireless Surround

## **Aucun son ou seul un son très faible est reproduit par les enceintes sans fil.**

### Selon le signal d'entrée, il est possible que vous ne puissiez pas obtenir un effet sonore surround immersif.

- Selon le programme ou le disque, les signaux audio des canaux surround peuvent être reproduits à un niveau très faible.
- Lorsque vous lisez du contenu qui prend en charge la technologie de protection de droits d'auteur (HDCP, etc.), il est possible que ce contenu ne soit pas reproduit par l'ampli-tuner.
- Vérifiez la connexion de l'enceinte surround en sélectionnant [Setup] [Wireless Surround Settings] - [Surround Speaker Connection Check].
- Réglez le niveau de volume des enceintes surround en sélectionnant [Setup] [Speaker Settings] - [Level].
- Si vous avez démarré la lecture AirPlay, activez à nouveau la fonction Wireless Surround. La lecture AirPlay s'arrête automatiquement et vous pouvez entendre le son sur les enceintes sans fil. Il est impossible d'utiliser simultanément les fonctions Wireless Surround et AirPlay.

Lorsque la fonction Wireless Surround est activée, le son peut être retardé.

## [288] Dépannage | Fonction Wireless Surround **L'ampli-tuner n'arrive pas à se connecter au réseau.**

Lorsque la fonction Wireless Surround est activée, il est impossible de connecter l'amplituner au réseau via une connexion par réseau local sans fil. Utilisez une connexion par réseau local câblé pour raccorder l'ampli-tuner au réseau.

## [289] Dépannage | Fonction Wireless Surround **Impossible de raccorder les enceintes sans fil à l'ampli-tuner.**

Mettez à jour l'ampli-tuner et les enceintes sans fil à la dernière version de logiciel.

## [290] Dépannage | Périphérique BLUETOOTH **Impossible de procéder au pairage**

Approchez l'appareil BLUETOOTH de l'ampli-tuner.

Le pairage peut s'avérer impossible s'il existe d'autres appareils BLUETOOTH à proximité de l'ampli-tuner. Dans ce cas, mettez les autres appareils BLUETOOTH hors tension.

Saisissez correctement la même clé de passe que celle saisie sur l'appareil BLUETOOTH.

### [291] Dépannage | Périphérique BLUETOOTH **Impossible d'établir une connexion BLUETOOTH.**

- Vérifiez que le mode BLUETOOTH est correctement sélectionné.
- L'appareil BLUETOOTH que vous essayez de raccorder ne prend pas en charge le profil A2DP, il ne peut pas être raccordé à l'ampli-tuner.
- Appuyez sur CONNECTION PAIRING BLUETOOTH sur l'ampli-tuner pour raccorder le dernier appareil BLUETOOTH raccordé.
- Activez la fonction BLUETOOTH de l'appareil BLUETOOTH.
- Établissez une connexion à partir de l'appareil BLUETOOTH.
- Les informations d'enregistrement du pairage ont été effacées. Procédez à nouveau au pairage.
- Lorsqu'il est connecté à un appareil BLUETOOTH, cet ampli-tuner ne peut pas être détecté.
- Effacez les informations d'enregistrement du pairage de l'appareil BLUETOOTH et procédez à nouveau au pairage.

### **connexion est perdue.**

- L'ampli-tuner et l'appareil BLUETOOTH sont trop éloignés l'un de l'autre.
- S'il existe des obstacles entre l'ampli-tuner et votre appareil BLUETOOTH, retirez-les ou déplacez l'ampli-tuner et/ou l'appareil afin de les éviter.
- S'il existe un appareil qui génère du rayonnement électromagnétique, tel qu'un réseau local sans fil, un autre appareil BLUETOOTH ou un four à micro-ondes à proximité, éloignez-le.

### [293] Dépannage | Périphérique BLUETOOTH

## **Vous ne pouvez pas entendre le son de votre appareil BLUETOOTH sur l'ampli-tuner.**

Augmentez d'abord le volume sur l'appareil BLUETOOTH, puis réglez le volume à l'aide de → sur la télécommande (ou MASTER VOLUME sur l'ampli-tuner).

## [294] Dépannage | Périphérique BLUETOOTH **Bourdonnements ou parasites importants**

- S'il existe des obstacles entre l'ampli-tuner et de votre appareil BLUETOOTH, retirez-les ou déplacez l'ampli-tuner et/ou l'appareil afin de les éviter.
- S'il existe un appareil qui génère du rayonnement électromagnétique, tel qu'un réseau local sans fil, un autre appareil BLUETOOTH ou un four à micro-ondes à proximité, éloignez-le.
- Baissez le volume de l'appareil BLUETOOTH raccordé.

## <span id="page-167-0"></span>[295] Dépannage | Périphérique BLUETOOTH **Impossible de commander l'ampli-tuner à l'aide d'un appareil SongPal.**

- Un certain temps peut être nécessaire pour que l'ampli-tuner se connecte au réseau après sa mise sous tension. Réessayez plus tard.
- Le smartphone ou la tablette n'est peut-être pas connectée au même réseau que l'amplituner. Connectez-vous au même réseau et recommencez.
- Reportez-vous également à « [Les appareils ou les applications de commande sur le réseau](#page-0-0) [domestique ne parviennent pas à se connecter à l'ampli-tuner.](#page-0-0) ».
- Reportez-vous à l'aide SongPal.

[296] Dépannage | « BRAVIA » Sync (Control for HDMI)

## **La fonction Control for HDMI fonctionne mal.**

- Vérifiez la connexion HDMI à l'ampli-tuner (reportez-vous au Guide de démarrage fourni).
- Activez la fonction Control for HDMI sur le téléviseur. Pour en savoir plus, reportez-vous au mode d'emploi du téléviseur.
- Patientez un moment, puis faites une nouvelle tentative. Si vous débranchez l'ampli-tuner, il faut un moment avant que le fonctionnement soit effectif. Patientez au moins 15 secondes, puis faites une nouvelle tentative.
- Si vous débranchez le câble HDMI ou changez la connexion, répétez les procédures « [Préparation à l'utilisation de la fonction «](#page-95-0) BRAVIA » Sync ».
- Assurez-vous que le téléviseur est raccordé à la prise HDMI OUT A (TV) de l'ampli-tuner.
- Assurez-vous que le paramètre HDMI OUT est réglé sur [HDMI A] ou [HDMI A + B].
- Réglez [Control for HDMI] sur [On] dans le menu [HDMI Settings].
- Lorsque [Control for HDMI] est réglé sur [Off], « BRAVIA » Sync ne fonctionne pas correctement, même si l'appareil est raccordé à la prise HDMI IN.
- Assurez-vous que l'appareil raccordé prend en charge la fonction Control for HDMI.
- Activez la fonction Control for HDMI sur l'appareil raccordé. Pour en savoir plus, reportezvous au mode d'emploi de l'appareil raccordé.
- Les types et le nombre d'appareils qui peuvent être commandés par la fonctionnalité de « BRAVIA » Sync sont limités par la norme HDMI CEC de la manière suivante :
	- Appareils d'enregistrement (graveurs Blu-ray Disc, graveurs DVD, etc.) : jusqu'à 3 appareils
	- Appareils de lecture (lecteurs Blu-ray Disc, lecteurs DVD, etc.) : jusqu'à 3 appareils
	- Appareils de type tuner : jusqu'à 4 appareils
	- Système audio (ampli-tuner/casque) : jusqu'à 1 appareil (utilisé par cet ampli-tuner)

[297] Dépannage | « BRAVIA » Sync (Control for HDMI)

## **Il est impossible d'entendre le son du téléviseur sur les enceintes raccordées à l'ampli-tuner.**

- Assurez-vous que [Control for HDMI] est réglé sur [On] dans le menu [HDMI Settings].
- Assurez-vous que [Input Mode] pour l'entrée du téléviseur est réglé sur [Auto] dans le menu [Input Settings].
- Assurez-vous que votre téléviseur prend en charge la fonction ARC. Assurez-vous que l'entrée HDMI de votre téléviseur est étiquetée « ARC ».
- Si votre téléviseur possède plusieurs prises d'entrée HDMI, assurez-vous que l'ampli-tuner est raccordé à une prise qui prend en charge la fonction ARC.
- Assurez-vous que le téléviseur est raccordé à la prise HDMI OUT A (TV) de l'ampli-tuner.
- Assurez-vous que le paramètre HDMI OUT est réglé sur [HDMI A] ou [HDMI A + B].

### [298] Dépannage | Télécommande

### **La télécommande ne fonctionne pas.**

- Pointez la télécommande vers le capteur de télécommande de l'ampli-tuner.
- Retirez tous les obstacles situés entre la télécommande et l'ampli-tuner.
- Remplacez les deux piles de la télécommande par des neuves si elles sont faibles.

### [299] Dépannage | S'il est impossible de résoudre le problème **Rétablissement des réglages d'usine par défaut**

Vous pouvez effacer tous les réglages mémorisés et restaurer les réglages d'usine par défaut de l'ampli-tuner grâce à la procédure suivante. Cette procédure peut également être utilisée pour initialiser l'ampli-tuner avant que vous ne l'utilisiez pour la première fois. Veillez à utiliser les touches de l'ampli-tuner pour procéder à cette opération.

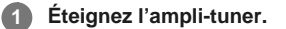

#### **Maintenez (1) (alimentation) enfoncé sur l'ampli-tuner pendant 5 secondes.**

[CLEARING] clignote sur le panneau d'affichage pendant un moment, puis passe à [CLEARED !].

**2**

Quelques minutes sont nécessaires pour effacer complètement la mémoire. Ne mettez pas l'amplituner hors tension tant que [CLEARED !] n'apparaît pas sur le panneau d'affichage.

[300] Dépannage | S'il est impossible de résoudre le problème

## **Réinitialisation des champs sonores aux réglages par défaut**

Veillez à utiliser les touches de l'ampli-tuner pour procéder à cette opération.

**1 Éteignez l'ampli-tuner.**

Maintenez MUSIC enfoncé et appuyez sur (1) (alimentation) sur l'ampli-tuner. **2**

[S.F. CLEAR] apparaît sur le panneau d'affichage et tous les champs sonores sont réinitialisés à leur valeur par défaut.

[301] Dépannage | S'il est impossible de résoudre le problème **Sites Web d'assistance à la clientèle**

Reportez-vous aux sites Web suivants pour les dernières informations relatives à l'ampli-tuner.

**Pour les clients aux États-Unis :** <http://esupport.sony.com/> **Pour les clients au Canada :** <http://esupport.sony.com/CA/> **Pour les clients en Europe :** [www.sony.eu/support](http://www.sony.eu/support) **Pour les clients des pays et des régions de l'Asie-Pacifique :** <http://www.sony-asia.com/support>

[302] Autres informations | Marques commerciales

### **Marques commerciales**

- Cet ampli-tuner intègre les systèmes Dolby (\*1) Digital, Pro Logic Surround et DTS (\*2) Digital Surround.
	- \*1 Fabriqué sous licence de Dolby Laboratories. Dolby, Pro Logic, Surround EX et le symbole double-D sont des marques déposées de Dolby Laboratories.
	- \*2 Pour les brevets DTS, visitez le site http://patents.dts.com. Fabriqué sous licence de DTS Licensing Limited. DTS, DTS-HD, le symbole ainsi que DTS et le symbole ensemble sont des marques déposées, et DTS-HD Master Audio est une marque commerciale de DTS, Inc. © DTS, Inc. Tous droits réservés.
- Cet ampli-tuner intègre la technologie High-Definition Multimedia Interface (HDMI™). Les termes HDMI et HDMI High-Definition Multimedia Interface, ainsi que le logo HDMI sont des marques commerciales ou des marques déposées de HDMI Licensing LLC aux États-Unis et dans d'autres pays.
- Apple, le logo Apple, AirPlay, iPad, iPhone, iPod, iPod touch et Retina sont des marques commerciales de Apple Inc., déposées aux États-Unis et dans d'autres pays. iPad Air et iPad mini sont des marques commerciales de Apple Inc. App Store est une marque de service d'Apple Inc.
- « Made for iPod », « Made for iPhone » et « Made for iPad » signifient qu'un accessoire électronique a été conçu pour être connecté spécifiquement à un iPod, un iPhone ou un iPad, et qu'il a été certifié par le développeur comme étant conforme aux normes de performances Apple. Apple n'est pas responsable du bon fonctionnement de cet appareil ni de sa conformité aux normes réglementaires et de sécurité. Veuillez noter que l'utilisation de cet accessoire avec un iPod, un iPhone ou un iPad peut affecter les performances des transmissions sans fil.
- Windows Media est soit une marque déposée soit une marque commerciale de Microsoft Corporation aux États-Unis et/ou dans d'autres pays.
- Ce produit est protégé par certains droits de propriété intellectuelle de Microsoft Corporation. L'utilisation ou la distribution de cette technologie en dehors du cadre de ce produit est interdite sans une licence concédée par Microsoft ou une filiale autorisée de **Microsoft.**
- LDAC™ et le logo LDAC sont des marques commerciales de Sony Corporation.
- Technologie d'encodage audio MPEG Layer-3 et brevets concédés sous licence par Fraunhofer IIS et Thomson.
- « BRAVIA » est une marque commerciale de Sony Corporation.
- « PlayStation » est une marque déposée de Sony Computer Entertainment Inc.
- « WALKMAN » et le logo « WALKMAN » sont des marques déposées de Sony Corporation.
- MICROVAULT est une marque commerciale de Sony Corporation.
- Wi-Fi®, Wi-Fi Protected Access®, Wi-Fi Alliance® et Wi-Fi CERTIFIED Miracast® sont des marques déposées de Wi-Fi Alliance®.
- Wi-Fi CERTIFIED™, WPA™, WPA2™, Wi-Fi Protected Setup™ et Miracast™ sont des marques commerciales de Wi-Fi Alliance®.
- DLNA™, le logo DLNA et DLNA CERTIFIED™ sont des marques commerciales, des marques de service ou des marques de certification de Digital Living Network Alliance.
- Le nom de marque et les logos BLUETOOTH® sont des marques déposées appartenant à Bluetooth SIG, Inc. et tout usage de ces marques par Sony Corporation s'inscrit dans le cadre d'une licence. Les autres marques commerciales et noms commerciaux appartiennent à leurs propriétaires respectifs.
- La marque N est une marque commerciale ou une marque déposée de NFC Forum, Inc. aux États-Unis et dans d'autres pays.
- Android™ est une marque commerciale de Google Inc.
- Google Play™ est une marque commerciale de Google Inc.
- Google Cast™ est une marque commerciale de Google Inc.
- Ce produit intègre le logiciel Spotify qui est régi par les licences tierces indiquées ici (\*3) : <https://developer.spotify.com/esdk-third-party-licenses/>
- Spotify et les logos Spotify sont des marques commerciales de Spotify Group (\*3). \*3 Il est possible que cette fonction ne soit pas disponible dans certains pays/régions.
- Toutes les autres marques commerciales et marques déposées appartiennent à leurs propriétaires respectifs. Dans ce mode d'emploi, les marques ™ et ® ne sont pas spécifiées.
- Pour plus de détails sur le CLUF pour les services réseau, reportez-vous à [License agreement] dans le menu des options sur chaque icône de service réseau. Pour plus de détails sur la GPL, la LGPL et les autres licences de logiciel, veuillez vous reporter à [Software License Information] dans [System Settings] du menu [Setup] de ce produit.
- Ce produit contient un logiciel régi par la Licence publique générale GNU (« GPL ») ou la Licence publique générale limitée GNU (« LGPL »). Ces licences stipulent que les clients ont le droit d'acquérir, de modifier et de redistribuer le code source desdits logiciels conformément aux termes de la GPL ou de la LGPL.
- Le code source du logiciel utilisé dans ce produit est régi par la GPL et la LGPL, et est disponible sur le Web. Pour le télécharger, accédez à l'adresse suivante : URL :<http://oss.sony.net/Products/Linux/> Notez que Sony ne peut pas répondre ou donner suite à la moindre question concernant le contenu de ce code source.

## **Méthode de connexion des câbles des enceintes**

Raccordez les câbles des enceintes comme illustré ci-dessous.

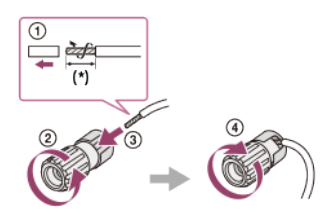

Ôtez la gaine sur 10 mm (13/32 pouce ) à chacune des extrémités des câbles des enceintes.

### **Confirmation du réglage du caisson des basses actif**

Lorsqu'un caisson des basses est raccordé, mettez-le sous tension et augmentez le volume avant de l'activer. Tournez LEVEL juste avant le point central.

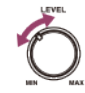

Si vous raccordez un caisson des basses doté d'une fonction de fréquence de recouvrement, réglez la valeur maximum.

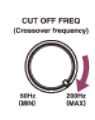

Si vous raccordez un caisson des basses doté d'une fonction de veille automatique, désactivez-la. Pour en savoir plus, reportez-vous au mode d'emploi du caisson des basses.

#### **Note**

Selon les caractéristiques du caisson des basses que vous utilisez, la valeur de la distance de configuration peut différer de la position réelle.

## **Mode de son à 2 canaux/Mode stéréo multicanal (2CH/MULTI)**

#### **Direct (DIRECT) :**

Permet de prérégler le son tel qu'il a été enregistré/encodé, sans ajouter d'effet surround. Toutefois, avec les modèles destinés aux États-Unis et au Canada, cet ampli-tuner génère un signal à basse fréquence pour la reproduction sur le caisson de graves lorsqu'il n'y a pas de signaux LFE. Il est également possible de sélectionner ce champ sonore lorsque la fonction Wireless Surround est activée.

#### **Stéréo multicanal (MULTI ST.) :**

Reproduit des signaux à 2 canaux gauche/droit ou mono sur toutes les enceintes. Toutefois, il est possible que le son ne soit pas reproduit sur certaines enceintes en fonction de leurs réglages.

#### **2ch Stereo (2CH STEREO) :**

L'ampli-tuner reproduit le son uniquement sur les enceintes avant gauche/droite. Aucun son ne provient du caisson de graves.

Les sources stéréo standard à 2 canaux contournent complètement le traitement du champ sonore et les formats surround multicanaux sont mixés en réduction à 2 canaux.

### **Surround (SURROUND) :**

Étend une source audio 2 canaux en multicanal et vous permet de profiter d'une expérience sonore surround. Il est seulement possible de sélectionner ce champ sonore lorsque la fonction Wireless Surround est activée.

#### **Note**

Selon le format audio, si vous sélectionnez [Direct] et que vous lisez une source 5.1 canaux lorsque des enceintes surround et deux enceintes surround arrière sont raccordées, le même son que celui provenant des enceintes surround est reproduit à partir des enceintes surround arrière, de la même manière que sur un système surround 7.1 canaux. Le niveau sonore des enceintes surround et surround arrière est automatiquement ajusté pour une balance optimale.

### **Mode film (MOVIE)**

Vous pouvez profiter d'un son surround en sélectionnant simplement l'un des champs sonores préprogrammés de l'ampli-tuner. Ils permettent d'obtenir chez vous le son puissant et excitant

des salles de cinéma.

#### **HD-D.C.S. :**

HD Digital Cinema Sound (HD-D.C.S.) est la nouvelle technologie de home cinéma innovante de Sony qui utilise les dernières technologies de traitement des signaux acoustiques et numériques. Elle est basée sur des données de mesure de réponse précises des studios de mixage.

Grâce à ce mode, vous pouvez profiter de films Blu-ray et DVD chez vous, non seulement avec une grande qualité sonore, mais également avec la meilleure ambiance sonore, comme l'ingénieur du son du film l'avait prévu au cours du processus de mixage.

- **Dynamic (DYNAMIC) :** ce réglage convient à un environnement réverbérant mais manquant de sensation d'espace (avec une absorption du son insuffisante). Il souligne la réflexion du son et reproduit le son d'une grande salle classique de cinéma. Cela permet de mettre en évidence la sensation d'espace d'une salle de postsynchronisation et crée un champ sonore unique.
- **Theater (THEATER) :** ce réglage convient à un salon ordinaire. Il reproduit la réverbération du son, tout comme dans une salle de cinéma (salle de postsynchronisation). Il est le plus approprié pour regarder du contenu enregistré sur un Blu-ray Disc lorsque vous souhaitez obtenir l'atmosphère d'une salle de cinéma.
- **Studio (STUDIO) :** ce réglage convient à un salon doté des appareils acoustiques appropriés. Il reproduit la réverbération du son fournie lorsqu'une source sonore de cinéma est remixée pour un Blu-ray Disc à un volume adapté à une utilisation domestique. Le niveau de réflexion et de réverbération du son est maintenu à un minimum, alors que les dialogues et les effets surround sont reproduits de manière vive.

#### **Pro Logic II Movie (PLII Movie) :**

Procède au décodage en mode Dolby Pro Logic II Movie. Ce réglage est idéal pour des films encodés en Dolby Surround. En outre, ce mode est en mesure de reproduire du son au format 5.1 canaux lorsque vous regardez des vidéos en surmixage ou de vieux films.

#### **Pro Logic IIx Movie (PLIIx Movie) :**

Procède au décodage en mode Dolby Pro Logic IIx Movie. Ce réglage étend Dolby Pro Logic II Movie ou le Dolby Digital 5.1 en 7.1 canaux discrets de film.

#### **Neo:6 Cinema (Neo6.CINEMA) :**

Procède au décodage en mode DTS Neo:6 Cinema. Les sources enregistrées dans un format à 2 canaux sont améliorées jusqu'à 7 canaux. Il est également possible de sélectionner ce champ sonore lorsque la fonction Wireless Surround est activée.

#### **Front Surround (FRONT SUR.) :**

Génère un son surround virtuel avec seulement deux enceintes avant.

## **Mode musique (MUSIC)**

Vous pouvez profiter d'un son surround en sélectionnant simplement l'un des champs sonores préprogrammés de l'ampli-tuner. Il permet d'obtenir chez vous le son puissant et excitant des salles de concert.

### **Audio Enhancer (A. ENHANCER) :**

Améliore les sources sonores existantes avec une qualité sonore proche de la haute résolution avec DSEE HX. Ce champ sonore vous donne l'impression d'être réellement dans le studio d'enregistrement ou dans un concert.

DSEE HX fonctionne seulement sur des sources sonores à 2 canaux avec une fréquence d'échantillonnage de 44,1 kHz ou 48 kHz. Toutefois, il ne fonctionne pas lors de la lecture AirPlay.

#### **Concert Hall A (HALL A) :**

Reproduit l'acoustique qu'une salle de concert de style vignoble à Berlin, célèbre pour son acoustique nette.

#### **Concert Hall B (HALL B) :**

Reproduit l'acoustique d'une salle de concert de style boîte à chaussures avec des murs en plâtre à Amsterdam.

### **Concert Hall C (HALL C) :**

Reproduit l'acoustique d'une salle de concert de style boîte à chaussures boisée à Vienne.

### **Jazz Club (JAZZ) :**

reproduit l'acoustique d'un club de jazz.

### **Live Concert (CONCERT) :**

reproduit l'acoustique d'une petite salle de 300 places.

#### **Stadium (STADIUM) :**

reproduit la sensation d'un grand stade en plein air.

### **Sports (SPORTS) :**

reproduit la sensation d'un programme de sport.

#### **Pro Logic II Music (PLII Music) :**

Procède au décodage en mode Dolby Pro Logic II Music. Ce réglage est idéal pour des sources stéréo normales telles que des CD.

#### **Pro Logic IIx Music (PLIIx Music) :**

Procède au décodage en mode Dolby Pro Logic IIx Music. Ce réglage est idéal pour des sources stéréo normales telles que des CD.

### **Neo:6 Music (Neo6.MUSIC) :**

Procède au décodage en mode DTS Neo:6 Music. Les sources enregistrées dans un format à 2 canaux sont améliorées jusqu'à 7 canaux. Ce réglage est idéal pour des sources stéréo normales telles que des CD. Il est également possible de sélectionner ce champ sonore lorsque la fonction Wireless Surround est activée.

### **Lors de l'écoute avec un casque**

Ces champs sonores sont disponibles si le casque est raccordé à l'ampli-tuner.

### **Headphone(2ch) (HP 2CH) :**

Ce mode est automatiquement sélectionné si vous utilisez un casque. Les sources stéréo standard à 2 canaux contournent complètement le traitement du champ sonore et les formats surround multicanaux sont mixés en réduction à 2 canaux, sauf les signaux LFE.

## **Vérification des informations d'un appareil BLUETOOTH raccordé**

Vous pouvez vérifier les informations du périphérique BLUETOOTH en appuyant sur DISPLAY MODE sur l'ampli-tuner à plusieurs reprises.

Chaque fois que vous appuyez sur DISPLAY MODE, l'écran change comme suit de manière cyclique :

Nom du périphérique BLUETOOTH - Champ sonore actuellement appliqué - Niveau du volume - Entrée que vous sélectionnez

### **Liste des menus (sur le panneau d'affichage)**

Les options suivantes sont disponibles dans chacun des menus.

### **Réglages Auto Calibration [<AUTO CAL>]**

- Démarrage **Auto Calibration [A.CAL START]**
- Type **Auto Calibration [CAL TYPE]** (\*1)
- FULL FLAT, ENGINEER, FRONT REF, OFF
- **Automatic Phase Matching [A.P.M.]** (\*1) A.P.M. AUTO, A.P.M. OFF
- **Réglages du niveau [<LEVEL>]**
- **Test Tone [TEST TONE]** (\*2) OFF, AUTO XXX (\*3), FIX XXX (\*3)
- **Bruit de phase de la tonalité test [P. NOISE]** (\*2) OFF, FL/FR, FL/CNT, CNT/FR, FR/SR, SR/SBR, SR/SB, SBR/SBL, SR/SL, SBL/SL, SB/SL, SL/FL, LH/RH, FL/SR, SL/FR, FL/RH, LH/FR
- **Audio de phase de la tonalité test [P. AUDIO]** (\*2) OFF, FL/FR, FL/CNT, CNT/FR, FR/SR, SR/SBR, SR/SB, SBR/SBL, SR/SL, SBL/SL, SB/SL, SL/FL, LH/RH, FL/SR, SL/FR, FL/RH, LH/FR
- **Niveau de l'enceinte avant gauche [FL LEVEL]** (\*2) FL -10.0 dB à FL +10.0 dB (intervalle de 0,5 dB)
- **Niveau de l'enceinte avant droite [FR LEVEL]** (\*2) FR -10.0 dB à FR +10.0 dB (intervalle de 0,5 dB)
- **Niveau de l'enceinte centrale [CNT LEVEL]** (\*2) CNT -10.0 dB à CNT +10.0 dB (intervalle de 0,5 dB)
- **Niveau de l'enceinte surround gauche [SL LEVEL]** (\*2) SL -10.0 dB à SL +10.0 dB (intervalle de 0,5 dB)
- **Niveau de l'enceinte surround droite [SR LEVEL]** (\*2) SR -10.0 dB à SR +10.0 dB (intervalle de 0,5 dB)
- **Niveau de l'enceinte surround arrière [SB LEVEL]** (\*2) SB -10.0 dB à SB +10.0 dB (intervalle de 0,5 dB)
- **Niveau de l'enceinte surround arrière gauche [SBL LEVEL]** (\*2) SBL -10.0 dB à SBL +10.0 dB (intervalle de 0,5 dB)
- **Niveau de l'enceinte surround arrière droite [SBR LEVEL]** (\*2) SBR -10.0 dB à SBR +10.0 dB (intervalle de 0,5 dB)
- **Niveau de l'enceinte avant gauche haute [LH LEVEL]** (\*2) LH -10.0 dB à LH +10.0 dB (intervalle de 0,5 dB)
- **Niveau de l'enceinte avant droite haute [RH LEVEL]** (\*2) RH -10.0 dB à RH +10.0 dB (intervalle de 0,5 dB)
- **Niveau du caisson de graves [SW LEVEL]** (\*2) SW -10.0 dB à SW +10.0 dB (intervalle de 0,5 dB)

### **Réglages des enceintes [<SPEAKER>]**

- **Modèle d'enceinte [SP PATTERN]**
- 7.1 (FH) à 2.0 (20 modèles)
- **Hauteur des enceintes au plafond [CEILING H.]** (\*4) 2,00 m à 10,00 m (6'6" à 32'9") (intervalle de 0,01 m (1 pouce))
- **Center Speaker Lift Up [CNT LIFT]** (\*5)(\*6) LIFT 1 à LIFT 10, LIFT OFF
- **Taille des enceintes avant [FRT SIZE]** (\*2) LARGE, SMALL
- **Taille de l'enceinte centrale [CNT SIZE]** (\*2) LARGE, SMALL
- **Taille des enceintes surround [SUR SIZE]** (\*2) LARGE, SMALL
- **Taille des enceintes avant hautes [FH SIZE]** (\*2) LARGE, SMALL
- **Priorité SURROUND BACK/ZONE2 [SB/Z2 PRIO]** ZONE2, SUR BACK
- **Affectation des enceintes surround [SUR ASSIGN]** (\*7) ZONE3, OFF
- **Affectation des enceintes surround arrière [SB ASSIGN]** (\*8) SPK B, BI-AMP, OFF
- **Distance de l'enceinte avant gauche [FL DIST.]** (\*2) FL 1.00 m à FL 10.00 m (FL 3'3" à FL 32'9") (intervalle de 0,01 m (1 pouce))
- **Distance de l'enceinte avant droite [FR DIST.]** (\*2) FR 1.00 m à FR 10.00 m (FR 3'3" à FR 32'9") (intervalle de 0,01 m (1 pouce))
- **Distance de l'enceinte centrale [CNT DIST.]** (\*2) CNT 1.00 m à CNT 10.00 m (CNT 3'3" à CNT 32'9") (intervalle de 0,01 m (1 pouce))
- **Distance de l'enceinte surround gauche [SL DIST.]** (\*2) SL 1,00 m à SL 10.00 m (SL 3'3" à SL 32'9") (intervalle de 0,01 m (1 pouce))
- **Distance de l'enceinte surround droite [SR DIST.]** (\*2)
- SR 1.00 m à SR 10.00 m (SR 3'3" à SR 32'9") (intervalle de 0,01 m (1 pouce)) **Distance de l'enceinte surround arrière [SB DIST.]** (\*2)
- SB 1,00 m à SB 10.00 m (SB 3'3" à SB 32'9") (intervalle de 0,01 m (1 pouce)) **Distance de l'enceinte surround arrière gauche [SBL DIST.]** (\*2)
- SBL 1.00 m à SBL 10.00 m (SBL 3'3" à SBL 32'9") (intervalle de 0,01 m (1 pouce)) **Distance de l'enceinte surround arrière droite [SBR DIST.]** (\*2)
- SBR 1.00 m à SBR 10.00 m (SBR 3'3" à SBR 32'9") (intervalle de 0,01 m (1 pouce)) **Distance de l'enceinte avant gauche haute [LH DIST.]** (\*2)
- LH 1,00 m à LH 10.00 m (LH 3'3" à LH 32'9") (intervalle de 0,01 m (1 pouce))
- **Distance de l'enceinte avant droite haute [RH DIST.]** (\*2)
- RH 1.00 m à RH 10.00 m (RH 3'3" à RH 32'9") (intervalle de 0,01 m (1 pouce)) **Distance du caisson de graves [SW DIST.]** (\*2)
- SW 1.00 m à SW 10.00 m (SW 3'3" à SW 32'9") (intervalle de 0,01 m (1 pouce)) **Distance Unit [DIST. UNIT]**
- FEET, METER **Fréquence de recouvrement des enceintes avant [FRT CROSS]** (\*9)
- CROSS 40 Hz à CROSS 200 Hz (intervalle de 10 Hz) **Fréquence de recouvrement de l'enceinte centrale [CNT CROSS]** (\*9) CROSS 40 Hz à CROSS 200 Hz (intervalle de 10 Hz)
- **Fréquence de recouvrement des enceintes surround [SUR CROSS]** (\*9) CROSS 40 Hz à CROSS 200 Hz (intervalle de 10 Hz)
- **Fréquence de recouvrement des enceintes avant hautes [FH CROSS]** (\*9)

### **Réglages d'entrée [<INPUT>]**

- **Input Mode [INPUT MODE]** (\*10) AUTO, OPT, COAX, ANALOG
- **Nommer les entrées [NAME IN]** Pour en savoir plus, reportez-vous à « [Modification du nom de chacune des entrées](#page-131-0) [\(Name\)](#page-131-0) ».
- **Affectation de l'entrée audio numérique [A. ASSIGN]** OPT, COAX, NONE

### **Réglages surround [<SURROUND>]**

**Type d'effet HD-D.C.S. [HD-D.C.S. TYP]** (\*11) DYNAMIC, THEATER, STUDIO

### **Réglages EQ [<EQ>]**

- **Niveau des graves des enceintes avant [FRT BASS]** FRT B. -10 dB à FRT B. +10 dB (intervalle de 1 dB)
- **Niveau des aigus des enceintes avant [FRT TREBLE]** FRT T. -10 dB à FRT T. +10 dB (intervalle de 1 dB)
- **Niveau des graves des enceintes centrales [CNT BASS]** CNT B. -10 dB à CNT B. +10 dB (intervalle de 1 dB)
- **Niveau des aigus des enceintes centrales [CNT TREBLE]** CNT T. -10 dB à CNT T. +10 dB (intervalle de 1 dB)
- **Niveau des graves des enceintes surround [SUR BASS]** SUR B. -10 dB à SUR B. +10 dB (intervalle de 1 dB)
- **Niveau des aigus des enceintes surround [SUR TREBLE]** SUR T. -10 dB à SUR T. +10 dB (intervalle de 1 dB)
- **Niveau des graves des enceintes avant hautes [FH BASS]** FH B. -10 dB à FH B. +10 dB (intervalle de 1 dB)
- **Niveau des aigus des enceintes avant hautes [FH TREBLE]** FH T. -10 dB à FH T. +10 dB (intervalle de 1 dB)

### **Réglages de zone [<ZONE>]**

**Sortie de ligne Zone 2 [Z2 LINEOUT]** VARIABLE, FIXED

### **Réglages du tuner [<TUNER>]**

- **Mode de réception des stations FM [FM MODE]** (\*12) STEREO, MONO
- **Nommer les stations préréglées [NAME IN]** (\*12)
- Pour en savoir plus, reportez-vous à « [Nommer les stations préréglées \(Entr. Nom Prérégl.\)](#page-56-0) ».

### **Réglages audio [<AUDIO>]**

- **Mode d'enceintes au plafond [IN-CEILING]** MODE ON, MODE OFF
- **Sortie native DSD [DSD NATIVE]** DSD ON, DSD OFF
- **Digital Legato Linear [D.L.L.]** D.L.L. AUTO2, D.L.L. AUTO1, D.L.L. OFF
- **Sound Optimizer [OPTIMIZER]** NORMAL, LOW, OFF
- **Alignement du temps LFE [LFE TIME]** 0 ms à 20 ms (intervalle de 0,5 ms)
- **Synchronise l'audio avec la sortie vidéo [A/V SYNC]** 0 ms à 300 ms (intervalle de 10 ms), HDMI AUTO
- **Advanced Auto Volume [AUTO VOL]**
- A. VOL ON, A. VOL OFF
- **Subwoofer Low Pass Filter [SW L.P.F.]** L.P.F. ON, L.P.F. OFF
- **Sélection de la langue des programmes numériques [DUAL MONO]** MAIN/SUB, MAIN, SUB
- **Dynamic Range Compressor [D. RANGE]** COMP. ON, COMP. AUTO, COMP. OFF

### **Réglages HDMI [<HDMI>]**

- **HDMI In 4K Scaling [4K SCALING]**
- AUTO, OFF
- **Control for HDMI [CTRL: HDMI]**
- CTRL ON, CTRL OFF
- **Standby Link to TV [STBY LINK]** ON, AUTO, OFF
- **Standby Through [STBY THRU]** ON, AUTO, OFF
- **Mode B de la sortie HDMI [OUTB MODE]** MAIN, ZONE
- **Priority [PRIORITY]**
- MAIN&ZONE, MAIN ONLY **Sortie audio HDMI [AUDIO OUT]**
- AMP, TV+AMP **Niveau du caisson de graves HDMI [SW LEVEL]**
- SW AUTO, SW +10 dB, SW 0 dB **Format de signal HDMI [SIGNAL FMT.]**
- STANDARD, ENHANCED

### **Réglages BLUETOOTH [<BT>]**

- **Mode BLUETOOTH [BT MODE]** (\*13) RECEIVE, TRANSMIT, OFF
- **AAC BLUETOOTH [BT AAC]** (\*14) AAC ON, AAC OFF
- **LDAC BLUETOOTH [BT LDAC]** (\*14) LDAC ON, LDAC OFF
- **Qualité de lecture sans fil [QUALITY]** (\*15)
- AUTO, SOUND, STANDARD, CONNECTION
- **Veille BLUETOOTH [BT STANDBY]** (\*14) STBY ON, STBY OFF

### **Réglages du système [<SYSTEM>]**

- **Remote Start [RM START]**
- ON, OFF
- **Mode de veille automatique [AUTO STBY]** STBY ON, STBY OFF
- **Démarrage rapide/veille réseau [QUICK.START]** (uniquement pour les modèles pour les États-Unis, le Canada et l'Océanie)
- MODE ON, MODE OFF **Affichage de la version [VERSION]** (\*16) XXX.X.XXXX
- **Minuterie de veille [SLEEP]** OFF, 0:30:00, 1:00:00, 1:30:00, 2:00:00
- \*1 Vous pouvez sélectionner ce réglage uniquement après avoir procédé à l'Auto Calibration et enregistré les réglages.
- \*2 Certains paramètres ou réglages risquent de ne pas être disponibles selon le réglage du modèle d'enceinte.
- \*3 XXX représente un canal d'enceinte (FL, FR, CNT, SL, SR, SB, SBL, SBR, LH, RH, SW).
- \*4 Vous ne pouvez pas sélectionner ce paramètre dans les cas suivants :
- Un modèle d'enceintes qui comprend des enceintes avant hautes est sélectionné.
- Un casque est raccordé.
- [Bluetooth Mode] est réglé sur [Transmitter].
- \*5 Vous ne pouvez sélectionner ce paramètre que si [SP PATTERN] est réglé sur un modèle avec une enceinte centrale et des enceintes avant hautes. (soit 7.1 (FH), 7.0 (FH))
- \*6 Vous ne pouvez pas sélectionner ce paramètre dans les cas suivants :
- Un casque est raccordé.
- [2ch Stereo] ou [Multi Ch Stereo] est utilisé.
- Un champ sonore pour la musique est utilisé.
- [Bluetooth Mode] est réglé sur [Transmitter].
- \*7 Vous ne pouvez sélectionner ce paramètre que si [SP PATTERN] n'est pas réglé sur un modèle comprenant des enceintes surround. (soit 3.1, 3.0, 2.1, 2.0)
- \*8 Vous ne pouvez sélectionner ce paramètre que si [SP PATTERN] n'est pas réglé sur un modèle comportant des enceintes surround arrière et avant hautes. (soit 5.1, 5.0, 4.1, 4.0, 3.1, 3.0, 2.1, 2.0)
- \*9 Vous ne pouvez sélectionner ce paramètre que si l'enceinte est réglée sur [SMALL].
- \*10 Parfois, les réglages sont estompés et ne peuvent pas être sélectionnés.
- \*11 Vous ne pouvez sélectionner ce paramètre que si vous sélectionnez [HD-D.C.S.] comme champ sonore.
- \*12 Ce paramètre est estompé et ne peut pas être sélectionné sauf lorsque [FM TUNER] est sélectionné. \*13 Vous ne pouvez pas sélectionner ce paramètre lorsque la fonction [Bluetooth] ou [Screen mirroring] est sélectionnée.
- \*14 Vous ne pouvez pas sélectionner ce paramètre dans les cas suivants :

### [Bluetooth Mode] est réglé sur [Off].

- Un appareil BLUETOOTH est raccordé.
- \*15 Vous ne pouvez sélectionner ce paramètre que lorsque [Bluetooth Mode] est réglé sur [Transmitter] et [Bluetooth Codec - LDAC] sur [On].
- \*16 XXXX représente le numéro de version.

### **Formats compatibles avec des réseaux domestiques**

**Formats musicaux pris en charge (\*1) MP3 (MPEG 1 Audio Layer-3) :** .mp3 **AAC/HE-AAC (\*2) :** .m4a **WMA9 Standard (\*2) :** .wma **LPCM :** .wav **FLAC (\*2) :** .flac, .fla **DSF (\*2) :** .dsf **DSDIFF (\*2)(\*3) :** .dff **AIFF (\*2) :** .aiff, .aif **ALAC (\*2) :**  $m4a$ **Vorbis** .ogg **Monkey's Audio** .ape \*1 La compatibilité avec tous les logiciels d'encodage/écriture, les appareils d'enregistrement et les supports d'enregistrement n'est pas garantie.

- \*2 L'ampli-tuner peut ne pas lire ce format de fichier sur le serveur d'un réseau domestique.
- 
- \*3 L'ampli-tuner n'est pas en mesure de lire les fichiers encodés en DST.

#### **Note**

- Il est possible que certains fichiers ne soient pas lisibles en fonction du format de fichier, de l'état de l'enregistrement ou de l'état du serveur du réseau domestique.
- Il est possible que des fichiers ayant été modifiés sur un PC ne soient pas lisibles.
- Il est possible que les fonctions d'avance rapide et de retour rapide ne soient pas disponibles pour certains fichiers.
- L'ampli-tuner n'est pas en mesure de lire des fichiers codés avec DRM ou en Lossless.
- L'ampli-tuner est en mesure de reconnaître les fichiers et dossiers suivants stockés sur le serveur du réseau domestique :
	- des dossiers jusqu'à la 19e couche
	- $-$  iusqu'à 999 fichiers/dossiers dans une seule couche

# **Réglage de la balance entre des enceintes adjacentes en émettant une tonalité test (Phase Noise)**

Vous pouvez émettre une tonalité test à partir des enceintes adjacentes pour régler la balance entre les enceintes.

Cette opération n'est disponible qu'en utilisant le panneau d'affichage situé à l'avant de l'amplituner.

#### **Appuyez sur AMP MENU. 1**

Le menu s'affiche sur le panneau d'affichage de l'ampli-tuner.

**2 Sélectionnez [<LEVEL>] (Réglages du niveau) - [P. NOISE].**

**4 Réglez le niveau des enceintes à l'aide de MASTER VOLUME sur l'ampli-tuner.**

### **Enceintes disponibles :**

FL/FR (avant gauche/avant droite) FL/CNT (avant gauche/centrale) CNT/FR (centrale/avant droite) FR/SR (avant droite/surround droite) SR/SBR (surround droite/surround arrière droite) SR/SB (surround droite/surround arrière) SBR/SBL (surround arrière droite/surround arrière gauche) SR/SL (surround droite/surround gauche) SBL/SL (surround arrière gauche/surround gauche) SB/SL (surround arrière/surround gauche) SL/FL (surround gauche/avant gauche) LH/RH (avant gauche haute/avant droite haute) FL/SR (avant gauche/surround droite) SL/FR (surround gauche/avant droite) FL/RH (avant gauche/avant droite haute) LH/FR (avant gauche haute/avant droite)

#### **Note**

- Il est possible que certaines options ne s'affichent pas en fonction des enceintes raccordées.
- Cette fonction est annulée si vous procédez à une opération différente des opérations suivantes :
- Réglage du volume
- Réglage du niveau de chaque enceinte
- Activation/désactivation de la fonction sourdine
- Cette fonction n'est pas disponible lorsqu'un [Bluetooth Mode] est réglé sur [Transmitter].

### **Astuce**

**1**

Sélectionnez [OFF] à l'étape 3 pour désactiver la fonction Phase Noise.

## **Réglage de la balance entre des enceintes adjacentes en émettant un son source (Phase Audio)**

Vous pouvez émettre un son source à partir des enceintes adjacentes pour régler la balance entre les enceintes.

Cette opération n'est disponible qu'en utilisant le panneau d'affichage situé à l'avant de l'amplituner.

#### **Appuyez sur AMP MENU.**

Le menu s'affiche sur le panneau d'affichage de l'ampli-tuner.

**2 Sélectionnez [<LEVEL>] (Réglages du niveau) - [P. AUDIO].**

#### **Sélectionnez les enceintes qui doivent émettre le son. 3**

Le son source à 2 canaux est reproduit séquentiellement à partir des enceintes adjacentes.

**4 Réglez le niveau des enceintes à l'aide de MASTER VOLUME sur l'ampli-tuner.**

- FL/FR (avant gauche/avant droite) FL/CNT (avant gauche/centrale) CNT/FR (centrale/avant droite) FR/SR (avant droite/surround droite) SR/SBR (surround droite/surround arrière droite) SR/SB (surround droite/surround arrière) SBR/SBL (surround arrière droite/surround arrière gauche) SR/SL (surround droite/surround gauche) SBL/SL (surround arrière gauche/surround gauche) SB/SL (surround arrière/surround gauche) SL/FL (surround gauche/avant gauche) LH/RH (avant gauche haute/avant droite haute) FL/SR (avant gauche/surround droite) SL/FR (surround gauche/avant droite) FL/RH (avant gauche/avant droite haute)
- LH/FR (avant gauche haute/avant droite)

#### **Note**

- Il est possible que certaines options ne s'affichent pas en fonction des enceintes raccordées.
- Cette fonction est annulée si vous procédez à une opération différente des opérations suivantes :
	- Réglage du volume
	- Réglage du niveau de chaque enceinte
	- Activation/désactivation de la fonction sourdine
- Cette fonction n'est pas disponible lorsqu'un [Bluetooth Mode] est réglé sur [Transmitter].

### **Astuce**

Sélectionnez [OFF] à l'étape 3 pour désactiver la fonction Phase Audio.